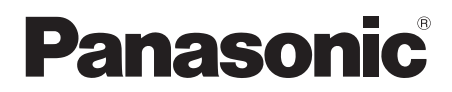

Model No. **DMP-BDT310 DMP-BDT210 DMP-BDT111**

**DMP-BDT110 Basic Operating Instructions Blu-ray Disc™ Player Mode d'emploi de base** Lecteur de Blu-ray Disc<sup>™</sup> **Istruzioni per l'uso di base** Lettore Blu-ray Disc<sup>™</sup> **Instrucciones básicas de funcionamiento Reproductor de Blu-ray Disc™ Beknopte gebruiksaanwijzing Blu-ray Disc™ speler Grundläggande bruksanvisning Blu-rayTM - skivspelare Vejledning i den grundlæggende betjening Blu-rayTM - diskafspiller Základní Návod k použití Přehrávač disků Blu-rayTM Kezelési utasítás kezdőknek Blu-rayTM lemez lejátszó Skrócona instrukcja obsługi Odtwarzacz płyt Blu-ray™ Perusasetukset Käyttöohjeet Blu-ray™ levysoitin** *Français Italiano Español Nederlands Svenska Dansk Česky Magyar Polski Suomi English*

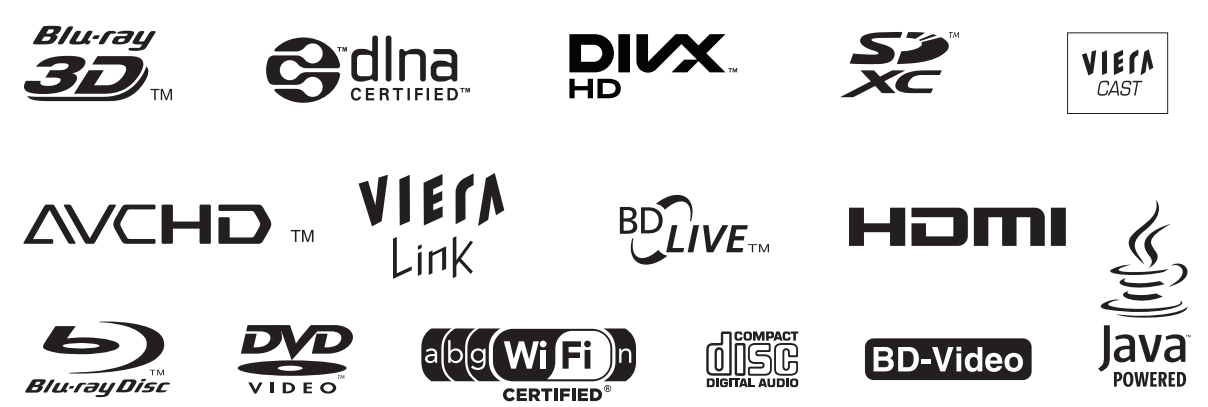

VQT3B62-3

DMP-BDT310

# *Dear customer*

Thank you for purchasing this product. For optimum performance and safety, please read these instructions carefully.

Before connecting, operating or adjusting this product, please read the instructions completely.

Please keep this manual for future reference.

# Table of contents

# **Getting started**

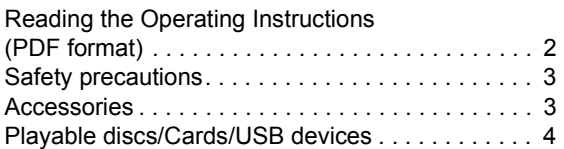

## **Connections and settings**

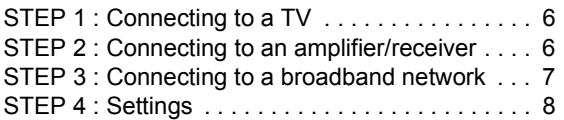

## **Playback**

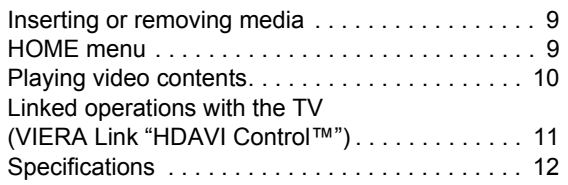

**Please also refer to Operating The PDF file with the desired langual<br>Instructions (PDF format) recorded on The PDF of PDF file to open it.** 

**Instructions (PDF format) recorded on the CD-ROM containing the Operating Instructions (supplied).**

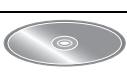

**Operating Instructions (PDF format) cannot be played back on the player itself.**

You can learn about advanced operation methods and check the Troubleshooting.

### **About descriptions in these operating instructions**

- Instructions for operations are generally described using the remote control.
- These operating instructions are applicable to models DMP-BDT310, DMP-BDT210, DMP-BDT111 and DMP-BDT110. Unless otherwise indicated, illustrations in these operating instructions are of DMP-BDT310. [BDT310] [BDT210] [BDT111] [BDT110] : indicates features applicable to DMP-BDT310, DMP-BDT210, DMP-BDT111 and DMP-BDT110, respectively.

# Reading the Operating **Instructions** (PDF format)

## ■ For Windows

- 1 Turn the PC on and insert the CD-ROM containing the Operating Instructions (supplied).
- 2 Select the desired language and then click [Operating Instructions] to install.
- 3 Double click the "BDT310\_210\_111\_110EG Operating Instructions" shortcut icon on the desktop.

#### **When the Operating Instructions (PDF format) will not open**

You will need Adobe Acrobat Reader 5.0 or later or Adobe Reader 7.0 or later to browse or print the Operating Instructions (PDF format).

Download and install a version of Adobe Reader that you can use with your OS from the following Web Site. http://get.adobe.com/reader/otherversions

### **If using the following OS**

- Windows 2000 SP4
- Windows XP SP3
- Windows Vista SP2
- Windows 7

Insert the CD-ROM containing the Operating Instructions (supplied), click [Adobe(R) Reader(R)] and then follow the messages on the screen to install.

### **To uninstall the Operating Instructions (PDF format)**

Delete the PDF file from the "Program Files\Panasonic\DMP\" folder.

● When the contents in the Program Files folder cannot be displayed, click the [Show the contents of this folder] to display them.

### ∫ For Macintosh

- Turn the PC on and insert the CD-ROM containing the Operating Instructions (supplied).
- 2 Open the "Manual" folder in "VFF0706" and then copy the PDF file with the desired language inside the folder.
- 

# Safety precautions

# WARNING

### Unit

- To reduce the risk of fire, electric shock or product damage,
	- Do not expose this unit to rain, moisture, dripping or splashing. – Do not place objects filled with liquids, such as vases, on this unit.
	- Use only the recommended accessories.
	- Do not remove covers.
	- Do not repair this unit by yourself. Refer servicing to qualified service personnel.
	- Do not let metal objects fall inside this unit.
	- Do not place heavy items on this unit.

### AC mains lead

- To reduce the risk of fire, electric shock or product damage, – Ensure that the power supply voltage corresponds to the voltage printed on this unit.
	- Insert the mains plug fully into the socket outlet.
	- Do not pull, bend, or place heavy items on the lead.
	- Do not handle the plug with wet hands.
	- Hold onto the mains plug body when disconnecting the plug.
	- Do not use a damaged mains plug or socket outlet.
- Install this unit so that the AC mains lead can be unplugged from the socket outlet immediately if any problem occurs.

### SD card

● Keep the Memory Card out of reach of children to prevent swallowing.

# **CAUTION**

### Unit

- This unit utilizes a laser. Use of controls or adjustments or performance of procedures other than those specified herein may result in hazardous radiation exposure.
- Do not place sources of naked flames, such as lighted candles, on this unit.
- This unit may receive radio interference caused by mobile telephones during use. If such interference occurs, please increase separation between this unit and the mobile telephone.
- This unit is intended for use in moderate climates.

### Placement

- Place this unit on an even surface.
- To reduce the risk of fire, electric shock or product damage, – Do not install or place this unit in a bookcase, built-in cabinet or in
	- another confined space. Ensure this unit is well ventilated. – Do not obstruct this unit's ventilation openings with newspapers, tablecloths, curtains, and similar items.
	- Do not expose this unit to direct sunlight, high temperatures, high humidity, and excessive vibration.

### Batteries

- Danger of explosion if battery is incorrectly replaced. Replace only with the type recommended by the manufacturer.
- Mishandling of batteries can cause electrolyte leakage and may cause a fire.
	- Do not mix old and new batteries or different types at the same time. – Do not heat or expose to flame.
	- Do not leave the battery(ies) in a car exposed to direct sunlight for a long period of time with doors and windows closed.
	- Do not take apart or short circuit.
	- Do not recharge alkaline or manganese batteries.
	- Do not use batteries if the covering has been peeled off.
	- Remove batteries if you do not intend to use the remote control for a long period of time. Store in a cool, dark place.
- When disposing the batteries, please contact your local authorities or dealer and ask for the correct method of disposal.

# Accessories

Check the supplied accessories before using this unit.

- **1 Remote control** (N2QAYB000576)
- **2 Batteries for remote control**
- **1 AC mains lead**
- **1 CD-ROM**

#### m

- Product numbers provided in these operating instructions correct as of December 2010. These may be subject to change.
- Do not use AC mains lead with other equipment.

# Using the remote control

Insert so the poles  $(+)$  and  $-)$  match those in the remote control.

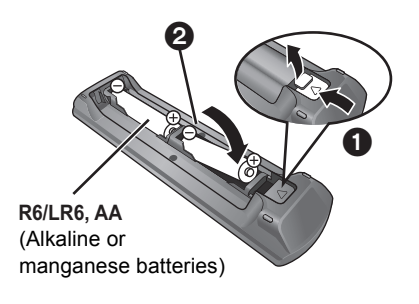

Point it at remote control signal sensor on this unit.

# Playable discs/Cards/USB devices

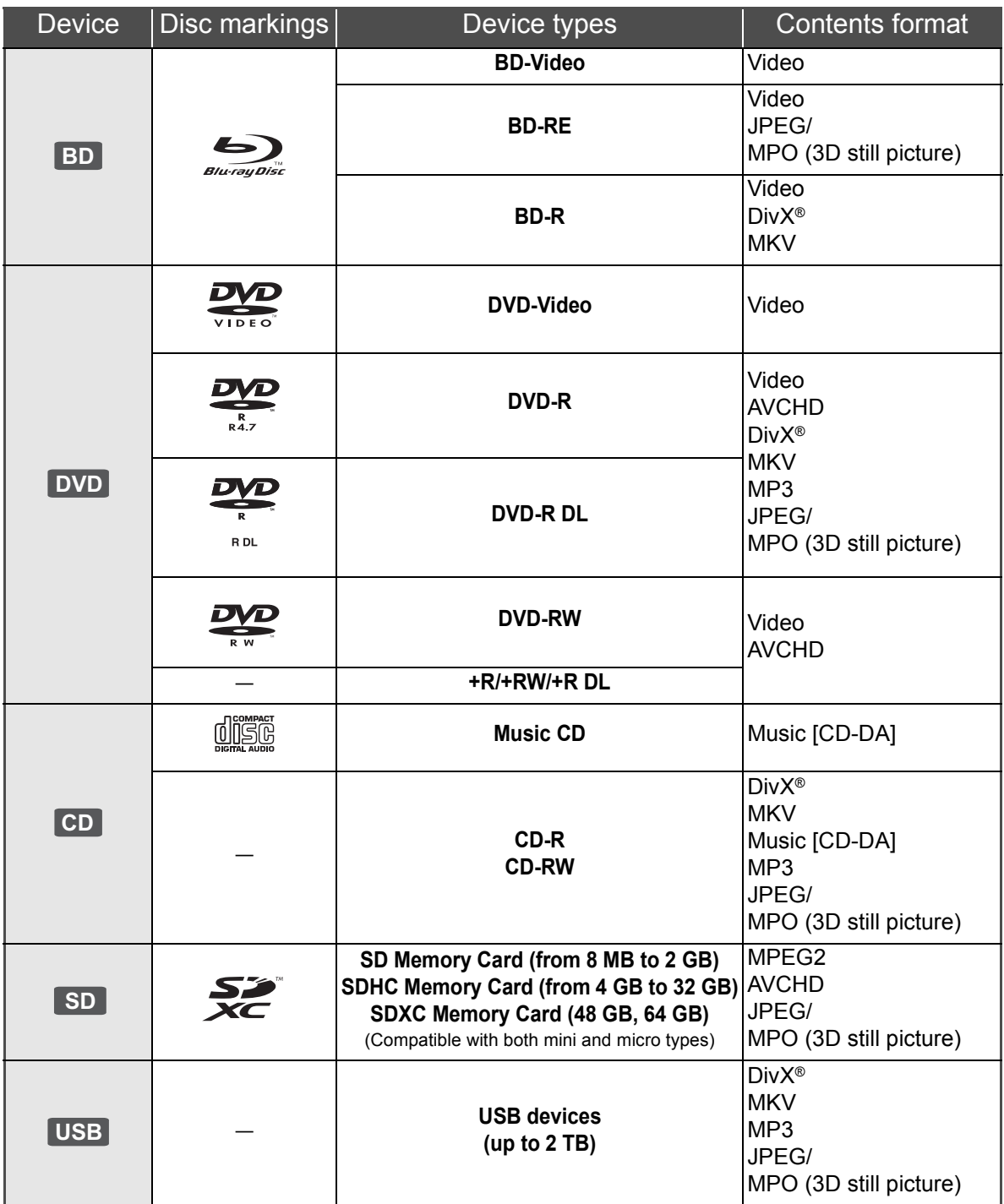

## ■ Discs that cannot be played by this unit

- ≥ DVD-RAM
- Super Audio CD
- Photo CD
- DVD-Audio
- Video CD and Super Video CD
- WMA discs
- ≥ DivX Plus HD discs
- ≥ HD DVD

# ■ Region management information

### **BD-Video**

This unit plays BD-Video marked with labels containing the region code "**B**". Example:

### **DVD-Video**

This unit plays DVD-Video marked with labels containing the region number "**2**" or "**ALL**". Example:

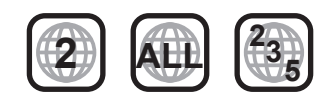

## ■ Finalize

DVD-R/RW/R DL, +R/+RW/+R DL and CD-R/RW recorded by a recorder, etc. needs to be finalized by the recorder to play on this unit. Please refer to the recorder's instructions.

## ■ BD-Video

- ≥ This unit supports high bit rate audio (Dolby Digital Plus, Dolby TrueHD, DTS-HD High Resolution Audio and DTS-HD Master Audio) adopted in BD-Video.
	- [BDT111] [BDT110] : If "Dolby D/Dolby D +/Dolby TrueHD" is set to "PCM", the maximum possible number of Dolby sound is 5.1ch PCM. ([HOME]⇒"Setup"⇒"Player Settings"  $\Rightarrow$  "Sound"  $\Rightarrow$  "Digital Audio Output")

### ∫ 3D

- 3D videos and 3D still pictures can be played back when this unit is connected to a 3D compatible TV using a High Speed HDMI Cable.
- 2D video can be enjoyed as 3D virtually.

# ∫ Music CD

Operation and sound quality of CDs that do not conform to CD-DA specifications (copy control CDs, etc.) cannot be guaranteed.

## ■ SD card

≥ miniSD Cards, microSD Cards, microSDHC Cards and microSDXC Cards can be used, but must be used with an adaptor card. These are usually supplied with such cards, or otherwise customer provided.

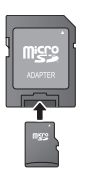

*English*

- To protect the card's contents, move the record prevention tab (on the SD card) to "LOCK".
- This unit is compatible with SD Memory Cards that meet SD Card Specifications FAT12 and FAT16 formats, as well as SDHC Memory Cards in FAT32 format (Does not support long file name.) and SDXC Memory Cards in exFAT.
- If the SD card is used with incompatible computers or devices, recorded contents may be erased due to the card being formatted etc.
- Useable memory may be slightly less than the card capacity.

## ■ USB device

- This unit does not guarantee connection with all USB devices.
- This unit does not support USB device charging.
- When using Communication Camera TY-CC10W or Wireless LAN Adaptor DY-WL10, connect it to the rear terminal of this unit.
- FAT12, FAT16 and FAT32 file systems are supported.
- This unit supports USB 2.0 High Speed.
- Although this unit can use USB 3.0 devices as USB 2.0 devices, in certain cases USB 3.0 devices cannot be used due to differing connector shape, larger current ratings,etc. (Use of USB 2.0 devices is recommended.)
- This unit can support an HDD formatted to FAT32. Some types of HDD may require the use of its external power supply unit.

## ∫ BD-RE, BD-R

Discs recorded in DR mode using Panasonic Blu-ray Disc recorders may not playback the audio etc., correctly.

● The producers of the disc can control how discs are played, so you may not always be able to control play as described in these operating instructions. Read the disc's instructions carefully.

 $\Box$ 

<sup>●</sup> It may not be possible to play the above media in some cases due to the type of media, the condition of the recording, the recording method and how the files were created.

# **STEP 1 : Connecting to** a TV

- Do not place the unit on amplifiers/receivers or equipment that may become hot. The heat can damage the unit.
- Before making any connections we suggest you temporarily disconnect all the units from AC power.
- Do not connect video signals through a video recorder. Due to copy guard protection the picture may not be displayed properly.
- Please use High Speed HDMI Cables that have the HDMI logo (as shown on the cover). It is recommended that you use Panasonic's HDMI cable. When outputting 1080p signal, please use HDMI cables 5.0 meters or less.

Recommended part number (High Speed HDMI Cable): RP-CDHS15 (1.5 m), RP-CDHS30 (3.0 m), RP-CDHS50 (5.0 m), etc.

### ■ Via an HDMI AV OUT terminal (High quality)

TV.

- [BDT310] : Use HDMI AV OUT MAIN terminal. – It is possible to play back 3D videos and 3D still pictures by connecting this unit with a 3D compatible
- HDMI INHDMI cable cem AV OUT MAIN
- Set "HDMI Audio Output" to "On" ([HOME]<>"Setup" $\Rightarrow$ "Player Settings" $\Rightarrow$ "TV / Device Connection"⇒"HDMI Connection").
- The HDMI connection supports VIERA Link "HDAVI Control" ( $\Rightarrow$  11).

# STEP 2 : Connecting to an amplifier/receiver

### ∫ **Via an HDMI AV OUT terminal**

- [BDT310] : Use HDMI AV OUT MAIN terminal.
- It is possible to playback 3D videos and 3D still pictures when the connected TV and amplifier/ receiver are 3D compatible.

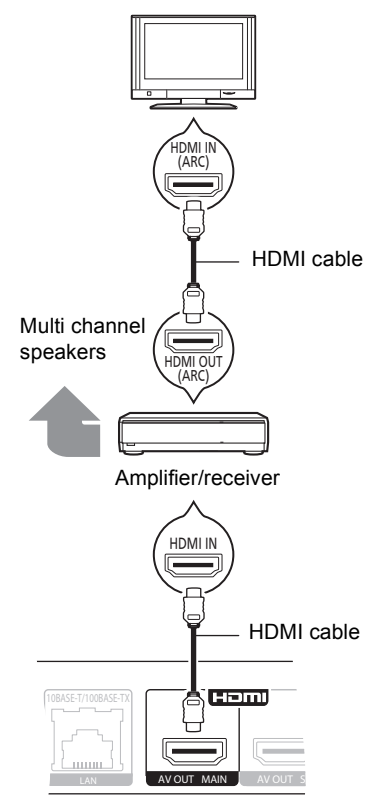

- Set "HDMI Audio Output" to "On" ([HOME]>"Setup">"Player Settings">"TV / Device Connection"⇒"HDMI Connection").
- Set "Digital Audio Output" depending on the connected amplifier/receiver ([HOME]⇒"Setup"⇒"Player Settings"⇒"Sound").
- The HDMI connection supports VIERA Link "HDAVI Control"  $(\Rightarrow$  11).
- When connecting to a non-3D compatible amplifier/ receiver, connect this unit to a TV via HDMI AV OUT, then connect the TV and the amplifier/receiver, using HDMI cables for the respective connections.
	- Please note, however, that the audio can only be up to 5.1ch.
- When using the TV or amplifier/receiver that does not have the indication of "(ARC)" (non-ARC-compatible) on the HDMI terminal, in order to enjoy TV's sound by amplifier/receiver it is also required to connect the amplifier/receiver and TV using an optical digital cable.

### ∫ [BDT310] **: Via an HDMI AV OUT SUB terminal**

You can enjoy richer sound by using the HDMI AV OUT SUB terminal.

– It is possible to playback 3D videos and 3D still pictures when the connected TV is 3D compatible, even if the amplifier/receiver is not 3D compatible.

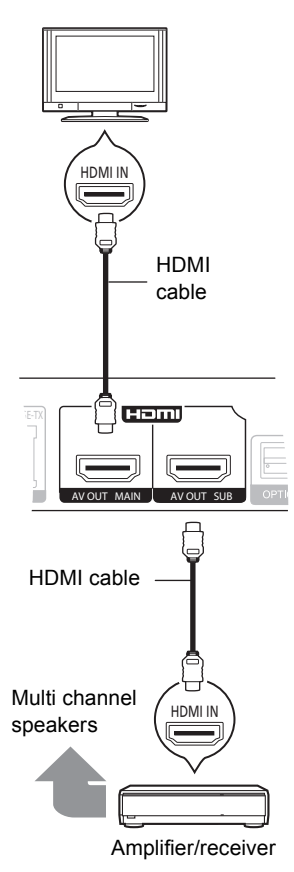

- Set "HDMI Audio Output" to "On" ([HOME]>"Setup">"Player Settings">"TV / Device Connection" $\Rightarrow$  "HDMI Connection").
- ≥ Set "HDMI(SUB) Output Mode" to "V.OFF(Video Off)". ([HOME] $\Rightarrow$  "Setup" $\Rightarrow$  "Player Settings" $\Rightarrow$  "TV / Device Connection"  $\Rightarrow$  "HDMI Connection")
	- Audio is output in high resolution regardless of compatibility of the amplifier/receiver with 3D.
- The HDMI connection using HDMI AV OUT MAIN supports VIERA Link "HDAVI Control" (→ 11). The HDMI AV OUT SUB terminal is not compatible with the VIERA Link "HDAVI Control".

# STEP 3 : Connecting to a broadband network

The following services can be used when this unit is connected to broadband.

- Firmware can be updated
- You can enjoy BD-Live
- You can enjoy VIERA CAST
- You can access other devices (Home Network)

For details about connection method, refer to the instructions supplied with the connected equipment.

### ∫ **LAN cable connection**

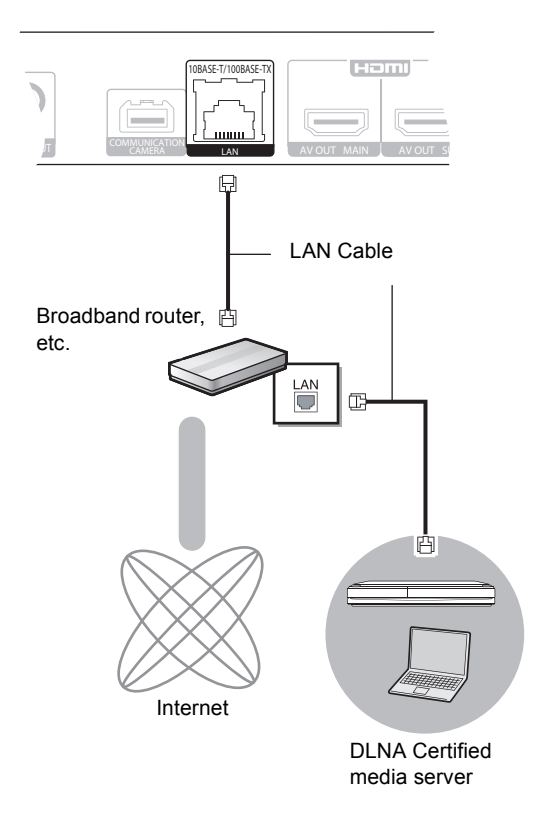

- Use category 5 or above straight LAN cables (STP) when connecting to peripheral devices.
- Inserting any cable other than a LAN cable in the LAN terminal can damage the unit.

### ∫ **Wireless LAN connection**

- [BDT310] [BDT210] : Wireless LAN is built in. (There is no need to connect a Wireless LAN Adaptor.)
- [BDT111] [BDT110] : Connect the Wireless LAN Adaptor DY-WL10 (optional).

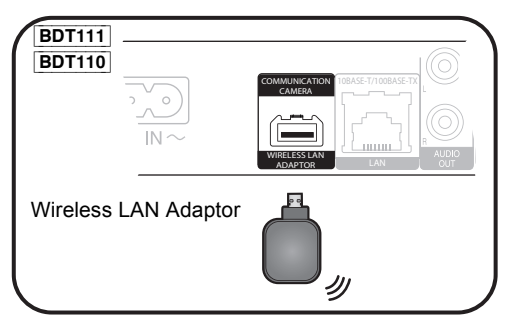

### Wireless router, etc.

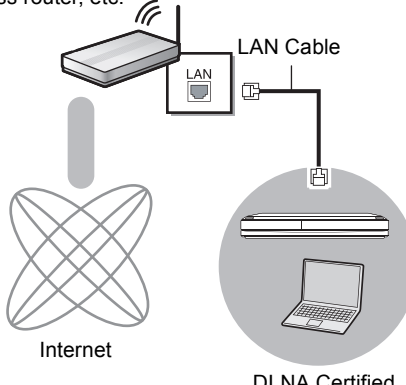

DLNA Certified media server

● For up to date compatibility information on your Wireless router refer to

### **http://panasonic.jp/support/global/cs/**

(This site is in English only.)

- The unit is not compatible with public wireless LAN services (Hotspot etc.) provided in airports, stations, cafes etc.
- **BDT111 BDT110**:
	- Only the Wireless LAN Adaptor DY-WL10 (optional) can be used.
	- Read the operating instructions for the Wireless LAN Adaptor DY-WL10 (optional) thoroughly when using it.
	- To simultaneously connect the Wireless LAN Adaptor DY-WL10 (optional) and a LAN cable, use the extension cable supplied with the DY-WL10.

### **Precautions of Wireless LAN connection**

The following limits are in place regarding the usage of this unit or Wireless LAN adaptor. You must be aware of these limits before using these devices.

Panasonic will in no way be responsible for any incidental damage which may arise due to a failure to obey these limits, or to any condition of use or disuse of these devices.

- ≥ **Data transmitted and received over radio waves may be intercepted and monitored.**
- ≥ **This** unit or Wireless LAN adaptor **contain delicate electronic components.**

Please use these devices in the manner in which it was intended and follow the following points:

- –Do not expose these devices to high temperatures or direct sunlight.
- –Do not bend, or subject these devices to strong impacts. –Keep these devices away from moisture.
- –Do not disassemble or alter the device in any way.

# STEP 4 : Settings

# Easy Setting

After connecting your new player for the first time and pressing  $[①]$ , a screen for the basic settings will appear.

### **Preparation**

**Turn on the television and select the appropriate video input on the television.**

### **1 Press [**Í**].**

Setup screen appears.

If this unit is connected to a Panasonic TV (VIERA) supporting HDAVI Control 2 or later via an HDMI cable, then setting information on the TV such as "On-Screen Language" is acquired by this unit.

#### **Standby/on switch (**Í**/I)**

Press to switch the unit from on to standby mode or vice versa. In standby mode, the unit is still consuming a small amount of power.

**2 Follow the on-screen instructions and make the settings with [**3**,** 4**] and press [OK].**

After completing "Easy Setting", you can perform "Network Easy Setting".

#### $\square$

● You can perform this setup anytime by selecting "Easy Setting" in the Setup menu. ([HOME] $\Rightarrow$  "Setup" $\Rightarrow$  "Player Settings" $\Rightarrow$  "Others")

#### **Touch Free Sensor** [BDT310] [BDT210]

By setting "Sensor" in "Touch Free Sensor" to "On", you can open or close the tray just by waving your hand over the TOUCH-FREE SENSOR on the upper side of the unit. (This will also work when in stand-by.)

- Be aware that the TOUCH-FREE SENSOR may function unintentionally in the following cases:
	- –When your hand or arm, an object, a small child, or a small animal comes close to the upper part of the unit –When an object is placed on top of the unit and vibration is applied
- –When connecting a cable etc. to the rear of the unit ● Reactive distance of the sensor is automatically set in accordance with
- the installation conditions at the time of power supply connection and when the open/close button is pressed. To prevent an incorrect setting, do not place your hands or objects above the unit at these times.
- Depending on the usage conditions, the TOUCH-FREE SENSOR may stop working or the reactive distance may become shorter. In such cases, press the tray open/close button once.

# Network Easy Setting

After completing "Easy Setting", you can continue with "Network Easy Setting".

### **Select "Wired" or "Wireless" and press [OK].** ■ "Wired" connection

Follow the on-screen instructions to make your connection settings.

## ■ "Wireless" connection

● **BDT111 BDT110** : If "Wireless LAN Adaptor is not connected." is displayed, check that the Wireless LAN Adaptor is fully inserted. Alternatively, disconnect and reconnect it. If there is still no change in the display, consult your dealerr for advice.

**Select "WPS (PUSH button)" or "Search for Wireless network" and then follow the on-screen instructions and make the settings.**

# **Inserting or removing** media

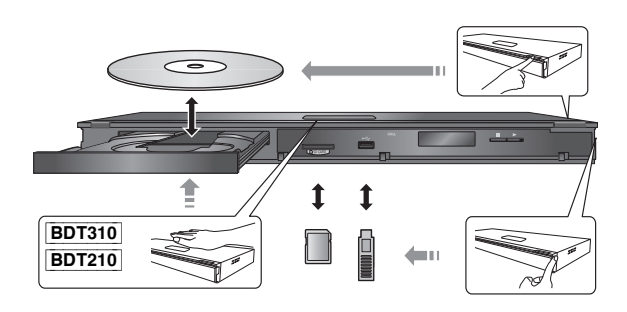

- When inserting a media item, ensure that it is facing the right way up.
- When removing the SD card, press on the centre of the card and pull it straight out.
- If you connect a Panasonic product with a USB connection cable, the setup screen may be displayed on the connected equipment. For details, refer to the instructions for the connected equipment.

# HOME menu

Major functions of this unit can be operated from the HOME menu.

### **Preparation**

Turn on the television and select the appropriate video input on the television.

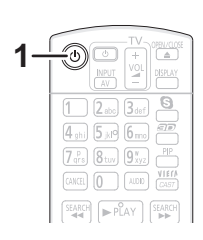

**1 Press [**Í**] to turn on the unit.**

### **2** Press [OK] or  $[A, \nabla, \blacktriangleleft, \blacktriangleright]$  to select the **item.**

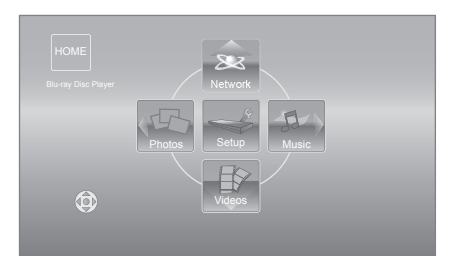

- When a media is inserted, contents selection screen for that media is displayed.
- If there are any other items, repeat this step.
- ≥ To return to HOME menu, select "HOME" or press [RETURN] several times.

#### **To show the HOME menu** Press [HOME].

 $\Box$ 

● Items to be displayed may vary with the media.

# Playing video contents

# **BD DVD CD SD USB**

### **1 Insert the media.**

When the contents menu is displayed, press  $[\triangle, \blacktriangledown, \blacktriangle, \blacktriangleright]$  to select the item. ( $\Leftrightarrow$  9)

### **2 Press [**3**,** 4**] to select the title and press [OK].**

When a message screen is displayed while playing back 3D compatible video software, play back in accordance with the instructions.

## ■ To show menus

You can display Top Menu, DIRECT NAVIGATOR or Pop-up Menu.

### **Press [TOP MENU] or [POP-UP MENU].**

• Press  $[\triangle, \blacktriangledown, \blacktriangleleft, \blacktriangleright]$  to select the item and press [OK].

### $\Box$

- Signal from PAL discs is output as PAL. Signal from NTSC discs is output as "NTSC" or "PAL60". You can select "NTSC" or "PAL60" in "NTSC Contents Output" for NTSC discs. ([HOME] $\Rightarrow$  "Setup" $\Rightarrow$  "Player Settings" $\Rightarrow$  "Picture")
- DISCS CONTINUE TO ROTATE WHILE MENUS ARE DISPLAYED. Press [■STOP] when you have finished playback to protect the unit's motor, your television screen and so on.
- Depending on media and contents, the display may change or may not appear.
- DivX and MKV: Successive play is not possible.
- It is not possible to playback AVCHD and MPEG2 video which have been dragged and dropped, copied and pasted to the media.
- To save on electricity, the unit is turned off automatically if there is no button operation for about 30 minutes when not playing back (such as when paused, displaying the menu, displaying still pictures, etc.).

# Other operations during play

These functions may not work depending on the media and contents.

## Stop

### **Press [**∫**STOP].**

The stopped position is memorized.

#### **Resume play function**

Press [ $\blacktriangleright$  PLAY] to restart from this position.

- The position is cleared if the tray is opened or you press [∫STOP] several times to display "STOP" on the unit's display.
- ≥ **On BD-Video discs including BD-J, the resume play function does not work.**

## Pause

### **Press [**;**PAUSE].**

● Press [IIPAUSE] again or [▶PLAY] to restart play.

## Search/Slow-motion

### **Search**

### **While playing, press [SEARCH**6**] or [SEARCH**5**].**

■ Music and MP3: The speed is fixed to a single step.

**Slow-motion**

### **While paused, press [SEARCH**6**] or [SEARCH**5**].**

● BD-Video and AVCHD: Forward direction [SEARCH▶▶] only.

The speed increases up to 5 steps.

● Press [▶PLAY] to revert to normal playback speed.

# Skip

### **While playing or paused, press [** $\leq$ **] or [**9**].**

Skip to the title, chapter or track you want to play.

● Each press increases the number of skips.

# Frame-by-frame

### **While paused, press**  $\left[ \begin{matrix} 4 \\ 1 \end{matrix} \right]$  **(** $\left[ \begin{matrix} \bullet \\ \bullet \end{matrix} \right]$ **).**

- Press and hold to change in succession forward or backward.
- Press [▶PLAY] to revert to normal playback speed.
- BD-Video and AVCHD: Forward direction [▶] (III>) only.

# Changing audio

### **Press [AUDIO].**

You can change the audio channel number or soundtrack language, etc.

# Linked operations with the TV

(VIERA Link "HDAVI Control™")

### **What is VIERA Link "HDAVI Control"?**

**VIERA Link "HDAVI Control" is a convenient function that offers linked operations of this unit, and a Panasonic TV (VIERA) or other device under "HDAVI Control".**

**You can use this function by connecting the equipment with an HDMI cable\*. See the operating instructions for connected equipment for operational details.**

**BDT310** : Only when connecting via an HDMI AV OUT MAIN terminal on this unit.

### **Preparation**

1 Set "VIERA Link" to "On" ([HOME]>"Setup">"Player Settings"  $\Rightarrow$  "TV / Device Connection"  $\Rightarrow$  "HDMI Connection").

(The default setting is "On".)

- 2 Set the "HDAVI Control" operations on the connected equipment (e.g., TV).
- 3 Turn on all "HDAVI Control" compatible equipment and select this unit's input channel on the connected TV so that the "HDAVI Control" function works properly. **Also when the connection or settings are changed, repeat this procedure.**

# Automatic input switching Power on link

When the following operations are performed, the television will automatically switch the input channel and display the corresponding action. When the television is off, the television will automatically turn on.

- When play starts on the unit
- When an action that uses the display screen is performed (e.g., DIRECT NAVIGATOR screen)
- BD-Video, DVD-Video:

When playback stops, the TV will automatically return to TV tuner mode.

≥ [BDT310] : When "HDMI(SUB) Output Mode" ([HOME]>"Setup">"Player Settings">"TV / Device Connection"  $\Rightarrow$  "HDMI Connection") is set to "Normal" and the power of the device connected to the HDMI AV OUT SUB is turned on, the Power on link to the device connected to the HDMI AV OUT MAIN will not work.

# Power off link

All connected equipment compatible with "HDAVI Control", including this unit, automatically turns off when you switch the television off.

### **Playing music continuously even after turning off power to the television**

When the unit is connected to a Panasonic TV (VIERA) that supports HDAVI Control 2 or later and an amplifier/receiver supports VIERA Link.

- 1 While playing music Press [OPTION].
- $(2)$  Press  $[4, 7]$  to select "TV Power" and press  $[OK]$ .

# Easy control only with VIERA remote control

### **Only TV supports "HDAVI Control 2" or later**

By using the TV remote control, you can play discs using the "Control Panel" and display the Top Menu or Pop-up Menu, etc.

### **1 Press [OPTION].**

**2 Select an item, then press [OK].**

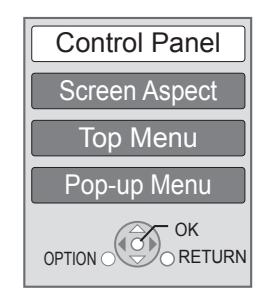

● The OPTION menu may not appear while the Top Menu for BD-Video or DVD-Video is displayed.

### $\Box$

- The buttons that you can use for this unit vary depending on the TV. For details, refer to the operating instructions of the TV.
- The operation of this unit may be interrupted when you press incompatible buttons on the TV remote control.
- This unit supports "HDAVI Control 5" function. "HDAVI Control 5" is the newest standard (current as of December, 2010) for Panasonic's HDAVI Control compatible equipment. This standard is compatible with Panasonic's conventional HDAVI equipment.
- ≥ VIERA Link "HDAVI Control", based on the control functions provided by HDMI which is an industry standard known as HDMI CEC (Consumer Electronics Control), is a unique function that we have developed and added. As such, its operation with other manufacturers' equipment that supports HDMI CEC cannot be guaranteed.
- Please refer to individual manuals for other manufacturers' equipment supporting VIERA Link function.

# Specifications

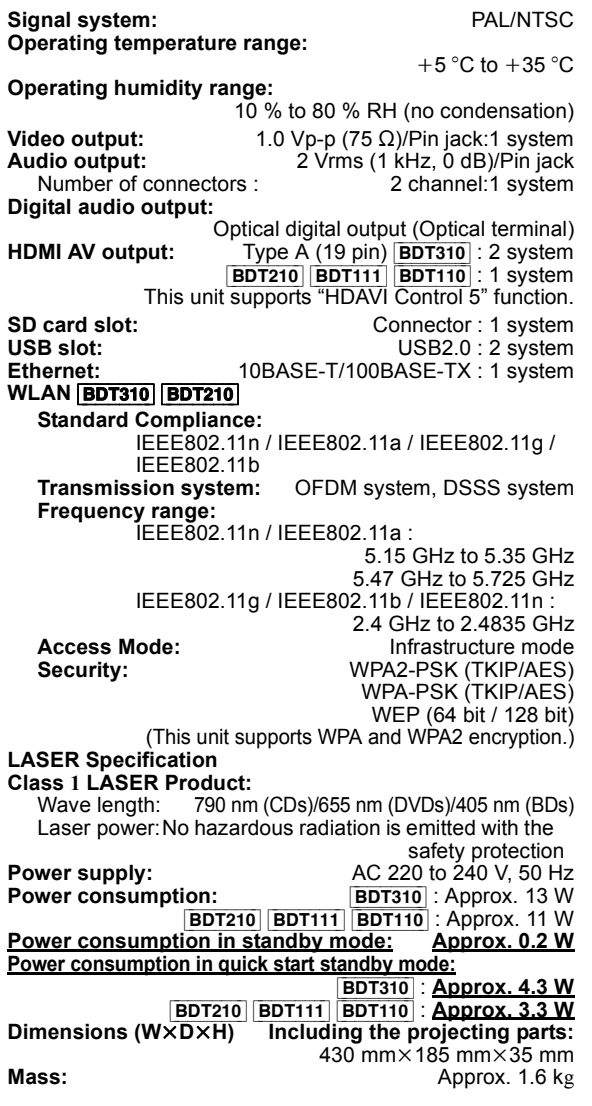

Specifications are subject to change without notice.

#### **Information for Users on Collection and Disposal of Old Equipment and used Batteries**

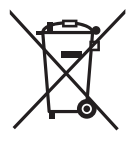

These symbols on the products, packaging, and/or accompanying documents mean that used electrical and electronic products and batteries should not be mixed with general household waste.

For proper treatment, recovery and recycling of old products and used batteries, please take them to applicable collection points, in accordance with your national legislation and the Directives

2002/96/EC and 2006/66/EC.

By disposing of these products and batteries correctly, you will help to save valuable resources and prevent any potential negative effects on human health and the environment which could otherwise arise from inappropriate waste handling.

For more information about collection and recycling of old products and batteries, please contact your local municipality, your waste disposal service or the point of sale where you purchased the items.

Penalties may be applicable for incorrect disposal of this waste, in accordance with national legislation.

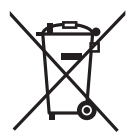

#### **For business users in the European Union**

If you wish to discard electrical and electronic equipment, please contact your dealer or supplier for further information.

#### **[Information on Disposal in other Countries outside the European Union]** These symbols are only valid in the

European Union. If you wish to discard these items, please contact your local authorities or dealer and ask for the correct method of disposal.

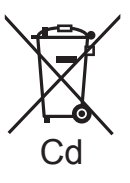

### **Note for the battery symbol (bottom two symbol examples):**

This symbol might be used in combination with a chemical symbol. In this case it complies with the requirement set by the Directive for the chemical involved.

### **To dispose or transfer this unit**

The unit may keep the user settings information in the unit. If you discard this unit either by disposal or transfer, then follow the procedure to return all the settings to the factory presets to delete the user settings.

■ The operation history may be recorded in the memory of this unit.

Java and all Java-based trademarks and logos are trademarks or registered trademarks of Sun Microsystems, Inc. in the United States and other countries.

Manufactured under license from Dolby Laboratories. Dolby and the double-D symbol are trademarks of Dolby Laboratories.

Manufactured under license under U.S. Patent #'s: 5,451,942; 5,956,674; 5,974,380; 5,978,762; 6,226,616; 6,487,535; 7,392,195; 7,272,567; 7,333,929; 7,212,872 & other U.S. and worldwide patents issued & pending.

DTS and the Symbol are registered trademarks, & DTS-HD, DTS-HD Master Audio | Essential and the DTS logos are trademarks of DTS, Inc. Product includes software. © DTS, Inc. All Rights Reserved.

This item incorporates copy protection technology that is protected by U.S. patents and other intellectual property rights of Rovi Corporation. Reverse engineering and disassembly are prohibited.

HDMI, the HDMI Logo, and High-Definition Multimedia Interface are trademarks or registered trademarks of HDMI Licensing LLC in the United States and other countries.

This product is licensed under the AVC patent portfolio license and VC-1 patent portfolio license for the personal and non-commercial use of a consumer to (i) encode video in compliance with the AVC Standard and VC-1 Standard ("AVC/VC-1 Video") and/or (ii) decode AVC/VC-1 Video that was encoded by a consumer engaged in a personal and non-commercial activity and/or was obtained from a video provider licensed to provide AVC/VC-1 Video. No license is granted or shall be implied for any other use. Additional information may be obtained from  $MPEG I A IIC$ 

See http://www.mpegla.com.

HDAVI Control™ is a trademark of Panasonic Corporation.

VIERA CAST is a trademark of Panasonic Corporation.

"AVCHD" and the "AVCHD" logo are trademarks of Panasonic Corporation and Sony Corporation.

SDXC Logo is a trademark of SD-3C, LLC.

"DVD Logo" is a trademark of DVD Format/Logo Licensing Corporation.

YouTube and Picasa are trademarks of Google, Inc.

MPEG Layer-3 audio coding technology licensed from Fraunhofer IIS and Thomson.

DivX®, DivX Certified® and associated logos are trademarks of DivX, Inc. and are used under license.

The Wi-Fi CERTIFIED Logo is a certification mark of the Wi-Fi Alliance.

Windows is a trademark or a registered trademark of Microsoft Corporation in the United States and other countries.

Skype, associated trade marks and logos and the " $\mathbf{S}$ " logo are trade marks of Skype Limited.

DLNA, the DLNA Logo and DLNA CERTIFIED are trademarks, service marks, or certification marks of the Digital Living Network Alliance.

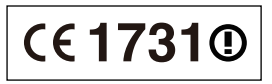

#### **Declaration of Conformity (DoC)**

Hereby, "*Panasonic Corporation*" declares that this product is in compliance with the essential requirements and other relevant provisions of Directive 1999/5/EC.

Customers can download a copy of the original DoC to our R&TTE products from our DoC server:

http://www.doc.panasonic.de

Contact in the EU: Panasonic Services Europe, a Division of Panasonic Marketing Europe GmbH,

Panasonic Testing Centre, Winsbergring 15, 22525 Hamburg, Germany

#### **This product is intended to be used in the following countries.**

Austria, Belgium, Bulgaria, Cyprus, Czech Republic, Denmark, Finland, France, Germany, Greece, Hungary, Ireland, Italy, Iceland, Liechtenstein, Luxembourg, Malta, Netherlands, Norway, Poland, Portugal, Romania, Slovakia, Slovenia, Spain, Sweden, United Kingdom, Switzerland

This product is intended for general consumer. (Category 3) The WLAN feature of this product shall exclusively be used inside buildings.

This product on purpose to connect to access point of 2.4 GHz or 5 GHz WLAN.

# *Cher client*

Merci d'avoir fait l'achat de cet appareil. Pour des performances et une sécurité optimales, lire attentivement ces instructions.

Avant de brancher, de faire fonctionner ou de régler l'appareil, lire attentivement la totalité de ce mode d'emploi. Veuillez conserver ce mode d'emploi pour une consultation ultérieure.

# Table des matières

## **Prise en main**

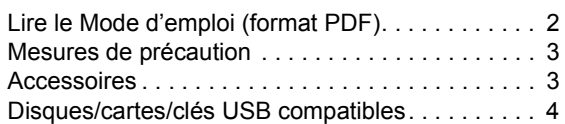

## **Connexion et réglage**

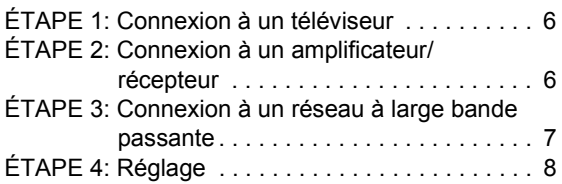

## **Lecture**

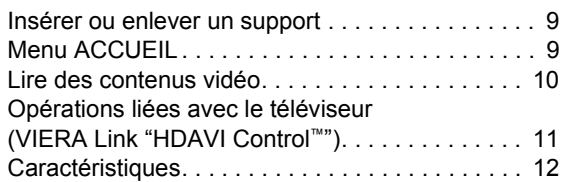

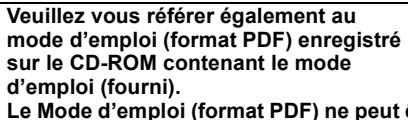

être relu sur le **lecteur.**

Vous pouvez y trouver les méthodes d'utilisation avancées et contrôler les instructions de dépannage.

### **Les instructions pour l'exploitation font en général référence aux commandes de la télécommande.**

- ≥ Les instructions pour l'exploitation font en général référence aux commandes de la télécommande.
- Ces instructions sont applicable aux modèles DMP-BDT310, DMP-BDT210, DMP-BDT111 et DMP-BDT110. Sauf indications contraires, les illustrations de ce mode d'emploi sont du DMP-BDT310. [BDT310] [BDT210] [BDT111] [BDT110] : indique des caractéristiques s'appliquant aux modèles DMP-BDT310, DMP-BDT210, DMP-BDT111 et DMP-BDT110, respectivement.

# Lire le Mode d'emploi (format PDF)

# ■ Pour Windows

- Allumez l'ordinateur et introduisez le CD-ROM contenant le mode d'emploi (fourni).
- 2 Sélectionnez la langue désirée et cliquez sur [Mode d'emploi] pour l'installer.
- 3 Double-cliquez sur l'icône de raccourcis du "BDT310\_210\_111\_110EG Mode d'emploi" située sur le bureau.

### **Si le mode d'emploi (format PDF) ne s'ouvre pas**

Vous aurez besoin d'Adobe Acrobat Reader 5.0 ou supérieur ou d'Adobe Reader 7.0 ou supérieur pour afficher ou imprimer le mode d'emploi (format PDF). Téléchargez et installez une version d'Adobe Reader qui peut être utilisée avec votre SE à partir du site web suivant. http://get.adobe.com/reader/otherversions

### **En utilisant les SE suivants**

- Windows 2000 SP4
- Windows XP SP3
- Windows Vista SP2
- Windows 7

Introduisez le CD-ROM contenant le mode d'emploi (fourni), cliquez sur [Adobe(R) Reader(R)] puis suivez les instructions des messages à l'écran pour l'installer.

### **Pour désinstaller le mode d'emploi (format PDF)**

Supprimez le fichier PDF du dossier "Program Files\Panasonic\DMP\".

≥ Si le contenu du dossier Program Files ne s'affiche pas, cliquez sur [Show the contents of this folder] pour l'afficher.

## ■ Pour Macintosh

- 1 Allumez l'ordinateur et introduisez le CD-ROM contenant le mode d'emploi (fourni).
- 2 Ouvrez le dossier "Manual" dans "VFF0706" puis copiez le fichier PDF de la langue désirée dans le dossier.
- 3 Double-cliquez sur le fichier PDF pour l'ouvrir.

# Mesures de précaution

# AVERTISSEMENT

## Appareil

- ≥ Pour réduire les risques d'incendie, d'électrocution ou de dommages au produit,
	- N'exposez pas cet appareil à la pluie, l'humidité, l'égouttement ou l'éclaboussement.
	- Ne placez pas d'objets remplis d'eau, tels que des vases, sur l'appareil.
	- Utiliser exclusivement les accessoires préconises.
	- Ne retirez pas les caches.
	- Ne réparez pas l'appareil vous-même. Confiez l'entretien a un personnel qualifié.
	- Ne laissez pas d'objets métalliques tomber dans cet appareil.
	- Ne pas placer d'objets lourds sur cet appareil.

### Cordon d'alimentation secteur

- ≥ Pour réduire les risques d'incendie, d'électrocution ou de dommages au produit,
	- Assurez-vous que la puissance du voltage fourni correspond au voltage inscrit sur l'appareil.
	- Branchez la prise secteur dans la prise électrique.
	- Ne pas tirer, plier ou placer des objets lourds sur le cordon.
	- Ne manipulez pas la prise avec les mains mouillées.
	- Tenez le corps de la prise secteur en la débranchant. – N'utilisez pas de prise secteur ni de prise de courant
- endommagée. ≥ Installez l'appareil de manière à ce que le câble secteur puisse être immédiatement débranché de la prise de courant si un problème survient.

### Carte SD

● Conservez la carte mémoire hors de portée des enfants afin qu'ils ne puissent pas l'avaler.

# **ATTENTION**

### Appareil

- ≥ Cet appareil utilise un laser. L'utilisation de commandes ou de réglages ou l'exécution de procédures autres que celles spécifiées ici peuvent provoquer une exposition à des radiations dangereuses.
- ≥ Ne placez pas de sources de flammes vives telles que bougies allumées sur cet appareil.
- ≥ Cet appareil peut être perturbé par des interférences causées par des téléphones mobiles pendant l'utilisation. En présence de telles interférences, éloignez le téléphone mobile de cet appareil.
- ≥ Cet appareil est destiné aux climats tempérés.

### Emplacement

- Placez cet appareil sur une surface plane.
- ≥ Pour réduire les risques d'incendie, d'électrocution ou de dommages au produit,
	- N'installez pas et ne placez pas cet appareil dans une bibliothèque, un placard ni dans aucun autre espace réduit. Assurez-vous que l'appareil est bien ventilé.
	- Ne bouchez pas les ouvertures d'aération de cet appareil avec des journaux, nappes, rideaux ou objets similaires.
	- N'exposez pas cet appareil directement aux rayons du soleil, à des températures élevées, à une humidité élevée ni à des vibrations excessives.

## Piles

- ≥ Il y a un danger d'explosion si la pile n'est pas correctement remplacée. Remplacez uniquement par le type recommandé par le fabricant.
- ≥ Manipuler de façon incorrecte les piles peut causer une fuite d'électrolyte ainsi qu'un incendie.
	- Ne mélangez pas d'anciennes et de nouvelles piles ou des piles de différents types.
	- Ne chauffez pas et n'exposez pas les piles à une flamme.
	- Ne laissez pas la (les) pile(s) dans un véhicule exposé directement aux rayons du soleil pendant un long moment avec fenêtres et portières fermées.
	- Ne pas démonter ou court-circuiter les piles.
	- Ne rechargez pas des piles alcalines ou au manganèse.
	- Ne pas utiliser des piles dont le revêtement a été enlevé.
	- Retirez les piles si vous n'avez plus l'intention d'utiliser la télécommande pendant une longue période. Rangez-les dans un endroit sombre et frais.
- ≥ Pour jeter les piles, veuillez contacter les autorités locales ou votre revendeur afin de connaître la procédure d'élimination à suivre.

# Accessoires

Contrôlez les accessoires fournis avant d'utiliser cet appareil.

- **1 Télécommande**
- (N2QAYB000576) **2 Piles pour la télécommande**
- **1 Cordon d'alimentation secteur**
- **1 CD-ROM**

### $\Box$

- Les numéros de produits fournis dans ce manuel d'utilisation sont corrects à partir de Décembre 2010. Cela peut être soumis à des changements.
- ≥ N'utilisez pas de cordon d'alimentation avec d'autres appareils.

# Utiliser la télécommande

Insérez-les de telle sorte que les pôles  $(+$  et  $-)$ correspondent à ceux de la télécommande.

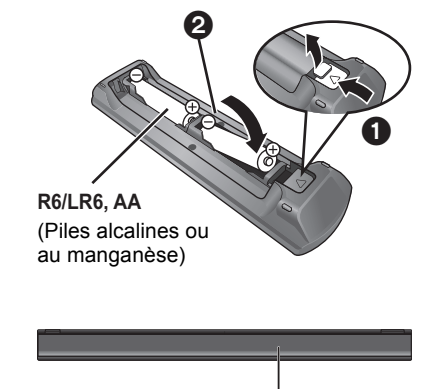

Pointez-le vers la cellule de réception du signal de commande à distance sur cet appareil.

# Disques/cartes/clés USB compatibles

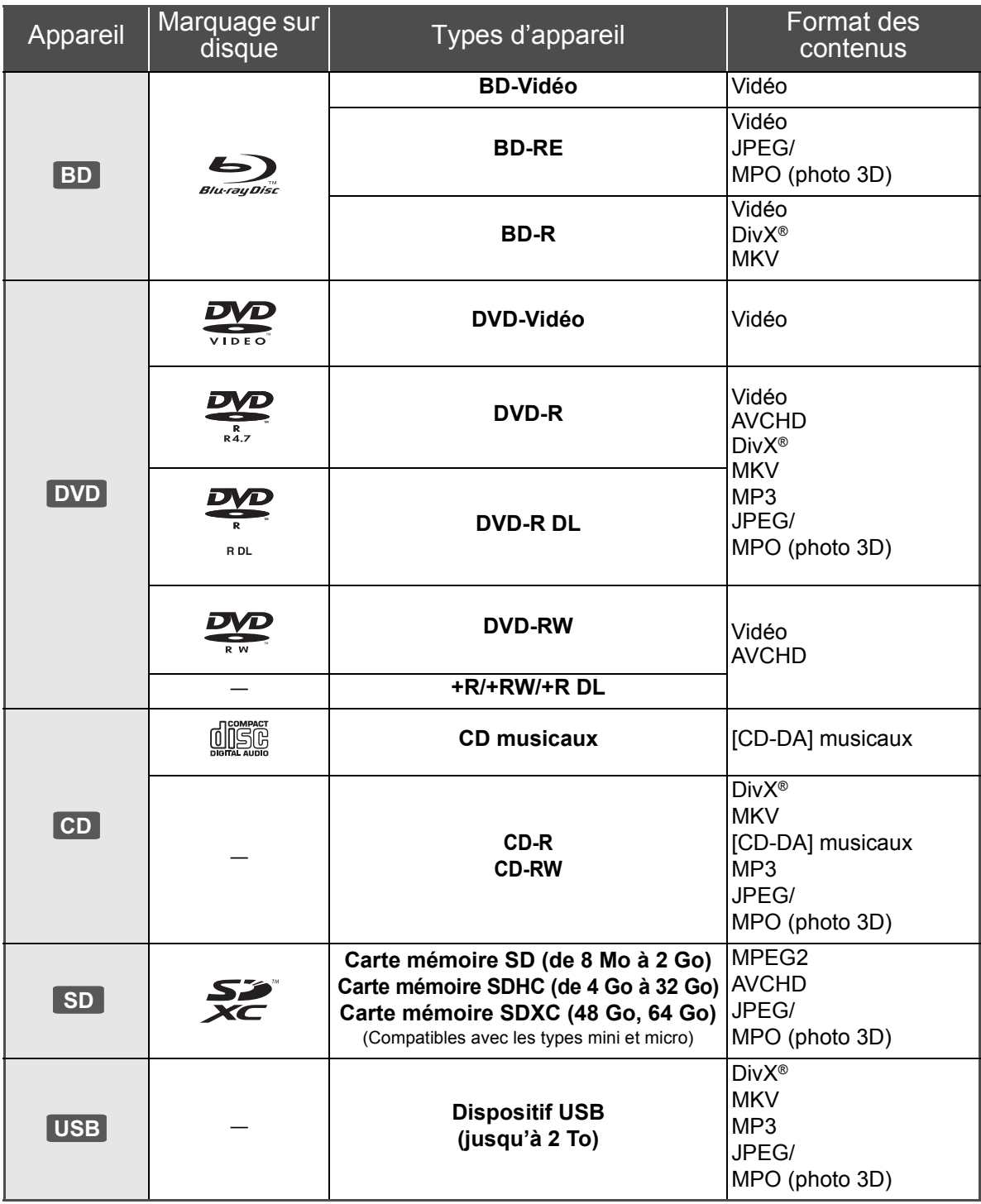

## ■ Impossible de lire les disques

- ≥ DVD-RAM
- CD Super Audio
- ≥ CD de Photos
- DVD-Audio
- CD Vidéo et CD Super Vidéo
- Disques WMA
- Disques DivX Plus HD
- ≥ HD DVD

## ■ Information de gestion de région

#### **BD-Vidéo**

Cet appareil peut reproduire les disques BD-Vidéo portant une étiquette avec le code de région "**B**". Exemple:

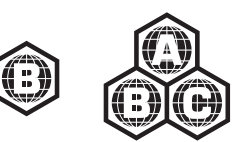

### **DVD-Vidéo**

Cet appareil peut reproduire les disques DVD-Vidéo portant une étiquette avec le numéro de région "**2**" ou "**ALL**". Exemple:

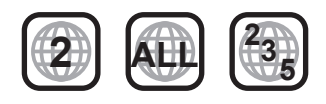

## ■ Finalisation

Les DVD-R/RW/R DL, +R/+RW/+R DL et CD-R/RW enregistrés par un graveur, etc. doivent être finalisés par le graveur pour être lus sur cet appareil. Veuillez consulter les instructions du graveur.

## ■ BD-Vidéo

≥ Cet appareil peut décoder un audio à débit binaire élevé (Dolby Digital Plus, Dolby TrueHD, DTS-HD High Resolution Audio et DTS-HD Master Audio) adopté par le BD-Vidéo.

– [BDT111] [BDT110] : Si "Dolby D/Dolby D +/Dolby TrueHD" est réglé sur "PCM", le nombre maximum possible de son Dolby est 5.1c. PCM. ([HOME] $\Rightarrow$  "Configuration" $\Rightarrow$  "Réglages lecteur"⇒"Audio"⇒"Sortie audio numérique")

 $\blacksquare$  3D

- ≥ Des vidéos en 3D et des photos 3D peuvent être visionnées si cet appareil est connecté a un téléviseur prenant en charge la 3D à l'aide d'un câble HDMI High Speed.
- ≥ La vidéo 2D peut être appréciée comme de la 3D virtuelle.

# ■ CD musicaux

Le fonctionnement et la qualité sonore des CD qui n'obéissent pas aux caractéristiques CD-DA (contrôle de copie des CD, etc.) ne peuvent être garantis.

## ∫ Carte SD

≥ Les cartes miniSD, microSD, microSDHC et microSDXC peuvent être utilisées mais il faut se servir d'une carte adaptatrice. Elles sont généralement livrées avec de telles cartes. Si tel n'est pas le cas, ce sera au client de s'en procurer une.

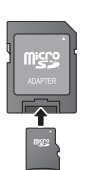

- Pour protéger les contenus de la carte, déplacer l'onglet de protection d'enregistrement (sur la carte SD) sur "LOCK".
- Cet appareil est compatible avec les cartes mémoires SD qui répondent aux spécifications de carte SD de formats FAT12 et FAT16, de même que les Cartes mémoires SDHC en format FAT32 (Ne supportent pas les longs noms de fichiers) et les Cartes mémoires SDXC en exFAT.
- ≥ Si la carte SD est utilisée avec des ordinateurs ou des appareils incompatibles, les contenus enregistrés peuvent être effacés en raison du formatage de la carte, etc.
- ≥ La mémoire réellement utilisable est légèrement inférieure à la capacité de la carte.

# ∫ Clé USB

- ≥ Cet appareil ne garantit pas la connexion avec tous les dispositifs USB.
- Cet appareil ne prend pas en charge le chargement des dispositifs USB.
- ≥ Pour utiliser la caméra de communication TY-CC10W ou l'adaptateur LAN sans fil DY-WL10, Connectez-les à la prise arrière de cet appareil.
- ≥ Les systèmes fichiers FAT12, FAT16 et FAT32 ne sont pas pris en charge.
- ≥ Cet appareil supporte une clé USB 2.0 à Haute Vitesse.
- ≥ Bien que cet appareil est capable d'utiliser les périphériques USB 3.0 aussi bien que les périphériques USB 2.0, dans certains cas les périphériques USB 3.0 ne peuvent pas être utilisés à cause de la forme différente de leur connecteur, d'une valeur plus élevée du courant nominal, etc. (L'utilisation des périphériques USB 2.0 est conseillée.)
- ≥ Cet appareil prend en charge un DD formaté en FAT32. Certains types de DD peuvent nécessiter l'utilisation de leur bloc d'alimentation externe.

# ∫ BD-RE, BD-R

Les disques enregistrés en mode DR avec des graveurs de disques Blu-ray Panasonic ne peuvent pas lire convenablement l'audio, etc.

#### m

- ≥ Dans certains cas, la lecture du support ci-dessus pourrait être impossible en raison du type de support, de la condition de l'enregistrement, de la méthode d'enregistrement et de la manière selon laquelle les fichiers ont été créés.
- ≥ Les producteurs du disque peuvent contrôler la manière dont les disques sont lus. Ainsi, vous pouvez ne pas toujours être en mesure de contrôler la lecture tel que décrite dans les présentes consignes d'utilisation. Veuillez lire attentivement les instructions relatives à l'utilisation du disque.

# **Connexion et réglage** ÉTAPE 1: Connexion à un téléviseur

- ≥ Ne placez pas l'appareil sur un amplificateur ou un autre appareil qui pourrait se réchauffer. La chaleur pourrait endommager l'appareil.
- Avant toute connexion, nous vous suggérons de déconnecter temporairement tous les appareils de l'alimentation.
- ≥ N'effectuez pas la connexion à travers le caméscope. Du fait de la protection anti-copie, l'image pourrait ne pas s'afficher correctement.
- ≥ Veuillez utiliser des câbles haute définition HDMI portant le logo HDMI (tel qu'il figure sur la couverture). Il est conseillé d'utiliser un câble HDMI Panasonic. Quand vous sortez le signal 1080p, utilisez des câbles HDMI d'une longueur inférieure ou égale à 5,0 mètres.

Numéro d'élément recommandé (Câble HDMI High Speed): RP-CDHS15 (1,5 m), RP-CDHS30 (3,0 m),

RP-CDHS50 (5,0 m), etc. ∫ **Via une prise HDMI AV OUT** 

# **(Haute qualité)**

- [BDT310]: Utilisez la prise HDMI AV OUT MAIN
- Il est possible de visionner des vidéos en 3D et des photos en 3D en connectant cet appareil à un téléviseur prenant en charge la 3D.

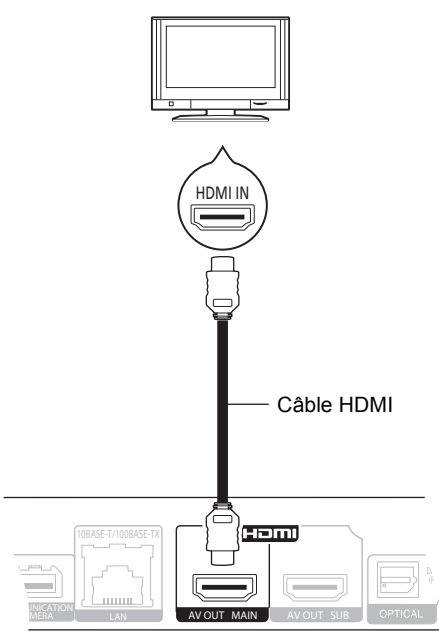

- ≥ Réglez "Sortie audio HDMI" sur "Oui" ([HOME]<>"Configuration" <> "Réglages lecteur" $\Rightarrow$  "Connexion TV / Appareil" $\Rightarrow$  "Connexion HDMI").
- ≥ La connexion HDMI prend en charge VIERA Link "HDAVI Control" ( $\Rightarrow$  11).

# ÉTAPE 2: Connexion à un amplificateur/ récepteur

## ■ Par une prise HDMI AV OUT

- [BDT310]: Utilisez la prise HDMI AV OUT MAIN
- Il est possible de visionner des vidéos en 3D et des photos 3D si le téléviseur et l'amplificateur/récepteur prennent en charge la 3D.

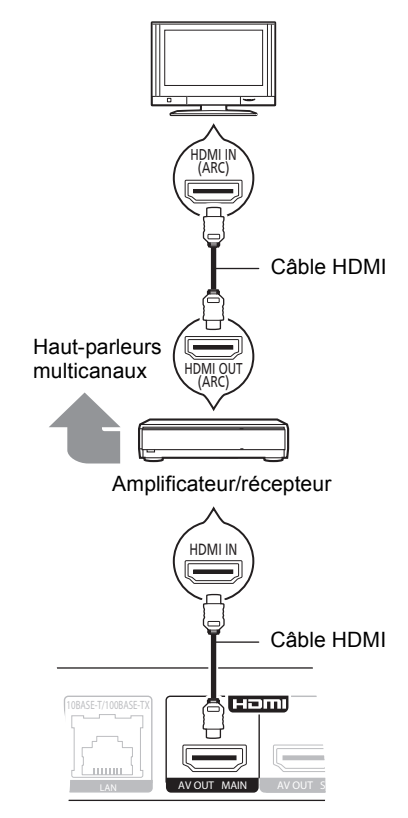

- ≥ Réglez "Sortie audio HDMI" sur "Oui" ([HOME] $\Rightarrow$  "Configuration" $\Rightarrow$  "Réglages lecteur"⇒"Connexion TV / Appareil"⇒"Connexion HDMI").
- Réglez "Sortie audio numérique" en fonction de l'amplificateur/récepteur connecté ([HOME] $\Rightarrow$  "Configuration" $\Rightarrow$  "Réglages lecteur" $\Rightarrow$  "Audio").
- ≥ La connexion HDMI prend en charge VIERA Link "HDAVI Control"  $(\Rightarrow$  11).
- Pour connecter un amplificateur/récepteur non compatible avec la 3D, connectez cet appareil à un téléviseur via la prise HDMI AV OUT, puis connectez le téléviseur et l'amplificateur/récepteur, à l'aide de câbles HDMI pour les connexions respectives.
	- Veuillez noter, cependant, que le son pourra être diffusé uniquement jusqu'en 5.1.
- Lorsqu'on utilise un téléviseur ou un amplificateur/ récepteur qui ont une prise HDMI sans l'indication "(ARC)" (non compatible ARC), afin de bénéficier du son du téléviseur par l'amplificateur/récepteur il faut nécessairement connecter l'amplificateur/récepteur et le téléviseur à l'aide d'un câble optonumérique.

### ∫ [BDT310] **: Par une prise HDMI AV OUT SUB**

– Vous pouvez bénéficier d'un son plus riche en utilisant la prise HDMI AV OUT SUB.

– Il est possible de visionner des vidéos en 3D et des photos 3D si le téléviseur connecté prend en charge la 3D, même si l'amplificateur/récepteur, lui, n'est pas compatible.

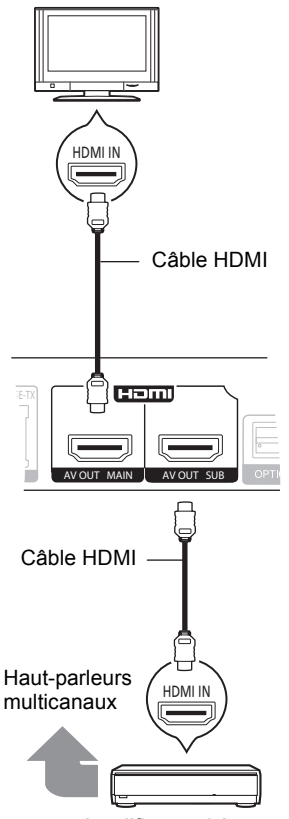

Amplificateur/récepteur

- ≥ Réglez "Sortie audio HDMI" sur "Oui" ([HOME] $\Rightarrow$  "Configuration" $\Rightarrow$  "Réglages lecteur" $\Rightarrow$  "Connexion TV / Appareil" $\Rightarrow$  "Connexion HDMI").
- ≥ Réglez "Mode sortie HDMI(SUB)" sur "V.OFF(Vidéo non)". ([HOME]<>"Configuration" <> "Réglages lecteur" $\Rightarrow$  "Connexion TV / Appareil" $\Rightarrow$  "Connexion HDMI")
	- Le son est retransmis en haute résolution indépendamment de la compatibilité de l'amplificateur/ récepteur avec la 3D.
- ≥ La connexion HDMI en utilisant la prise HDMI AV OUT MAIN prend en charge VIERA Link "HDAVI Control"  $(\Rightarrow$  11).
	- La prise HDMI AV OUT SUB ne prend pas en charge VIERA Link "HDAVI Control".

# ÉTAPE 3: Connexion à un réseau à large bande passante

Ces services peuvent être utilisés quand cet appareil est connecté à un réseau à large bande passante.

- Le logiciel peut être mis à jour
- Vous pouvez profiter de BD-Live
- Vous pouvez profiter de VIERA CAST
- Vous pouvez accéder à un autre appareil (Réseau domest.)

Pour de plus amples détails sur la méthode de connexion, consultez les instructions fournies avec l'appareil connecté.

### ∫ **Câble de connexion LAN**

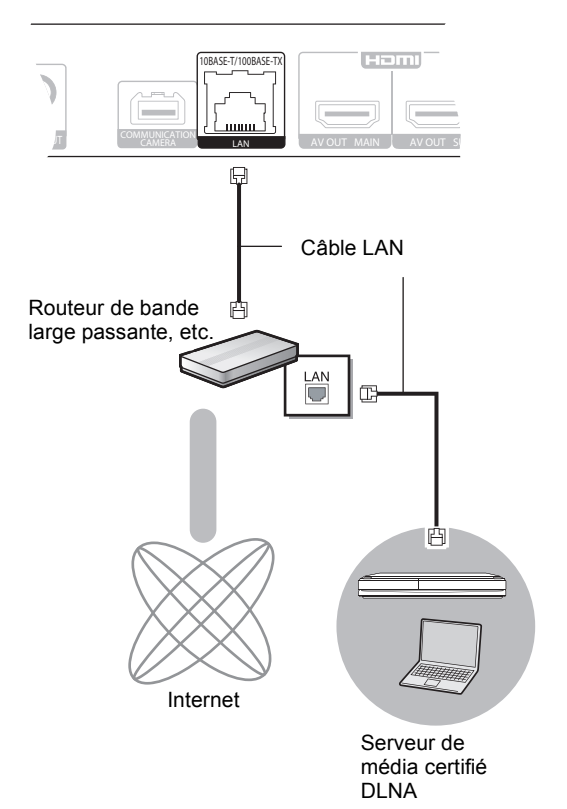

- ≥ Utilisez des câbles LAN droits de catégorie 5 ou supérieure (STP) pour connecter les appareils périphériques.
- ≥ L'insertion d'un câble autre que le câble LAN dans la prise LAN peut endommager l'appareil.

### ∫ **Connexion LAN sans fil**

- [BDT310] [BDT210] : Le LAN Sans fil est incorporé. (Il n'est pas nécessaire de connecter un Adaptateur LAN Sans fil.)
- [BDT111] [BDT110] : Connectez l'Adaptateur LAN sans fil DY-WL10 (en option).

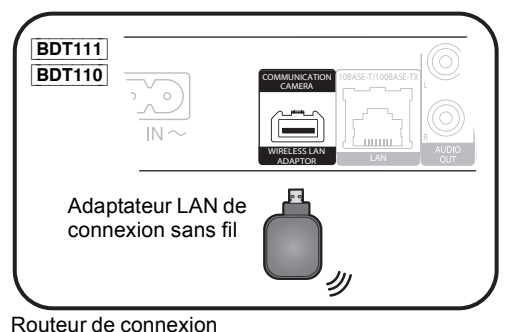

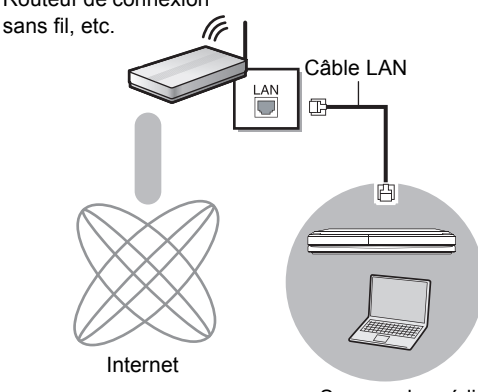

Serveur de média certifié DLNA

- Pour des informations à jour sur la compatibilité de votre routeur sans fil (Point d'Accès) consultez l'adresse **http://panasonic.jp/support/global/cs/** (Ce site est uniquement en anglais.)
- ≥ Cet appareil n'est pas compatible avec les réseaux LAN sans fil publics fournis dans les aéroports, gares, cafés etc.
- ≥ [BDT111] [BDT110] :
	- Seul l'Adaptateur LAN de connexion sans fil DY-WL10 (en option) peut être utilisé.
	- Lisez complètement le mode d'emploi pour l'Adaptateur LAN de connexion sans fil DY-WL10 (en option) avant de l'employer.
	- Pour connecter simultanément l'adaptateur LAN Sans fil DY-WL10 (en option) et un câble LAN, utilisez le câble d'extension fourni avec le DY-WL10.

#### **Précautions à prendre avec l'Adaptateur LAN Sans fil**

Les limites suivantes sont établies concernant l'utilisation de cet appareil ou de l'adaptateur LAN Sans fil. Vous devez être attentif à ces limites avant d'utiliser ces appareils.

Panasonic décline toute responsabilité en cas de dommage accidentel dû au non respect de ces limites, ou à toute situation d'emploi ou d'inactivité de ces appareils.

- ≥ **Les données transmises et reçues sur ondes radio peuvent être interceptées et contrôlées.**
- ≥ **Cet appareil ou l'adaptateur LAN Sans fil contient des composants électroniques délicats.**

Veuillez utiliser ces appareils selon ce qui a été prévu à la conception et suivre les points ci-dessous.

- –N'exposez pas ces appareils à des températures élevées ou aux rayons directs du soleil.
- –Ne pliez pas et ne soumettez pas ces appareils à des chocs importants.
- –Gardez ces appareils à l'abri de l'humidité.

#### –Ne démontez pas ou n'altérez sous aucun prétexte l'appareil.

# ÉTAPE 4: Réglage

# Réglage facile

Après avoir connecté pour la première fois votre nouveau lecteur et avoir appuyé sur  $[\bigcirc]$ , un écran pour les réglages de base s'affiche.

#### **Préparation**

**Allumez le téléviseur et sélectionnez l'entrée vidéo appropriée sur l'appareil.**

### **1** Appuyez sur  $[\cup]$ .

L'écran d'installation apparaît.

Si cet appareil est connecté à un téléviseur Panasonic (VIERA) prenant en charge le HDAVI Control 2 ou ultérieur, à l'aide d'un câble HDMI, les informations de configuration du téléviseur comme le "Langue à l'écran" sont acquises par cet appareil.

#### **Interrupteur d'attente/marche (**Í**/I)**

Appuyez pour faire basculer l'appareil du mode allumé au mode de veille ou vice versa. En mode de veille, l'appareil continue de consommer une petite quantité d'énergie.

### **2 Suivez les instructions à l'écran et effectuez les réglages avec [**3**,** 4**], puis appuyez sur [OK].**

Après avoir complété le "Réglage facile", vous pouvez effectuer le "Réglage facile du réseau".

#### □□

≥ Vous pouvez à tout moment effectuer ce réglage en sélectionnant "Réglage facile" dans le menu Configuration. ([HOME]  $\Rightarrow$ "Configuration" > "Réglages lecteur" > "Autres")

#### **Capteur Touch Free** [BDT310] [BDT210]

En réglant le "Capteur" en "Capteur Touch Free" sur "Oui", vous pouvez ouvrir ou fermer le plateau juste en passant la main devant le TOUCH-FREE SENSOR sur le coté supérieur de l'appareil. (Ceci fonctionne également en mode veille.)

- Faites attention car le TOUCH-FREE SENSOR peut fonctionner sans que cela soit intentionnel dans le cas suivants:
	- –Si votre main ou bras, un objet, un petit enfant, ou un petit animal se rapproche de la partie supérieure de l'appareil –Lorsqu'un objet est placé au-dessus de l'appareil et qu'il vibre
- –En branchant un câble etc. à l'arrière de l'appareil ● La distance de réaction du capteur est automatiquement réglée selon les conditions d'installation au moment du branchement de l'alimentation et lorsque la touche d'ouverture/fermeture est pressée. Pour éviter un réglage incorrect, ne placez pas vos mains ou des objets au-dessus de l'appareil à ce moment-là.
- ≥ Selon les conditions d'utilisation, le TOUCH-FREE SENSOR peut s'arrêter de fonctionner ou bien la distance de réaction peut être plus courte. Dans ce cas, appuyez sur la touche d'ouverture/fermeture du plateau une fois.

# Réglage facile du réseau

Après avoir terminé la "Réglage facile", vous serez amené à effectuer la "Réglage facile du réseau".

### **Sélectionnez "Câble" ou "Sans fil" puis appuyez sur [OK].**

■ Connexion "Câble"

Suivez les instructions à l'écran pour effectuer la configuration de votre connexion.

- Connexion "Sans fil"
- ≥ [BDT111] [BDT110] : Si "L'adaptateur LAN sans fil n'est pas connecté." est affiché, vérifiez que l'adaptateur LAN sans fil est correctement branché. Ou bien, déconnectez-le et rebranchez-le. S'il n'y a aucun changement à l'affichage, veuillez consulter votre revendeur pour être conseillé.

**Sélectionnez "WPS (Bouton PUSH)" ou "Recherche un réseau sans fil" puis suivez les instructions à l'écran et effectuez les réglages.**

# **Letture** *Insérer* ou enlever un support

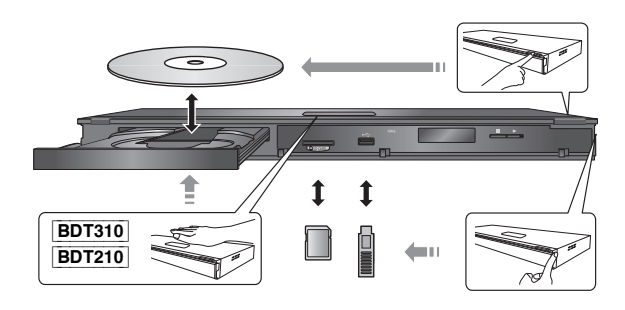

- ≥ Lorsque vous introduisez un support, assurez-vous que le bon côté est dirigé vers le haut.
- ≥ Lorsque vous retirez la carte SD, appuyez au centre de la carte et tirez-la tout droit dehors.
- ≥ Si vous connectez un produit Panasonic avec un câble de connexion USB, l'écran de réglage peut s'afficher sur l'équipement connecté. Pour de plus amples détails, consultez les instructions de l'équipement connecté.

# Menu ACCUEIL

Les fonctions principales de cet appareil peuvent être gérées du menu ACCUEIL.

### **Préparation**

Allumez le téléviseur et sélectionnez l'entrée vidéo appropriée sur l'appareil.

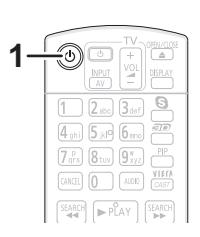

- **1 Appuyez [**Í**] pour allumer l'appareil.**
- **2** Appuyez sur [OK] ou  $[A, \nabla, \blacktriangleleft, \blacktriangleright]$  pour **sélectionner l'option.**

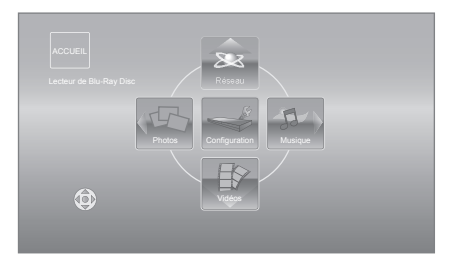

- ≥ Si un support est en place, l'écran de sélection des contenus pour ce support s'affiche.
- ≥ S'il y a d'autres éléments, répétez cette étape.
- Pour revenir au menu ACCUEIL, sélectionnez "ACCUEIL" ou appuyez sur [RETURN] plusieurs fois.

## **Pour afficher le menu ACCUEIL**

Appuyez sur [HOME].

```
\Box
```
● Les éléments à afficher peuvent varier en fonction du support.

# Lire des contenus vidéo

# **BD DVD CD SD USB**

### **1 Insérez le support.**

Lorsque le menu des contenus s'affiche, appuyez sur  $[\triangle, \blacktriangledown, \blacktriangle, \blacktriangleright]$  pour sélectionner l'élément. ( $\Leftrightarrow$  9)

### **2 Appuyez sur [**3**,** 4**] pour sélectionner le titre puis appuyez sur [OK].**

≥ Si un message s'affiche à l'écran pendant la lecture d'un logiciel vidéo prenant en charge la 3D, visionnez selon les instructions.

## ■ Pour afficher des menus

Vous pouvez afficher Menu principal, DIRECT NAVIGATOR ou Menu Pop-up.

### **Appuyez sur [TOP MENU] ou [POP-UP MENU].**

≥ Appuyez sur [3, 4, 2, 1] pour sélectionner l'élément et appuyez sur [OK].

#### $\Box$

- Le signal provenant des disques PAL sort comme PAL. Le signal provenant des disques NTSC sort comme "NTSC" ou "PAL60". Vous pouvez sélectionner "NTSC" ou "PAL60" sous "Sortie Contenu NTSC" pour les disques NTSC. ([HOME]  $\Rightarrow$  "Configuration"  $\Rightarrow$  "Réglages"  $lecteur'' \Rightarrow "Video")$
- ≥ LES DISQUES CONTINUENT DE TOURNER PENDANT QUE LES ELEMENTS DU MENU S'AFFICHENT. Appuyez sur [∫STOP] une fois que vous avez terminé la lecture, afin de protéger le moteur de l'appareil, l'écran de votre téléviseur, etc.
- ≥ En fonction du support et des contenus, l'écran peut changer ou peut ne pas apparaître.
- DivX et MKV: Les lectures successives ne sont pas possibles. ≥ Il n'est pas possible de lire des vidéos AVCHD et MPEG2 qui ont été
- extrait et supprimé, copié et collé sur le support.
- ≥ Pour économiser de l'électricité, l'alimentation s'éteint automatiquement si aucune touche n'est utilisée pendant environ 30 minutes lorsqu'aucune lecture n'est effectuée (par exemple pendant la pause, l'affichage du menu, l'affichage des photos, etc.).

# Autres opérations pendant la lecture

Ces fonctions pourraient ne pas fonctionner en fonction du support et des contenus.

### Arrêt

### **Appuyez sur [**∫**STOP].**

La position d'arrêt est mémorisée.

#### **Reprendre la fonction de lecture**

Appuyez sur [▶PLAY] pour reprendre la lecture à partir de cette position.

- ≥ L'effacement de la position survient si le tiroir est ouvert ou si vous appuyez sur [■STOP] plusieurs fois pour afficher "STOP" sur l'appareil.
- ≥ **Sur les disques BD-Vidéo, y compris BD-J, la fonction de reprise lecture ne fonctionne pas.**

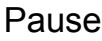

### **Appuyez sur [**;**PAUSE].**

● Appuyez sur [IIPAUSE] à nouveau ou sur [▶PLAY] pour reprendre la lecture.

## Rechercher/Ralenti

#### **Rechercher**

**Lors de la lecture, appuyez sur [SEARCH**6**] ou [SEARCH**5**].**

≥ Musique et MP3: la vitesse est fixée à une simple étape. **Ralenti**

### **Pendant une pause, appuyez sur [SEARCH**6**] ou [SEARCH**5**].**

● BD-Vidéo et AVCHD: Vers l'avant [SEARCH▶▶] uniquement.

La vitesse augmente jusqu'à 5 étapes.

● Appuyez sur [▶PLAY] pour revenir à la vitesse de lecture normale.

## Sauter

### **Pendant la lecture ou en cours de pause, appuyez sur [** $\blacktriangleleft$ ] ou [ $\blacktriangleright$ ).

Passez au titre, chapitre, ou piste que vous voulez lire. ● Chaque appui augmente le nombre de sauts.

## Image par image

### **Pendant une pause, appuyez sur [4] (4II) ou [▶] (III**).

- ≥ Appuyez et maintenez la touche enfoncée pour faire avancer tour à tour la lecture ou revenir en arrière.
- Appuyez sur [▶PLAY] pour revenir à la vitesse de lecture normale.
- BD-Vidéo et AVCHD: Vers l'avant [▶] (III>) uniquement.

# Changement d'audio

### **Appuyez sur [AUDIO].**

Vous pouvez modifier le numéro de canal audio ou la langue de la bande-son, etc.

# Opérations liées avec le téléviseur

(VIERA Link "HDAVI Control™")

### **Qu'est-ce que VIERA Link "HDAVI Control"?**

**Le VIERA Link "HDAVI Control" est une fonction pratique qui offre les opérations liées entre cet appareil, et un téléviseur Panasonic (VIERA) ou un autre appareil sous "HDAVI Control". Vous pouvez utiliser cette fonction en branchant l'équipement à l'aide d'un câble HDMI\*. Se reporter aux consignes d'utilisation de l'appareil branché pour les détails relatifs au fonctionnement.**

**BDT310** : Uniquement pendant la connexion à l'aide de la prise HDMI AV OUT MAIN de cet appareil.

### **Préparation**

- $(1)$  Réglez "VIERA Link" sur "Oui" ([HOME]  $\Rightarrow$ "Configuration" > "Réglages lecteur" > "Connexion TV / Appareil"  $\Rightarrow$  "Connexion HDMI"). (Le réglage par défaut est "Oui".)
- 2 Réglez les "HDAVI Control" opérations sur l'équipement branché (le téléviseur par exemple).
- 3 Allumez tous les "HDAVI Control" appareils compatibles et sélectionnez le canal d'entrée de cette unité sur le téléviseur branché de sorte que la fonction "HDAVI Control" marche correctement. **De plus, lorsque le branchement ou les réglages sont modifiés, reprenez ce procédé.**

# Basculement de l'entrée automatique Allumer le lien

Lorsque les opérations suivantes sont réalisées, le téléviseur commutera automatiquement le canal d'entrée et affichera l'action correspondante. De plus, lorsque le téléviseur est éteint, il se rallumera automatiquement.

- Lorsque la lecture commence sur l'unité
- Lorsqu'une action utilisant l'écran d'affichage est effectuée (Ex: DIRECT NAVIGATOR écran)
- BD-Vidéo, DVD-Vidéo: Lorsque la lecture s'arrête, le téléviseur reviendra automatiquement en mode tuner TV.
- ≥ [BDT310] : Lorsque le "Mode sortie HDMI(SUB)" ([HOME] $\Rightarrow$  "Configuration" $\Rightarrow$  "Réglages lecteur"  $\Rightarrow$  "Connexion TV / Appareil"  $\Rightarrow$  "Connexion HDMI") est réglé sur "Normal" et que l'alimentation de l'appareil connecté à la HDMI AV OUT SUB est allumée, le «Power on link» de l'appareil connecté à la HDMI AV OUT MAIN ne fonctionne pas.

# Eteindre le lien

Tous les équipements compatibles connectés avec "HDAVI Control", y compris cette unité, s'éteignent automatiquement lorsque vous éteignez le téléviseur.

### **Lecture continue de la musique même après avoir éteint le téléviseur**

Lorsque l'appareil est connecté à un téléviseur (VIERA) Panasonic qui prend en charge la HDAVI Control 2 ou ultérieure et un amplificateur/récepteur qui prend en charge le VIERA Link.

- 1 Pendant la lecture de la musique Appuyez sur [OPTION].
- ② Appuyez sur [▲, ▼] pour sélectionner "Alimentation TV", puis appuyez sur [OK].

# Le contrôle facile ne s'effectue uniquement qu'à l'aide de la télécommande VIERA

### **Seul un téléviseur prend en charge la "HDAVI Control 2" ou ultérieur**

À l'aide de la télécommande du téléviseur, vous pouvez lire des disques au moyen de "Panneau contrôle" et afficher le Top Menu ou le Pop-up Menu, etc.

- **1 Appuyez sur [OPTION].**
- **2 Sélectionnez un élément, puis appuyez sur [OK].**

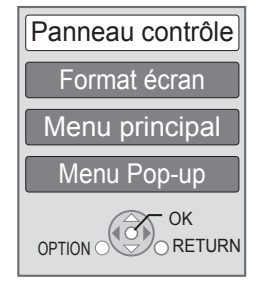

≥ Le menu OPTION peut ne pas apparaître pendant que le Menu Principal du BD-Vidéo ou DVD-Vidéo est affiché.

### m

- Les boutons que vous pouvez utiliser pour cet appareil varient selon le téléviseur. Pour plus de détails, voir le mode d'emploi du téléviseur.
- ≥ Le fonctionnement de cet appareil risque d'être interrompu si vous appuyez sur des boutons incompatibles de la télécommande du téléviseur.
- Cet appareil prend en charge la fonction "HDAVI Control 5". "HDAVI Control 5" est la norme la plus récente (en vigueur à compter de décembre 2010) pour les appareils compatibles avec HDAVI Control de Panasonic. Cette norme est compatible avec un appareil Panasonic HDAVI habituel.
- VIERA Link "HDAVI Control", sous la base des fonctions de commande fournies par HDMI qui est une norme industrielle connue sous le nom de HDMI CEC (Consumer Electronics Control), est une fonction unique que nous avons mis au point et ajouté. Ainsi, son fonctionnement avec l'appareil des autres fabricants qui prennent en charge HDMI CEC ne peut être garanti.
- ≥ Veuillez consulter les manuels individuels pour la fonction de prise en charge de l'appareil commercialisé par les autres fabricants VIERA Link.

# **Caractéristiques**

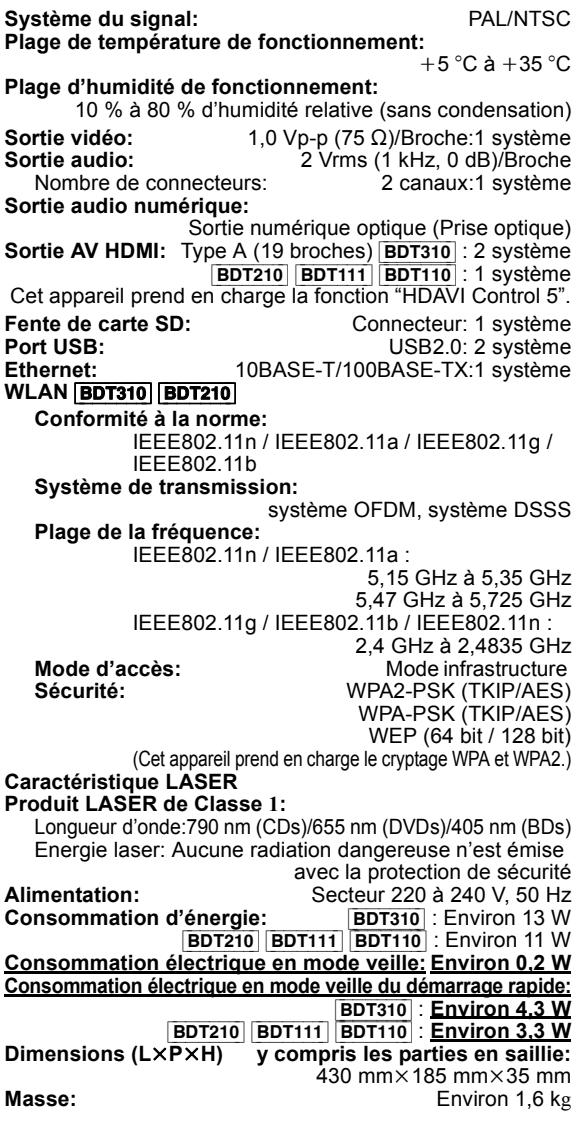

Les spécifications sont sujettes à modifications sans préavis.

#### **Avis aux utilisateurs concernant la collecte et l'élimination des piles et des appareils électriques et électroniques usagés**

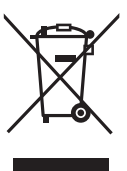

Apposé sur le produit lui-même, sur son emballage, ou figurant dans la documentation qui l'accompagne, ce pictogramme indique que les piles et appareils électriques et électroniques usagés doivent être séparés des ordures ménagères.

Afin de permettre le traitement, la valorisation et le recyclage adéquats des piles et des appareils usagés, veuillez les porter à l'un des points de collecte prévus,

conformément à la législation nationale en vigueur ainsi qu'aux directives 2002/96/CE et 2006/66/CE.

En éliminant piles et appareils usagés conformément à la réglementation en vigueur, vous contribuez à prévenir le gaspillage de ressources précieuses ainsi qu'à protéger la santé humaine et l'environnement contre les effets potentiellement nocifs d'une manipulation inappropriée des déchets.

Pour de plus amples renseignements sur la collecte et le recyclage des piles et appareils usagés, veuillez vous renseigner auprès de votre mairie, du service municipal d'enlèvement des déchets ou du point de vente où vous avez acheté les articles concernés.

Le non-respect de la réglementation relative à l'élimination des déchets est passible d'une peine d'amende.

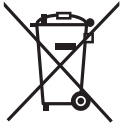

### **Pour les utilisateurs professionnels au sein de l'Union européenne**

Si vous souhaitez vous défaire de pièces d'équipement électrique ou électronique, veuillez vous renseigner directement auprès de votre détaillant ou de votre fournisseur.

### **[Information relative à l'élimination des déchets dans les pays extérieurs à l'Union européenne]**

Ce pictogramme n'est valide qu'à l'intérieur de l'Union européenne. Pour connaître la procédure applicable dans les pays hors Union Européenne, veuillez vous renseigner auprès des autorités locales compétentes ou de votre distributeur.

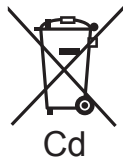

### **Note relative au pictogramme à apposer sur les piles (voir les 2 exemples ci-contre)**

Le pictogramme représentant une poubelle sur roues barrée d'une croix est conforme à la réglementation. Si ce pictogramme est combiné avec un

symbole chimique, il remplit également les exigences posées par la Directive relative au produit chimique concerné.

### **En cas d'élimination ou de cession de cet appareil**

Cet appareil peut conserver les informations de réglage d'utilisateur. Si vous vous débarrassez de cet appareil en le jetant ou en le cédant, suivez la procédure du retour de tous les réglages de préréglage en usine pour effacer les réglages d'utilisateur.

≥ L'historique de l'exploitation peut être enregistré dans la mémoire de cet appareil.

Fabriqué sous licence de Dolby Laboratories. Le terme Dolby et le sigle double D sont des marques commerciales de Dolby Laboratories.

Fabriqués sous licence couverte par brevet américain n°: 5,451,942; 5,956,674; 5,974,380; 5,978,762; 6,226,616; 6,487,535; 7,392,195; 7,272,567; 7,333,929; 7,212,872 et autres brevets américains et mondiaux délivrés et en cours de délivrance.

Le DTS et le symbole sont des marques déposées et DTS-HD, DTS-HD Master Audio | Essential et les logos DTS sont des marques

de commerce de DTS, Inc. Ce produit comprend un logiciel.

© DTS, Inc. Tous droits réservés.

Cet élément intègre une technologie de protection contre la copie qui est protégée par des brevets des États-Unis et par les droits de propriété intellectuelle de Rovi Corporation. Le démontage et le désassemblage sont interdits.

HDMI, le logo HDMI et High-Definition Multimedia Interface sont des marques déposées ou enregistrées de HDMI Licensing LLC aux Etats-Unis et dans d'autres pays.

Ce produit est commercialisé dans le cadre de la licence de portefeuille de brevet AVC et de la licence de portefeuille de brevet VC-1 pour une utilisation personnelle et non commerciale par un consommateur, en vue (i) d'encoder une vidéo conformément à la norme AVC et à la norme VC-1 ("AVC/VC-1 Video") et/ou (ii) de décoder une vidéo AVC/VC-1 précédemment encodée par un consommateur dans le cadre d'une activité personnelle et non commerciale et/ou obtenue auprès d'un fournisseur vidéo autorisé à commercialiser des vidéos AVC/VC-1. Aucune licence n'est accordée ni implicite pour toute autre utilisation. Pour plus d'informations, veuillez contacter MPEG LA, LLC. Consultez le site http://www.mpegla.com.

HDAVI Control™ est une marque de commerce de Panasonic Corporation.

VIERA CAST est une marque commerciale de Panasonic Corporation.

"AVCHD" et le logo "AVCHD" sont des marques commerciales de Panasonic Corporation et Sony Corporation.

Le logo SDXC est une marque déposée de SD-3C, LLC.

"DVD Logo" est une marque commerciale de DVD Format/Logo Licensing Corporation.

YouTube et Picasa sont des marques commerciales de Google, Inc.

Technologie d'encodage du son MPEG Layer-3 brevetée par Fraunhofer IIS et Thomson.

DivX®, DivX Certified® et les logos associés sont des marques commerciales de DivX, Inc. et sont utilisés sous licence.

DivX®, DivX Certified® and associated logos are trademarks of DivX, Inc. and are used under license.

Le logo Wi-Fi CERTIFIED est une marque d'homologation de Wi-Fi Alliance.

Windows est une marque commerciale ou une marque déposée de Microsoft Corporation aux Etats-Unis et dans les autres pays.

Skype, les marques commerciales et les logos associés et le logo " $\bigcirc$ " sont des marques commerciales de Skype Limited.

DLNA, the DLNA Logo and DLNA CERTIFIED are trademarks, service marks, or certification marks of the Digital Living Network Alliance.

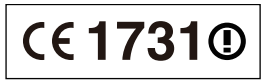

#### **Déclaration de Conformité (DoC)**

Par les présentes, "*Panasonic Corporation*" déclare que ce produit est conformes aux critères essentiels et autres dispositions applicables de la Directive 1999/5/CE.

Les clients peuvent télécharger un exemplaire de la DoC originale concernant nos produits relevant de la Directive R&TTE sur notre serveur DoC:

http://www.doc.panasonic.de

Contact pour l'UE: Panasonic Services Europe, Division de Panasonic Marketing Europe GmbH,

Panasonic Testing Centre, Winsbergring 15, 22525 Hambourg, **Allemagne** 

#### **Ce produit est destiné à être utilisé dans les pays suivants.**

Autriche, Belgique, Bulgarie, Chypre, République Tchèque, Danemark, Finlande, France, Allemagne, Grèce, Hongrie, Irlande, Italie, Islande, Liechtenstein, Luxembourg, Malte, Pays-Bas, Norvège, Pologne, Portugal, Roumanie, Slovaquie, Slovénie, Espagne, Suède, Royaume-Uni, Suisse

Ce produit est destiné aux particuliers. (Catégorie 3) La fonction sans fil de ce produit doit être utilisée exclusivement en intérieur.

Ce produit est conçu en vue de la connexion à des points d'accès de réseaux sans fil 2,4 GHz ou 5 GHz.

# *Caro Cliente*

Grazie per l'acquisto di questo prodotto.

Per ottenere prestazioni ottimali e per ragioni di sicurezza, consigliamo di leggere con attenzione le istruzioni. Prima di collegare, far funzionare o regolare l'apparecchio, leggere completamente queste istruzioni. Conservare poi questo manuale per riferimenti futuri.

# Indice

## **Per cominciare**

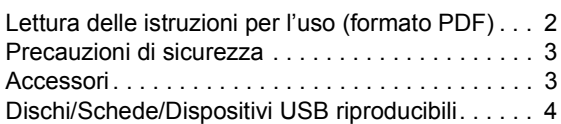

## **Connessione e impostazione**

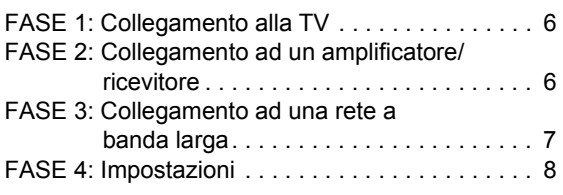

# **Riproduzione**

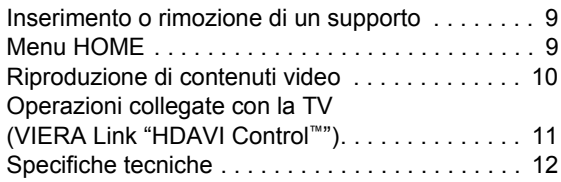

**formato PDF) registrate sul CD-ROM contenente le istruzioni d'uso (in dotazione).**

**Le istruzioni per l'uso (formato PDF) non possono** 

**essere riprodotte sul lettore stesso.**

Qui è possibile ottenere informazioni sulle metodologie operative avanzate e controllare la sezione Ricerca guasti.

### **Descrizioni contenute in queste istruzioni operative**

- ≥ Le istruzioni per le varie operazioni sono in generale per il telecomando.
- ≥ Queste istruzioni operative si applicano ai modelli DMP-BDT310, DMP-BDT210, DMP-BDT111 e DMP-BDT110. Se non diversamente indicato, le illustrazioni qui presenti si riferiscono al modello DMP-BDT310. [BDT310] [BDT210] [BDT111] [BDT110] : indica le funzioni applicabili rispettivamente al modello DMP-BDT310, DMP-BDT210, DMP-BDT111 e al modello DMP-BDT110.

# Lettura delle istruzioni per l'uso (formato PDF)

# ■ Per Windows

- Accendere il PC e inserire il CD-ROM contenente le istruzioni per l'uso (in dotazione).
- 2 Selezionare la lingua desiderata, quindi fare clic su [Istruzioni d'uso] per installare.
- 3 Fare doppio clic sull'icona del collegamento "BDT310\_210\_111\_110EG Istruzioni d'uso" sul desktop.

### **Quando le istruzioni per l'uso (in formato PDF) non si aprono**

Per leggere o stampare le istruzioni per l'uso in formato PDF è necessario Adobe Acrobat Reader 5.0 o versioni successive o Adobe Reader 7.0 o versioni successive. Scaricare e installare una versione di Adobe Reader utilizzabile con il proprio sistema operativo dal seguente sito Web.

http://get.adobe.com/reader/otherversions

### **Se si utilizza il seguente sistema operativo**

- Windows 2000 SP4
- Windows XP SP3
- Windows Vista SP2
- Windows 7

Inserire il CD-ROM contenente le istruzioni per l'uso (in dotazione), fare clic su [Adobe(R) Reader(R)], quindi seguire i messaggi su schermo per l'installazione.

### **Per disinstallare le istruzioni per l'uso (in formato PDF)** Eliminare il file PDF dalla cartella

"Program Files\Panasonic\DMP\".

≥ Quando non è possibile visualizzare il contenuto della cartella Program Files, fare clic su [Show the contents of this folder] per visualizzarli.

## ■ Per Macintosh

- 1 Accendere il PC e inserire il CD-ROM contenente le istruzioni per l'uso (in dotazione).
- 2 Aprire la cartella "Manual" in "VFF0706", quindi copiare il file PDF con la lingua desiderata all'interno della cartella.
- 3 Fare doppio clic sul file PDF per aprirlo. **Consultare anche le Istruzioni d'uso (in**

# Precauzioni di sicurezza

# **ATTENZIONE**

### Unità

- ≥ Per ridurre il rischio d'incendio, folgorazioni o danni all'unità,
	- Non esporre questa unità alla pioggia, umidità, gocciolamenti o spruzzi.
	- Non posare oggetti contenenti liquidi, come un vaso di fiori, su questa unità.
	- Utilizzare solo gli accessori consigliati.
	- Non rimuovere le coperture.
	- Non riparare quest'unità da soli. Per qualsiasi riparazione rivolgersi a un tecnico qualificato.
	- Non introdurre oggetti metallici all'interno di questa unità.
	- Non appoggiare oggetti pesanti su questa unità.

### Cavo di alimentazione CA

- ≥ Per ridurre il rischio d'incendio, folgorazioni o danni all'unità,
	- Accertarsi che la tensione di alimentazione corrisponda a quella indicata su questa unità.
	- Inserire fino in fondo la spina del cavo di alimentazione nella presa.
	- Non tirare, piegare, o appoggiare oggetti pesanti sul cavo di alimentazione.
	- Non maneggiare la spina con le mani bagnate.
	- Tenere la spina del cavo di alimentazione tra le dita quando la si scollega.
	- Non utilizzare una spina o una presa di rete danneggiate.
- ≥ Installare l'unità in modo che sia possibile scollegare immediatamente il cavo dell'alimentatore CA dalla presa di rete in caso di problemi.

### Scheda SD

≥ Tenere la scheda di memoria fuori della portata dei bambini per impedire che la inghiottano.

**AVVERTENZA** 

### Unità

- ≥ Questa unità utilizza un laser. L'uso di apparecchi di controllo o di regolazione, o procedure di utilizzazione diverse da quelle indicate in questo manuale di istruzioni, possono causare l'esposizione a radiazioni pericolose.
- ≥ Non mettere sull'unità sorgenti di fiamme nude, come candele accese.
- ≥ Durante l'uso, questa unità potrebbe essere soggetta all'interferenza radio causata dal cellulare. Se si dovesse verificare tale interferenza, aumentare la distanza tra questa unità e il cellulare.
- ≥ Questa unità è progettata per l'uso nei paesi con clima mite.

## Collocazione

- Collocare questa unità su una superficie piana.
- ≥ Per ridurre il rischio d'incendio, folgorazioni o danni all'unità,
	- Per mantenere una buona ventilazione, non installare o sistemare questa unità in uno scaffale dei libri, armadietto incorporato od altro spazio ristretto.
	- Non ostruire le aperture di ventilazione di questa unità con giornali, tovaglie, tende ed altri oggetti simili.
	- Non esporre questa unità alla luce diretta del sole, a temperature elevate, a eccessiva umidità e a forti vibrazioni.

## **Batterie**

- ≥ Se la batteria viene sostituita in modo non corretto esiste il rischio che esploda. Sostituirla esclusivamente con una del tipo consigliato dal produttore.
- ≥ L'uso scorretto delle batterie può causare perdite di elettrolito e causare incendi.
	- Non utilizzare batterie nuove e vecchie o batterie di tipi diversi insieme.
	- Non riscaldare o esporre a fiamme le batterie.
	- Non lasciare la batteria/le batterie per lungo tempo all'interno dell'auto, esposte alla luce solare diretta e con le porte e i finestrini chiusi.
	- Non aprire o mettere in corto le batteria.
	- Non ricaricare batterie alcaline o al manganese.
	- Non usare batterie la cui guaina non è intatta.
	- Rimuovere le batterie se si prevede di non utilizzare il telecomando per lungo tempo. Conservarle in un luogo fresco ed asciutto.
- Quando si smaltiscono le batterie, contattare le autorità locali o il rivenditore e chiedere informazioni sul metodo corretto di smaltimento.

# Accessori

Controllare gli accessori forniti in dotazione prima di utilizzare questa unità.

- **1 Telecomando** (N2QAYB000576)
- **2 Batterie per il telecomando**
- **1 Cavo di alimentazione CA**
- **1 CD-ROM**

**P** 

- ≥ Codici prodotto forniti in queste istruzioni per l'uso aggiornati a dicembre 2010. Possono essere soggetti a modifiche.
- Non utilizzare il cavo di alimentazione CA con altri apparecchi.

# Uso del comando a distanza

Inserire in modo che i poli  $(+e -)$  corrispondano a quelli indicati nel telecomando.

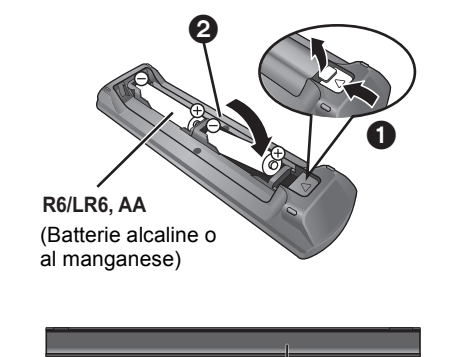

Puntarlo verso il sensore del segnale del telecomando di quest'unità.

# Dischi/Schede/Dispositivi USB riproducibili

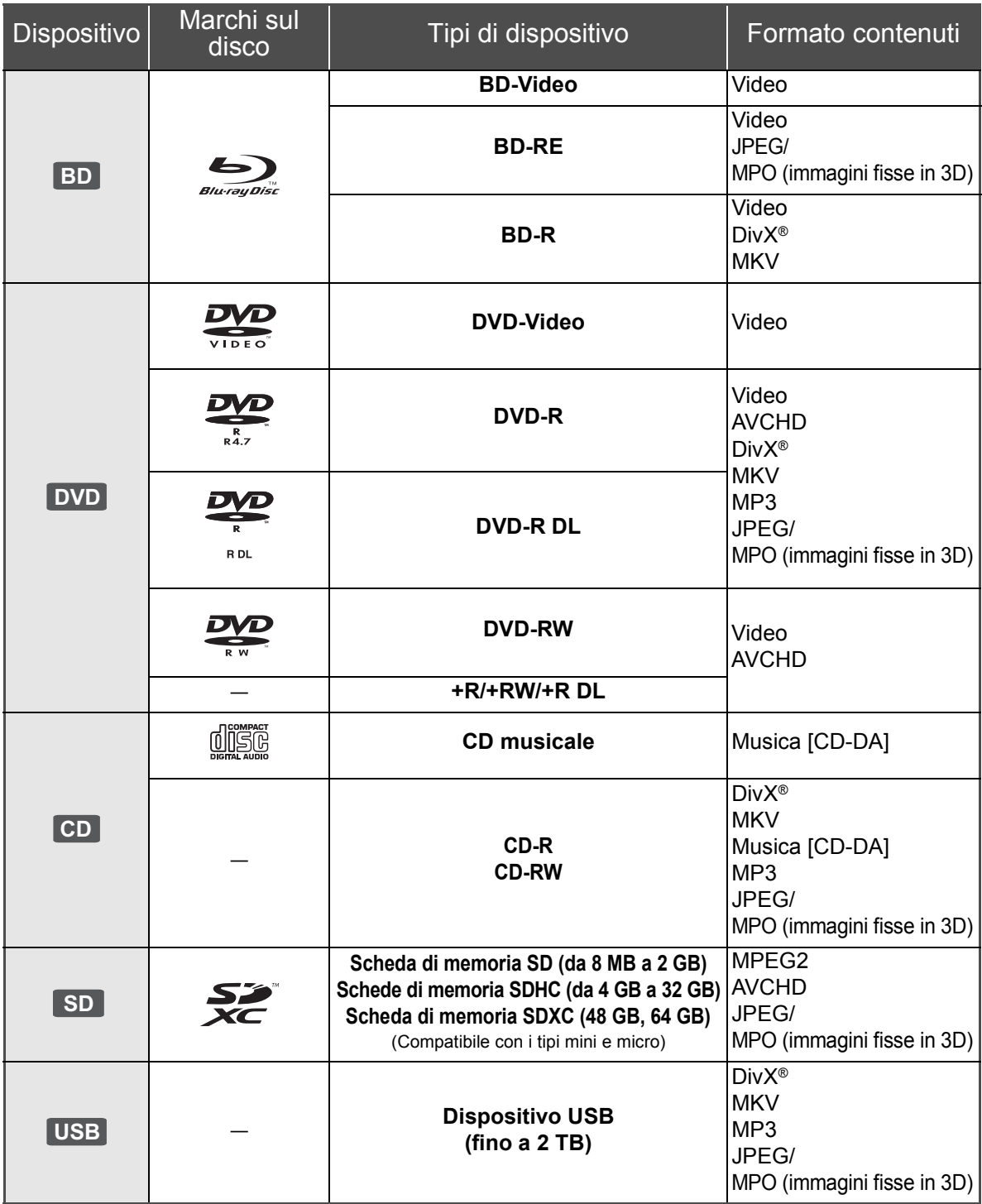

# ■ Dischi che non possono essere riprodotti

- ≥ DVD-RAM
- Super Audio CD
- Foto CD ● DVD-Audio
- ≥ Video CD e Super Video CD
- ≥ Dischi WMA
- ≥ Dischi DivX Plus HD
- ≥ HD DVD

# ■ Informazioni sulla gestione delle

# regioni

#### **BD-Video**

Questa unità può riprodurre BD-Video contrassegnati con etichette contenenti il codice di regione "**B**". Esempio:

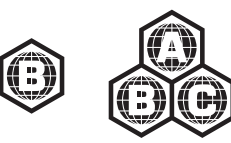

### **DVD-Video**

Questa unità può riprodurre DVD-Video contrassegnati con etichette contenenti il numero di regione "**2**" o "**ALL**". Esempio:

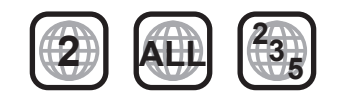

## ■ Finalizzazione

DVD-R/RW/R DL, +R/+RW/+R DL e CD-R/RW registrati da un masterizzatore, ecc. devono essere finalizzati dal masterizzatore stesso per essere riprodotti su questa unità. Consultare le istruzioni del produttore del masterizzatore.

## ■ BD-Video

- ≥ Questa unità supporta l'audio ad alto bit rate (Dolby Digital Plus, Dolby TrueHD, DTS-HD High Resolution Audio e DTS-HD Master Audio) adottato nei BD-Video.
	- [BDT111] [BDT110] : Se "Dolby D/Dolby D +/Dolby TrueHD" è impostato su "PCM", il numero massimo di canali possibile per il suono in formato Dolby è 5.1ch PCM. ([HOME] $\Rightarrow$ "Impostazioni" $\Rightarrow$ "Impostazioni Lettore"⇒"Audio"⇒"Uscita Audio Digitale")

### $\blacksquare$  3D

- ≥ È possibile riprodurre dei video 3D e delle immagini fisse 3D quando questa unità è collegata a un televisore compatibile con il 3D mediante un cavo HDMI ad alta velocità.
- ≥ È possibile guardare i video in 2D come se fossero in 3D.

# ■ CD musicale

ll funzionamento e la qualità audio del CD non conformi alle specifiche CD-DA (CD copia controllo, ecc) non possono essere garantiti.

## ■ Schede SD

● Possono essere utilizzate schede miniSD. microSD, microSDHC e microSDXC, ma devono essere utilizzate con un adattatore. Tali adattatori sono di solito forniti con le schede stesse, altrimenti se le deve procurare il cliente.

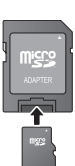

- ≥ Per proteggere i contenuti della scheda, spostare la linguetta di protezione dalla registrazione (sulla scheda SD) su "LOCK".
- ≥ Questa unità è compatibile con le Schede di Memoria SD che si conformano ai formati FAT12 e FAT16 delle Specifiche per Schede SD, ed anche con le Schede di Memoria SDHC in formato FAT32 (non supportano nomi dei file lunghi) e con le Schede di Memoria SDXC in exFAT.
- ≥ Se la scheda SD viene utilizzata su computer o dispositivi non compatibili, è possibile che i contenuti registrati vengano cancellati in seguito alla formattazione della scheda ecc.
- ≥ La memoria utilizzabile potrebbe essere leggermente inferiore alla capacità della scheda.

## ■ Dispositivo USB

- ≥ Non è garantito che questa unità possa essere collegata a tutti i dispositivi USB.
- Questa unità non supporta la messa in carica dei dispositivi USB.
- Quando si utilizza la Communication Camera TY-CC10W o l'adattatore per LAN wireless DY-WL10, collegarli al terminale posteriore di questa unità.
- Sono supportati i file system FAT12, FAT16 e FAT32.
- Questa unità supporta USB 2.0 ad Alta Velocità.
- Sebbene questa unità sia in grado di utilizzare dispositivi USB 3.0, così come dispositivi USB 2.0, in alcuni casi i dispositivi USB 3.0 non possono essere utilizzati, poichè la forma del connettore è diversa o il livello della corrente è maggiore, ecc. (si raccomanda di utilizzare dispositivi USB 2.0).
- Questa unità è in grado di supportare un HDD formattato con il FAT32.

Alcuni tipi di HDD possono richiedere l'utilizzo di un'unità di alimentazione esterna.

## ∫ BD-RE, BD-R

Quando si riproducono dischi registrati in modalità DR utilizzando dei masterizzatori per dischi Blu-ray Panasonic, è possibile che l'audio non venga riprodotto correttamente, o che si verifichino problemi analoghi.

#### m

<sup>≥</sup> Potrebbe non essere possibile riprodurre i supporti di cui sopra in alcuni casi a causa del tipo di supporto stesso, delle condizioni della registrazione, del metodo di registrazione e del modo in cui i file sono stati creati.

<sup>≥</sup> I produttori dei dischi possono verificare in che modo vengono riprodotti i dischi. Potrebbe quindi non essere sempre possibile controllare la riproduzione come descritto in queste istruzioni. Leggere le istruzioni con attenzione.

# **FASE 1: Collegamento** alla TV

- ≥ Non posizionare l'unità su amplificatori o apparecchi che potrebbero riscaldarsi. Il calore può danneggiare l'unità.
- ≥ Prima di effettuare un qualsiasi collegamento, è consigliabile scollegare temporaneamente l'alimentazione CA di tutte le unità.
- ≥ Non collegare tramite il videoregistratore a cassette. A causa della protezione della copia, l'immagine potrebbe non essere visualizzata correttamente.
- ≥ Si prega di utilizzare cavi HDMI a elevata velocità con il logo HDMI (come indicato sulla copertina). Si consiglia di servirsi del cavo HDMI della Panasonic. Quando si emette in uscita il segnale1080p, si consiglia di utilizzare cavi HDMI da 5,0 metri o meno.

Codice componente consigliato (cavo HDMI ad alta velocità): RP-CDHS15 (1,5 m), RP-CDHS30 (3,0 m), RP-CDHS50 (5,0 m), ecc.

### ■ Tramite un terminale HDMI AV OUT **(Alta qualità)**

- [BDT310] : Utilizzare Terminale HDMI AV OUT MAIN
- È possibile riprodurre dei video 3D e delle immagini fisse 3D collegando questa unità a un televisore compatibile con il 3D.

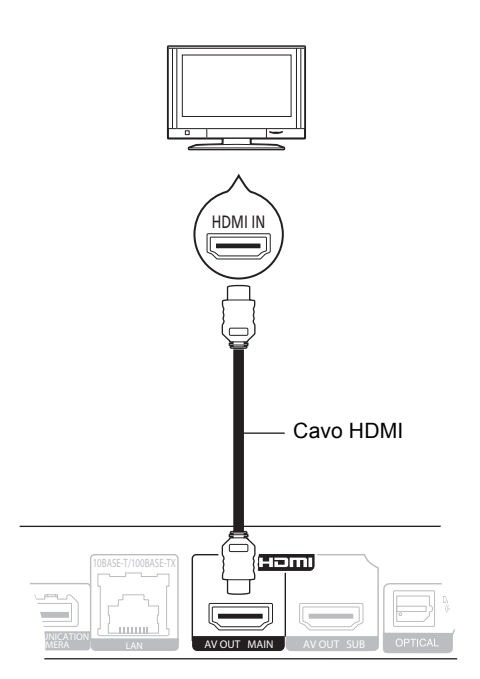

- ≥ Impostare "Uscita audio HDMI" su "On" ([HOME]>"Impostazioni">"Impostazioni Lettore"⇒ "Collegamento TV / dispositivo"⇒ "Connessione HDMI").
- ≥ Il collegamento HDMI supporta VIERA Link "HDAVI Control"  $(\Rightarrow$  11).

# FASE 2: Collegamento ad un amplificatore/ricevitore

### ■ Tramite un terminale HDMI AV OUT

– [BDT310] : Utilizzare Terminale HDMI AV OUT MAIN – È possibile riprodurre dei video e delle immagini fisse in 3D quando il televisore e l'amplificatore/ricevitore collegati sono compatibili con il 3D.

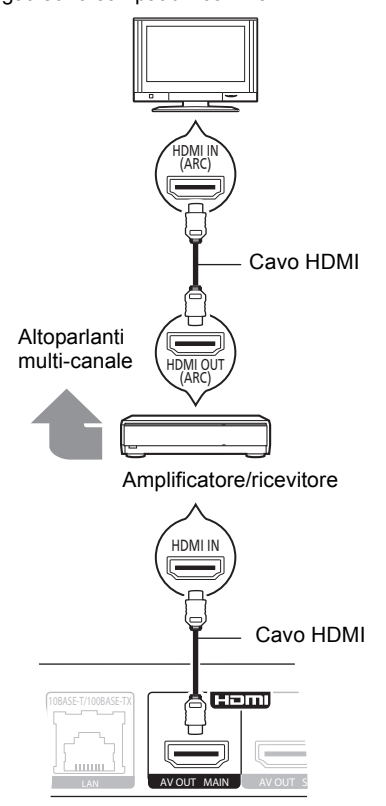

- ≥ Impostare "Uscita audio HDMI" su "On" ([HOME]>"Impostazioni">"Impostazioni Lettore"⇒"Collegamento TV / dispositivo"⇒"Connessione HDMI").
- ≥ Impostare "Uscita Audio Digitale" a seconda dell'amplificatore/ricevitore collegato ([HOME]>"Impostazioni">"Impostazioni Lettore"⇒"Audio").
- ≥ Il collegamento HDMI supporta VIERA Link "HDAVI Control" ( $\Rightarrow$  11).
- Quando si collega l'unità a un amplificatore/ricevitore non compatibile con il 3D, collegarla a un televisore tramite HDMI AV OUT, quindi collegare il televisore all'amplificatore/ricevitore, utilizzando cavi HDMI per i relativi collegamenti.
	- Si noti però che l'audio può essere al massimo in formato 5.1canali.
- Quando si utilizza un televisore o un amplificatore/ ricevitore privo dell'indicazione "(ARC)" (e che quindi non è compatibile con ARC) sul terminale HDMI, per ascoltare l'audio del televisore attraverso l'amplificatore/ricevitore è anche necessario collegare l'amplificatore/ricevitore al televisore tramite un cavo digitale a fibre ottiche.
- ∫ [BDT310] **: Tramite un terminale HDMI AV OUT SUB** 
	- È possibile ottenere un suono più ricco utilizzando il terminale HDMI AV OUT SUB.
	- È possibile riprodurre dei video 3D e delle immagini fisse 3D quando il televisore collegato è compatibile con il 3D, anche se l'amplificatore/ricevitore non lo è.

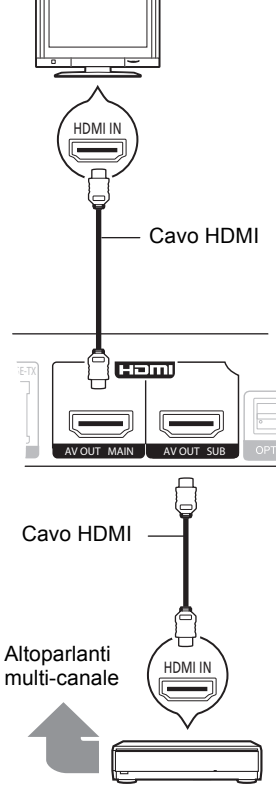

Amplificatore/ricevitore

- ≥ Impostare "Uscita audio HDMI" su "On" ([HOME]>"Impostazioni">"Impostazioni Lettore"  $\Rightarrow$  "Collegamento TV / dispositivo"  $\Rightarrow$  "Connessione HDMI").
- ≥ Impostare "Modo Uscita HDMI(SUB)" su "V.OFF(Video Off)". ([HOME]⇒"Impostazioni"⇒"Impostazioni Lettore"  $\Rightarrow$  "Collegamento TV / dispositivo"  $\Rightarrow$  "Connessione HDMI")
	- Il segnale audio in uscita è ad alta risoluzione indipendentemente dalla compatibilità con il 3D dell'amplificatore/ricevitore.
- Il collegamento HDMI tramite HDMI AV OUT MAIN supporta VIERA Link "HDAVI Control" (→ 11). Il terminale HDMI AV OUT SUB non è compatibile con VIERA Link "HDAVI Control".

# FASE 3: Collegamento ad una rete a banda larga

Quando questa unità è collegata ad una banda larga, possono essere utilizzati i servizi seguenti.

- È possibile aggiornare il firmware
- È possibile utilizzare BD-Live
- È possibile utilizzare VIERA CAST
- È possibile accedere a un altro dispositivo (Rete Domestica)

Per maggiori dettagli sui metodi di collegamento, consultare le istruzioni fornite con gli apparecchi collegati.

# Cavo HDMI <sup>∫</sup> **Cavo di collegamento LAN**

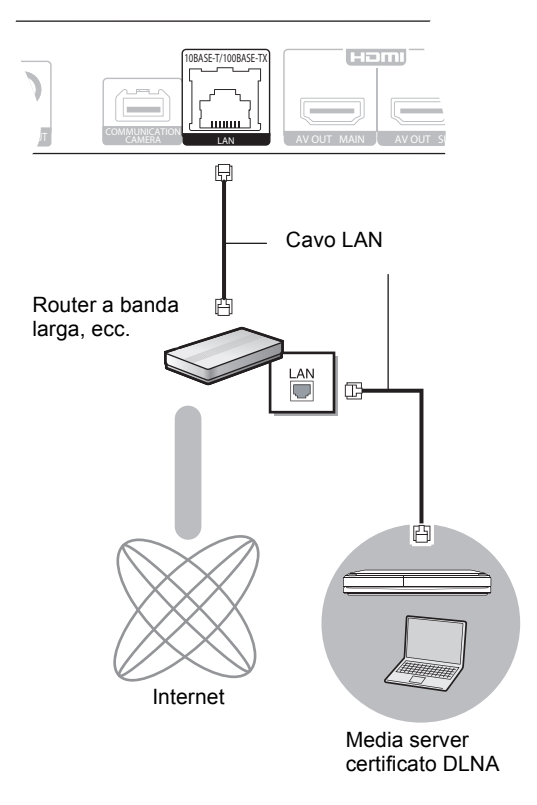

- ≥ Utilizzare soltanto cavi LAN diretti di categoria 5 o superiore (STP) per collegarsi alle periferiche.
- ≥ L'inserimento di un cavo che non sia il cavo della LAN nel terminale della LAN può danneggiare l'unità.

### ∫ **Connessione LAN Wireless**

- [BDT310] [BDT210] : La LAN wireless è incorporata. (Non occorre collegare l'adattatore per LAN wireless.)
- [BDT111] [BDT110] : Collegare l'Adattatore LAN Wireless DY-WL10 (opzionale).

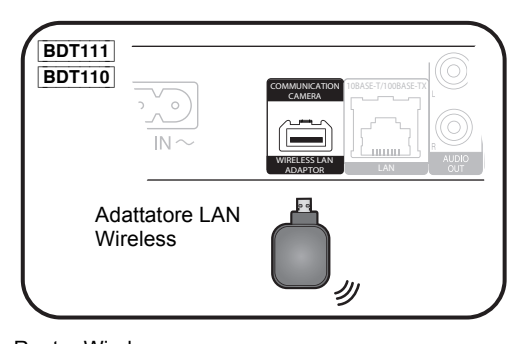

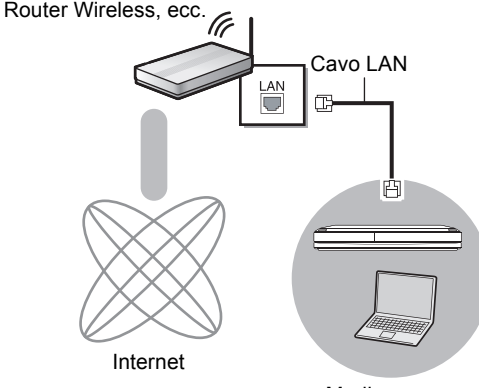

Media server certificato DLNA

- ≥ Per informazioni aggiornate sulla compatibilità del proprio router wireless (punto di accesso) vedere **http://panasonic.jp/support/global/cs/** (Il sito è solo in inglese.)
- ≥ L'unità non è compatibile con i servizi LAN wireless pubblici presenti in aeroporti, stazioni, bar, ecc.
- ≥ [BDT111] [BDT110] :
	- Può essere utilizzato soltanto l'Adattatore LAN Wireless DY-WL10 (opzionale).
	- Leggere attentamente le istruzioni per l'uso dell'Adattatore LAN Wireless DY-WL10 (opzionale) prima di utilizzarlo.
	- Per collegare contemporaneamente l'adattatore per LAN wireless DY-WL10 (opzionale) e un cavo LAN, utilizzare la prolunga in dotazione all'adattatore DY-WL10.

#### **Precauzioni per la connessione LAN Wireless**

I limiti seguenti riguardano l'utilizzo di questa unità o dell'adattatore LAN Wireless. È necessario conoscere tali limiti prima di utilizzare questi dispositivi.

La Panasonic non è in alcun modo responsabile per eventuali danni che possano derivare dal mancato rispetto di questi limiti, o delle condizioni di utilizzo o mancato utilizzo di questi dispositivi.

- ≥ **I dati trasmessi e ricevuti attraverso onde radio possono essere intercettati e monitorati.**
- ≥ **Questa unità o l'adattatore LAN wireless contiene componenti elettronici delicati.**

Utilizzare questi dispositivi per gli usi per cui è stato progettato e seguire le istruzioni seguenti:

- –Non esporre questi dispositivi ad alte temperature o alla luce solare diretta.
- –Non piegare, e non far subire forti urti a questi dispositivi. –Tenere questi dispositivi al riparo dall'umidità.
- –Non smontare o alterare il dispositivo in alcun modo.

# FASE 4: Impostazioni

# Impostazione rapida

Dopo che si è collegato per la prima volta il nuovo lettore e si è premuto [Í], verrà visualizzata una schermata per le impostazioni di base.

### **Preparazione**

**Accendere il televisore e selezionare l'entrata video adatta sul televisore.**

### **1 Premere [**Í**].**

Viene visualizzata la schermata di installazione. Se questa unità è collegata ad una TV Panasonic (VIERA) che supporta HDAVI Control 2 o successivo, attraverso un cavo HDMI, le informazioni per l'impostazione della TV quali "Lingua su schermo" vengono trasmesse da questa unità.

### **Interruttore standby/accensione (**Í**/I)**

Premere per passare dalla modalità on a standby o viceversa. Nella modalità standby l'unità consuma un piccolo quantitativo di energia.

**2 Seguire le istruzioni sullo schermo ed effettuare le impostazioni con [▲, ▼], quindi premere [OK].**

Dopo aver completato l'operazione "Impostazione rapida", è possibile effettuare l'operazione "Impostazione Rapida Rete".

#### m

● È possibile eseguire questa installazione in qualsiasi momento scegliendo "Impostazione rapida" dal Menu di installazione. ([HOME]  $\Rightarrow$ "Impostazioni" > "Impostazioni Lettore" > "Altro")

#### **Sensore Touch Free** [BDT310] [BDT210]

Impostando "Sensore" in "Sensore Touch Free" su "On", è possibile aprire o chiudere il piatto portadisco semplicemente passando la mano sul TOUCH-FREE SENSOR nel lato superiore dell'unità. (Anche quando l'unità è in stand-by.)

- ≥ Il TOUCH-FREE SENSOR può attivarsi accidentalmente nei seguenti casi:
	- –Quando la parte superiore dell'unità viene sfiorata da un oggetto, un bambino o un animale di piccole dimensioni
	- –Quando si colloca un oggetto sopra l'unità e poi si fa vibrare l'unità stessa –Quando si collega un cavo ecc. al retro dell'unità
- La distanza a cui il sensore si attiva viene impostata automaticamente in base alle condizioni di installazione nel momento in cui si collega l'alimentazione e quando si preme il tasto di apertura/chiusura. Per evitare impostazioni errate, non toccare l'unità e non collocarvi oggetti sopra quando si eseguono tali operazioni.
- ≥ In determinate condizioni di utilizzo, è possibile che il TOUCH-FREE SENSOR smetta di funzionare, o che la distanza di attivazione si riduca. In questi casi, premere una volta il tasto di apertura/chiusura del piatto portadisco.

# Impostazione Rapida Rete

Dopo aver completato "Impostazione rapida", verrà chiesto di effettuare "Impostazione Rapida Rete".

### **Selezionare "Via Cavo" o "Wireless", quindi premere [OK].**

■ Connessione "Via Cavo"

Seguire le istruzioni sullo schermo per effettuare le impostazioni di connessione.

- Connessione "Wireless"
- ≥ [BDT111] [BDT110] : Se viene visualizzato il messaggio "L'Adattatore Wireless LAN non è connesso.", controllare che l'adattatore LAN wireless sia ben inserito, oppure, scollegarlo e ricollegarlo. Se non vi sono cambiamenti nel display, consultare il rivenditore.

**Selezionare "WPS (tasto PUSH)" o "Cerca rete wireless" e quindi seguire le istruzioni sullo schermo ed effettuare le impostazioni.**

# **Riproduzione** Inserimento o rimozione di un supporto

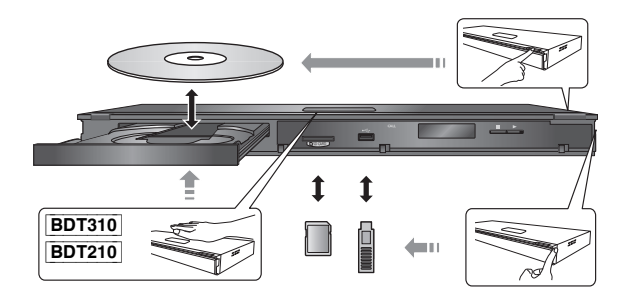

- ≥ Quando si inserisce un supporto, assicurarsi che non sia messo sottosopra.
- ≥ Quando si rimuove una scheda SD, premere sul centro della scheda e tirarla fuori dritta.
- ≥ Se si collega un prodotto Panasonic con un cavo di collegamento USB, si potrebbe visualizzare la schermata di setup sull'apparecchio collegato. Per maggiori dettagli, consultare le istruzioni dell'apparecchio collegato.

# Menu HOME

Le principali funzioni di questa unità possono essere controllate dal menu HOME.

### **Preparazione**

Accendere il televisore e selezionare l'entrata video adatta sul televisore.

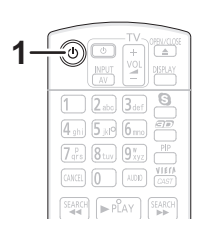

- **1 Premere [**Í**] per accendere l'unità.**
- **2 Premere [OK] o [**3**,** 4**,** 2**,** 1**] per selezionare una voce.**

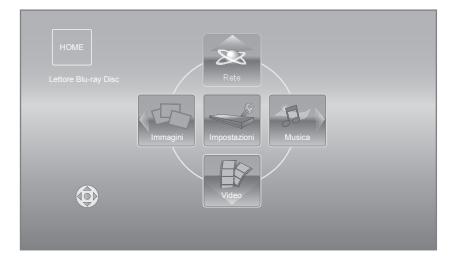

- ≥ Quando si inserisce un supporto, verrà visualizzata una schermata per la selezione dei contenuti di tale supporto.
- Se vi sono altre voci, ripetere questo passaggio.
- ≥ Per tornare al menu HOME, selezionare "HOME" oppure premere più volte [RETURN].

### **Per visualizzare il menu HOME** Premere [HOME].

 $\Box$ 

● Gli oggetti da visualizzare possono variare a seconda del file multimediale.

# Riproduzione di contenuti video

## **BD DVD CD SD USB**

### **1 Inserire il supporto.**

Quando viene visualizzato il menu dei contenuti, premere  $[\triangle, \nabla, \triangleleft, \blacktriangleright]$  per selezionare la voce. ( $\Leftrightarrow$  9)

### **2 Premere [**3**,** 4**] per selezionare il titolo, quindi premere [OK].**

● Quando viene visualizzato un messaggio mentre si sta riproducendo del software video compatibile con il 3D, attenersi alle relative istruzioni.

## ■ Per visualizzare i menu

E' possibile visualizzare Menu principale, DIRECT NAVIGATOR o Menu a comparsa.

**Premere [TOP MENU] o [POP-UP MENU].**

≥ Premere [3, 4, 2, 1] per selezionare l'elemento e premere [OK].

#### ∩

- ≥ Il segnale dai dischi PAL viene visualizzato come PAL. Il segnale dai dischi NTSC viene visualizzato come "NTSC" o "PAL60". È possibile selezionare "NTSC" o "PAL60" in "Output contenuti NTSC" per i dischi NTSC. ([HOME]<br>⇔ "Impostazioni" ⇔ "Impostazioni Lettore" ⇔ "Immagine")
- ≥ I DISCHI CONTINUANO A GIRARE MENTRE VENGONO VISUALIZZATI I MENU. Premere [∫STOP] quando la riproduzione è terminata per proteggere il motore dell'unità, lo schermo del televisore e così via.
- ≥ A seconda del supporto e dei contenuti, il display può cambiare o non apparire.
- ≥ DivX e MKV: La riproduzione successiva non è possibile.
- ≥ Non è possibile riprodurre video MPEG2 e AVCHD che siano stati copiati mediante trascinamento, o copiati e incollati sul supporto.
- ≥ Per risparmiare corrente, l'unità si spegne automaticamente se non vengono premuti tasti per circa 30 minuti quando non è in corso una riproduzione (ad esempio quando l'unità è in pausa, quando viene visualizzato il menu, quando vengono visualizzate delle immagini fisse, ecc.).

# Altre operazioni durante la riproduzione

Queste funzioni potrebbero non essere disponibili a seconda del supporto e dei contenuti.

### Stop

### **Premere [**∫**STOP].**

La posizione di arresto è stata memorizzata.

#### **Riprendere la riproduzione**

Premere [▶PLAY] per ripartire da questa posizione.

- ≥ La posizione viene cancellata se si apre il vassoio o se si preme [■STOP] diverse volte per visualizzare "STOP" sul display dell'unità.
- ≥ **Sui dischi BD-Video compresi i BD-J, la funzione di ripristino della riproduzione non funziona.**

## Pausa

### **Premere [IIPAUSE].**

● Premere nuovamente [IIPAUSE] o [>PLAY] per riprendere la riproduzione.

## Ricerca/Moviola

#### **Ricerca In fase di riproduzione, premere [SEARCH**6**] o [SEARCH**5**].**

≥ Musica e MP3: La velocità è fissa.

#### **Moviola**

### **In pausa, premere [SEARCH**6**] o [SEARCH**5**].**

● BD-Video e AVCHD: Solo direzione in avanti [SEARCH▶▶].

La velocità aumenta fino a 5 volte.

≥ Premere [1PLAY] per tornare alla velocità di riproduzione normale.

## Salta

### **Durante la riproduzione o la pausa, premere [**:**] o [**9**].**

Saltare al titolo, capitolo o traccia che si vuole riprodurre. ≥ Ogni pressione aumenta il numero di salti.

# Frame dopo frame

### **In pausa, premere [◀] (◀ⅡⅡ) o [▶] (ⅡⅡ▶).**

- Premere e tenere premuto per cambiare in successione avanti o indietro.
- Premere [▶PLAY] per tornare alla velocità di riproduzione normale.
- BD-Video e AVCHD: Solo direzione in avanti [▶] (III>).

# Cambio dell'audio

### **Premere [AUDIO].**

È possibile cambiare il numero del canale audio o la lingua della traccia audio, ecc.

# Operazioni collegate con la TV (VIERA Link "HDAVI Control™")

### **Cos'è VIERA Link "HDAVI Control"?**

**VIERA Link "HDAVI Control" è una comoda funzione che offre operazioni sincronizzate tra questa unità ed un televisore Panasonic (VIERA) o altro dispositivo sottoposto a "HDAVI Control".**

**È possibile utilizzare questa funzione collegando la strumentazione con un cavo HDMI\*. Consultare le istruzioni di funzionamento dei dispositivi collegati per le istruzioni di funzionamento.**

**BDT310** : Solo quando si collega il televisore attraverso un terminale HDMI AV OUT MAIN su questa unità.

### **Preparazione**

- $(1)$  Impostare "VIERA Link" su "On" ([HOME]  $\Rightarrow$ "Impostazioni"  $\Rightarrow$  "Impostazioni Lettore"  $\Rightarrow$ "Collegamento TV / dispositivo"⇒ "Connessione HDMI"). (L'impostazione predefinita è "On".)
- 2 Impostare le operazioni "HDAVI Control" sulla strumentazione collegata (ad esempio TV).
- 3 Accendere tutta la strumentazione "HDAVI Control" compatibile e selezionare il canale di entrata di questa unità sulla TV collegata di modo che la funzione "HDAVI Control" funzioni correttamente.

**Ripetere questa procedura anche quando il collegamento o le impostazioni vengono modificate.**

# Cambio automatico di input Collegamento accensione

Quando vengono eseguite le seguenti operazioni, il televisore commuterà automaticamente il canale di ingresso e visualizzerà l'azione corrispondente, quando il televisore è spento, inoltre, si accenderà automaticamente.

- Quando la riproduzione inizia sull'unità
- Quando viene eseguita un'azione che utilizza la schermata del display

(ad esempio, DIRECT NAVIGATOR schermo) – BD-Video, DVD-Video:

- Quando la riproduzione si interrompe, la TV ritorna automaticamente alla modalità sintonizzatore TV.
- ≥ [BDT310] : Quando "Modo Uscita HDMI(SUB)" ([HOME]>"Impostazioni">"Impostazioni Lettore" $\Rightarrow$  "Collegamento TV / dispositivo" $\Rightarrow$  "Connessione HDMI") è impostato su "Normale" e si accende il dispositivo collegato a HDMI AV OUT SUB, l'accensione contemporanea del dispositivo collegato a HDMI AV OUT MAIN non funzionerà.

# Collegamento spegnimento

Tutti i dispositivi compatibili collegati con "HDAVI Control", compresa questa unità, si spengono quando viene spento il televisore.

#### **Riproduzione continua di musica anche dopo aver spento il televisore**

Quando l'unità è collegata ad una TV Panasonic (VIERA) che supporta HDAVI Control 2 o successivo e un amplificatore/ricevitore che supporta VIERA Link.

- 1 Mentre la riproduzione della musica è in corso Premere [OPTION].
- 2 Premere [3, 4] per selezionare "Alimentazione TV" e premere [OK].

# Controllo facile solo con telecomando VIERA

**Soltanto la TV supporta "HDAVI Control 2" o successivo** Utilizzando il telecomando della TV, è possibile riprodurre i dischi utilizzando il "Pann. di controllo" e visualizzare il Menu Principale o il Menu Pop-up, ecc.

**1 Premere [OPTION]. 2 Selezionare una voce, quindi premere [OK].**

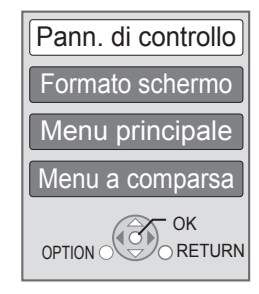

≥ Il menu OPTION può non apparire mentre è visualizzato il Menu principale di BD-Video o DVD-Video.

#### $\Box$

- ≥ I pulsanti che si possono utilizzare per questa unità cambiano a seconda del tipo di TV. Per dettagli, vedere le istruzioni d'uso dell'apparecchio TV.
- ≥ Il funzionamento di questa unità può essere interrotto quando si premono i tasti sul telecomando TV.
- ≥ Questa unità supporta la funzione "HDAVI Control 5". "HDAVI Control 5" è lo standard più recente (informazioni aggiornate a dicembre 2010) per gli apparecchi Panasonic compatibili HDAVI Control. Questo standard è compatibile con gli apparecchi HDAVI convenzionali Panasonic.
- ≥ VIERA Link "HDAVI Control", basato sulle condizioni di controllo fornite da HDMI, standard industriale noto sotto il nome di HDMI CEC (Consumer Electronics Control), è una funzione unica che abbiamo sviluppato e aggiunto. In quanto tale, il suo funzionamento con dispositivi realizzati da altri produttori HDMI CEC non può essere garantito.
- ≥ Si prega di consultare i singoli manuali per le funzioni supportate da dispositivi realizzati da altri VIERA Link produttori.

# Specifiche tecniche

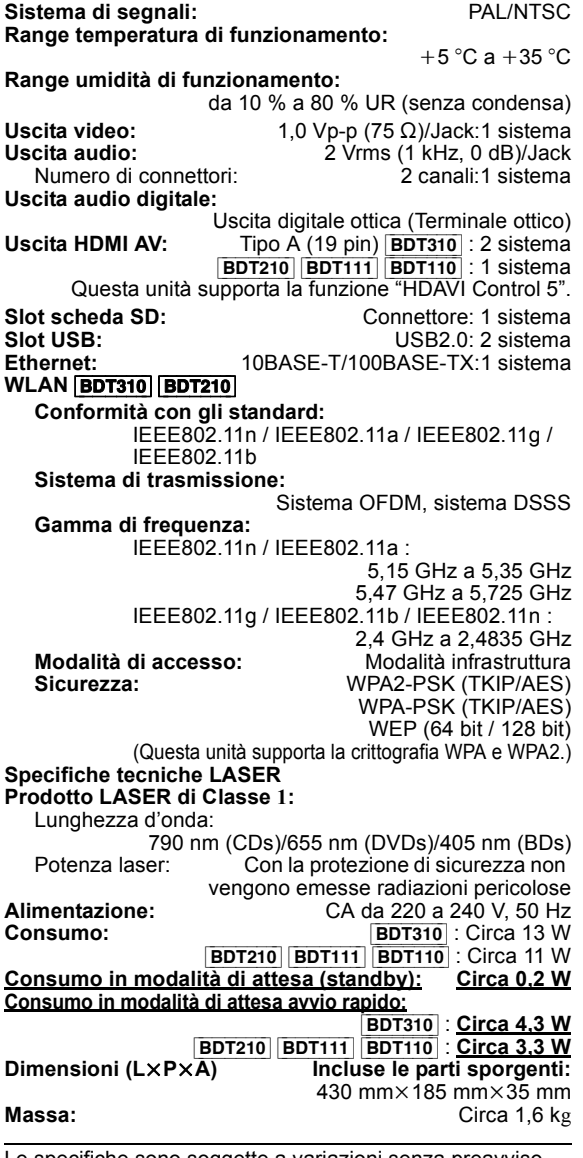

Le specifiche sono soggette a variazioni senza preavviso.

**Informazioni per gli utenti sulla raccolta e l'eliminazione di vecchie apparecchiature e batterie usate**

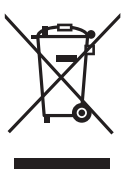

Questi simboli sui prodotti,

sull'imballaggio, e/o sulle documentazioni o manuali accompagnanti i prodotti indicano che i prodotti elettrici, elettronici e le batterie usate non devono essere buttati nei rifiuti domestici generici.

Per un trattamento adeguato, recupero e riciclaggio di vecchi prodotti e batterie usate, vi preghiamo di portarli negli appositi punti di raccolta, secondo la

legislazione vigente nel vostro Paese e le Direttive 2002/ 96/EC e 2006/66/EC.

Smaltendo correttamente questi prodotti e le batterie, contribuirete a salvare importanti risorse e ad evitare i potenziali effetti negativi sulla salute umana e sull'ambiente che altrimenti potrebbero verificarsi in seguito ad un trattamento inappropriato dei rifiuti. Per ulteriori informazioni sulla raccolta e sul riciclaggio di vecchi prodotti e batterie, vi preghiamo di contattare il vostro comune, i vostri operatori per lo smaltimento dei rifiuti o il punto vendita dove avete acquistato gli articoli. Sono previste e potrebbero essere applicate sanzioni qualora questi rifiuti non siano stati smaltiti in modo corretto ed in accordo con la legislazione nazionale.

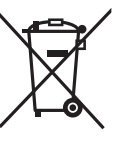

### **Per utenti commerciali nell'Unione Europea**

Se desiderate eliminare apparecchiature elettriche ed elettroniche, vi preghiamo di contattare il vostro commerciante od il fornitore per maggiori informazioni.

### **[Informazioni sullo smaltimento rifiuti in altri Paesi fuori dall'Unione Europea]**

Questi simboli sono validi solo all'interno dell'Unione Europea. Se desiderate smaltire questi articoli, vi preghiamo di contattare le autorità locali od il rivenditore ed informarvi sulle modalità per un corretto smaltimento.

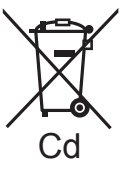

### **Nota per il simbolo delle batterie (esempio con simbolo chimico riportato sotto il simbolo principale):** Questo simbolo può essere usato in

combinazione con un simbolo chimico**;** in questo caso è conforme ai requisiti indicati dalla Direttiva per il prodotto chimico in questione.

### **Per lo smaltimento o trasferimento di questa unità**

Questa unità può mantenere le informazioni delle impostazioni dell'utente. In caso di smaltimento o trasferimento di questa unità, è consigliabile seguire la procedura per ripristinare tutte le impostazioni di fabbrica cancellando le impostazioni dell'utente.

≥ Nella memoria di questa unità può essere registrata la storia delle operazioni.
Prodotto su licenza dei Dolby Laboratories. Dolby e il simbolo della doppia D sono marchi dei Dolby Laboratories.

Prodotto con licenza sui brevetti U.S.A N.: 5,451,942; 5,956,674; 5,974,380; 5,978,762; 6,226,616; 6,487,535; 7,392,195; 7,272,567; 7,333,929; 7,212,872 e altri brevetti negli Stati Uniti e in tutto il mondo rilasciati e da rilasciare.

DTS e il Simbolo sono marchi registrati, e i loghi DTS-HD, DTS-HD Master Audio | Essential e DTS sono marchi di DTS, Inc. I prodotti includono il software.

© DTS, Inc. Tutti i diritti riservati.

Questa unità integra una tecnologia per la protezione da copia tutelata da brevetti negli Stati Uniti e altri diritti di proprietà intellettuale di Rovi Corporation. Ingegneria inversa e smontaggio sono proibiti.

HDMI, il logo HDMI e High-Definition Multimedia Interface sono marchi o marchi registrati di HDMI Licensing LLC negli Stati Uniti e in altri paesi.

Il presente prodotto è concesso in licenza mediante la licenza per il portfolio di brevetti AVC e per il portfolio di brevetti VC-1 ed è destinato ai clienti per uso personale e non commerciale, al fine di (i) codificare video in conformità con lo standard AVC e con lo standard VC-1 ("AVC/VC-1 Video") e/o (ii) decodificare video AVC/VC-1 codificati da un cliente nell'ambito di un'attività personale e non commerciale e/o ottenuti da un fornitore di video che disponga della licenza necessaria per fornire video AVC/VC-1. Non viene concessa, né può essere considerata implicita, alcuna garanzia per usi diversi da quelli sopra indicati. È possibile ottenere ulteriori informazioni da MPEG LA, LLC, consultando il sito http://www.mpegla.com.

HDAVI Control™ è un marchio di fabbrica della Panasonic Corporation.

VIERA CAST è un marchio di Panasonic Corporation.

"AVCHD" e il logo "AVCHD" sono marchi di Panasonic Corporation e Sony Corporation.

Il logo SDXC è un marchio di SD-3C, LLC.

"DVD Logo" è un marchio di DVD Format/Logo Licensing Corporation.

YouTube e Picasa sono marchi di Google, Inc.

MPEG Layer-3, tecnologia di codifica audio con licenza della Fraunhofer IIS e Thomson.

DivX®, DivX Certified® e i loghi collegati sono marchi di DivX, Inc. e sono utilizzati con licenza.

DivX®, DivX Certified® and associated logos are trademarks of DivX, Inc. and are used under license.

Il logo Wi-Fi CERTIFIED è un marchio di certificazione rilasciato da Wi-Fi Alliance.

Windows è un marchio o un marchio registrato della Microsoft Corporation negli Stati Uniti e in altri paesi.

Skype, i marchi e i loghi associati e il logo " $\bigcirc$ " sono marchi di Skype Limited.

DLNA, the DLNA Logo and DLNA CERTIFIED are trademarks, service marks, or certification marks of the Digital Living Network Alliance.

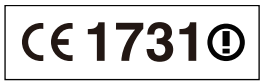

#### **Dichiarazione di conformità (DoC)**

Con il presente atto, "*Panasonic Corporation*" dichiara che questo prodotto è conforme ai requisiti base e altre disposizioni applicabili della direttiva 1999/5/EC.

I clienti possono scaricare una copia della DoC originale per i nostri prodotti R&TTE dal nostro server DoC:

http://www.doc.panasonic.de

Contatti nell'Unione Europea: Panasonic Services Europe, divisione di Panasonic Marketing Europe GmbH, Panasonic Testing Centre, Winsbergring 15, 22525 Hamburg, Germania

#### **Questo prodotto è destinato ai seguenti paesi.**

Austria, Belgio, Bulgaria, Cipro, Repubblica Ceca, Danimarca, Finlandia, Francia, Germania, Grecia, Ungheria, Irlanda, Italia, Islanda, Liechtenstein, Lussemburgo, Malta, Olanda, Norvegia, Polonia, Portogallo, Romania, Slovacchia, Slovenia, Spagna, Svezia, Regno Unito, Svizzera

Questo prodotto è stato realizzato per il mercato General Consumer. (Categoria 3)

La funzionalità WLAN di questo prodotto dovrà essere utilizzata esclusivamente all'interno di edifici.

Questo prodotto è realizzato per connettersi a un Access Point di reti WLAN da 2,4 GHz o 5 GHz.

# *Estimado cliente*

Gracias por haber adquirido este producto. Lea con atención estas instrucciones para obtener las máximas prestaciones con la mayor seguridad. Antes de conectar, operar o ajustar este producto, sírvase leer estas instrucciones completamente. Guarde este manual para consultarlo en el futuro en caso de ser necesario.

# Contenidos

# **Preparativos**

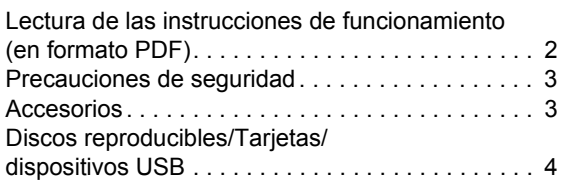

# **Conexión y configuración**

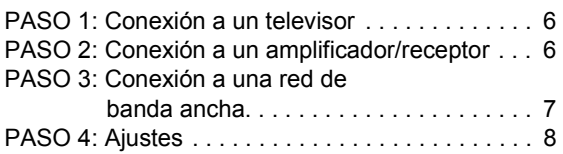

# **Reproducción**

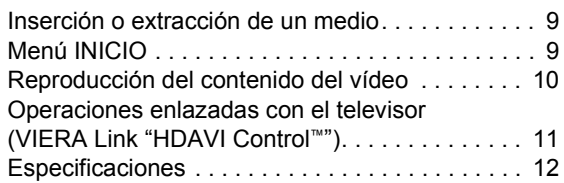

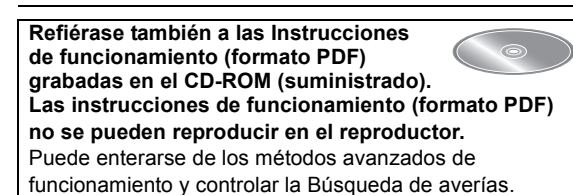

#### **Acerca de las descripciones en estas instrucciones de funcionamiento**

- ≥ Las instrucciones para la utilización se describen generalmente utilizando el mando a distancia.
- ≥ Estas instrucciones de funcionamiento se aplican a los modelos DMP-BDT310, DMP-BDT210, DMP-BDT111 y DMP-BDT110. A menos que se indique lo contrario, las ilustraciones en estas instrucciones de funcionamiento son las de DMP-BDT310. [BDT310] [BDT210] [BDT111] [BDT110] : indica funciones aplicables a DMP-BDT310, DMP-BDT210,

DMP-BDT111 y DMP-BDT110, respectivamente.

# Lectura de las instrucciones de funcionamiento (en formato PDF)

# ■ Para Windows

- 1 Encienda el ordenador e introduzca el CD-ROM conteniendo las instrucciones de funcionamiento (suministrado).
- 2 Seleccione el idioma deseado, luego haga clic en [Instrucciones de funcionamiento] para instalar.
- 3 Haga doble clic en el icono del método abreviado "BDT310\_210\_111\_110EG Instrucciones de funcionamiento" en el escritorio.

#### **Cuando no se abren las instrucciones de funcionamiento (en formato PDF)**

Necesita Adobe Acrobat Reader 5.0 o posterior o Adobe Reader 7.0 o posterior para leer o imprimir las instrucciones de funcionamiento (en formato PDF).

Desde el sitio web a continuación descargue e instale la versión de Adobe Reader que puede usar con su sistema operativo.

http://get.adobe.com/reader/otherversions

#### **Si usa el sistema operativo a continuación**

- Windows 2000 SP4
- Windows XP SP3
- Windows Vista SP2
- Windows 7

Introduzca el CD-ROM conteniendo las instrucciones de funcionamiento (suministrado), haga clic en [Adobe(R) Reader(R)] y, luego, siga los mensajes proporcionados en la pantalla para instalar.

#### **Para desinstalar las instrucciones de funcionamiento (en formato PDF)**

Borre el archivo PDF de la carpeta

"Program Files\Panasonic\DMP\".

≥ Cuando no puede visualizarse el contenido de la carpeta de los archivos de programa, haga clic en [Show the contents of this folder] para visualizarlos.

### ∫ Para Macintosh

- 1 Encienda el ordenador e introduzca el CD-ROM conteniendo las instrucciones de funcionamiento (suministrado).
- 2 Abra la carpeta "Manual" en "VFF0706", luego copie dentro de la carpeta el archivo PDF con el idioma deseado.
- 3 Haga doble clic en el archivo PDF para abrirlo.

# Precauciones de seguridad

# AVISO

### Unidad

- ≥ Para reducir el riesgo de incendio, descarga eléctrica o daño del producto,
	- No exponga esta unidad a la lluvia, humedad, goteo ni salpicaduras.
	- No coloque objetos llenos con líquidos, como floreros, sobre esta unidad.
	- Use solamente los accesorios recomendados.
	- No saque las cubiertas.
	- No repare esta unidad usted mismo. Consulte al
	- personal de servicio calificado para la reparación. – No permita que objetos de metal caigan dentro de esta unidad.
	- No ponga objetos pesados en esta unidad.

#### Cable de alimentación de CA

- ≥ Para reducir el riesgo de incendio, descarga eléctrica o daño del producto,
	- Asegúrese de que el voltaje de alimentación corresponda al voltaje impreso en esta unidad.
	- Inserte por completo el enchufe del cable de alimentación en la toma de CA.
	- No tire, doble o coloque elementos pesados sobre el cable de alimentación.
	- No manipule el enchufe con las manos mojadas.
	- Agarre el cuerpo del enchufe del cable de alimentación al desconectar el enchufe.
	- No use un enchufe del cable de alimentación o toma de CA dañado.
- ≥ Instale esta unidad de manera que el cable de alimentación de CA se pueda desenchufar del toma de CA de inmediato si ocurre algún problema.

#### Tarjeta SD

≥ Mantenga la tarjeta de memoria fuera del alcance de los niños para evitar que se la traguen.

# ADVERTENCIA

### Unidad

- ≥ Esta unidad utiliza un láser. El usar los controles, hacer los reglajes o los pasos requeridos en forma diversa de la aquí expuesta puede redundar en exposición peligrosa a la radiación.
- ≥ No coloque objetos con llama descubierta, una vela por ejemplo, encima de la unidad.
- ≥ Esta unidad puede tener interferencias de radio causadas por teléfonos móviles durante su utilización. Si tales interferencias resultan evidentes, aumente la separación entre la unidad y el teléfono móvil.
- ≥ Esta unidad ha sido diseñada para ser utilizada en climas moderados.

### Ubicación

- ≥ Coloque esta unidad sobre una superficie pareja.
- ≥ Para reducir el riesgo de incendio, descarga eléctrica o daño del producto,
	- Para mantener bien ventilada esta unidad, no la instale ni ponga en un estante de libros, mueble empotrado u otro espacio de dimensiones reducidas.
	- No obstruya las aberturas de ventilación de la unidad con periódicos, manteles, cortinas u objetos similares.
	- No exponga esta unidad a la luz solar directa, altas temperaturas, mucha humedad y vibración excesiva.

### Baterías

- ≥ Existe un daño de explosión si la batería no se reemplaza correctamente. Reemplace sólo con el tipo recomendado por el fabricante.
- ≥ La mala manipulación de las baterías puede causar una pérdida de electrolito y puede causar un incendio.
	- No mezcle baterías usadas y nuevas o diferentes tipos de baterías al mismo tiempo.
	- No caliente ni exponga las pilas a las llamas.
	- No deje la(s) batería(s) en un automóvil expuesto a la luz solar directa por un período prolongado de tiempo con las puertas y ventanas cerradas.
	- No las desarme ni cortocircuite.
	- No intente recargar baterías alcalinas o de manganeso.
- No utilice baterías si se ha pelado la cubierta.
- Retire las baterías si piensa no usar el mando a distancia durante un período largo de tiempo. Almacene en lugares oscuros y frescos.
- Al desechar las baterías, comuníquese con sus autoridades locales o distribuidores y pregunte por el método de eliminación correcto.

# Accesorios

Verificar los accesorios suministrados antes de utilizar esta unidad.

- **1 Mando a distancia** (N2QAYB000576)
- **2 Baterías para el mando a distancia**
- **1 Cable de alimentación de CA**
- **1 CD-ROM**

#### m

- ≥ Números de productos correctos proporcionados en estas instrucciones de funcionamiento a partir de diciembre de 2010. Pueden estar sujetos a cambios.
- ≥ No utilice el cable de alimentación de CA con otros equipos.

# Uso del mando a distancia

Inserte de manera que los polos  $(+ y -)$  coincidan con los del mando a distancia.

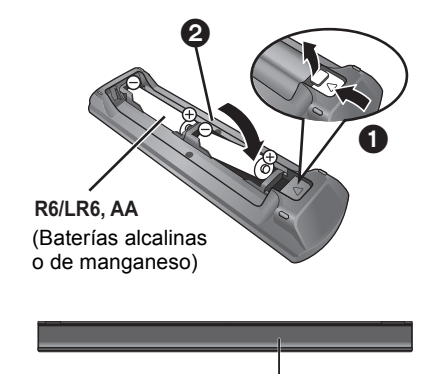

Dirija hacia el sensor del mando a distancia de esta unidad.

# Discos reproducibles/Tarjetas/dispositivos USB

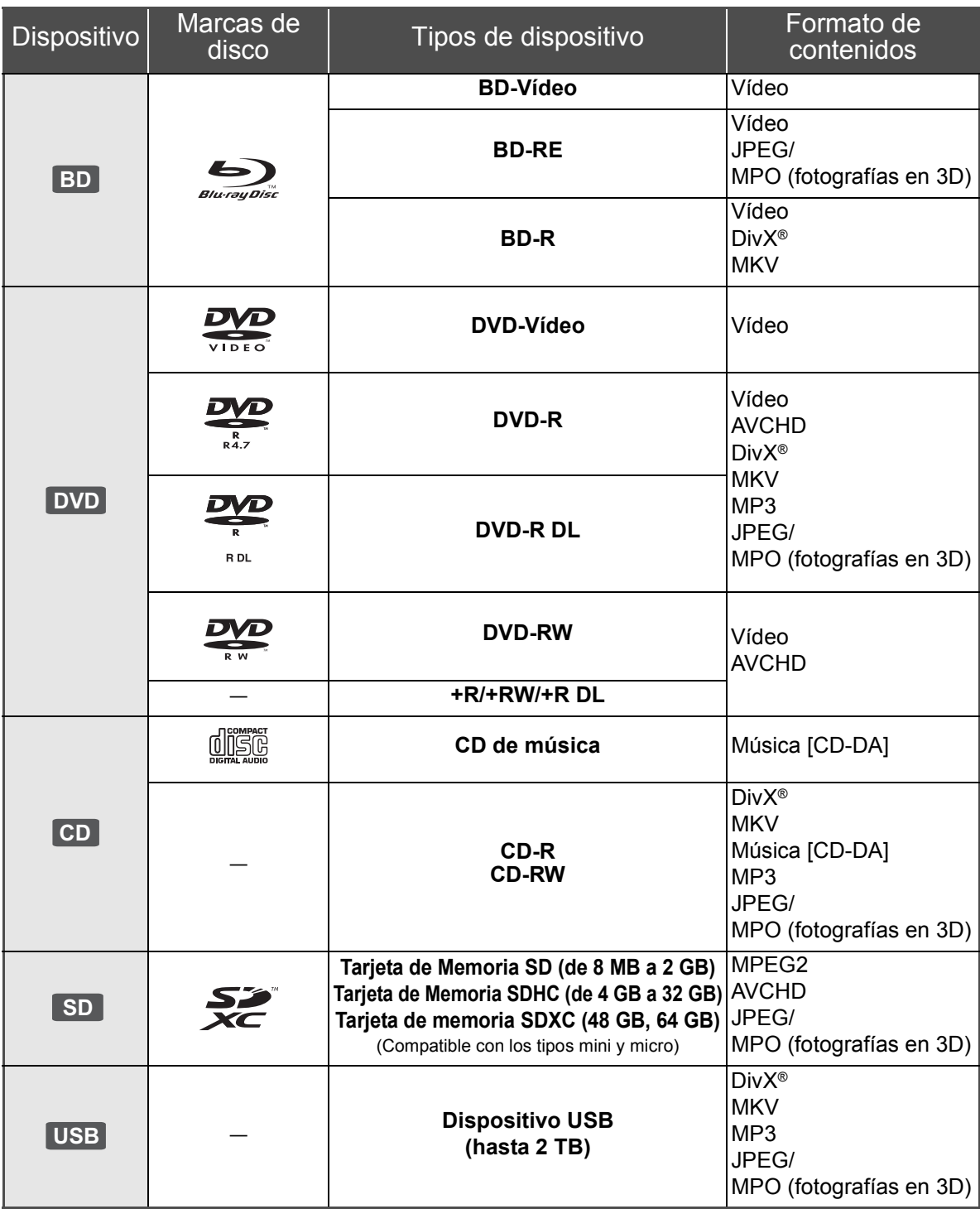

### ■ Discos que no se pueden reproducir

- ≥ DVD-RAM
- ≥ SACD
- ≥ CD de fotos
- ≥ DVD de audio ≥ Vídeo CD y SVCD
- ≥ Discos WMA
- Discos DivX Plus HD
- ≥ HD DVD

### ■ Información sobre la gestión de

#### regiones

#### **BD-Video**

Esta unidad puede reproducir BD-Video en cuyas etiquetas esté presente el código de región "**B**".

Ejemplo:

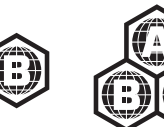

#### **DVD-Video**

Esta unidad puede reproducir DVD-Video en cuyas etiquetas esté presente el número de región "**2**" o bien "**ALL**".

#### Ejemplo:

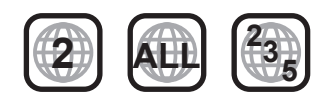

### ∫ Finalizado

Los DVD-R/RW/R DL, +R/+RW/+R DL y CD-R/RW grabados con una grabadora, etc. deben ser finalizados por la grabadora para que se puedan reproducir en esta unidad. Consulte las instrucciones del funcionamiento de su grabadora.

### ∫ BD-Vídeo

≥ Esta unidad es compatible con el audio de alta de velocidad de transmisión de bits (Dolby Digital Plus, Dolby TrueHD, DTS-HD High Resolution Audio y DTS-HD Master Audio) adoptado en vídeo BD.

– [BDT111] [BDT110] : Si se fija "Dolby D/Dolby D +/Dolby TrueHD" en "PCM", el número máximo posible de sonido Dolby es 5.1c PCM. ([HOME]⇒"Configuración"⇒"Ajustes Reproductor"  $\Rightarrow$  "Audio"  $\Rightarrow$  "Salida Audio Digital")

#### ∫ 3D

- ≥ Los vídeos 3D y fotografías 3D se pueden reproducir cuando esta unidad está conectada a un TV compatible con 3D usando un cable HDMI de alta velocidad.
- ≥ El video 2D se puede disfrutar prácticamente como 3D.

# ■ CD de música

No se puede garantizar el funcionamiento y la calidad del sonido de los CD que no se ajuste a las especificaciones de CD-DA (control de copia de CD, etc.).

### ■ Tarjetas SD

≥ Se pueden utilizar tarjetas miniSD, tarjetas microSD, tarjetas microSDHC y tarjetas microSDXC, pero se deben usar con una tarieta adaptadora. Estas tarietas adaptadoras generalmente se entregan con las tarjetas mencionadas o se compran por separado.

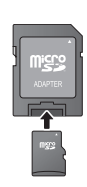

- ≥ Para proteger los contenidos de la tarjeta, ajuste el conmutador de protección de escritura (en la tarjeta SD) a "LOCK".
- ≥ Esta unidad es compatible con tarjetas de memoria SD que cumplan con las especificaciones de tarjetas SD para los formatos FAT12 y FAT16, así como con tarjetas de memoria SDHC para formato FAT32 (la unidad no admite archivos con nombres largos) ni tarjetas de memoria SDXC para formato exFAT.
- ≥ Si la tarjeta SD se usa con computadoras o dispositivos incompatibles, los contenidos grabados se pueden borrar debido a que se formatea la tarjeta, etc.
- La memoria que puede utilizarse es ligeramente inferior a la capacidad de la tarjeta.

### ■ Dispositivo USB

- ≥ Esta unidad no garantiza la conexión con todos los dispositivos USB.
- ≥ Esta unidad no es compatible con los dispositivos de carga USB.
- ≥ Al usar la cámara de comunicación TY-CC10W o el adaptador LAN inalámbrico DY-WL10, conéctelo al terminar trasero de esta unidad.
- ≥ Los sistemas de archivos FAT12, FAT16 y FAT32 son compatibles.
- ≥ Esta unidad es compatible con dispositivos USB 2.0 de alta velocidad.
- ≥ Aunque esta unidad puede usar dispositivos USB 3.0 como dispositivos USB 2.0, en ciertos casos los dispositivos USB 3.0 no se pueden usar debido a diferente forma del conector, mayores calificaciones de corriente, etc. (Se recomienda el uso de dispositivos USB 2.0.)
- ≥ Esta unidad puede admitir un disco duro formateado a FAT32.

Algunos tipos de discos duro pueden requerir el uso de su unidad de alimentación externa.

# ∫ BD-RE, BD-R

Los discos grabados en el modo DR usando los grabadores de disco Blu-ray de Panasonic no pueden reproducir correctamente el audio, etc.

 $\Box$ 

<sup>≥</sup> Existe la posibilidad de que no se puedan reproducir los medios mencionados en algunos casos debido al tipo de medio, las condiciones de grabación, el método de grabación y a la forma en que se crearon los archivos.

Los fabricantes del disco pueden controlar el modo de reproducción de los mismos. Por tanto, puede que no pueda controlar siempre su reproducción tal y como se describe en estas instrucciones de funcionamiento. Lea detenidamente las instrucciones del disco.

# **PASO 1: Conexión a un** televisor

- ≥ No coloque la unidad en amplificadores o equipos que pueden calentarse. El calor puede dañar la unidad.
- ≥ Antes de realizar alguna conexión, le sugerimos que desconecte temporalmente todas las unidades de la CA.
- ≥ No conecte a través del aparato de vídeo. Debido a la protección contra la copia, la imagen podría no visualizarse correctamente.
- ≥ Utilice cables de alta velocidad HDMI con el logotipo HDMI (como el mostrado en la tapa). Se recomienda utilizar un cable HDMI de Panasonic. Cuando reproduce el señal 1080p, utilice cables HDMI de 5,0 metros o menos.

Número de pieza recomendado (Cable HDMI de alta velocidad): RP-CDHS15 (1,5 m), RP-CDHS30 (3,0 m),

RP-CDHS50 (5,0 m), etc.

#### ■ Mediante un terminal **HDMI AV OUT (Alta calidad)**

- [BDT310] : Use el terminal HDMI AV OUT MAIN.
- Se pueden reproducir vídeos 3D y fotografías 3D al conectar esta unidad con un TV compatible con 3D.

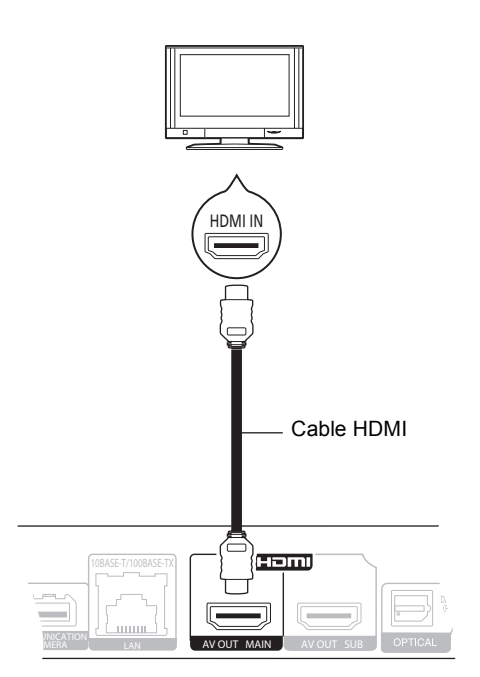

- ≥ Ajuste "Salida audio HDMI" a "On" ([HOME] $\Rightarrow$  "Configuración" $\Rightarrow$  "Ajustes Reproductor"⇒"Conexión TV / dispositivo"⇒ "Conexión HDMI").
- ≥ La conexión HDMI es compatible con VIERA Link "HDAVI Control"  $(\Rightarrow$  11).

# PASO 2: Conexión a un amplificador/receptor

- A través de un terminal HDMI AV OUT
	- [BDT310] : Use el terminal HDMI AV OUT MAIN.
	- Se pueden reproducir videos en 3D y fotografías en 3D cuando se conecta a un TV y amplificador/receptor compatible con 3D.

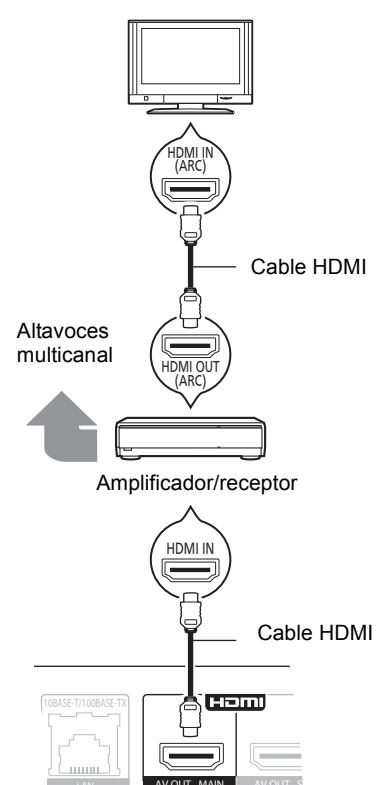

- ≥ Ajuste "Salida audio HDMI" a "On" (IHOME1⇒"Configuración"⇒ "Ajustes Reproductor"  $\Rightarrow$  "Conexión TV / dispositivo"  $\Rightarrow$  "Conexión HDMI").
- ≥ Ajustar "Salida Audio Digital" según el amplificador/ receptor conectado ([HOME] $\Rightarrow$  "Configuración" $\Rightarrow$  "Ajustes Reproductor"⇒ "Audio").
- ≥ La conexión HDMI es compatible con VIERA Link "HDAVI Control"  $(\Rightarrow$  11).
- Al conectar un amplificador/receptor no compatible con 3D, conecte esta unidad a un TV mediante HDMI AV OUT, luego conecte el TV y el amplificador/receptor, usando cables HDMI para las conexiones respectivas.
- Sin embargo, tenga en cuenta que el audio sólo puede ser de hasta 5.1c.
- Al usar un TV o amplificador/receptor que no tiene una indicación de "ARC" (no compatible con ARC) en el terminal HDMI, para disfrutar del sonido del TV con un amplificador/receptor también es necesario conectar el amplificador/receptor y TV usando un cable óptico digital.
- ∫ [BDT310] **: A través de un terminal HDMI AV OUT SUB** 
	- Puede disfrutar de sonido más nítido usando el terminal HDMI AV OUT SUB.
	- Se pueden reproducir vídeos en 3D y fotografías en 3D cuando el TV conectado es compatible con 3D, incluso si el amplificador/receptor no es compatible con 3D.

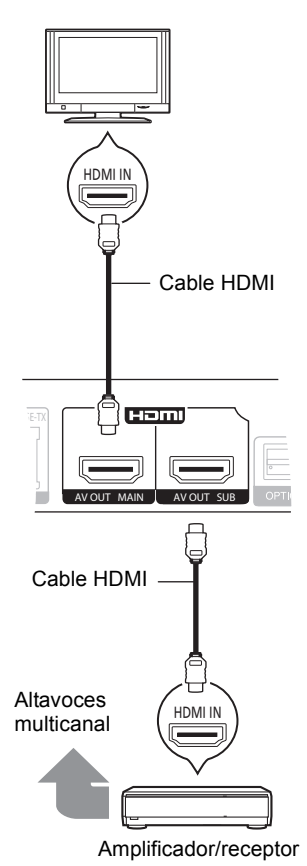

- ≥ Ajuste "Salida audio HDMI" a "On" ([HOME] $\Rightarrow$ "Configuración" $\Rightarrow$ "Ajustes Reproductor"  $\Rightarrow$  "Conexión TV / dispositivo"  $\Rightarrow$  "Conexión HDMI").
- ≥ Ajuste "Modo Salida HDMI(SUB)" a "V.OFF(Vídeo Off)". ([HOME]⇒"Configuración"⇒ "Ajustes Reproductor"⇔ "Conexión TV / dispositivo"⇒ "Conexión HDMI")
	- El audio sale con alta resolución independientemente de la compatibilidad del amplificador/receptor con 3D.
- ≥ La conexión HDMI que usa HDMI AV OUT MAIN admite VIERA Link "HDAVI Control" (⇒ 11). El terminal HDMI AV OUT SUB no es compatible con
	- VIERA Link "HDAVI Control".

# PASO 3: Conexión a una red de banda ancha

Se pueden utilizar los siguientes servicios si conecta esta unidad a una red de banda ancha.

- Puede actualizar los siguientes softwares inalterables (Firmware)
- Puede disfrutar de BD-Live
- Puede disfrutar de VIERA CAST
- Puede acceder a otro dispositivo (Red Doméstica)

Para conocer detalles sobre el método de conexión, consulte las instrucciones proporcionadas con el equipo conectado.

#### ∫ **Conexión del cable LAN**

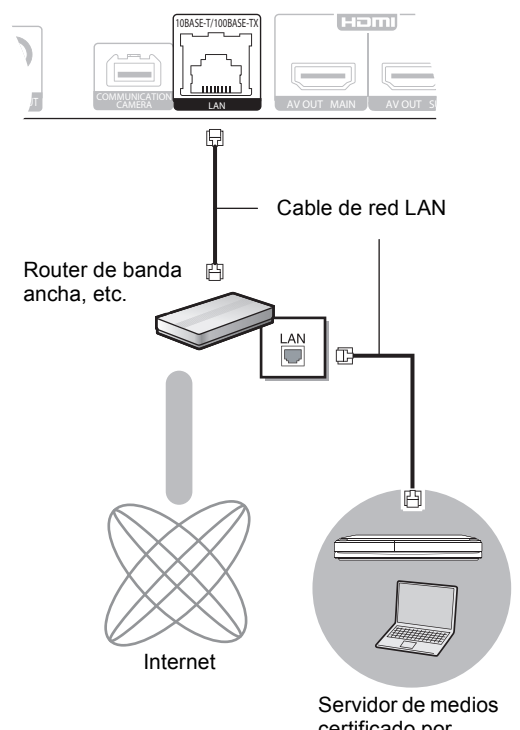

certificado por DLNA

- ≥ Use la categoría 5 o superior de cables LAN derechos (STP) al conectar a dispositivos periféricos.
- ≥ Si inserta cualquier otro cable distinto del cable LAN en el terminal LAN, puede dañar la unidad.

#### ∫ **Conexión LAN inalámbrica**

- [BDT310] [BDT210] : La conexión LAN inalámbrica está incorporada. (No es necesario conectar el adaptador LAN inalámbrico.)
- [BDT111] [BDT110] : Conecte el adaptador LAN inalámbrico DY-WL10 (opcional).

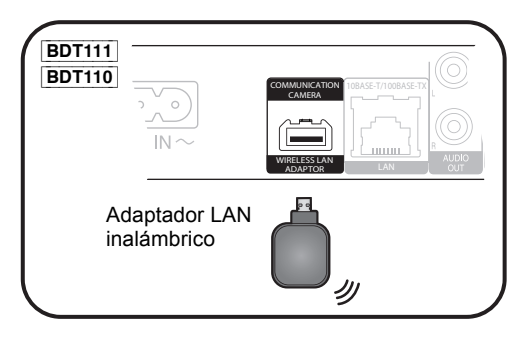

# Router inalámbrico, etc. Cable de red LAN LAN U Ā Internet

Servidor de medios certificado por DLNA

- ≥ Para obtener información actualizada sobre la compatibilidad de su router inalámbrico (Punto de acceso) consulte
- **http://panasonic.jp/support/global/cs/** (Este sitio web se encuentra disponible sólo en inglés.)
- ≥ La unidad no es compatible con los servicios de LAN inalámbrico provistos en aeropuertos, estaciones, bares, etc.
- ≥ [BDT111] [BDT110] :
	- Sólo se puede utilizar el adaptador LAN inalámbrico DY-WL10 (opcional).
	- Lea todas las instrucciones de funcionamiento del adaptador LAN inalámbrico DY-WL10 (opcional) antes de utilizarlo.
	- Para conectar simultáneamente el adaptador LAN inalámbrico DY-WL10 (opcional) y un cable LAN, use el cable de extensión suministrado con DY-WL10.

#### **Precauciones con el uso de la conexión LAN inalámbrica**

Se deben tener en cuenta las siguientes limitaciones con respecto al uso de esta unidad o del adaptador LAN inalámbrico. Debe ser consciente de estas limitaciones antes de utilizar estos dispositivos. Panasonic no se hará responsable de ningún daño incidental que pueda ocasionarse por el incumplimiento de estas limitaciones. Tampoco será

- responsable de cualquier condición de uso y desuso de estos dispositivos. ≥ **Se puede interceptar y controlar la información transmitida y**
- **recibida a través de ondas radioeléctricas.** ≥ **Esta unidad de adaptador LAN inalámbrico contienen**
- **componentes electrónicos delicados.** Utilice estos dispositivos de la manera en que se debe y siga las

siguientes instrucciones. –No exponga estos dispositivos a altas temperaturas o la luz directa del

sol. –No doble estos dispositivos ni los exponga a impactos fuertes.

–Mantenga estos dispositivos lejos de lugares con humedad. –No desarme ni modifique el dispositivo de ninguna manera.

# PASO 4: Ajustes

# Ajuste rápido

Después de conectar un nuevo reproductor por primera vez y de presionar  $[\bigcirc]$ , aparecerá una pantalla para las configuraciones básicas.

#### **Preparativos**

**Encienda el televisor y seleccione la entrada de vídeo apropiada en el mismo.**

#### **1 Pulse [**Í**].**

Aperece la pantalla de instalación.

Si esta unidad está conectada a un televisor Panasonic (VIERA) compatible con HDAVI Control 2 o sucesivo a través un cable HDMI, las informaciones de ajuste que aparecen en el televisor como "Idioma en pantalla" se captan desde esta unidad.

#### **Interruptor de alimentación en espera/conectada (**Í**/I)**

Púlselo para cambiar la unidad de modo conectado a modo en espera o viceversa. En modo en espera, la unidad sigue consumiendo una pequeña cantidad de energía.

#### **2 Siga las instrucciones que aparecen en pantalla y realice los ajustes con [▲, ▼] y pulse [OK].**

Después de completar "Ajuste rápido", puede realizar "Ajuste Rápido de Red".

#### **A**

● Puede realizar esta instalación en cualquier momento seleccionando "Ajuste rápido" en el menú de Instalación. ([HOME] → "Configuración" > "Ajustes Reproductor" > "Otros")

#### **Sensor Sin Contacto** [BDT310] [BDT210]

Al fijar "Sensor" en "Sensor Sin Contacto" en "On", puede abrir o cerrar la bandeja con solo pasar su mano sobre el TOUCH-FREE SENSOR en la parte superior de la unidad. (Esto también funcionará en el modo de espera.)

- ≥ Tenga en cuenta que el TOUCH-FREE SENSOR puede funcionar involuntariamente en los siguientes casos:
	- –Cuando su mano o brazo, un objeto, niño pequeño o un animal pequeño pasa cerca de la parte superior de la unidad –Cuando se coloca un objeto en la parte superior de la unidad y se
	- aplica vibración –Cuando se conecta un cable, etc. a la parte trasera de la unidad
- ≥ La distancia reactiva del sensor se fija automáticamente de acuerdo con las condiciones de instalación en el momento de conexión de alimentación y cuando se presiona el botón para abrir/cerrar. Para evitar un ajuste incorrecto, no coloque sus manos u objetos sobre la unidad en estos momentos.
- ≥ Según las condiciones de uso, el TOUCH-FREE SENSOR puede dejar de funcionar o la distancia reactiva puede ser más corta. En tales casos, presione una vez el botón para abrir/cerrar la bandeja.

# Ajuste Rápido de Red

Después de completar "Ajuste rápido", se le pedirá que realice "Ajuste Rápido de Red".

#### **Seleccione "Con cable" o "Inalámbrica" y pulse [OK].**

# ■ Conexión "Con cable"

Sigas las instrucciones que aparecen en la pantalla para hacer sus ajustes de conexión.

- Conexión "Inalámbrica"
- ≥ [BDT111] [BDT110] : Si se visualiza "El Adaptador LAN Inalámbrica no está conectado.", revise que el Adaptador LAN inalámbrico se inserte por completo. Alternativamente, desconéctelo y vuelva a conectarlo. Si todavía no hay un cambio en la visualización, consulte a su distribuidor para obtener ayuda.

**Seleccione "WPS (botón PUSH)" o "Buscar red inalámbrica" siga las instrucciones que aparecen en pantalla y realice los ajustes.**

# **Inserción o extracción** de un medio

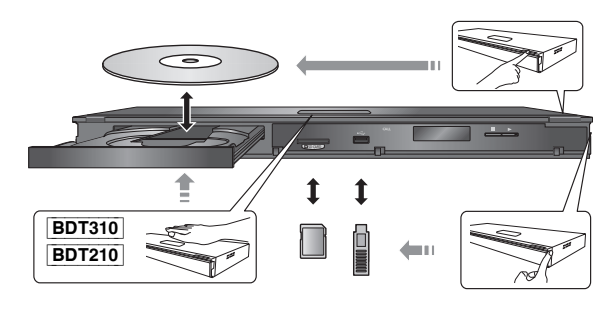

- ≥ Cuando inserte un medio, asegúrese de colocarlo del lado correcto.
- ≥ Cuando extraiga la tarjeta SD, pulse en el centro de la tarieta y retírela directamente.
- ≥ Si conecta un producto Panasonic con un cable de conexión USB, se podrá visualizar la pantalla de configuración en el equipo conectado. Para obtener más detalles, consulte las instrucciones de funcionamiento del equipo conectado.

# Menú INICIO

Las funciones más importantes de esta unidad se podrán llevar a cabo desde el menú INICIO.

#### **Preparación**

Encienda el televisor y seleccione la entrada de vídeo apropiada en el mismo.

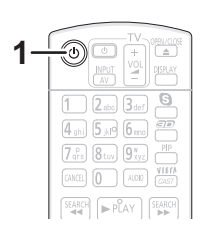

- **1 Pulse [**Í**] para encender la unidad.**
- **2 Presione [OK] o [**3**,** 4**,** 2**,** 1**] para seleccionar el elemento.**

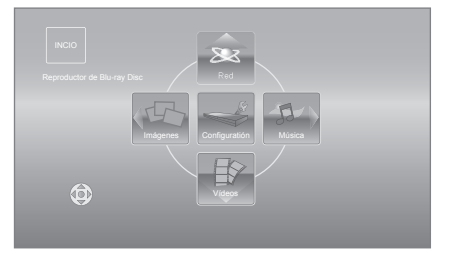

- ≥ Cuando se inserta un medio, se visualiza la pantalla de selección de contenidos para ese medio.
- ≥ Si hay otros elementos, repita este paso.
- ≥ Para volver al menú INICIO, seleccione "INICIO" o presione [RETURN] varias veces.

# **Para mostrar el menú INICIO.**

Pulse [HOME].

 $\Box$ 

≥ Los elementos que se muestran varían según el medio.

# Reproducción del contenido del vídeo

# **BD DVD CD SD USB**

#### **1 Inserte el medio.**

Cuando se visualiza el menú de contenidos, presione  $[\triangle, \blacktriangledown, \blacktriangle, \blacktriangleright]$  para seleccionar el elemento. ( $\Leftrightarrow$  9)

#### **2 Pulse [**3**,** 4**] para seleccionar el título y pulse [OK].**

≥ Cuando se visualiza una pantalla de mensaje mientras se reproduce el software de vídeo compatible con 3D, reproduzca de acuerdo con las instrucciones.

### ■ Para mostrar menús

Puede visualizar Menú principal, DIRECT NAVIGATOR o Menú contextual.

**Pulse [TOP MENU] o [POP-UP MENU].**

≥ Pulse [3, 4, 2, 1] para seleccionar el elemento y pulse [OK].

#### ∩

- ≥ La señal de los discos PAL se reproduce como PAL. La señal de los discos NTSC se reproduce como "NTSC" o "PAL60". Para los discos NTSC puede seleccionar "NTSC" o "PAL60" en "Salida de contenido NTSC". ([HOME]  $\Rightarrow$ "Configuración" → "Ajustes Reproductor" → "Vídeo")
- ≥ LOS DISCOS CONTINÚAN GIRANDO MIENTRAS SE VISUALIZA EL MENÚ. Pulse [∫STOP] cuando haya finalizado la reproducción para proteger el motor de la unidad, la pantalla de su televisor y otros elementos.
- ≥ Según el medio y los contenidos que posea, es posible que la pantalla se modifique o no aparezca.
- ≥ DivX y MKV: Sólo se puede reproducir una vez.
- ≥ No es posible reproducir vídeos AVCHD y MPEG2 que hayan sido arrastrados y soltados, copiados y pegados al medio.
- ≥ Para ahorrar electricidad, se apaga automáticamente si no se opera el botón durante aproximadamente 30 minutos al no reproducir (como cuando está en pausa, se muestra el menú, se muestran fotografías etc.).

# Otras operaciones durante la reproducción

Es posible que estas funciones no puedan utilizarse según el dispositivo y el contenido.

### Detención

#### **Pulse [**∫**STOP].**

Se memeoriza la posición de detención.

#### **Función de reanudación de la reproducción**

- Pulse [▶PLAY] para volver a iniciar a partir de esta posición. ≥ La posición se borra en caso de que se abra la bandeja portadiscos o de que pulse [■STOP] varias veces para
- mostrar "STOP" en la pantalla de la unidad. ≥ **En los discos BD-Video que incluyen BD-J, la función de reanudación de la reproducción no funciona.**

### Pausa

#### **Pulse [**;**PAUSE].**

● Vuelva a pulsar [IIPAUSE] o [▶PLAY] para reanudar la reproducción.

# Búsqueda/Cámara lenta

#### **Búsqueda**

#### **Mientras está reproduciendo un disco, pulse [SEARCH**6**] o [SEARCH**5**].**

≥ Música y MP3: La velocidad se establece en un solo paso. **Cámara lenta**

#### **Durante la pausa, pulse [SEARCH**6**] o [SEARCH**5**].**

≥ Vídeo BD y AVCHD: Dirección hacia adelante [SEARCH>>] únicamente.

La velocidad aumenta hasta 5 pasos.

≥ Pulse [1PLAY] para volver a la velocidad de reproducción normal.

### Saltar

#### **Durante la reproducción o la pausa, pulse [**:**] o [**9**].**

Saltar al título, capítulo o pista que desee reproducir. ≥ Cada vez que se pulsa aumenta el número de saltos.

# Fotograma a fotograma

#### **Durante la pausa, pulse**  $[4]$  **(411) o**  $[4]$  **(11).**

- ≥ Púlselo y manténgalo pulsado para cambiar en sucesión adelante o atrás.
- ≥ Pulse [1PLAY] para volver a la velocidad de reproducción normal.
- Vídeo BD y AVCHD: Dirección hacia adelante [▶] (III▶) únicamente.

# Cambio del audio

#### **Pulse [AUDIO].**

Puede modificar el número de canal de audio o el idioma de la banda sonora, etc.

# *Español*

# Operaciones enlazadas con el televisor (VIERA Link "HDAVI Control™")

### **¿Qué es VIERA Link "HDAVI Control"?**

**El "HDAVI Control" de VIERA Link es un funcionamiento conveniente que proporciona operaciones enlazadas de esta unidad y un televisor de Panasonic (VIERA) u otro dispositivo bajo "HDAVI Control".**

**Puede emplear esta función conectando el equipo mediante un cable HDMI\*. Véase instrucciones de funcionamiento para la conexión del equipo para obtener más detalles operativos.**

**BDT310** : Sólo cuando se conecta por medio de un terminal HDMI AV OUT MAIN en esta unidad.

#### **Preparativos**

- 1 Ajuste "VIERA Link" a "On" ([HOME] > "Configuración" > "Ajustes Reproductor" > "Conexión TV / dispositivo"⇒"Conexión HDMI"). (El ajuste predeterminado es "On".)
- 2 Ajuste las operaciones "HDAVI Control" en el equipo que esté conectado (por ejemplo, televisor).
- 3 Encienda todo el equipo compatible "HDAVI Control" y seleccione el canal de entrada de esta unidad en el televisor que esté conectado de tal forma que la función "HDAVI Control" funcione de forma correcta.

#### **Asimismo al modificar la conexión o los ajustes, repita esteprocedimiento.**

# Cambio de entrada automático Enlace de alimentación conectada

Cuando se realizan las siguientes operaciones, el televisor cambia automáticamente el canal de entrada y muestra la acción correspondiente, además, cuando el televisor está apagado, se enciende automáticamente.

- Cuando se inicia la reproducción en la unidad
- Al realizar una acción que requiera el uso de la pantalla (por ejemplo, DIRECT NAVIGATOR la pantalla)
- Vídeo BD, DVD-Vídeo: Cuando la reproducción se detenga, el televisor automáticamente volverá al modo sintonizador TV.
- ≥ [BDT310] : Cuando "Modo Salida HDMI(SUB)" ([HOME]>"Configuración">"Ajustes Reproductor"  $\Rightarrow$  "Conexión TV / dispositivo"  $\Rightarrow$  "Conexión HDMI") está ajustado en "Normal" y la energía del dispositivo conectado en HDMI AV OUT SUB se enciende, la energía en el enlace hacia el dispositivo conectado a HDMI AV OUT MAIN no funcionará.

# Enlace de alimentación desconectada

Todo el equipo conectado compatible con "HDAVI Control", incluyendo esta unidad se apaga de forma automática cuando apaga el televisor.

#### **Reproducción de música de forma continuada después de haber desenchufado el televisor.**

Cuando la unidad se encuentra conectada a un TV (VIERA) Panasonic compatible con HDAVI Control 2 o sucesivo y un amplificador/receptor es compatible con VIERA Link.

- 1 Mientras reproduce música Pulse [OPTION].
- 2 Pulse [3, 4] para seleccionar "Alimentación TV" y pulse [OK].

# Control fácil únicamente con el mando a distancia VIERA

#### **El TV es compatible sólo con "HDAVI Control 2" o sucesivo**

A través del mando a distancia del televisor se pueden reproducir discos mediante el "Panel de control" y abrir Top Menu o Pop-up Menu, etc.

### **1 Pulse [OPTION].**

**2 Seleccione un elemento, y posteriormente pulse [OK].**

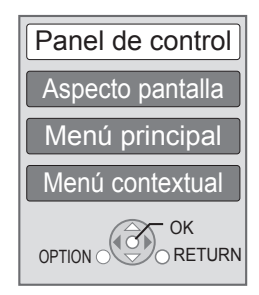

≥ Es posible que el menú OPTION no aparezca mientras se visualiza el menú inicial para Vídeo BD o Vídeo DVD.

#### m

- ≥ Los botones que puede usar para esta unidad dependen del televisor. Para más información, consulte el manual de instrucciones del televisor.
- ≥ El funcionamiento de esta unidad puede verse interrumpido si se pulsan botones incompatibles en el mando a distancia del televisor.
- ≥ Esta unidad soporta la función "HDAVI Control 5". "HDAVI Control 5" es la norma más reciente (válida a partir de diciembre de 2010) para el equipo compatible con Panasonic de HDAVI Control. Esta norma es compatible con el equipo HDAVI convencional de Panasonic.
- ≥ VIERA Link "HDAVI Control", basada en las funciones de control que ofrece HDMI que es un estándar industrial conocido como HDMI CEC (Control de aparatos electrónicos para el consumidor) es una función única que hemos desarrollado y añadido. Como tal, no se puede garantizar su funcionamiento con los equipos de otros fabricantes que sean compatibles con HDMI CEC.
- Rogamos se remita a los manuales individuales de los equipos de otros fabricantes que sean compatibles con la función VIERA Link.

# Especificaciones

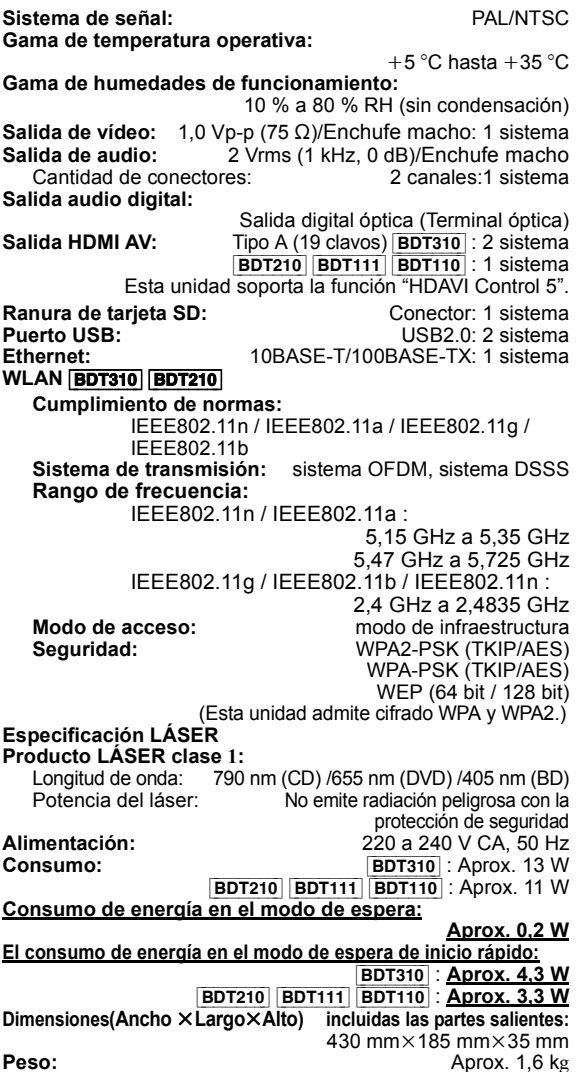

Las especificaciones están sujetas a cambios sin previo aviso.

#### **Información para Usuarios sobre la Recolección y Eliminación de aparatos viejos y baterías usadas**

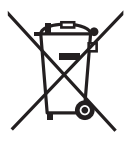

Estos símbolos en los productos, embalajes y/o documentos adjuntos, significan que los aparatos eléctricos y electrónicos y las baterías no deberían ser mezclados con los desechos domésticos. Para el tratamiento apropiado, la recuperación y el reciclado de aparatos viejos y baterías usadas, por favor, observe las normas de recolección aplicables, de acuerdo a su legislación

nacional y a las Directivas 2002/96/CE y 2006/66/CE. Al desechar estos aparatos y baterías correctamente, Usted estará ayudando a preservar recursos valiosos y a prevenir cualquier potencial efecto negativo sobre la salud de la humanidad y el medio ambiente que, de lo contrario, podría surgir de un manejo inapropiado de los residuos.

Para mayor información sobre la recolección y el reciclado de aparatos y baterías viejos, por favor, contacte a su comunidad local, su servicio de eliminación de residuos o al comercio donde adquirió estos aparatos.

Podrán aplicarse penas por la eliminación incorrecta de estos residuos, de acuerdo a la legislación nacional.

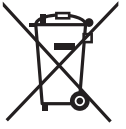

#### **Para usuarios empresariales en la Unión Europea**

Si usted desea descartar aparatos eléctricos y electrónicos, por favor contacte a su distribuidor o proveedor a fin de obtener mayor información.

#### **[Informacion sobre la Eliminación en otros Países fuera de la Unión Europea]**

Estos símbolos sólo son válidos dentro de la Unión Europea. Si desea desechar estos objetos, por favor contacte con sus autoridades locales o distribuidor y consulte por el método correcto de eliminación.

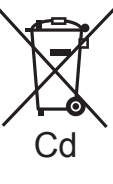

#### **Nota sobre el símbolo de la bateria (abajo, dos ejemplos de símbolos):** Este símbolo puede ser usado en combinación con un símbolo químico. En este caso, el mismo cumple con los requerimientos establecidos por la Directiva para los químicos involucrados.

#### **Para eliminar o transferir esta unidad**

Esta unidad puede guardar información de la configuración del usuario. Si decide deshacerse de esta unidad ya sea eliminándola o transfiriéndola, siga los procedimientos para restituir todas las configuraciones a los ajustes de fábrica para así borrar la configuración del usuario.

≥ Se puede grabar el historial de funcionamiento en la memoria de esta unidad.

Java y todas las marcas registradas y logotipos basados en Java son marcas registradas o marcas comerciales de Sun Microsystems, Inc. en los Estados Unidos y otros países.

Fabricado bajo licencia de Dolby Laboratories. Dolby y el símbolo de la doble D son marcas comerciales de Dolby Laboratories.

Fabricado bajo licencia bajo los números de patente de Estados Unidos: 5.451.942; 5.956.674; 5.974.380; 5.978.762; 6.226.616; 6.487.535; 7.392.195; 7.272.567; 7.333.929; 7.212.872 y otras patentes mundiales y de los EE.UU. emitidas y próximamente en vigor. DTS y Symbol son marcas comerciales registradas, y DTS-HD, DTS-HD Master Audio | Essential y los logotipos de DTS son marcas comerciales de DTS, Inc. El producto incluye software. © DTS, Inc. Todos los derechos reservados.

Este elemento incorpora una tecnología de protección contra copia que está protegida por las patentes de EE.UU. y otros derechos de propiedad intelectual de Rovi Corporation. Se prohíbe la ingeniería inversa y el desarmado.

HDMI, el logotipo HDMI y High-Definition Multimedia Interface son marcas comerciales o marcas comerciales registradas de HDMI Licensing LLC en Estados Unidos y otros países.

La licencia de este producto se otorga bajo las licencias de patentes de AVC y las licencias de patentes de VC-1 para un uso personal y no comercial de un cliente para (i) codificar vídeo conforme al estándar AVC y el estándar VC-1 ("AVC/VC-1 Video") y/o para (ii) descodificar AVC/VC-1 Vídeo codificado por un cliente que realice una actividad personal y no comercial, y/u obtenido de un proveedor de vídeo con licencia para suministrar AVC/VC-1 Video. No se concede licencia expresa o implícita para otro uso. Podrá obtener información adicional en MPEG LA, LLC.

Visite http://www.mpegla.com.

HDAVI Control™ es una marca de fábrica de Panasonic Corporation.

VIERA CAST es una marca comercial de Panasonic Corporation.

"AVCHD" y el logotipo "AVCHD" son marcas comerciales de Panasonic Corporation y Sony Corporation.

El símbolo SDXC es una marca comercial de SD-3C, LLC.

"DVD Logo" es una marca comercial de DVD Format/Logo Licensing Corporation.

YouTube y Picasa son marcas comerciales de Google, Inc.

La tecnología de decodificación de audio MPEG Layer-3 autorizada por Fraunhofer IIS y Thomson.

DivX®, DivX Certified® y los logotipos asociados son marcas comerciales de DivX, Inc. y se usan bajo licencia.

DivX®, DivX Certified® and associated logos are trademarks of DivX, Inc. and are used under license.

El logo Wi-Fi CERTIFIED es una marca de certificación de Wi-Fi Alliance.

Windows es una marca comercial o una marca registrada de Microsoft Corporation en Estados Unidos y otros países.

Skype, marcas comerciales y logotipos asociados y el logotipo " $\mathbf{S}$ " son marcas comerciales de Skype Limited.

DLNA, the DLNA Logo and DLNA CERTIFIED are trademarks, service marks, or certification marks of the Digital Living Network Alliance.

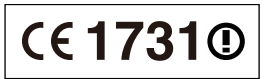

#### **Declaración de Conformidad (DoC)**

Por la presente, "*Panasonic Corporation*" declara que este producto es de conformidad con los requisitos sustanciales y con las disposiciones pertinentes de la Directiva 1999/5/CE.

Los usuarios pueden descargar una copia de la declaración de conformidad original (DoC) de los productos R&TTE del servidor DoC: http://www.doc.panasonic.de

Dirección en la UE: Panasonic Services Europe, una división de Panasonic Marketing Europe GmbH,

Panasonic Testing Centre, Winsbergring 15, 22525 Hamburg, Alemania

#### **Este producto está previsto para los siguientes países.**

Austria, Bélgica, Bulgaria, Chipre, República Checa, Dinamarca, Finlandia, Francia, Alemania, Grecia, Hungría, Irlanda, Italia, Islandia, Liechtenstein, Luxemburgo, Malta, Holanda, Noruega, Polonia, Portugal, Rumania, Eslovaquia, Eslovenia, España, Suecia, Reino Unido, Suiza

Este producto está previsto para el consumidor general. (Categoría 3) La característica WLAN de este producto debe utilizarse exclusivamente en el interior de los edificios. Este producto está previsto para la conexión a puntos de acceso de 2,4 GHz o 5 GHz WLAN.

# *Geachte klant*

Dank u voor de aanschaf van dit product. Lees voor optimale prestaties en veiligheid deze handleiding grondig door.

Gelieve de instructies volledig door te lezen alvorens dit product aan te sluiten, te bedienen of af te stellen. Bewaar deze gebruiksaanwijzing voor latere naslag.

# Inhoudsopgave

# **Van start gaan**

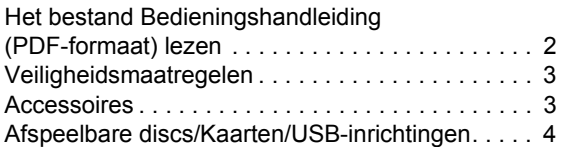

# **Verbindingen en instellingen**

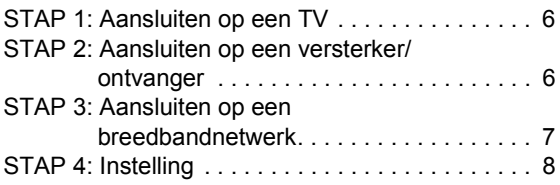

# **Afspelen**

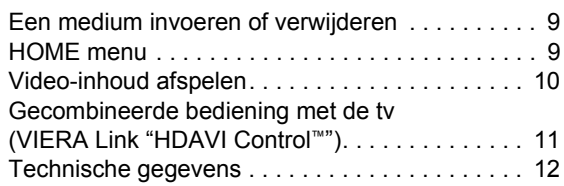

#### **Lees ook de Gebruiksaanwijzing (PDF) op de CD-ROM met de Gebruiksaanwijzing (meegeleverd). Gebruiksaanwijzing (PDF-formaat) kan niet afgespeeld worden op de speler zelf.**

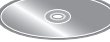

U vindt er informatie in over gevordere opnamemethodes

en de lijst met problemen en oplossingen.

#### **Over de beschrijvingen in deze gebruiksaanwijzing**

- ≥ De bedieningsaanwijzingen zijn gewoonlijk bedoeld voor het gebruik van de afstandsbediening.
- ≥ Deze gebruiksaanwijzing zijn van toepassing op de modellen DMP-BDT310, DMP-BDT210, DMP-BDT111 en DMP-BDT110. Tenzij anders aangegeven wordt, zijn de illustraties in deze gebruiksaanwijzing van DMP-BDT310. [BDT310] [BDT210] [BDT111] [BDT110] : geeft eigenschappen aan die van toepassing zijn op, respectievelijk, DMP-BDT310, DMP-BDT210, DMP-BDT111 en DMP-BDT110.

# Het bestand Bedieningshandleiding (PDF-formaat) lezen

### ■ Voor Windows

- 1 Schakel de computer in en plaats de CD-ROM (meegeleverd) waarop het bestand Bedieningshandleiding staat.
- 2 Selecteer de gewenste taal en klik vervolgens op [Gebruiksaanwijzing] om het te installeren.
- 3 Dubbelklik op het snelkoppelingspictogram "BDT310\_210\_111\_110EG Gebruiksaanwijzing" op het bureaublad.

#### **Als het bestand Bedieningshandleiding (PDF-formaat) niet open gaat**

U hebt Adobe Acrobat Reader 5.0 of hoger of Adobe Reader 7.0 of hoger nodig om het bestand Bedieningshandleiding (PDF-formaat) te kunnen lezen of afdrukken.

Download en installeer een versie van Adobe Reader die u kunt gebruiken met uw besturingssysteem vanaf de volgende website.

http://get.adobe.com/reader/otherversions

#### **Bij gebruik van het volgende besturingssysteem**

- Windows 2000 SP4
- Windows XP SP3
- Windows Vista SP2

– Windows 7 Plaats de CD-ROM (meegeleverd) waarop het bestand Bedieningshandleiding staat, klik op [Adobe(R) Reader(R)] en volg de aanwijzingen op het scherm om het te installeren.

#### **Het bestand Bedieningshandleiding (PDF-formaat) verwijderen**

Wis het pdf-bestand uit de map

"Program Files\Panasonic\DMP\".

≥ Als de inhoud van de map Programma's niet kan worden afgebeeld, klikt u op [Show the contents of this folder] om deze af te beelden.

# ∫ Voor Macintosh

- 1 Schakel de computer in en plaats de CD-ROM (meegeleverd) waarop het bestand Bedieningshandleiding staat.
- 2 Open de map "Manual" in "VFF0706" en kopieer daarna het pdf-bestand van de gewenste taal in de map.
- 3 Dubbelklik op het pdf-bestand om het te openen.

# Veiligheidsmaatregelen

# WAARSCHUWING

### Toestel

- ≥ Om het risico op brand, elektrische schokken of productschade te verkleinen
	- Stel dit toestel niet bloot aan regen, vocht, druppels of spetters.
	- Plaats geen met vloeistof gevulde objecten, zoals vazen, op dit toestel.
	- Gebruik alleen de aanbevolen accessoires.
	- Verwijder de afdekking niet.
	- Repareer dit toestel niet zelf. Laat onderhoud over aan gekwalificeerd onderhoudspersoneel.
	- Laat geen metalen voorwerpen in dit toestel vallen.
	- Plaats geen zware voorwerpen op dit toestel.

### Netsnoer

- ≥ Om het risico op brand, elektrische schokken of productschade te verkleinen
	- Controleer of de voedingsspanning overeenkomt met de spanning die op dit toestel afgedrukt is.
	- Steek de stekker volledig in het stopcontact.
	- Trek niet aan de voedingskabel, buig hem niet en plaats er geen zware voorwerpen op.
	- Hanteer de stekker niet met natte handen.
	- Houd het hoofddeel van de stekker vast als u deze uit het stopcontact neemt.
	- Gebruik geen beschadigde stekker of stopcontact.
- ≥ Installeer het toestel zo dat de netvoedingskabel onmiddellijk uit het stopcontact genomen kan worden als een probleem optreedt.

#### SD-Kaart

≥ Hou de geheugenkaart buiten het bereik van kinderen om inslikken ervan te voorkomen.

# VOORZICHTIG

### Toestel

- ≥ Dit toestel maakt gebruik van een laser. Het gebruik van bedieningsorganen, of het uitvoeren van bijstellingen of procedures die anders zijn dan hier vermeld wordt, kan een gevaarlijke blootstelling aan straling tot gevolg hebben.
- ≥ Plaats geen bronnen van open vuur, zoals brandende kaarsen, op dit toestel.
- ≥ Dit toestel kan tijdens het gebruik de interferentie van radio's ontvangen die veroorzaakt wordt door mobiele telefoons. In dat geval dient u de afstand tussen dit toestel en de mobiele telefoon te vergroten.
- Dit toestel is bestemd voor gebruik in een mild klimaat.

# **Opstelling**

- ≥ Plaats dit toestel op een vlakke ondergrond.
- ≥ Om het risico op brand, elektrische schokken of productschade te verkleinen
	- Installeer of plaats dit toestel niet in een boekenkast, een muurkast of in een andere omsloten ruimte. Controleer of het toestel goed geventileerd wordt.
	- Blokkeer de ventilatieopening van dit toestel niet met kranten, tafelkleden, gordijnen, enzovoorts.
	- Stel dit toestel niet bloot aan rechtstreeks zonlicht, hoge temperaturen, hoge vochtigheid en overmatige trillingen.

# Batterijen

- ≥ Er bestaat explosiegevaar als de batterij niet correct geplaatst wordt. Vervang de batterij alleen door één van het type dat door de fabrikant aanbevolen wordt.
- ≥ Het verkeerd hanteren van batterijen kan het lekken van elektrolyt tot gevolg hebben waardoor brand kan ontstaan.
- Geen nieuwe met oude batterijen of verschillende soorten batterijen tegelijkertijd gebruiken.
- Verwarm de batterijen niet en stel deze niet bloot aan vuur.
- Laat de batterij(en) niet lange tijd in een auto in direct zonlicht liggen terwijl de portieren en de raampjes gesloten zijn.
- Probeer de batterijen nooit open te maken of kort te sluiten.
- Laad geen alkaline of mangaanbatterijen op.
- Gebruik geen batterijen waarvan de buitenlaag is afgehaald.
- Neem de batterijen uit als u denkt dat u de afstandsbediening lange tijd niet zult gebruiken. Bewaar ze in een koele, donkere plaats.
- ≥ Neem voor het weggooien van de batterijen contact op met de plaatselijke autoriteiten of uw verkoper en vraag wat de juiste weggooimethode is.

# Accessoires

Controleer de meegeleverde accessoires voordat u dit apparaat gebruikt.

- **1 Afstandsbediening** (N2QAYB000576)
- **2 Batterijen voor de afstandsbediening**
- **1 Netsnoer**
- **1 Cd-rom**

#### $\Box$

- De productnummers die in deze handleiding gegeven worden zijn correct met ingang van december 2010. Ze kunnen aan wijzigingen onderhevig zijn.
- ≥ Het netsnoer niet met andere apparatuur gebruiken.

# De afstandsbediening gebruiken

Voer de batterijen zo in dat de polen  $(+ en -)$ overeenkomen met die in de afstandsbediening.

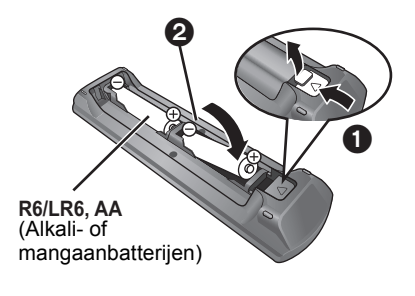

Richt deze op de signaalsensor van de afstandsbediening op dit apparaat.

*Nederlands*

Nederlands

# Afspeelbare discs/Kaarten/USB-inrichtingen

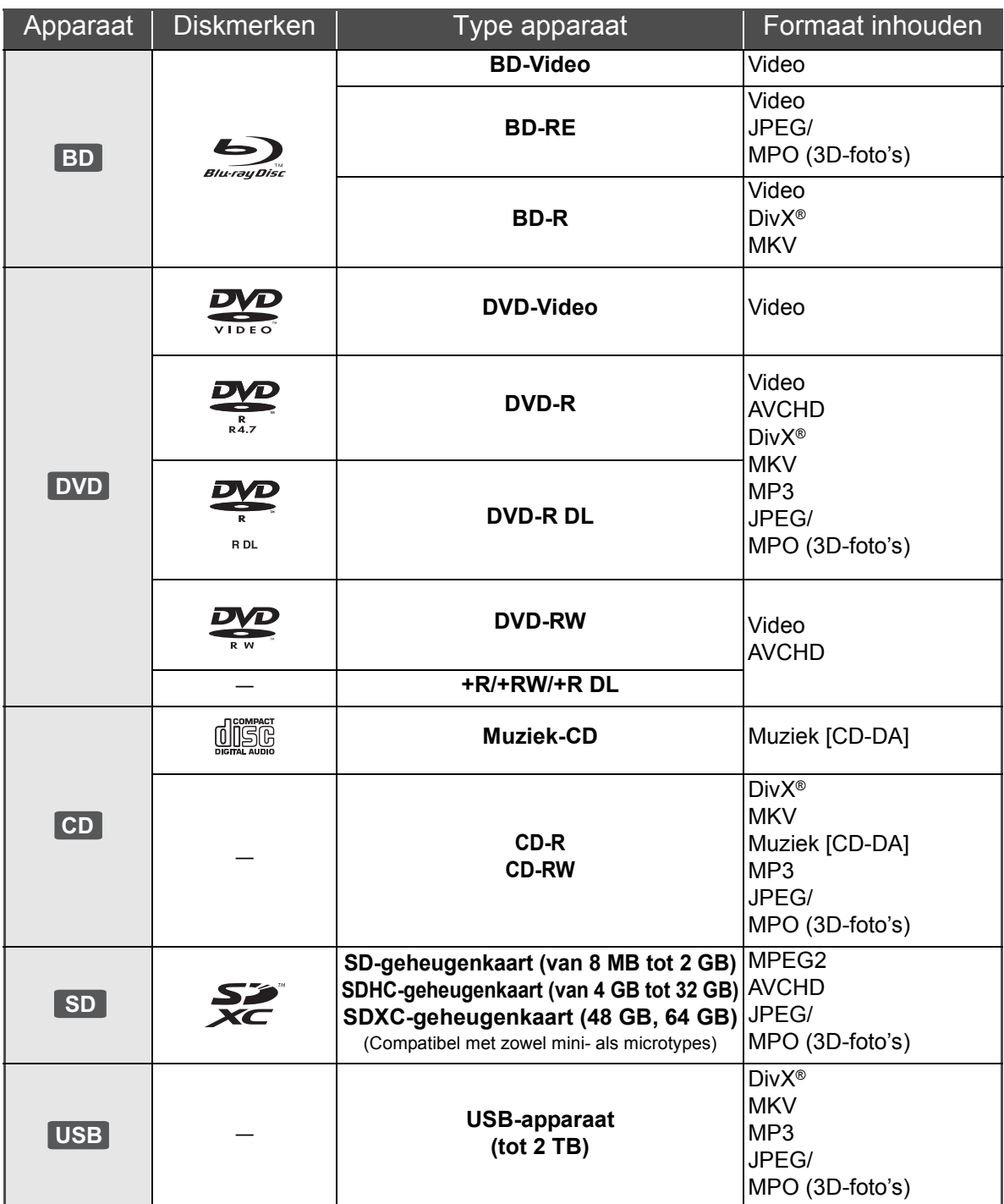

# ■ Schijfjes die u niet kunt afspelen

- ≥ DVD-RAM
- Superaudio-CD
- Foto-CD
- DVD-Audio
- ≥ Video-CD en Supervideo-CD
- WMA-schiifies
- ≥ DivX Plus HD-disks
- ≥ HD DVD

### ■ Informatie regiobeheer

#### **BD-Video**

Dit toestel speelt BD-Video af die gemarkeerd is met labels die regiocode "**B**" bevatten.

Voorbeeld:

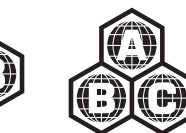

#### **DVD-Video**

Dit toestel speelt DVD-Video af die gemarkeerd is met labels die het regionummer "**2**" of "**ALL**" bevatten. Voorbeeld:

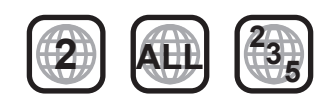

### ∫ Finaliseren

DVD-R/RW/R DL, +R/+RW/+R DL en CD-R/RW die opgenomen zijn door een recorder, etc. moeten gefinaliseerd worden door de recorder om afgespeeld te worden op dit apparaat. Gelieve de instructies van de recorder raadplegen.

### ■ BD-Video

- ≥ Dit apparaat ondersteunt hoge bit rate audio (Dolby Digital Plus, Dolby TrueHD, DTS-HD High Resolution Audio en DTS-HD Master Audio) gebruikt in BD-Video.
	- [BDT111] [BDT110] : Als "Dolby D/Dolby D +/Dolby TrueHD" op "PCM" staat, is het maximumnummer van het Dolby-sound dat mogelijk is, 5.1ch PCM. ([HOME] $\Rightarrow$  "Setup" $\Rightarrow$  "Spelerinstellingen" $\Rightarrow$  "Geluid" $\Rightarrow$ "Digitale geluidsoutput")

#### $\blacksquare$  3D

- ≥ 3D-video's en 3D-foto's kunnen afgespeeld worden als dit toestel met een High Speed HDMI-kabel op een 3D-compatibele TV aangesloten is.
- ≥ 2D-video's kunnen virtueel als 3D-bekeken worden.

# ∫ Muziek-CD

De werking en geluidskwaliteit van CDs die niet aan de CD-DA-specificaties (Kopieerbeveiligde CDs, enz.) beantwoorden kan niet gegarandeerd worden.

### ∫ SD-kaarten

≥ miniSD-kaarten, microSD-kaarten, microSDHC-kaarten en microSDXC-kaarten kunnen gebruikt worden, maar moeten gebruikt worden met een adapterkaart. Deze worden normaal gesproken geleverd met zulke kaarten of anders aan de klant aangeboden.

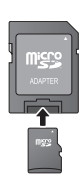

- Om de kaartinhoud te beschermen, het opnamepreventienokje (op de SD-kaart) verplaatsen naar "LOCK".
- ≥ Dit apparaat is compatibel met SD-geheugenkaarten die overeenstemmen met de SD-kaartspecificaties FAT12- en FAT16-formaten, en SDHC-geheugenkaarten in FAT32-formaat (ondersteunt geen lange bestandsnamen.) en SDXC-geheugenkaarten in exFAT.
- ≥ Als de SD-kaart gebruikt wordt met incompatibele computers of inrichtingen, zou opgenomen inhoud gewist kunnen worden omdat de kaart geformatteerd wordt, etc.
- ≥ De bruikbare geheugenruimte zou iets minder dan de kaartcapaciteit kunnen zijn.

# ■ USB-inrichting

- ≥ Dit apparaat garandeert niet dat alle USB-apparaten aangesloten kunnen worden.
- ≥ Dit apparaat ondersteunt niet het opladen van een USB-apparaat.
- Als u de communicatiecamera TY-CC10W of de draadloze LAN-adapter DY-WL10 gebruikt, sluit deze dan aan op de achteraansluiting van dit toestel.
- ≥ De bestandssystemen FAT12, FAT16 en FAT32 worden ondersteund.
- Dit apparaat ondersteunt USB 2.0 High Speed.
- ≥ Ofschoon men USB 3.0 en USB 2.0-apparatuur op dit toestel kan aansluiten, kan in bepaalde gevallen geen USB 3.0-apparatuur gebruikt worden wegens een andere vorm van de connector, een hoger stroombereik, enz. (er wordt aanbevolen USB 2.0-apparatuur te gebruiken).
- ≥ Dit toestel kan een HDD ondersteunen die tot FAT32 geformatteerd is.

Sommige soorten HDD kunnen het gebruik van een externe stroomtoevoereenheid vereisen.

# ∫ BD-RE, BD-R

Discs die opgenomen worden in DR-stand m.b.v. Panasonic Blu-ray Discspelers zouden de audio, etc. niet correct kunnen afspelen.

#### $\Box$

- ≥ Het zou niet mogelijk kunnen zijn de bovenstaande media af te spelen in bepaalde gevallen, afhankelijk van het type media, de staat van de opname, de opnamemethode en hoe de bestanden gecreëerd zijn.
- ≥ De producenten van de schijf kunnen bepalen hoe de schijven worden afgespeeld. U kunt dus niet altijd het afspelen besturen zoals beschreven in deze bedieningsinstructies. Neem de instructies van de schijf zorgvuldig door.

# **STAP 1: Aansluiten op** een TV

- ≥ Plaats het apparaat niet op versterkers/ontvanger of apparatuur die mogelijk heet wordt. Het apparaat kan beschadigd raken door de hitte.
- ≥ Voordat u een aansluiting maakt, raden we aan dat u alle apparaten tijdelijk loskoppelt van de stroom.
- ≥ Niet aansluiten via de videocassetterecorder. Het beeld wordt mogelijk niet goed weergegeven als gevolg van kopieerbeveiliging.
- ≥ Gebruik High Speed HDMI-kabels die zijn voorzien van het HDMI-logo (zie omslag). Aangeraden wordt een Panasonic HDMI-kabel te gebruiken. Gebruik HDMI-kabels die niet langer zijn dan 5,0 meter voor het uitvoeren van 1080p-signaal.

Aanbevolen onderdeelnummer (High Speed HDMI-snoer): RP-CDHS15 (1,5 m), RP-CDHS30 (3,0 m), RP-CDHS50 (5,0 m), enz.

#### ■ Via een HDMI AV OUT aansluiting **(Hoge kwaliteit)**

- [BDT310] : gebruik de aansluiting HDMI AV OUT MAIN.
- Het is mogelijk om 3D-video's en 3D-foto's af te spelen door dit toestel op een 3D-compatibele TV aan te sluiten.

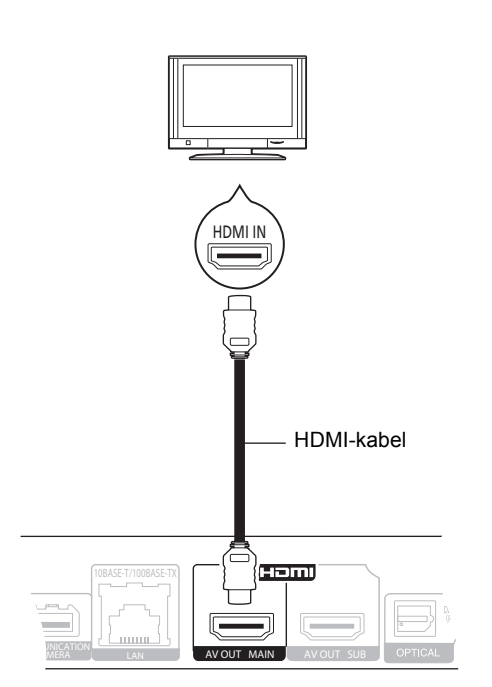

- Stel "HDMI-audio-uitgang" in op "Aan" ([HOME]>"Setup">"Spelerinstellingen">"Verbinding TV / randapparatuur"⇒"HDMI-verbinding").
- HDMI-aansluiting ondersteunt VIERA Link "HDAVI Control" ( $\Rightarrow$  11).

# STAP 2: Aansluiten op een versterker/ontvanger

#### ■ Via een HDMI AV OUT aansluiting

- [BDT310] : gebruik de aansluiting HDMI AV OUT MAIN. – Het is mogelijk om 3D video's en 3D foto's af te spelen
- als de aangesloten TV en versterker/ontvanger compatibel zijn met 3D.

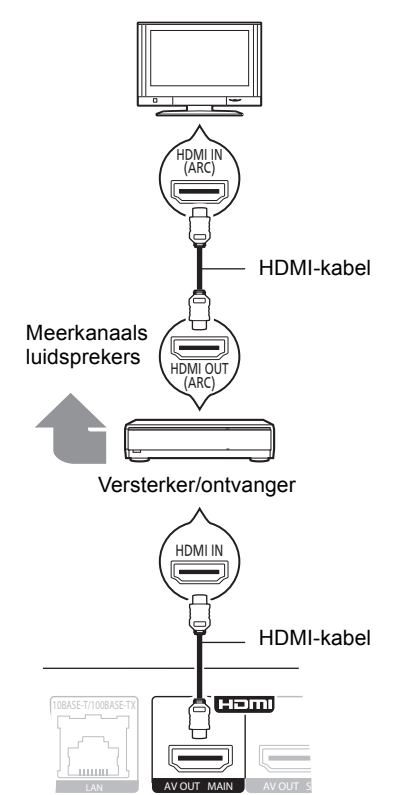

- Stel "HDMI-audio-uitgang" in op "Aan" ([HOME]>"Setup">"Spelerinstellingen">"Verbinding TV / randapparatuur"⇒"HDMI-verbinding").
- ≥ Stel "Digitale geluidsoutput" in afhankelijk van de aangesloten versterker/ontvanger ([HŎME]➾"Setup"➾"Spelerinst̆ellingen"➾"Geluid").
- HDMI-aansluiting ondersteunt VIERA Link "HDAVI Control"  $(\Rightarrow$  11).
- ≥ Als u dit toestel op een versterker/ontvanger aansluit die niet compatibel is met 3D, sluit dit toestel dan via HDMI AV OUT aan op een TV en sluit de TV en de versterker/ ontvanger vervolgens aan met gebruik van HDMI-kabels voor de respectievelijke verbindingen.
	- Houd er echter rekening mee dat de audio tot slechts 5.1ch werkzaam is.
- ≥ Wanneer u de TV of de versterker/ontvanger gebruikt, waarvan de HDMI-aansluiting niet de aanduiding "(ARC)" (dus niet compatibel is met ARC) heeft, moeten ook de versterker/ontvanger en de TV aangesloten worden met een optische digitale kabel om via de versterker/ontvanger naar de audio van de TV te kunnen luisteren.

#### ∫ [BDT310] **: Via een HDMI AV OUT SUB aansluiting**

– U kunt naar een rijker geluid luisteren door de aansluiting HDMI AV OUT SUB te gebruiken.

– Het is mogelijk om 3D video's en 3D foto's af te spelen als de aangesloten TV compatibel is met 3D, ook al is de versterker/ontvanger niet compatibel met 3D.

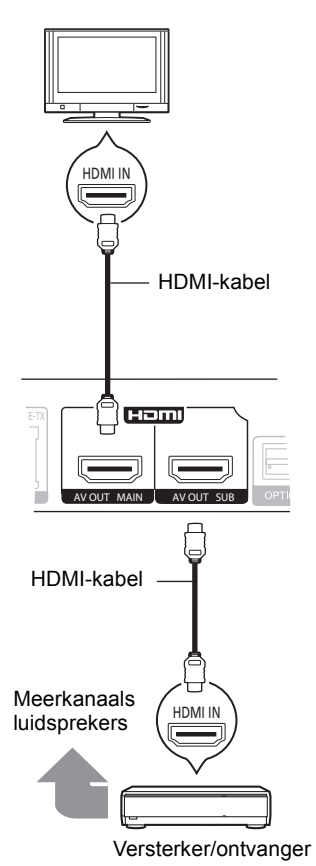

- Stel "HDMI-audio-uitgang" in op "Aan" ([HOME]>"Setup">"Spelerinstellingen">"Verbinding TV / randapparatuur"⇒"HDMI-verbinding").
- ≥ Stel "HDMI(SUB) Output Modus" in op "V.OFF(Video Uit)" ([HOME]→"Setup"→"Spelerinstellingen"→"Verbinding TV / randapparatuur"⇒"HDMI-verbinding").
	- De audio wordt met een hoge resolutie uitgezonden, onafhankelijk van de compatibiliteit van de versterker/ ontvanger met 3D.
- ≥ De HDMI-aansluiting die tot stand gekomen is met gebruik van HDMI AV OUT MAIN ondersteunt VIERA Link "HDAVI Control"  $(\Rightarrow$  11).

De HDMI AV OUT SUB aansluiting is niet compatibel met de VIERA Link "HDAVI Control".

# STAP 3: Aansluiten op een breedbandnetwerk

De volgende services kunnen gebruikt worden wanneer dit apparaat aangesloten is op breedband.

- Harde programmatuur kan worden bijgewerkt
- U kunt genieten van de BD-Live
- U kunt genieten van de VIERA CAST
- U kunt zich met een ander apparaat in verbinding stellen (Thuisnetwerk)

Voor details over de aansluitingsmethode, raadpleeg de instructies die meegeleverd worden met de aangesloten apparatuur.

#### ∫ **LAN-kabelverbinding**

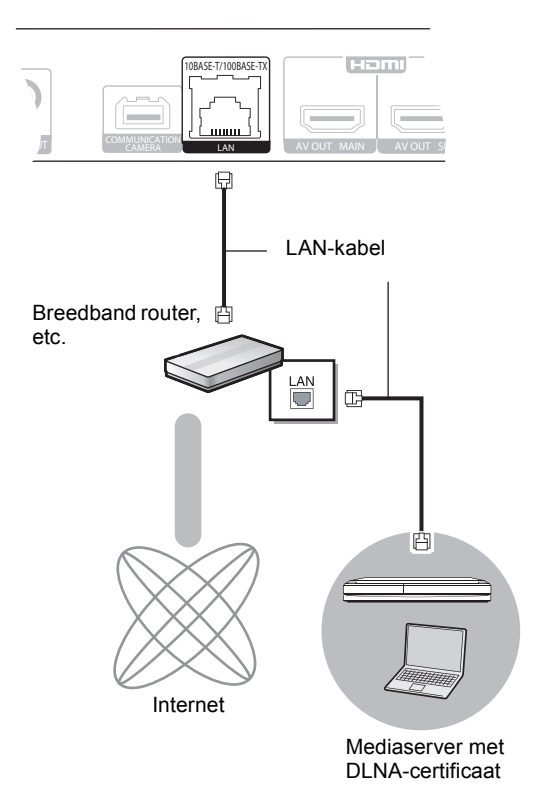

● Gebruik rechte LAN-kabels van categorie 5 of hoger (STP)

als u een aansluiting op randapparatuur tot stand brengt.

≥ Het toestel kan beschadigd raken als u een andere kabel dan een LAN-kabel in de LAN-aansluiting steekt.

#### ∫ **Draadloze LAN-verbinding**

- [BDT310] [BDT210] : De draadloze LAN is intern. (Het is niet nodig een draadloze LAN-adapter aan te sluiten.)
- [BDT111] [BDT110] : Sluit de draadloze LAN-adapter DY-WL10 aan (optioneel).

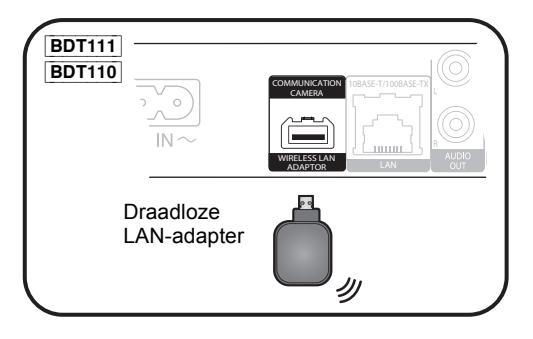

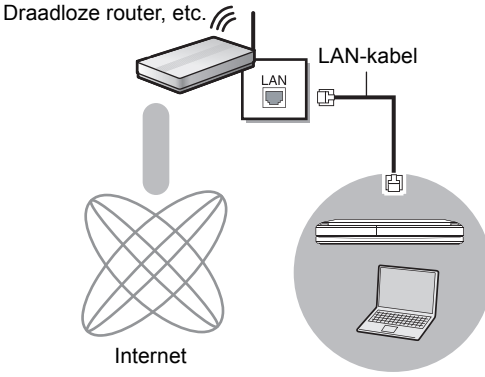

Mediaserver met DLNA-certificaat

- ≥ Voor de nieuwste compatibiliteitinformatie over uw Draadloze router (Toegangspunt), raadpleeg **http://panasonic.jp/support/global/cs/** (Deze site is alleen in het Engels.)
- ≥ Het apparaat is niet compatibel met openbare draadloze LAN-diensten die in luchthavens, stations, cafés, enz. aangeboden worden.
- **BDT111** BDT110
	- Alleen de draadloze LAN-adapter DY-WL10 (optioneel) kan gebruikt worden.
	- Lees de gebruikshandleiding voor de draadloze LAN-adapter DY-WL10 (optioneel) aandachtig wanneer u die gebruikt.
	- Om de draadloze LAN-adapter DY-WL10 (optioneel) en een LAN-kabel gelijktijdig aan te sluiten, gebruikt u het verlengsnoer dat bij de DY-WL10 geleverd is.

#### **Voorzorgsmaatregelen bij de draadloze LAN-verbinding**

De volgende limieten hebben betrekking op het gebruik van dit toestel of van de draadloze LAN-adapter. U dient op de hoogte van deze limieten te zijn voordat u de toestellen gebruikt.

Panasonic zal in geen enkel opzicht aansprakelijk zijn voor toevallige schade die het gevolg kan zijn van de veronachtzaming van deze limieten, of van ongeacht welke situatie van gebruik of misbruik van deze apparaten.

- ≥ **De gegevens die verzonden en ontvangen worden over radiogolven kunnen opgevangen en gecontroleerd worden.**
- ≥ **Dit toestel of de draadloze LAN-adapter bevatten delicate elektronische componenten.**

Gebruik deze toestellen op de beoogde wijze en neem onderstaande punten in acht:

- –Stel de toestellen niet bloot aan hoge temperaturen of rechtstreeks zonlicht. –Buig deze toestellen niet en stel ze niet bloot aan sterke stoten of
- slagen. –Houd deze toestellen ver verwijderd van vocht.
- –Demonteer of wijzig het toestel op geen enkele manier.

# STAP 4: Instelling

# Eenvoudige Instelling

Nadat u uw nieuwe speler voor het eerst aangesloten heeft en op [ $\bigcirc$ ] gedrukt heeft, zal een beeldscherm voor de basisinstellingen verschijnen.

#### **Voorbereiding**

**Schakel de televisie in en selecteer de gepaste videoingang op de televisie.**

### **1 Druk op [**Í**].**

Het set-up-scherm verschijnt.

Als dit toestel op een Panasonic TV (VIERA) aangesloten is die HDAVI Control 2 of later via een HDMI-kabel ondersteunt, dan wordt de instellingsinformatie op de TV, zoals "Taal op het scherm", door dit toestel verworven.

### **Schakelaar Stand-by/On (**Í**/I)**

Druk op deze toets om het toestel aan of in stand-by te zetten. Het toestel blijft nog altijd een kleine hoeveelheid energie verbruiken in de stand-by-modus.

**2 Volg de instructies die op het beeldscherm afgebeeld worden en maak de instellingen met [**3**,** 4**] en druk op [OK].**

Na het voltooien van "Eenvoudige Instelling", kunt u "Eenvoudige Netwerkinstelling" uitvoeren.

#### 00

≥ U kunt deze set-up om het even wanneer uitvoeren door op "Eenvoudige Instelling" in het set-up-menu te drukken. ([HOME]  $\Rightarrow$ "Setup" > "Spelerinstellingen" > "Andere")

#### **Touch Free Sensor** [BDT310] [BDT210]

Door de "Sensor" in "Touch Free Sensor" op "Aan" te zetten, kunt u de tray openen of sluiten door uw hand boven de TOUCH-FREE SENSOR op de bovenkant van het toestel te bewegen. (Dit werkt ook als het op stand-by staat.)

- ≥ Wees ervan bewust dat de TOUCH-FREE SENSOR in de volgende gevallen onbedoeld kan werken:
	- –Als uw hand of arm, een voorwerp of een klein kind of dier, vlakbij de bovenkant van het toestel komt.
	- –Als een voorwerp bovenop het toestel geplaatst wordt en aan het trillen wordt gebracht.
	- –Als een kabel, enz., op de achterkant van het toestel aangesloten wordt.
- ≥ De reactieafstand van de sensor wordt automatisch ingesteld, in overeenstemming met de installatieomstandigheden op het moment van de aansluiting van de stroomtoevoer en wanneer op de open/ dicht-knop gedrukt wordt. Om een onjuiste instelling te voorkomen, moet u uw handen of voorwerpen op die momenten niet boven het toestel houden.
- ≥ Afhankelijk van de gebruiksomstandigheden, kan het zijn dat de TOUCH-FREE SENSOR stopt met werken of dat de reactieafstand korter wordt. Druk in die gevallen één keer op de open/dicht-knop van de tray.

# Eenvoudige Netwerkinstelling

Nadat de "Eenvoudige Instelling" uitgevoerd is, zult u gevraagd worden om de "Eenvoudige Netwerkinstelling" uit te voeren.

#### **Selecteer "Bedraad" of "Draadloos" en druk op [OK].**

■ "Bedraad" aansluiting

Volg de instructies op het beeldscherm om de instellingen van uw aansluiting uit te voeren.

- "Draadloos" aansluiting
- ≥ [BDT111] [BDT110] : Als "Geen verbinding met Draadloze LAN-adapter." weergegeven wordt, controleer dan of de draadloze LAN-adapter volledig ingevoerd is. Als alternatief sluit u hem af en weer aan. Als de weergave op het display niet veranderd is, raadpleeg dan uw verkoper voor advies.

**Selecteer "WPS (PUSH knop)" of "Zoek draadloos netwerk" en volg de instructies op het scherm om de instellingen uit te voeren.**

# **Afspelen** Een medium invoeren of verwijderen

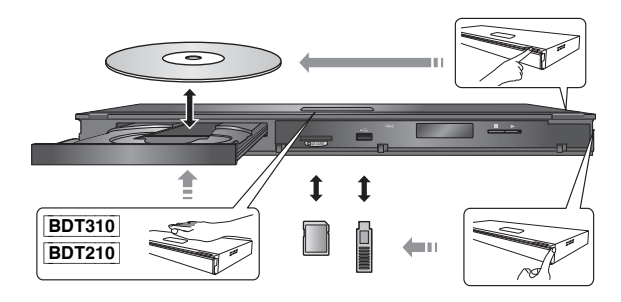

- ≥ Wanneer u media erin doet, zorgt u er dan voor dat het met de juiste kant naar boven toe erin gedaan wordt.
- ≥ Wanneer u de SD-kaart verwijdert, op het midden van de kaart drukken en deze er recht uittrekken.
- ≥ Als u een Panasonic product aansluit met een USB-verbindingskabel, kan het set-upbeeldscherm verschijnen op aangesloten apparatuur. Raadpleegt u voor details de instructies van de aangesloten apparatuur.

# HOME menu

De hoofdfuncties van dit apparaat kunnen vanaf het HOME menu gehanteerd worden.

#### **Voorbereiding**

Schakel de televisie in en selecteer de gepaste videoingang op de televisie.

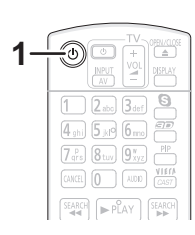

- **1 Druk op [**Í**] om het toestel in te schakelen.**
- **2** Druk op [OK] of  $[A, \nabla, \blacktriangleleft, \blacktriangleright]$  om het item **te selecteren.**

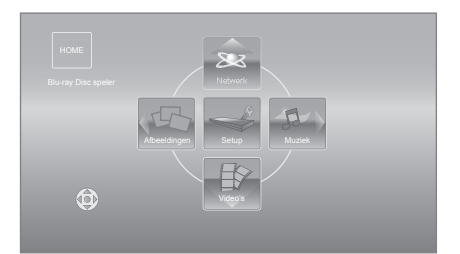

- Als een medium ingevoerd wordt, wordt het beeldscherm voor de selectie van de inhouden van dat medium weergegeven.
- Als er geen andere items zijn, herhaal dan deze stap.
- ≥ Om terug te keren naar het HOME menu, selecteert u "HOME" of drukt u verschillende keren op [RETURN].

#### **Tonen van het HOME menu** Druk op [HOME].

 $\boxed{1}$ 

● De te weergegeven items kunnen verschillen naargelang de media.

# Video-inhoud afspelen

# **BD DVD CD SD USB**

#### **1 Plaats het medium.**

Druk, wanneer het inhoudenmenu weergegeven wordt, op  $[\triangle, \nabla, \triangleleft, \blacktriangleright]$  om het item te selecteren. ( $\Leftrightarrow$  9)

#### **2 Druk op [**3**,** 4**] om de titel te kiezen en druk dan op [OK].**

≥ Als een berichtenbeeldscherm weergegeven wordt terwijl videosoftware afgespeeld wordt die compatibel is met 3D, zorg er dan voor dat het afspelen plaatsvindt in overeenstemming met de instructies.

# ■ Menu's afbeelden

U kunt Topmenu, DIRECT NAVIGATOR of Pop-up Menu afbeelden.

#### **Druk op [TOP MENU] of [POP-UP MENU].**

≥ Druk op [3, 4, 2, 1] om het item te selecteren en druk op [OK].

#### $\Box$

- ≥ Een signaal van PAL-schijven wordt uitgevoerd als PAL. Een signaal van NTSC-schijven wordt uitgevoerd als "NTSC" of "PAL60". U kunt in "NTSC Inhoud-output" "NTSC" of "PAL60" voor NTSC-schijven selecteren. ([HOME]  $\Rightarrow$  "Setup"  $\Rightarrow$  "Spelerinstellingen"  $\Rightarrow$  "Beeld")
- ≥ DE SCHIJFJES BLIJVEN DRAAIEN TERWIJL DE MENU'S WORDEN WEERGEGEVEN. Druk op [■STOP] wanneer u het afspelen stopt om de motor van het toestel, uw televisiescherm enz. te beschermen.
- Afhankelijk van de media en de inhoud, zou de display kunnen veranderen of niet afgebeeld kunnen worden.
- ≥ DivX en MKV: Achtereenvolgend afspelen is niet mogelijk.
- Het is niet mogelijk AVCHD en MPEG2 video's af te spelen die via drag&drop naar de media gekopieerd en erop geplakt zijn.
- Om energie te besparen, wordt de stroom automatisch uitgeschakeld wanneer gedurende ongeveer 30 minuten op geen enkele knop gedrukt wordt terwijl er niets afgespeeld wordt (zoals tijdens een pauze, de weergave van het menu, de weergave van foto's, enz.).

# Andere bewerkingen tijdens het afspelen

Deze functies zouden niet kunnen werken afhankelijk van de media en de inhoud.

Stop

#### **Druk op [**∫**STOP].**

De stoppositie wordt onthouden.

#### **De functie afspelen hervatten**

- Druk op [▶PLAY] om vanaf deze positie te hervatten.
- De positie wordt gewist wanneer de lade geopend wordt of wanneer u verschillende keren op [■STOP] drukt om "STOP" op de display van het toestel weer te geven.
- ≥ **De functie afspelen hervatten werkt niet op BD-Videoschijfjes met BD-J.**

### Pauzeren

#### **Druk op [IIPAUSE].**

● Druk nogmaals op [IIPAUSE] of [▶PLAY] om het afspelen te hervatten.

### Zoeken/Slow-motion

#### **Zoeken**

#### **Druk op [SEARCH ← 4] of [SEARCH ▶ ] tijdens het afspelen.**

≥ Muziek en MP3: De snelheid is vastgesteld op een enkele stap.

#### **Slow-motion Druk in de pauzestand op [SEARCH**6**] of [SEARCH**5**].**

● BD-Video en AVCHD: Alleen [SEARCH>>] vooruit.

De snelheid neemt toe in 5 stappen.

● Druk op [▶PLAY] om terug te keren naar de normale weergavesnelheid.

# Overslaan

#### **Tijdens het afspelen of in de pauzestand, drukt u op [** $\leq$  **|4**] of [ $\triangleright$ **)**].

U kunt naar de titel, het hoofdstuk of de track die u wilt afspelen, springen.

≥ Iedere keer dat u drukt neemt het aantal skips toe.

# Beeld voor beeld

#### **Druk in de pauzestand op**  $[4]$  $(41)$  **of**  $[4]$  $(11)$ **.**

- Ingedrukt houden als u achtereenvolgens wilt overschakelen tussen vooruit en achteruit.
- ≥ Druk op [1PLAY] om terug te keren naar de normale weergavesnelheid.
- BD-Video en AVCHD: Alleen [▶] (III>) vooruit.

# Het geluid veranderen

#### **Druk op [AUDIO].**

U kunt het nummer van het audiokanaal of de taal van de soundtrack veranderen, etc.

# Gecombineerde bediening met de tv

(VIERA Link "HDAVI Control™")

### **Wat is VIERA Link "HDAVI Control"?**

**VIERA Link "HDAVI Control" is een handige functie die verbonden handelingen van deze eenheid en een TV van Panasonic (VIERA) of andere inrichting onder "HDAVI Control" biedt.** 

**U kunt deze functie gebruiken door de apparatuur met de HDMI-kabel\* te verbinden. Zie de bedieningsinstructies voor het aansluiten van apparatuur voor bedieningsdetails.**

**BDT310** : Alleen als de aansluiting plaatsvindt via een HDMI AV OUT MAIN aansluiting op dit toestel.

#### **Voorbereiding**

- 1) Stel "VIERA Link" in op "Aan" ([HOME]  $\Rightarrow$  "Setup"  $\Rightarrow$ "Spelerinstellingen" > "Verbinding TV / randapparatuur"⇒"HDMI-verbinding"). (De standaardinstelling is "Aan".)
- 2 Stel de "HDAVI Control" bediening op de aangesloten apparaten (bijv. tv) in.
- 3 Schakel alle compatibel "HDAVI Control" apparaten in en selecteer het ingangskanaal van dit apparaat op de aangesloten tv zodat de functie "HDAVI Control" goed werkt.

**Herhaal deze procedure als de aansluiting of instellingen worden gewijzigd.**

# De ingang automatisch schakelen Inschakelkoppeling

Wanneer de volgende handelingen uitgevoerd worden, zal de televisie automatisch het invoerkanaal omschakelen en de overeenkomstige actie weergeven. Als de televisie bovendien uit staat, zal hij automatisch ingeschakeld worden.

- Wanneer het afspelen wordt gestart op het toestel
- Wanneer een actie wordt uitgevoerd die weergavescherm gebruikt

(bijv. het scherm DIRECT NAVIGATOR)

- BD-Video, DVD-Video: Wanneer het afspelen stopt, zal de TV automatisch terugkeren naar TV-tunermodus.
- ≥ [BDT310] : Als "HDMI(SUB) Output Modus" ([HOME] $\Rightarrow$  "Setup" $\Rightarrow$  "Spelerinstellingen" $\Rightarrow$  "Verbinding TV / randapparatuur"⇒"HDMI-verbinding") op "Normal" gezet is en de stroom van het apparaat dat op de HDMI AV OUT SUB aangesloten is, ingeschakeld wordt, zal de stroom op de verbinding naar het apparaat dat op de HDMI AV OUT MAIN aangesloten is, niet werken.

# Uitschakelkoppeling

Alle aangesloten apparatuur die compatibel is met "HDAVI Control", inclusief deze spelers, wordt automatisch ingesteld in standby wanneer u de televisie in standby zet.

#### **Doorlopend muziek afspelen zelfs na het uitschakelen van de televisie**

Wanneer het apparaat aangesloten is op een Panasonic TV (VIERA) die HDAVI Control 2 of recentere versie ondersteunt en een versterker/ontvanger ondersteunt VIERA Link.

- $(1)$  Tijdens het afspelen van muziek Druk op [OPTION].
- 2 Druk op [3, 4], selecteer "TV-voeding" en druk op [OK].

# Gemakkelijke bediening met alleen de VIERA afstandsbediening

#### **Alleen TV die "HDAVI Control 2" of recentere versie ondersteunt**

U kunt met de afstandsbediening van de TV discs afspelen met gebruik van het "Controlepaneel" en het Hoofdmenu of Pop-up Menu weergeven, etc.

- **1 Druk op [OPTION].**
- **2 Selecteer een item, druk vervolgens op [OK].**

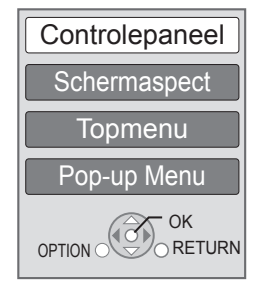

≥ Het OPTION-menu zou niet kunnen verschijnen terwijl het Hoofdmenu voor BD-Video of DVD-Video afgebeeld wordt.

#### **P**

- ≥ De knoppen die u voor dit apparaat kunt gebruiken, variëren afhankelijk van de TV. Zie voor meer informatie de gebruiksaanwijzing van de TV.
- ≥ Het is mogelijk dat de werking van dit apparaat wordt onderbroken als u tegenstrijdige toetsen indrukt op de afstandsbediening.
- ≥ Dit apparaat ondersteunt de "HDAVI Control 5" functie. "HDAVI Control 5" is de nieuwste standaard (bijgewerkt in december, 2010) voor Panasonic's HDAVI Control compatibele inrichting. Deze standaard is compatibel met Panasonic's conventionele HDAVI-apparatuur.
- ≥ VIERA Link "HDAVI Control", op basis van de besturingsfuncties die HDMI industriestandaard bekend onder de naam HDMI CEC (Consumer Electronics Control) biedt, is een unieke door ons ontwikkelde en toegevoegde functie. Daarom kan de werking met apparatuur van andere fabrikanten die HDMI CEC ondersteunen niet worden gegarandeerd.
- Zie de bedieningsinstructies voor het aansluiten van apparatuur die de functie VIERA Link ondersteunen.

# Technische gegevens

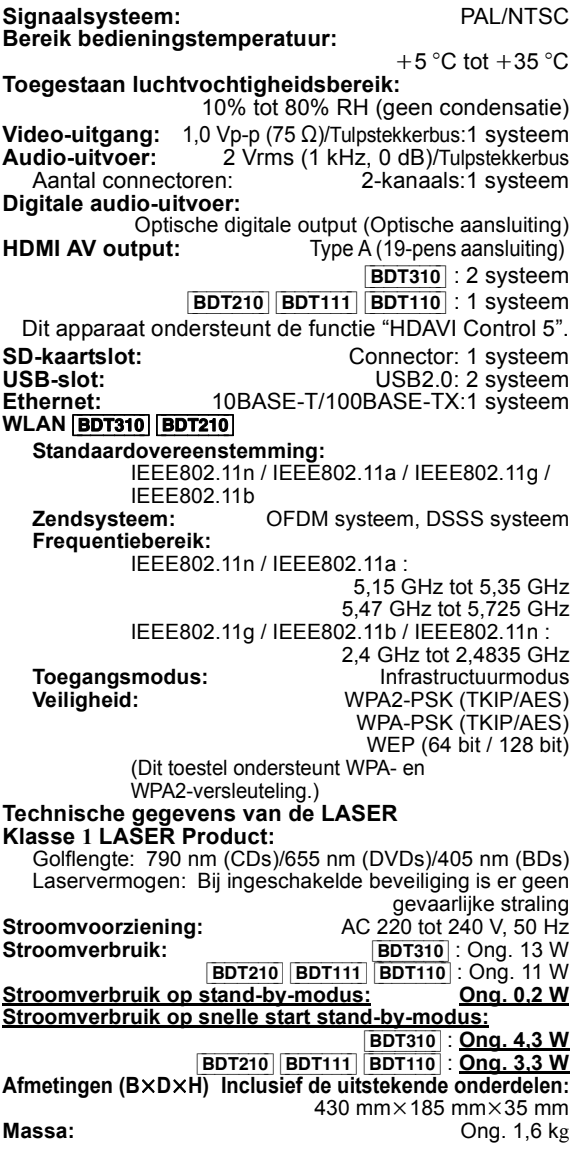

De technische gegevens kunnen zonder voorafgaande mededeling worden gewijzigd.

#### **Informatie voor gebruikers betreffende het verzamelen en verwijderen van oude uitrustingen en lege batterijen**

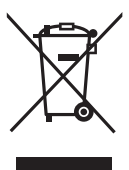

Deze symbolen op de producten, verpakkingen, en/of begeleidende documenten betekenen dat gebruikte elektrische en elektronische producten en batterijen niet met het algemene huishoudelijke afval gemengd mogen worden.

Voor een correcte behandeling, recuperatie en recyclage van oude producten en lege batterijen moeten zij

naar de bevoegde verzamelpunten gebracht worden in overeenstemming met uw nationale wetgeving en de Richtlijnen 2002/96/EC en 2006/66/EC.

Door deze producten en batterijen correct te verwijderen draagt u uw steentje bij tot het beschermen van waardevolle middelen en tot de preventie van potentiële negatieve effecten op de gezondheid van de mens en op het milieu die anders door een onvakkundige afvalverwerking zouden kunnen ontstaan.

Voor meer informatie over het verzamelen en recycleren van oude producten en batterijen, gelieve contact op te nemen met uw plaatselijke gemeente, uw

afvalverwijderingsdiensten of de winkel waar u de goederen gekocht hebt.

Voor een niet-correcte verwijdering van dit afval kunnen boetes opgelegd worden in overeenstemming met de nationale wetgeving.

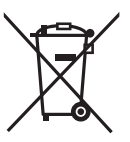

#### **Voor zakengebruikers in de Europese Unie**

Indien u elektrische en elektronische uitrusting wilt vewijderen, neem dan contact op met uw dealer voor meer informatie.

#### **[Informatie over de verwijdering in andere landen buiten de Europese Unie]**

Deze symbolen zijn enkel geldig in de Europese Unie. Indien u wenst deze producten te verwijderen, neem dan contact op met uw plaatselijke autoriteiten of dealer, en vraag informatie over de correcte wijze om deze producten te verwijderen.

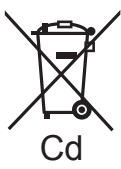

#### **Opmerking over het batterijensymbool (beneden twee voorbeelden):**

Dit symbool kan gebruikt worden in verbinding met een chemisch symbool. In dat geval wordt de eis, vastgelegd door de Richtlijn voor de betrokken chemische producten vervuld.

#### **Dit toestel wegwerpen of aan iemand anders overdoen**

Het apparaat kan de informatie van de gebruikersinstellingen in het apparaat behouden. Als u dit apparaat wegdoet ofwel omdat u het weggooit of wel omdat u het aan iemand anders geeft, de procedure volgen voor het terugzetten van alle instellingen naar de fabrieksinstellingen om de gebruikerinstellingen te wissen.

≥ De bedieningsgeschiedenis kan opgenomen worden op het geheugen van dit apparaat.

Java en alle op Java gebaseerde handelsmerken en beeldmerken zijn handelsmerken of gedeponeerde handelsmerken van Sun Microsystems, Inc. in de Verenigde Staten en andere landen.

Gefabriceerd onder licentie van Dolby Laboratories. Dolby en het symbool double-D zijn handelsmerken van Dolby Laboratories.

Gefabriceerd onder licentie onder Amerikaanse (VS) patent #'s: 5.451.942; 5.956.674; 5.974.380; 5.978.762; 6.226.616; 6.487.535; 7.392.195; 7.272.567; 7.333.929; 7.212.872 & andere Amerikaanse (VS) en wereldwijde verstrekte & uitstaande patenten. DTS en het Symbool zijn gedeponeerde handelsmerken, & DTS-HD, DTS-HD Master Audio | Essential en de DTS-logo's zijn handelsmerken van DTS, Inc. Product wordt inclusief software geleverd. © DTS, Inc. Alle rechten voorbehouden.

Dit item bevat kopiebeveiligingstechnologie die beschermd is door Amerikaanse (VS) octrooien en andere intellectuele eigendomsrechten van Rovi Corporation. Reverse engineering en het ongedaan maken van de assemblage zijn verboden.

HDMI, het HDMI logo en High-Definition Multimedia Interface zijn handelsmerken of gedeponeerde handelsmerken van HDMI Licensing LLC in de Verenigde Staten en andere landen.

Dit product is gelicentieerd volgens de patentenportfoliolicenties AVC en VC-1 voor persoonlijk en nietcommercieel gebruik door een consument om (i) video's te coderen in overeenkomst met de standaarden AVC en VC-1 ("AVC/VC-1 Video") en/of (ii) AVC/VC-1-video's te decoderen die werden gecodeerd door een consument tijdens een persoonlijke en niet-commerciële activiteit en/of zijn aangeschaft bij een videoleverancier die de licentie heeft om AVC/VC-1-video's te leveren. Er wordt geen licentie verleend of geïmpliceerd voor enig ander gebruik. U kunt aanvullende informatie aanvragen bij MPEG LA, LLC. Zie http://www.mpegla.com.

HDAVI Control™ is een handelsmerk van Panasonic Corporation.

VIERA CAST is een merk van Panasonic Corporation.

"AVCHD" en het "AVCHD" Logo zijn handelsmerken van Panasonic Corporation en Sony Corporation.

SDXC logo is een handelsmerk van SD-3C, LLC.

"DVD Logo" is een handelsmerk van DVD Format/Logo Licensing Corporation.

YouTube en Picasa zijn handelsmerken van Google, Inc.

MPEG Layer-3 audio coding technologie onder licentie van Fraunhofer IIS en Thomson.

DivX®, DivX Certified® en bijbehorende logo's zijn handelsmerken van DivX, Inc. en worden onder licentie gebruikt.

DivX®, DivX Certified® and associated logos are trademarks of DivX, Inc. and are used under license.

Het logo Wi-Fi CERTIFIED is een kwaliteitsmerk van de Wi-Fi Alliance.

Windows is een handelsmerk of een gedeponeerd handelsmerk van Microsoft Corporation in de Verenigde Staten en andere landen.

Skype, bijbehorende handelsmerken en logo's en het " <a> logo zijn handelsmerken van Skype Limited.

DLNA, the DLNA Logo and DLNA CERTIFIED are trademarks, service marks, or certification marks of the Digital Living Network Alliance.

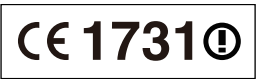

#### **Conformiteitsverklaring (DoC)**

"*Panasonic Corporation*" verklaart hierbij dat dit product conform de essentiële eisen en andere relevante bepalingen van Richtlijn 1999/5/ EC is.

Klanten kunnen een kopie van de originele DoC voor onze R&TTE-producten downloaden vanaf onze DoC-server: http://www.doc.panasonic.de Contactgegevens binnen de EU: Panasonic Services Europe, een onderdeel van Panasonic Marketing Europe GmbH, Panasonic Testing Centre, Winsbergring 15, 22525 Hamburg, Duitsland

#### **Dit product is bedoeld om te worden gebruikt in de volgende landen.**

Oostenrijk, België, Bulgarije, Cyprus, Tsjechische Republiek, Denemarken, Finland, Frankrijk, Duitsland, Griekenland, Hongarije, Ierland, Italië, IJsland, Liechtenstein, Luxemburg, Malta, Nederland, Noorwegen, Polen, Portugal, Romenië, Slowaakse Republiek, Republiek Slovenië, Spanje, Zweden, Verenigd Koninkrijk van Groot-Brittannië en Noord-Ierland, Zwitserland

Dit product is bedoeld voor algemene gebruikers. (Klasse 3) Het WLAN-kenmerk van dit product dient uitsluitend in gebouwen gebruikt te worden.

Dit product dient te worden aangesloten op een toegangspunt van 2,4 GHz of 5 GHz WLAN.

# *Kära kund*

Tack för inköpet av denna produkt. Läs igenom bruksanvisningen noga för att uppnå bästa resultat och maximal säkerhet. Läs denna bruksanvisning helt innan du ansluter, använder eller justerar denna produkt. Spara bruksanvisningen för framtida referens.

# Innehållsförteckning

# **Komma i gång**

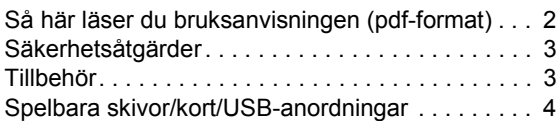

# **Anslutnings och inställninings**

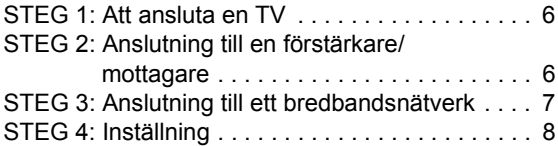

# **Uppspelning**

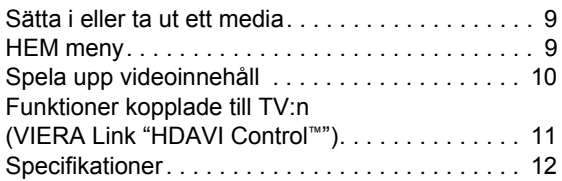

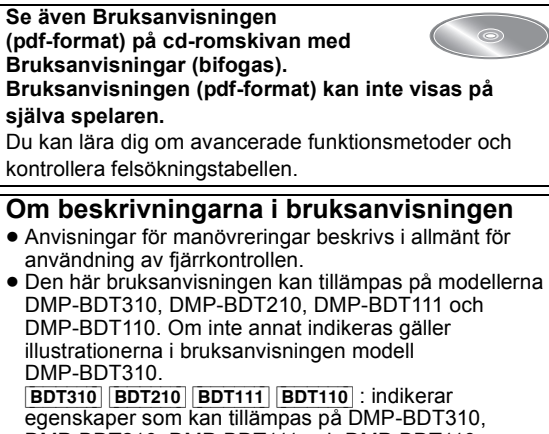

DMP-BDT210, DMP-BDT111 och DMP-BDT110.

# Så här läser du bruksanvisningen (pdf-format)

# ■ För Windows

- Slå på datorn och sätt i cd-romskivan med bruksanvisningen (medföljer).
- 2 Välj önskat språk och klicka sedan på [Bruksanvisning]-knappen.
- 3 Dubbelklicka på genvägsikonen för "BDT310\_210\_111\_110EG Bruksanvisning" på skrivbordet.

#### **Om bruksanvisningen (pdf-format) inte går att öppna**

Du behöver Adobe Acrobat Reader 5.0 eller senare eller Adobe Reader 7.0 eller senare för att söka igenom eller skriva ut bruksanvisningarna (pdf-format). Ladda ner och installera en version av Adobe Reader som du kan använda med ditt operativsystem från följande webbsida.

http://get.adobe.com/reader/otherversions

#### **Om du har följande operativsystem**

- Windows 2000 SP4
- Windows XP SP3
- Windows Vista SP2
- Windows 7

Sätt i cd-romskivan med bruksanvisningen (medföljer), klicka på [Adobe(R) Reader(R)] och följ sedan skärmens meddelanden för att installera.

#### **För att avinstallera bruksanvisningen (pdf-format)** Radera pdf-filen från

"Program Files\Panasonic\DMP\"-mappen.

≥ Om innehållet i programfilsmappen inte kan visas, klickar du på [Show the contents of this folder] för att visa innehållet.

### ∫ För Macintosh

- 1 Slå på datorn och sätt i cd-romskivan med bruksanvisningen (medföljer).
- 2 Öppna mappen "Manual" i "VFF0706" och kopiera sedan pdf-filen med önskat språk i mappen.
- 3 Dubbelklicka på pdf-filen för att öppna den.

# Säkerhetsåtgärder

# VARNING

### Enhet

- ≥ För att minska risken för brand, elstöt eller produktskada,
	- Utsätt inte enheten för regn, fukt, droppar eller stänk. – Placera inte några föremål med vätska, till exempel
	- vaser, på enheten.
	- Använd endast rekommenderade tillbehör.
	- Avlägsna inte skyddslock.
	- Försök inte att reparera själv. Kontakta kvalificerade fackmän för service.
	- Låt inte metallföremål falla inuti enheten.
	- Placera inga tunga föremål ovanpå.

### Nätsladd

- ≥ För att minska risken för brand, elstöt eller produktskada,
	- Kontrollera att spänningen motsvarar den som står tryckt på apparaten.
	- Sätt i elkontakten helt i elnätet.
	- Dra eller böj inte och placera inga tunga föremål på sladden.
	- Hantera inte kontakten med fuktiga händer.
	- Håll i själva kontakten när du ska lossa den ur elnätet.
- Använd inte stickkontakter eller eluttag som är skadade.
- ≥ Installera den här enheten så att AC-sladden kan lossas ur eluttaget omedelbart, om problem uppstår.

#### SD-Kort

≥ Förvara minneskortet utom räckhåll för barn för att undvika att de stoppar det i munnen och sväljer det.

# FÖRSIKTIGHET

#### Enhet

- ≥ Den här enheten använder laser. Användning av kontroller eller justeringar eller utförande av procedurer andra än de som specificeras i bruksanvisningen kan leda till exponering för farlig strålning.
- ≥ Ställ inga föremål med öppen låga, så som ett tänt stearinljus, ovanpå enheten.
- ≥ Den här enheten kan ta emot radiostörningar orsakade av mobiltelefoner under användning. Om sådana störningar uppstår, öka avståndet mellan enheten och mobiltelefonen.
- ≥ Denna enhet är avsedd för användning på platser med moderat klimat.

### Placering

- ≥ Placera den här enheten på en jämn yta.
- ≥ För att minska risken för brand, elstöt eller produktskada,
- Installera eller placera den inte i en bokhylla, inbyggt skåp eller annat begränsat utrymme. Se till att luftcirkulationen är tillräcklig kring enheten.
- Se till att enhetens ventilationsöppningar inte är förtäppta av tidningar, bordsdukar, gardiner eller liknande föremål.
- Utsätt inte enheten för direkt solljus, hög temperatur eller fuktighet och alltför mycket vibrationer.

### **Batterier**

- ≥ Fara för explosion förekommer, om batteriet placeras felaktigt. Byt endast ut mot den typ som tillverkaren rekommenderar.
- ≥ Misshantering av batterierna kan orsaka att elektrolytvätska läcker ut och leda till brand.
	- Blanda inte gamla och nya batterier eller olika batterityper.
	- Får inte värmas upp eller utsättas för lågor.
	- Lämna inte batteriet (ierna) i en bil som står i direkt solljus någon längre tid med dörrar och fönster stängda.
	- Får inte tas isär eller kortslutas.
	- Ladda inte om alkaliska eller manganbatterier.
	- Använd inte batterier vars skyddshölje har dragits av.
- Ta ur batterierna om du inte tänker använda fjärrkontrollen på en längre tid. Förvara på sval och mörk plats.
- ≥ När du kasserar batterierna, kontakta lokala myndigheter eller din återförsäljare och fråga om rätt avfallsstation.

# Tillbehör

Kontrollera de levererade tillbehören innan du använder den här enheten.

- **1 Fjärrkontroll** (N2QAYB000576)
- **2 Batterier till fjärrkontrollen**
- **1 Nätsladd**
- **1 CD-ROM**

#### **P**

- ≥ De produktnummer som ges i den här bruksanvisningen gäller från december 2010. Numren kan komma att ändras.
- Använd inte nätkabeln tillsammans med annan utrustning.

# Att använda fjärrkontrollen

För in batteriet så att polerna  $(+$  och  $-)$  matchar de för fiärrkontrollen.

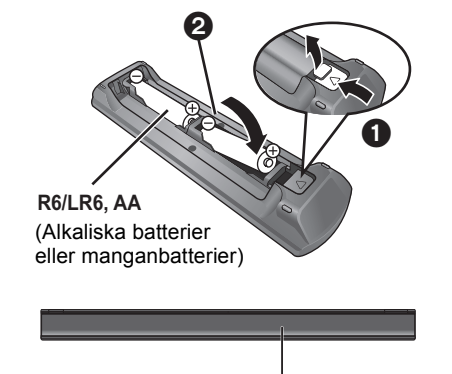

Peka på fjärrkontrollens signalsensor på den här enheten.

# Spelbara skivor/kort/USB-anordningar

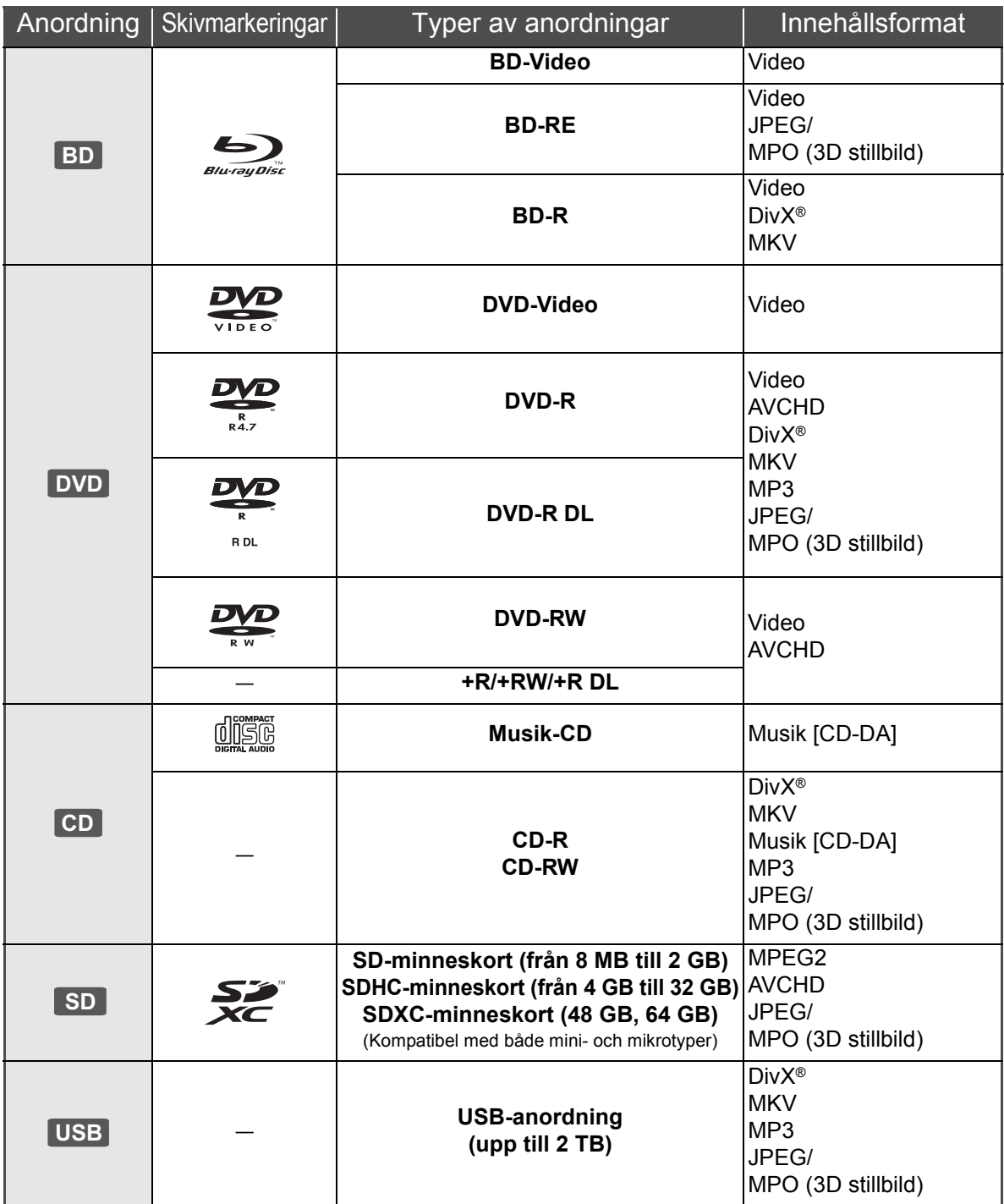

### ■ Skivor som inte går att spela upp

- ≥ DVD-RAM
- Super liud-CD
- Foto-CD
- DVD-Audio
- Video-CD och Super Video-CD
- WMA-skivor
- DivX Plus HD-skivor
- ≥ HD DVD

# ■ Information om regionhantering

#### **BD-Video**

Den här enheten spelar BD-Video som är märkta med etiketter med regionkoden "**B**". Exempel:

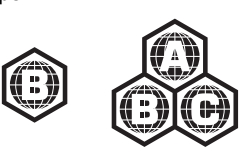

#### **DVD-Video**

Den här enheten spelar DVD-Video som är märkta med etiketter med siffran "**2**" eller "**ALL**". Exempel:

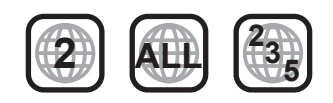

# ■ Stänga (finalize)

DVD-R/RW/R DL, +R/+RW/+R DL och CD-R/RW som spelats in på en inspelare etc. måste finaliseras av inspelaren för att kunna spelas på den här enheten. Se bruksanvisningen till inspelaren.

### ∫ BD-Video

- ≥ Denna enhet stöder ljud med en hög bithastighet (Dolby Digital Plus, Dolby TrueHD, DTS-HD High Resolution Audio och DTS-HD Master Audio) som används i BD-Video.
	- [BDT111] [BDT110] : Om "Dolby D/Dolby D +/Dolby TrueHD" står på "PCM", är det maximala möjliga antalet Dolby-ljud 5.1ch PCM.

([HOME]→ "Inställningar"→ "Spelarinställningar"→ "Ljud" >"Digital ljudutgång")

#### $\blacksquare$  3D

- ≥ 3D-videor och 3D stillbilder kan spelas upp när den här enheten är ansluten till en 3D-kompatibel TV med en höghastighets HDMI-kabel.
- 2D-video kan ses som 3D virtuellt.

# ∫ Musik-CD

Användning och ljudkvalitet av CD-skivor som inte överensstämmer med CD-DA-specifikationerna (CD-skivor med kopieringskontroll osv.) kan inte garanteras.

# ■ SD-kort

≥ miniSD-kort, microSD-kort, microSDHC-kort och microSDXC-kort kan användas men endast tillsammans med ett adapterkort. De säljs vanligtvis tillsammans med sådana kort eller inskaffas separat av kunden.

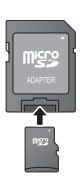

- ≥ För att skydda kortets innehåll, ska du ta bort fliken mot inspelningsskydd (på SD-kortet) och ställa den på "LOCK".
- ≥ Denna apparat är kompatibel med SD-minneskort som uppfyller SD-kortspecifikationerna FAT12- och FAT16-formaten samt SDHC-minneskort i formatet FAT32 (stödjer inte långa filnamn) och SDXC-minneskort i exFAT.
- ≥ Om SD-kortet används med datorer eller utrustningar som inte är kompatibla, kanske det inspelade innehållet raderas då kortet formateras etc.
- ≥ Det användbara minnet kan vara något mindre än kortets kapacitet.

# ■ USB-anordning

- ≥ Den här apparaten garanterar inte anslutning med alla USB-anordningar.
- ≥ Denna enhet stöder inte laddning av USB-anordning.
- ≥ När du använder Kommunikationskamera TY-CC10W eller Trådlös LAN-adapter DY-WL10, ansluter du den till uttaget bak på den här enheten.
- ≥ FAT12, FAT16 och FAT32 filsystem stöds.
- ≥ Denna enhet stöder USB 2.0 höghastighet.
- ≥ Även om den här kameran kan använda anordningar med USB 3.0 liksom USB 2.0 går det i vissa fall inte att använda anordningar med USB 3.0 på grund av skillnad i kontaktens form, större aktuella belastningar, etc. (Vi rekommenderar att använda USB 2.0-enheter.)
- ≥ Den här enheten kan stödja en hårddisk formaterad till FAT32.

Vissa typer av hårddiskar kan kräva att en extern strömtillförselsenhet används.

### ∫ BD-RE, BD-R

Skivor som spelats in i DR-läget med Blu-ray-skivspelare från Panasonic kanske inte kan spela upp ljudet korrekt.

*Svenska*

Svenska

 $\Box$ 

<sup>≥</sup> Det kanske inte är möjligt att spela upp ovanstående media i vissa fall beroende på mediatyp, inspelningens tillstånd, inspelningsmetod och hur filerna har skapats.

<sup>≥</sup> Skivornas tillverkare kan kontrollera hur skivorna spelas. Därför har du inte alltid möjlighet att styra uppspelningen enligt beskrivningen häri. Läs noggrant skivans instruktioner.

# **STEG 1: Att ansluta en** TV

- ≥ Placera inte enheten på förstärkare eller utrustning som kan bli varm. Hettan kan skada enheten.
- ≥ Innan du utför anslutningarna, rekommenderar vi att du tillfälligt kopplar bort alla enheterna från nätet.
- ≥ Anslut inte via videobandspelaren. På grund av upphovsrättskydd kanske inte bilden visas korrekt.
- ≥ Använd High Speed HDMI-kablar med HDMI-logo (som visas på omslaget). Du rekommenderas att använda Panasonic's HDMI-kabel. När du sänder ut 1080p-signal, var god använd HDMI-kablar som är 5,0 meter eller kortare.

Rekommenderat artikelnummer (HDMI-kabel med hög hastighet): RP-CDHS15 (1,5 m), RP-CDHS30 (3,0 m), RP-CDHS50 (5,0 m), etc.

#### ∫ **Via en HDMI AV OUT-terminal (Hög kvalitet)**

- [BDT310] : Använd HDMI AV OUT MAIN-utgången.
- Det går att spela upp 3D-videor och 3D-stillbilder genom att ansluta enheten till en 3D-kompatibel TV.

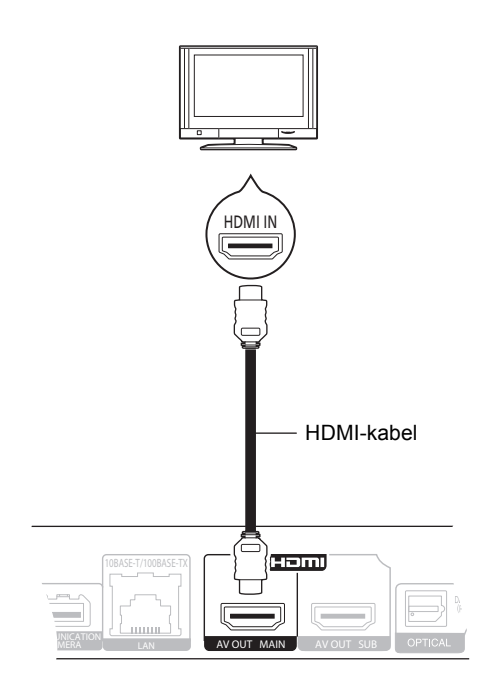

- ≥ Ställ "Digital ljudutgång" till "På" ([HOME] $\Rightarrow$  "Inställningar" $\Rightarrow$  "Spelarinställningar" $\Rightarrow$  "TV / övr. anslutningar"⇒"HDMI anslutning").
- ≥ HDMI-anslutningen stödjer VIERA Link "HDAVI Control"  $(\Rightarrow$  11).

# STEG 2: Anslutning till en förstärkare/ mottagare

### ■ Via en HDMI AV OUT-terminal

– [BDT310] : Använd HDMI AV OUT MAIN-utgången. – Det går att spela upp 3D-video och 3D-stillbilder när den anslutna tv-apparaten och förstärkaren/ mottagaren är kompatibla med 3D.

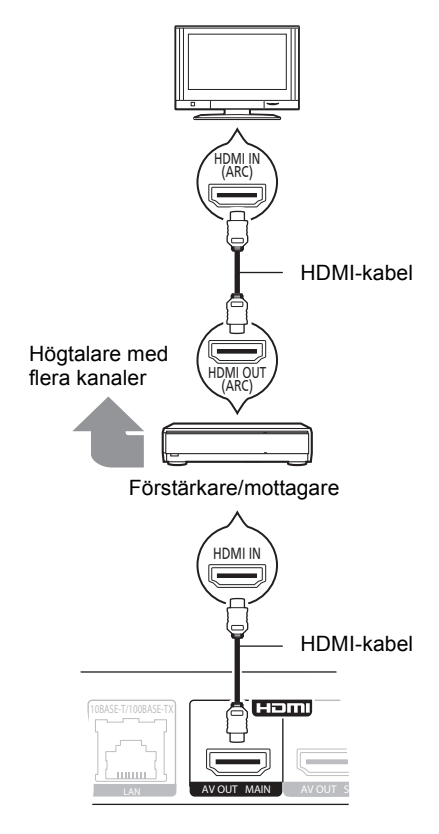

- ≥ Ställ "Digital ljudutgång" till "På" ([HOME]→"Inställningar"→"Spelarinställningar"→"TV / övr. anslutningar"  $\Rightarrow$  "HDMI anslutning").
- ≥ Ställ in "Digital ljudutgång" beroende på den anslutna förstärkaren/mottagaren
- ([HOME]>"Inställningar">"Spelarinställningar">"Ljud"). ≥ HDMI-anslutningen stödjer VIERA Link "HDAVI Control" (> 11).
- ≥ Vid anslutning till en förstärkare/mottagare som inte är 3D-kompatiber, anslut den här enheten till en TV via HDMI AV OUT, koppla sedan TV och förstärkare/mottagare, via HDMI-kablar för respektive anslutningar.
	- Observera emellertid att det endast går att få ljudet upp till 5.1ch.
- ≥ När du använder TV eller förstärkare/mottagare som inte har indikationen "(ARC)" (inte-ARC-kompatibel) på HDMI-utgången, behöver du också ansluta förstärkaren/ mottagaren och TV via en optiska digital kabel för att kunna höra TV-ljudet med förstärkare/mottagare.

#### ∫ [BDT310] **: Via en HDMI AV OUT SUB-terminal**

– Du kan lyssna på bättre ljud om du använder HDMI AV OUT SUB-utgången.

– Du kan spela upp 3D-videor och 3D-stillbilder när den anslutna TV-apparaten är 3D-kompatibel, även om förstärkaren/mottagaren inte är 3D-kompatibel.

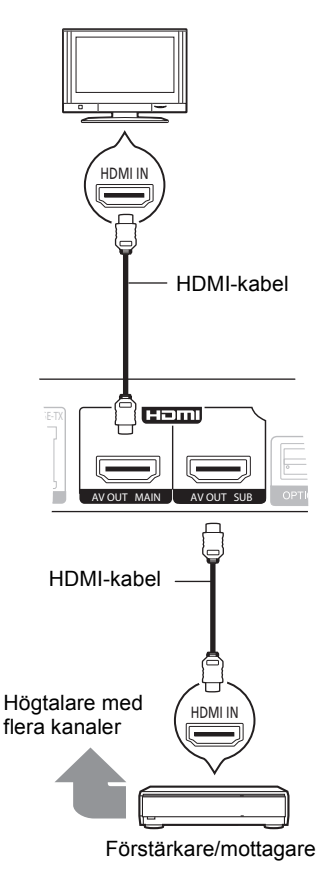

- ≥ Ställ "Digital ljudutgång" till "På" ([HOME]>"Inställningar">"Spelarinställningar">"TV / övr. anslutningar"  $\Rightarrow$  "HDMI anslutning").
- ≥ Ställ "HDMI(SUB) utmatningsläge" till "V.OFF(Video av)". ([HOME]→"Inställningar"→"Spelarinställningar"→"TV / övr. anslutningar"  $\Rightarrow$  "HDMI anslutning")
	- Ljud matas ut i högupplösning oavsett förstärkarens/ mottagarens kompatibilitet med 3D.
- ≥ Anslutning av HDMI med HDMI AV OUT MAIN stöder VIERA Link "HDAVI Control". (→ 11) Utgången för HDMI AV OUT SUB är inte kompatibel med VIERA Link "HDAVI Control".

# STEG 3: Anslutning till ett bredbandsnätverk

Följande tjänster kan användas då denna enhet är ansluten till bredband.

- Firmware kan uppdateras
- Du kan njuta av BD-Live
- Du kan njuta av VIERA CAST
- Du kan ansluta en annan anordning (Hemmanätverk)

För ytterligare information om anslutningsmetod, se instruktionerna som medföljer den anslutna utrustningen.

#### ∫ **LAN-kabelanslutning**

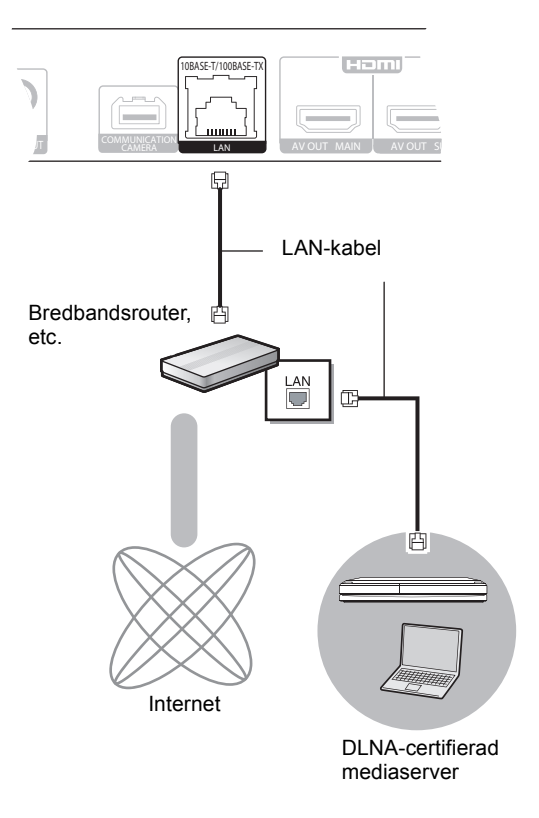

- ≥ Använd raka LAN-kablar (STP) av kategori 5 eller mer, när du ansluter till kringutrustning.
- ≥ Att koppla in en kabel som inte är av typen LAN i LAN-uttaget kan skada enheten.

#### ∫ **Trådlös LAN-anslutning**

- [BDT310] [BDT210] : Trådlös LAN är inbyggd. (Man behöver inte ansluta en WLAN-adapter.)
- [BDT111] [BDT110] : Anslut WLAN-adaptern DY-WL10 (tillval).

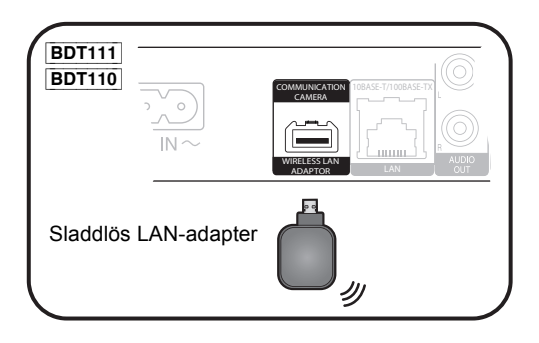

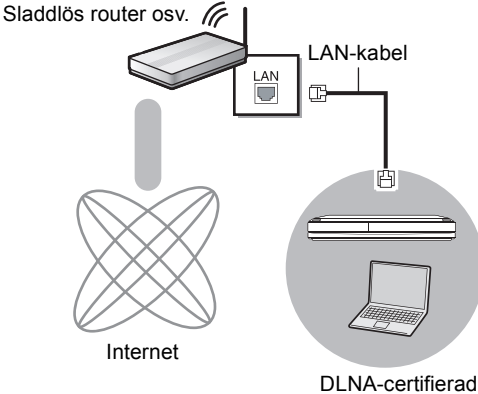

mediaserver

- ≥ För uppdaterad information om kompatibilitet angående din sladdlösa router (accesspunkt), se **http://panasonic.jp/support/global/cs/** (Denna webbplats finns endast på engelska.)
- ≥ Enheten är inte kompatibel med offentliga sladdlösa LAN-tjänster som erbjuds på flygplatser, tågstationer, kaféer osv.
- **BDT111** | **BDT110** :
	- Endast den sladdlösa LAN-adaptern DY-WL10 (tillval) kan användas.
	- Läs bruksanvisningen till den sladdlösa LAN-adaptern DY-WL10 noga (tillval) innan du använder den.
	- För att samtidigt ansluta WLAN-adaptern DY-WL10 (tillval) och en LAN-kabel, ska du använda den förlängningskabel som följer med DY-WL10.

#### **Försiktighetsföreskrifter för WLAN-anslutning**

Följande gränser gäller användning av den här enheten eller WLAN-adaptern. Du måste vara medveten om dessa gränser, innan du använder anordningarna.

Panasonic avser inte på något sätt att vara ansvarig för skada som uppkommer av misstag på grund av försummelse att iaktta dessa gränser, eller annat användningsförhållande eller misshantering av dessa anordningar.

- ≥ **Data som överförs och tas emot via radiovågor kan fångas upp och bevakas.**
- ≥ **Den här enheten eller WLAN-adaptern innehåller känsliga elektroniska komponenter.**
	- Använd anordningarna på avsett sätt och följ nedanstående punkter: –Utsätt inte anordningarna för höga temperaturer eller direkt solljus.
	- –Böj inte, och utsätt inte anordningarna för kraftiga stötar.
	-
	- –Förvara anordningarna på avstånd från fukt. –Plocka inte isär och modifiera inte på något sätt.

# STEG 4: Inställning

# Enkel inställning

Nàr du anslutit din nya spelare för första gången och trycker på [ $\bigcirc$ ], visas ett fönster för grundinställningarna.

#### **Förberedelse**

#### **Slå på TV-apparaten och välj lämplig videoingång på TV-apparaten.**

### **1 Tryck på [** $\circlearrowright$ **].**

Setup-fönstret visas. Om enheten är ansluten till en Panasonic TV (VIERA) som stöder HDAVI Control 2 eller senare via en HDMI-kabel, så hämtas inställningsinformation på TV som till exempel "Skärmspråk (OSD)" in på den här enheten.

**Strömställare beredskapsläge/på (**Í**/I)** Tryck på knappen för att ställa apparaten i beredskapsläge då den är på, eller tvärtom. Apparaten förbrukar en aning ström även när den står i beredskapsläge.

**2 Följ anvisningarna på skärmen och gör inställningarna med [**3**,** 4**] och tryck på [OK].**

Efter slutförandet "Enkel inställning", kan du utföra proceduren "Enkel nätverksinställning".

#### 00

≥ Du kan när som helst göra dessa inställningar genom att välja "Enkel inställning" i Setup-menyn. ([HOME] → "Inställningar" → "Spelarinställningar" > "Övriga")

#### **Beröringsfri sensor** [BDT310] [BDT210]

Genom att ställa in "Sensor" i "Beröringsfri sensor" på "På", kan du öppna eller stänga brickan genom att röra din hand över TOUCH-FREE SENSOR på enhetens översida. (Detta fungerar också i beredskapsläge.)

- Var medveten om att TOUCH-FREE SENSOR kan fungera oavsiktligt i följande fall:
	- –När din hand eller arm, ett föremål, ett litet barn eller djur kommer nära enhetens överdel
	- –När ett föremål placeras ovanpå enheten och vibrationer uppstår
- –Vid anslutning av en kabel etc. på enhetens baksida ≥ Sensorns reaktiva avstånd ställs automatiskt in i enlighet med installationsförhållandena när strömmen ansluts och när knappen för öppet/stängt trycks in. För att förhindra felaktig inställning, placera inte händerna eller några föremål ovanför apparaten just då.
- ≥ Beroende på användningsförhållandena, kanske TOUCH-FREE SENSOR slutar fungera eller det reaktiva avståndet blir kortare. Tryck i så fall på brickans knapp för öppet/stängt en gång till.

# Enkel nätverksinställning

När du är färdig med "Enkel inställning", kommer du att bli ombedd att utföra "Enkel nätverksinställning".

### **Välj "Kabel" eller "Trådlös" och tryck på [OK].**

# ■ Anslutning "Kabel"

Följ anvisningarna på skärmen och gör inställningarna för anslutning.

- Anslutning "Trådlös"
- ≥ [BDT111] [BDT110] : Om "Trådlös LAN-adapter är inte ansluten." visas, kontrollera att WLAN-adaptern är helt isatt. Ta annars ur och sätt i den igen. Om det fortfarande inte blir någon ändring på displayen, fråga din återförsäljare om råd.

**Välj "WPS (PUSH-knapp)" eller "Sök efter trådlösa nätverk" och följ sedan anvisningarna på skärmen och gör inställningarna.**

# **Uppspelning** Sätta i eller ta ut ett media

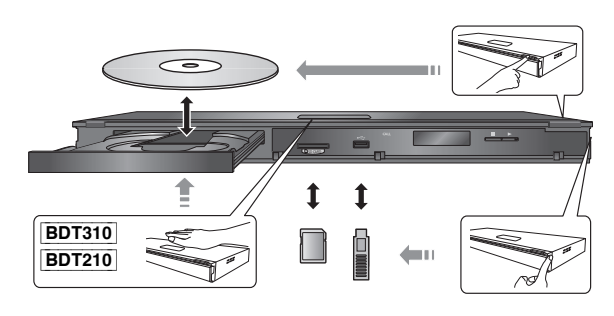

- ≥ Då du sätter i media, ska du se till att de är vända med rätt sida vänd uppåt.
- ≥ Då SD-kortet tas bort, ska du trycka mitt på kortet och sedan dra det rakt ut.
- ≥ Om du ansluter en Panasonic-produkt med en USB-anslutningskabel, kan inställningsskärmen visas på den anslutna utrustningen. För ytterligare information, se anvisningarna till den anslutna utrustningen.

# HEM meny

Huvudfunktionerna på denna enhet kan manövreras från menyn HEM.

#### **Förberedelser**

Slå på TV-apparaten och välj lämplig videoingång på TV-apparaten.

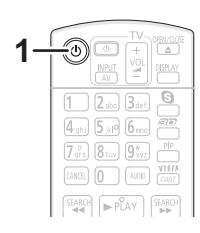

- **1 Tryck på [**Í**] för att starta enheten.**
- **2 Tryck på [OK] eller [**3**,** 4**,** 2**,** 1**] för att välja alternativ.**

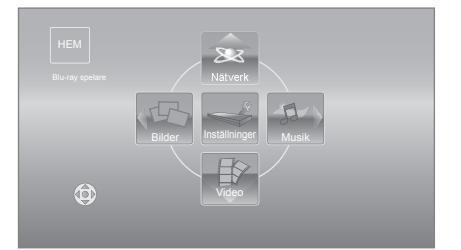

- ≥ När ett medium är isatt, visas skärmen för val av innehåll för det mediet.
- ≥ Om det finns andra alternativ, upprepa det här steget.
- ≥ För att gå tillbaka till menyn HEM, ska du välja "HEM" eller trycka på [RETURN] flera gånger.

#### **Visa menyn HEM**

Tryck på [HOME].

 $\Box$ 

≥ De alternativ som visas varierar beroende på media.

# Spela upp videoinnehåll

# **BD DVD CD SD USB**

#### **1 Sätt i mediet.**

När innehållsmenyn visas, tryck på [▲, ▼, ◀, ▶] för att välja alternativ.  $(\Rightarrow 9)$ 

#### **2 Tryck på [**3**,** 4**] för att välja en titel och tryck på [OK].**

Följ instruktionerna för uppspelning när meddelandeskärmen visas medan du spelar upp videoprogram som är kompatibla med 3D.

### ■ För att visa menyer

Du kan visa Top Menu, DIRECT NAVIGATOR eller Popup-meny.

#### **Tryck på [TOP MENU] eller [POP-UP MENU].**

● Tryck [▲, ▼, ◀, ▶] för att välja alternativet och tryck [OK].

#### **P**

- ≥ Signal från PAL-skivor sänds ut som PAL. Signal från NTSC-skivor sänds ut som "NTSC" eller "PAL60". Du kan välja "NTSC" eller "PAL60" i "Utmatning av NTSC innehåll" för NTSC-skivor. ([HOME]  $\Rightarrow$ "Inställningar" > "Spelarinställningar" > "Video")
- ≥ SKIVAN FORTSÄTTER ATT ROTERA NÄR MENYER VISAS. Tryck på [∫STOP] när du har slutat spela upp för att skydda enhetens motor, TV-skärmen osv.
- ≥ Enligt media och innehåll, kan visningen ändras eller inte visas alls.
- ≥ DivX och MKV: Vidare spelning är inte möjlig. ≥ Det går inte att spela upp AVCHD- och MPEG2-video som har dragits
- och släppts, kopierats och klistrats in i mediet. ≥ För att spara elektricitet, stängs störmmen av automatiskt om ingen
- knapp trycks in på cirka 30 minuter när du inte spelar upp (som vid pausning, visning av menyn eller av stillbilder etc.).

# Andra funktioner under avspelningen

Dessa funktioner kanske inte är tillgängliga beroende på media och innehåll.

### Stop

#### **Tryck på [**∫**STOP].**

Positionen där stoppet gjordes sparas.

#### **Återuppta uppspelningen**

- Tryck på [▶PLAY] för att fortsätta spela upp från denna position.
- ≥ Positionen på skivan rensas om facket öppnas eller om du trycker på [■STOP] flera gånger för att visa "STOP" på enhetens display.
- ≥ **På BD-videoskivor som innehåller BD-J, fungerar inte funktionen för att fortsätta uppspelning.**

### Paus

#### **Tryck på [**;**PAUSE].**

● Tryck på [IIPAUSE] igen eller [▶PLAY] för att återta uppspelningen.

# Sök/Långsam uppspelning

#### **Sökning (Search)**

#### **Tryck på [SEARCH**6**] eller [SEARCH**5**] under uppspelningen.**

≥ Musik och MP3: hastigheten är fast på ett enkelt steg.

#### **Långsam uppspelning I pausläge, tryck på [SEARCH**6**] eller [SEARCH**5**].**

● BD-video och AVCHD: endast riktning framåt [SEARCH▶▶].

Hastigheten ökar upp till 5 steg.

≥ Tryck på [1PLAY]-knappen för att återgå till normal uppspelningshastighet.

# Hoppa över

#### **Medan du spelar upp och pausar materialet,**  ska du trycka på [ $\blacktriangleleft$ ] eller [ $\blacktriangleright$ **)**].

Gå till den titel, det kapitel eller det spår som du vill spela upp. ≥ Varje nedtryckning motsvarar antalet steg att hoppa över.

# Bildruta-för-bildruta

#### **I pausläge, tryck på [**2**] (**2;**) eller [**1**]**  $(|| \blacktriangleright$ ).

- ≥ Håll knappen nedtryckt för att visa bildrutor i följd framåt eller bakåt.
- ≥ Tryck på [1PLAY]-knappen för att återgå till normal uppspelningshastighet.
- BD-video och AVCHD: endast riktning framåt [▶] (III>).

Ändra ljud

#### **Tryck på [AUDIO].**

Du kan ändra ljudkanalnummer eller språk för ljudspåret, etc.

# Funktioner kopplade till TV:n

(VIERA Link "HDAVI Control™")

#### **Vad är VIERA Link "HDAVI Control"?**

**VIERA Link "HDAVI Control" är en praktisk funktion som erbjuder länkade funktioner för denna enhet och en Panasonic TV (VIERA) eller annan anordning under "HDAVI Control".**

**Du kan använda denna funktion genom att ansluta utrustningen med HDMI-kabel\*. Se bruksanvisningen för all ansluten utrustning för mer detaljer.**

**BDT310**: Endast vid anslutning via en HDMI AV OUT MAIN-utgång på den här enheten.

#### **Förberedelse**

1 Ställ "VIERA Link" på "På" ([HOME] > "Inställningar" > "Spelarinställningar" > "TV / övr. anslutningar">"HDMI anslutning").

(Standardinställningen är "På".)

- 2 Ställ in "HDAVI Control"-funktionerna på den anslutna utrustningen (till exempel TV).
- 3 Sätt på all "HDAVI Control"-kompatibel utrustning och välj denna enhets ingångskanal på den anslutna TV:n så att funktionen "HDAVI Control" fungerar tillförlitligt. **Upprepa denna procedur när anslutningen eller inställningarna ändras.**

# Automatisk växling av ingång Länkat påslag

När följande åtgärder utförs, byter TV:n automatiskt ingångskanal och visar motsvarande åtgärd. Om TV:n är avstängd, sätts den på automatiskt.

- När uppspelning startar på enheten
- När du utför en åtgärd som använder fönstret (t.ex, fönstret DIRECT NAVIGATOR)
- BD-video, DVD-video: När uppspelningen stoppas, går TV:n automatiskt in i TV-tunerläget.
- ≥ [BDT310] : När "HDMI(SUB) utmatningsläge" ([HOME]→"Inställningar"→ "Spelarinställningar"→ "TV / övr. anslutningar"  $\Rightarrow$  "HDMI anslutning") ställts på "Normal" och strömmen till anordningen som är kopplad till HDMI AV OUT SUB slås på, fungerar inte länken för strömpåslagning till anordningen som är ansluten till HDMI AV OUT MAIN.

# Länkad avstängning

All ansluten utrustning som är kompatibel med "HDAVI Control" inklusive den här enheten stängs automatisk av när du stänger av TV-apparaten.

#### **Spela upp musik kontinuerligt även efter att TV-apparaten stängts av**

När enheten är ansluten till en Panasonic-TV (VIERA) med stöd för HDAVI Control 2 eller senare och en förstärkare/ mottagare med stöd för VIERA Link.

- $(1)$  Under uppspelning av musik Tryck på [OPTION].
- Tryck på [▲, ▼] för att välja "TV-ström" och tryck på  $[OK]$ .

# Lätt kontroll endast med VIERA-fjärrkontroll

#### **Endast TV med stöd för "HDAVI Control 2" eller senare**

Genom att använda TV-apparatens fjärrkontroll, kan du spela skivor med "Kontrollpanel" och visa toppmenyn eller rullgardinsmenyer etc.

- **1 Tryck på [OPTION].**
- **2 Väl ett alternativ och tryck sedan på [OK].**

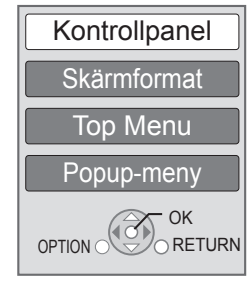

≥ Menyn OPTION kanske inte visas då toppmenyn för BD-Video eller DVD-Video visas.

#### $\square$

- ≥ Knapparna du kan använda till den här enheten beror på TV:n. För detaljer, se TV:ns bruksanvisning.
- ≥ Enhetens funktion kan avbrytas då du trycker på inkompatibla knappar på TV:ns fjärrkontroll.
- ≥ Denna enhet har stöd för funktionen "HDAVI Control 5". "HDAVI Control 5" är den nyaste standarden (aktuellt för december 2010) för Panasonic:s HDAVI Control kompatibla utrustning. Denna standard är kompatibel med Panasonics konventionella HDAVI-utrustning.
- ≥ VIERA Link "HDAVI Control", som grundar sig på kontrollfunktionerna som förses av HDMI, vilket är en industristandard känd som HDMI CEC (Consumer Electronics Control), är en unik funktion som vi har utvecklat och lagt till. Som sådan, kan dess funktion med andra tillverkares utrustning som stöder HDMI CEC inte garanteras.
- ≥ Läs de enskilda bruksanvisningarna av andra tillverkares utrustning med stöd för VIERA Link-funktionen.

# Specifikationer

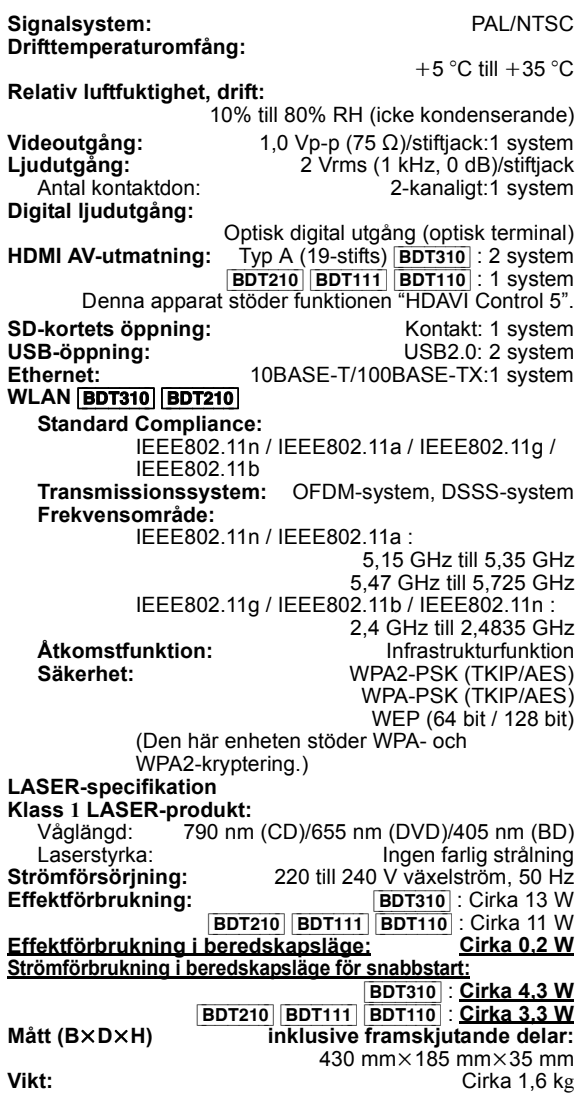

Specifikationer kan vara föremål för ändringar utan förvarning.

**Information för användare om hopsamling och avfallshantering av gammalt material och använda batterier**

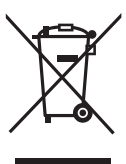

Dessa symboler på produkter, förpackningar och/eller medföljande dokument betyder att man inte ska blanda elektriska och elektroniska produkter eller batterier med vanliga hushållssopor. För att gamla produkter och använda batterier ska hanteras och återvinnas på rätt sätt ska man ta dem till passande uppsamlingsställe i enlighet med

nationella bestämmelser och direktiven 2002/96/EC och 2006/66/EC.

När du kasserar dessa produkter och batterier på rätt sätt hjälper du till att spara på värdefulla resurser och förebygga en potentiell negativ inverkan på människors hälsa och på miljön som annars skulle kunna uppstå p.g.a. otillbörlig avfallshantering.

För mer information om uppsamling och återvinning av gamla produkter och batterier, var god kontakta din kommun, din avfallshanterare eller det försäljningsställe där du köpte din artikel.

Olämplig avfallshantering kan beläggas med straff i enlighet med nationella bestämmelser.

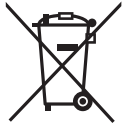

#### **För affärsanvändare inom den Europeiska Unionen**

Om du vill kassera elektrisk eller elektronisk utrustning, var god kontakta din återförsäljare eller leverantör för ytterligare information.

#### **[Information om avfallshantering i länder utanför den Europeiska unionen]**

Dessa symboler är endast giltiga inom den Europeiska Unionen. Om du vill kassera dessa föremål, var god kontakta dina lokala myndigheter eller din lokala återförsäljare och fråga efter rätt metod för avfallshantering.

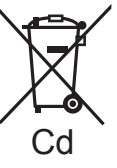

#### **Notering till batterisymbolen (nedtill, två symbolexempel):**

Denna symbol kan användas i kombination med en kemisk symbol. I detta fall iakttar den de krav som ställs upp i direktivet för den aktuella kemikalien.

#### **Att slänga eller överlämna enheten**

Enheten kan spara användarens inställningsinformation. Om du kastar bort enheten som avfall eller överför den, ska du följa proceduren för att återställa alla inställningar till fabriksvärden så att användarens inställningar raderas. ≥ Drifthistoriken kan registreras i denna apparats minne.
Java och alla Java-baserade varumärken och logotyper är varumärken eller registrerade varumärken som tillhör Sun Microsystems, Inc. i USA och andra länder.

Tillverkad under licens från Dolby Laboratories. Dolby och symbolen med dubbla D:n är varumärken som tillhör Dolby Laboratories.

Tillverkad på licens under USA patent #'s: 5,451,942; 5,956,674; 5,974,380; 5,978,762; 6,226,616; 6,487,535; 7,392,195; 7,272,567; 7,333,929; 7,212,872 & andra patent från USA och hela världen som har registrerats eller håller på att registreras. DTS och symbolen är registrerade varumärken, & DTS-HD, DTS-HD

Master Audio | Essential och DTS logotyper är varumärken som tillhör DTS Inc. Produkten inkluderar programvara. © DTS, Inc. Ensamrätt.

Den här produkten innehåller upphovsrättsskyddad teknik som omfattas av amerikanska patent och andra immateriella rättigheter för Rovi Corporation. Ändring av maskinkonstruktion och isärtagning är förbjuden.

HDMI, HDMI-logon och High-Definition Multimedia Interface är varumärken eller registrerade varumärken som tillhör HDMI Licensing LLC i USA och andra länder.

Denna produkt är licenserad under AVC och VC-1 patentportföljlicenser för personligt och icke-kommersiellt bruk av en konsument för att (i) koda video i överensstämmelse med AVC-standarden och VC-1-standarden ("AVC/VC-1-Video") och/eller (ii) avkoda AVC/VC-1-video som kodats av en konsument för personligt och ickekommersiellt bruk och/eller anskaffats från en videoleverantör licenserad att leverera AVC/VC-1-video. Ingen licens beviljas eller underförstås för något annat syfte. Ytterligare information finns att hämta hos MPEG LA, LLC.

Se http://www.mpegla.com.

HDAVI Control™ är ett varumärke för Panasonic Corporation.

VIERA CAST är ett varumärke för Panasonic Corporation.

"AVCHD" och "AVCHD" logotyperna är varumärken som tillhör Panasonic Corporation och Sony Corporation.

SDXC-logon är ett varumärke som tillhör SD-3C, LLC.

"DVD Logo" är ett varumärke som tillhör DVD Format/Logo Licensing Corporation.

YouTube och Picasa är varumärken för Google, Inc.

MPEG Layer-3-ljudkodningsteknik med licens från Fraunhofer IIS och Thomson.

DivX®, DivX Certified® och associerade logotyper är varumärken för DivX, Inc. och används under licens.

DivX®, DivX Certified® and associated logos are trademarks of DivX, Inc. and are used under license.

Logotypen Wi-Fi CERTIFIED är en certifieringsmärkning för Wi-Fi Alliance.

Windows är ett varumärke eller registrerat varumärke för Microsoft Corporation i USA och andra länder.

Skype, associerade varumärken och logotyper och " $\mathbf{\Theta}$ " logotypen är varumärken för Skype Limited.

DLNA, the DLNA Logo and DLNA CERTIFIED are trademarks, service marks, or certification marks of the Digital Living Network Alliance.

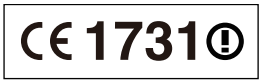

**Försäkran om överensstämmelse (DoC)**

Härmed deklarerar "*Panasonic Corporation*" att denna produkt överensstämmer med grundläggande krav och andra relevanta bestämmelser i Direktiv 1999/5/EC.

Kunderna kan ladda ner en kopia av originalförsäkran (DoC) gällande våra R&TTE-produkter från vår DoC-server:

http://www.doc.panasonic.de

Kontakt inom EU: Panasonic Services Europe, en avdelning inom Panasonic Marketing Europe GmbH,

Panasonic Testing Centre, Winsbergring 15, 22525 Hamburg, Tyskland

#### **Denna produkt är avsedd för användning i följande länder.**

Österrike, Belgien, Bulgarien, Cypern, Republiken Tjeckien, Danmark, Finland, Frankrike, Tyskland, Grekland, Ungern, Irland, Italien, Island, Liechtenstein, Luxemburg, Malta, Nederländerna, Norge, Polen, Portugal, Rumänien, Slovakien, Slovenien, Spanien, Sverige, Storbritannien, Schweiz

Produkten är avsedd för allmän användare. (Kategori 3) WLAN-funktionen på denna produkt får endast användas inomhus. Produkten är avsedd att anslutas till anslutningspunkter om 2,4 GHz eller 5 GHz WLAN.

## *Kære kunde*

Tak, fordi du har købt dette produkt. Læs venligst denne betjeningsvejledning for at opnå den bedst mulige ydeevne og optimal sikkerhed. Læs venligst hele denne betjeningsvejledning, før du tilslutter, betjener eller indstiller dette apparat. Gem denne betjeningsvejledning til fremtidig brug.

# Indholdsfortegnelse

## **Introduktion**

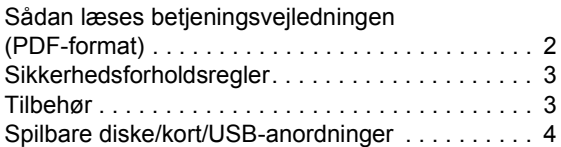

## **Tilslutninger og indstillinger**

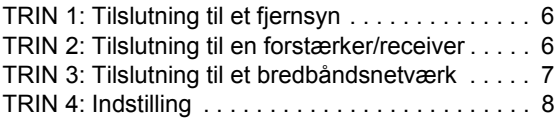

## **Afspilning**

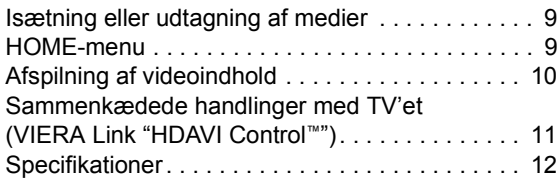

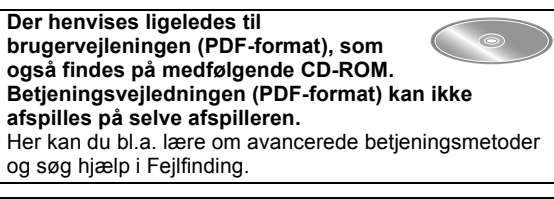

#### **Om beskrivelser i denne brugervejledning**

- ≥ Vejledning for betjeninger er generelt beskrevet for brug af fjernbetjeningen. ≥ Denne brugervejledning gælder modellerne
- DMP-BDT310, DMP-BDT210, DMP-BDT111 og DMP-BDT110. Medmindre andet er angivet, er illustrationerne i denne brugervejledning fra DMP-BDT310. [BDT310] [BDT210] [BDT111] [BDT110] : Angiver funktioner

gældende for henholdsvis DMP-BDT310, DMP-BDT210, DMP-BDT111 og DMP-BDT110.

# Sådan læses betjeningsvejledningen (PDF-format)

## ■ Til Windows

- 1 Tænd pc'en og isæt cd-rommen med betjeningsvejledningen (medfølgende).
- 2 Vælg det ønskede sprog, og klik på [Betjeningsvejledning] for at udføre installationen.
- 3 Dobbeltklik på "BDT310\_210\_111\_110EG Betjeningsvejledninger" genvejsikonet på skrivebordet.

### **Når betjeningsvejledningen (PDF-format) ikke vil åbne**

Du skal have Adobe Acrobat Reader 5.0 eller senere eller Adobe Reader 7.0 eller en senere version for at kunne læse betjeningsvejledningen (PDF-format).

Download og installér en version af Adobe Reader, som du kan bruge sammen med dit operativsystem fra følgende websted.

http://get.adobe.com/reader/otherversions

### **Hvis du anvender følgende operativsystem**

- Windows 2000 SP4
- Windows XP SP3
- Windows Vista SP2
- Windows 7

Isæt cd-rommen med betjeningsvejledningen (medfølgende), klik på [Adobe(R) Reader(R)], og følg derefter meddelelserne på skærmen for at udføre installationen.

#### **Sådan afinstalleres betjeningsvejledningen (PDF-format)**

Slet PDF-filen fra mappen "Program Files\Panasonic\DMP\".

≥ Når indholdet i mappen Programfiler ikke kan vises, skal du klikke på [Show the contents of this folder] for at få dem vist.

## ∫ Til Macintosh

- 1 Tænd pc'en og isæt cd-rommen med betjeningsvejledningen (medfølgende).
- 2 Åbn mappen "Manual" i "VFF0706", og kopiér derefter PDF-filen med det ønskede sprog i mappen.
- 3 Dobbeltklik på PDF-filen for at åbne den.

# Sikkerhedsforholdsregler

## ADVARSEL

## Apparat

- ≥ For at mindske risikoen for brand, elektrisk stød eller produktskade,
	- Dette apparat må ikke udsættes for regn, fugt, dryp eller sprøjt.
	- Genstande, der indeholder væsker, såsom vaser, må ikke placeres oven på apparatet.
	- Brug kun anbefalet tilbehør.
	- Dæksler må ikke fjernes.
	- Du må ikke selv reparere dette apparat. Vedligeholdelse må udelukkende udføres af kvalificerede teknikere.
	- Pas på, at der ikke falder metalgenstande ned i apparatet.
	- Anbring ikke tunge genstande på dette apparat.

## Strømforsyningsledning (vekselstrøm)

- ≥ For at mindske risikoen for brand, elektrisk stød eller produktskade,
	- Sørg for, at strømforsyningsspændingen svarer til den spænding, der er angivet på apparatet.
	- Indsæt stikproppen helt ind i stikdåsen eller elkontakten.
	- Lad være med at bøje eller trække i ledningen eller stille
	- tunge genstande på den.
	- Rør ikke stikket med våde hænder.
	- Hold fast på stikproppen, når du trækker ledningen ud. – Brug aldrig en ødelagt stikprop eller stikdåse.
- ≥ Installér dette apparat, så netledningen straks kan taget ud af stikkontakten, hvis der opstår et problem.

## SD-kort

≥ Hold hukommelseskortet væk fra børn, så de ikke kommer til at sluge det.

## FORSIGTIG!

## Apparat

- ≥ Dette apparat anvender laser. Brug af betjeningsknapper eller reguleringer eller fremgangsmåder, udover de i denne brugervejledning angivne, kan medføre fare for bestråling.
- ≥ Kilder til åben ild, såsom tændte stearinlys, må ikke anbringes oven på enheden.
- Dette apparat kan modtage radiointerferens under brug pga. af tændte mobiltelefoner. Hvis der forekommer interferens, skal du øge afstanden mellem dette apparat og mobiltelefonen.
- ≥ Denne enhed er beregnet til brug i moderate temperaturer.

## Placering

- ≥ Anbring dette apparat på en plan, vandret overflade.
- ≥ For at mindske risikoen for brand, elektrisk stød eller produktskade,
	- Dette apparat må ikke installeres eller anbringes i en reol, et indbygget skab eller et andet aflukket område. Sørg for god ventilation til apparatet.
	- Ventilationshullerne må ikke tilstoppes med aviser, duge, gardiner og lignende genstande.
	- Dette apparat må ikke udsættes for direkte sollys, høje temperaturer, høj luftfugtighed eller kraftige vibrationer.

## Batterier

- Fare for eksplosion, hvis batteriet ikke udskiftes korrekt. Udskift kun med den type, der anbefales af fabrikanten.
- ≥ En forkert håndtering af batterier kan forårsage lækage fra elektrolyten, og dette kan udløse en brand.
	- Brug ikke gamle og nye batterier eller forskellige slags på samme tid.
	- No queme ni exponga a llamas.
	- Batteriet eller batterierne må ikke udsættes for direkte sollys i en bil i en længere periode, hvor døre eller vinduer er lukket.
	- No las desmonte ni provoque un cortocircuito.
	- Alkalin- eller manganbatterier må ikke genoplades.
	- No utilice baterías cuya envoltura ha sido quitada.
- Fjern batterierne, hvis fjernbetjeningen ikke skal anvendes i længere tid. Opbevar batterierne køligt og mørkt.
- Kontakt de lokale myndigheder eller din forhandler for at spørge om den korrekte bortskaffelsesmetode for batterierne.

# Tilbehør

Undersøg det medfølgende tilbehør før brug af dette apparat.

- **1 Fjernbetjening** (N2QAYB000576)
- **2 Batterier til fjernbetjeningen**
- **1 Netledning**
- **1 CD-ROM**

#### $\Box$

- ≥ Korrekte produktnumre angivet i denne betjeningsvejledning gælder fra og med december 2010. Ændringer kan ske.
- ≥ Brug ikke AC-strømforsyningskabel med andet udstyr.

## Brug af fjernbetjeningen

Indsæt, så polerne  $(+)$  og  $-)$  passer sammen med polerne i fjernbetjeningen.

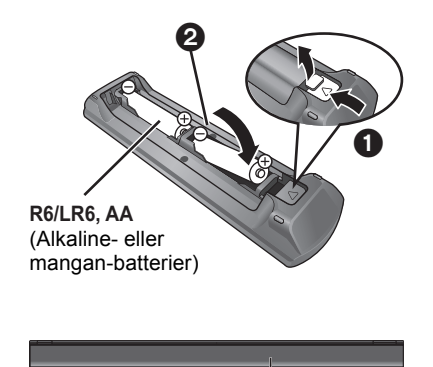

Peg den mod fjernbetjeningens signalsensor på dette apparat.

# Spilbare diske/kort/USB-anordninger

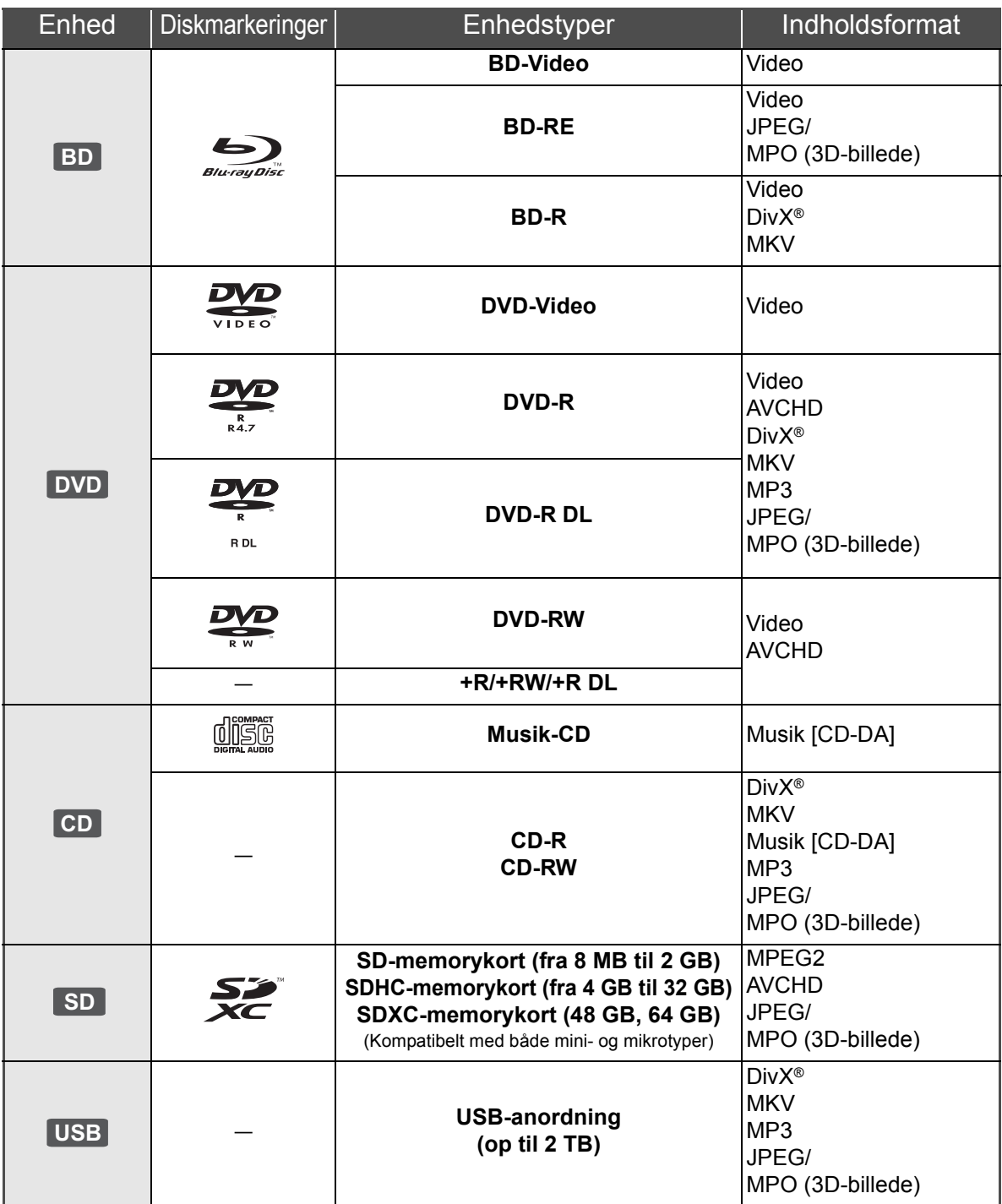

## ■ Diske, som ikke kan afspilles med dette apparat

- ≥ DVD-RAM
- Super Audio-CD
- Foto-CD
- DVD-Audio
- ≥ Video-CD og Super Video-CD ≥ WMA diske
- DivX Plus HD diske
- ≥ HD DVD

## ■ Regionsstyringsinformation

#### **BD-Video**

Denne enhed kan afspille BD-Video, som er mærket med etiketter, der er påført regionskoden "**B**".

Eksempel:

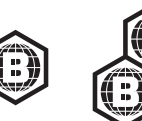

#### **DVD-Video**

Denne enhed kan afspille DVD-Video, som er mærket med etiketter, der er påført regionsnummeret "**2**" eller "**ALL**". Eksempel:

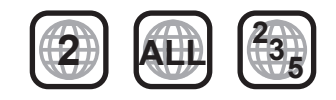

## ∫ Finalisér

DVD-R/RW/R DL, +R/+RW/+R DL og CD-R/RW optaget af en optager osv. skal finaliseres af optageren for at kunne afspilles på dette apparat. Se venligst optagerens instruktioner.

## ■ BD-Video

- ≥ Dette apparat understøtter lyd med høj bitrate (Dolby Digital Plus, Dolby TrueHD, DTS-HD High Resolution Audio og DTS-HD Master Audio) i BD-Video-kvalitet.
	- [BDT111] [BDT110] : Hvis "Dolby D/Dolby D +/Dolby TrueHD" er indstillet på "PCM", er det maksimale antal mulige Dolby-lyd 5.1-kanals PCM. ([HOME] $\Rightarrow$  "Setup" $\Rightarrow$  "Player Settings"  $\Rightarrow$  "Sound"  $\Rightarrow$  "Digital Audio Output")

## ■ 3D

- ≥ 3D-videoer og 3D-billeder kan afspilles, når dette apparat er tilsluttet et 3D-kompatibelt TV ved hjælp af et højhastigheds HDMI-kabel.
- ≥ Du kan praktisk talt se 2D-video som 3D.

## ∫ Musik-CD

Drifts- og lydkvalitet i forbindelse med CD'er, der ikke opfylder CD-DA specifikationer (kopikontrol-CD'er osv), kan ikke garanteres.

## ■ SD-kort

≥ miniSD-kort, microSD-kort, microSDHC-kort og microSDXC-kort kan bruges, men skal bruges med et adapterkort. Disse følger normalt med sådanne kort og er i nogle tilfælde udlånt.

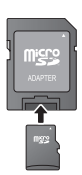

- ≥ For at beskytte kortets indhold sættes skrivebeskyttelseskontakten (på SD-kortet) til "LOCK".
- ≥ Enheden er kompatibel med SD-memorykort, som lever op til SD-kortspecifikationerne i FAT12 og FAT16-formater såvel som SDHC-memorykort i FAT32-format (Understøtter ikke lange filnavne.) og SDXC-memorykort i exFAT.
- ≥ Hvis SD-kortet anvendes sammen med ikke-kompatible computere eller enheder, slettes optaget indhold muligvis på grund af det kort, der formateres, osv.
- ≥ Den brugbare hukommelse kan være en smule mindre end kortets kapacitet.

## ■ USB-anordning

- ≥ Denne enhed garanterer ikke forbindelse til alle USB-apparater.
- ≥ Dette apparat understøtter ikke opladning af USB-anordningen.
- ≥ Hvis du bruger kommunikationskameraet TY-CC10W eller trådløs LAN-adapter DY-WL10, skal de forbindes bag på dette apparat.
- ≥ FAT12, FAT16 og FAT32-filsystemer understøttes.
- ≥ Dette apparat understøtter USB 2.0 High Speed.
- ≥ Selv om denne enhed kan anvende USB 3.0-enheder som USB 2.0-enheder, kan USB 3.0-enheder i visse tilfælde ikke anvendes på grund af den forskellige udformning af stikkene, en højere nominel strømstyrke osv. (Brugen af USB 2.0-enheder anbefales.)
- ≥ Dette apparat understøtter en harddisk, som er formateret til FAT32.
	- For nogle harddiske kan det være nødvendigt at bruge en ekstern strømforsyningsenhed.

## ∫ BD-RE, BD-R

Diske, som er optaget i DR-tilstand ved hjælp af Panasonic Blu-ray Disc-afspillere, afspiller muligvis ikke lyd osv. korrekt.

#### m

≥ Fabrikanten af disken kan styre, hvordan diskene afspilles. Så man er ikke altid selv i stand til at styre afspilningen, som beskrevet i denne betjeningsvejledning. Læs omhygeligt instruktionerne på disken.

<sup>≥</sup> I nogle tilfælde kan du muligvis ikke afspille ovenstående diske på grund af optageforholdene og optagelsesmetoden samt den måde, filerne blev oprettet på.

# **TRIN 1: Tilslutning til et** fjernsyn

- ≥ Anbring ikke apparatet oven på en forstærker/receiver eller udstyr, som kan blive varmt. Varmen kan bevirke, at apparatet lider skade.
- ≥ Før noget tilsluttes anbefaler vi, at du midlertidigt frakobler alle apparater fra strømstik.
- ≥ Tilslut ikke videosignaler via videooptageren. Pga. beskyttelse mod kopiering vises billedet muligvis ikke korrekt.
- ≥ Anvend de High Speed HDMI-kabler, som har et HDMI-logo (som vist på dækslet). Det anbefales, at du bruger Panasonics HDMI-kabel. Ved udlæsning af et 1080p-signal brug da HDMI-kabler på 5,0 meter eller derunder.

Anbefalet reservedelsnummer (højhastigheds HDMI-kabel): RP-CDHS15 (1,5 m), RP-CDHS30 (3,0 m), RP-CDHS50 (5,0 m), etc.

### ∫ **Via en HDMI AV OUT terminal (Høj kvalitet)**

- [BDT310] : Brug HDMI AV OUT MAIN-stikket.
- Man kan afspille 3D-videoer og 3D-billeder ved at tilslutte dette apparat til et 3D-kompatibelt TV.

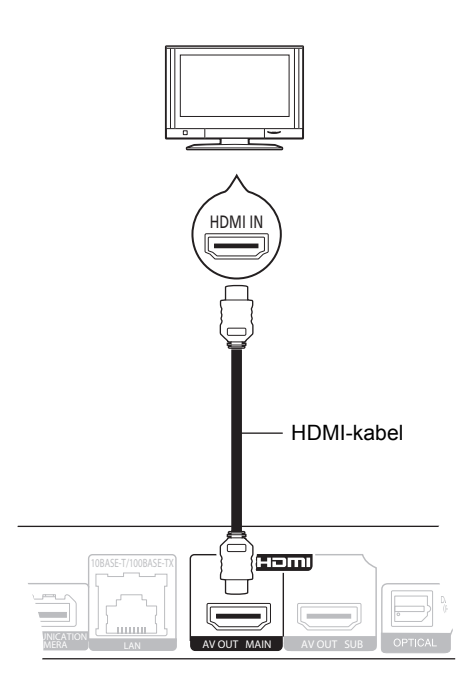

- ≥ Sæt "HDMI Audio Output" til "On" ([HOME]>"Setup">"Player Settings">"TV / Device Connection"⇒"HDMI Connection").
- ≥ HDMI-forbindelsen understøtter VIERA Link "HDAVI Control" ( $\Rightarrow$  11).

# TRIN 2: Tilslutning til en forstærker/receiver

- Via en HDMI AV OUT terminal
	- [BDT310] : Brug HDMI AV OUT MAIN-stikket. – Man kan afspille 3D-videoer og 3D-billeder, hvis det tilsluttede TV og forstærkeren/modtageren er 3D-kompatible.

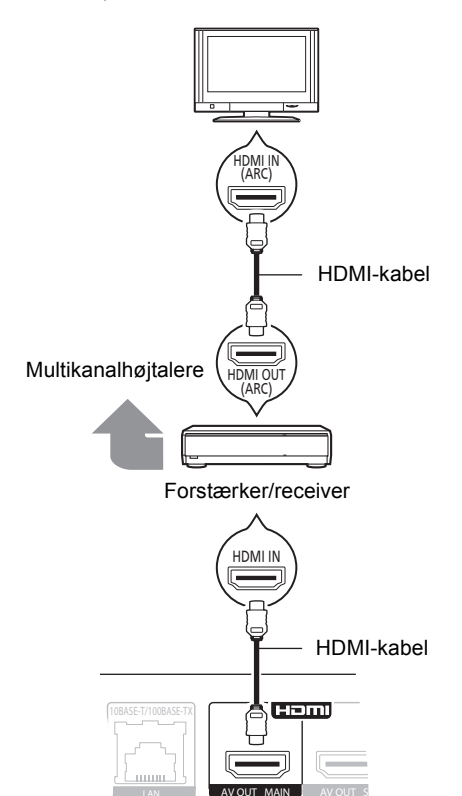

- ≥ Sæt "HDMI Audio Output" til "On" ([HOME]>"Setup">"Player Settings">"TV / Device Connection"⇒"HDMI Connection").
- ≥ Indstil "Digital Audio Output" afhængigt af den tilsluttede forstærker/receiver ([HOME]⇒"Setup"⇒"Player Settings"⇒"Sound").
- ≥ HDMI-forbindelsen understøtter VIERA Link "HDAVI Control"  $(\Rightarrow$  11).
- ≥ Hvis du tilslutter til en ikke-3D-kompatibel forstærker/ modtager, skal du tilslutte dette apparat til et TV via HDMI AV OUT og derefter tilslutte TV'et og forstærkeren/ modtageren ved hjælp af HDMI-kabler til de respective forbindelser.
	- Vær dog opmærksom på, at lyden kun kan gå op til 5.1ch.
- ≥ Ved brug af TV eller forstærker/modtager, som ikke har en angivelse af "(ARC)" (ikke-ARC-kompatibelt) på HDMI-terminalen, skal man tilslutte forstærkeren/ modtageren til TV'et ved hjælp af et optisk digitalt kabel for at få glæde af TV'ets lyd gennem forstærkeren/ modtageren.

∫ [BDT310] **: Via en HDMI AV OUT SUB-terminal**

– Du kan få glæde af en mere klangfuld lyd, hvis du bruger HDMI AV OUT SUB terminalen.

– Man kan afspille 3D-videoer og 3D-billeder, hvis det tilsluttede TV er 3D-kompatibelt, også selv om forstærkeren/modtageren ikke er 3D-kompatibel.

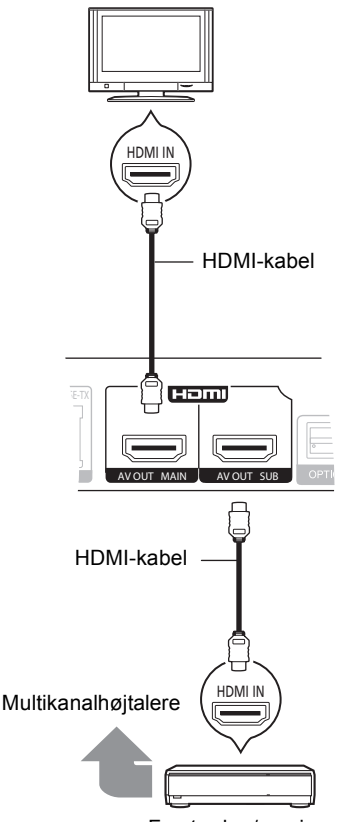

Forstærker/receiver

- ≥ Sæt "HDMI Audio Output" til "On" ([HOME]>"Setup">"Player Settings">"TV / Device Connection"  $\Rightarrow$  "HDMI Connection").
- ≥ Sæt "HDMI(SUB) Output Mode" til "V.OFF(Video Off)". ([HOME]<>"Setup"  $\Rightarrow$ "Player Settings"  $\Rightarrow$  "TV / Device Connection"  $\Rightarrow$  "HDMI Connection")
	- Lyden udsendes som højopløseligt, uanset forstærkerens/modtagerens 3D-kompatibilitet.
- ≥ HDMI-forbindelsen, der anvender HDMI AV OUT MAIN, understøtter VIERA Link "HDAVI Control" (→ 11). HDMI AV OUT SUB -terminalen er ikke kompatibel med VIERA Link "HDAVI Control".

# TRIN 3: Tilslutning til et bredbåndsnetværk

De følgende funktioner kan benyttes, når dette apparat er tilsluttet til bredbånd.

- Firmware kan opdateres
- Du kan nyde BD-Live
- Du kan nyde VIERA CAST

– Du kan få adgang til en anden enhed (Home Network) Se det tilsluttede udstyrs medfølgende instruktioner for detaljer om tilslutningsmetode.

### ■ Tilslutning af LAN-kabel

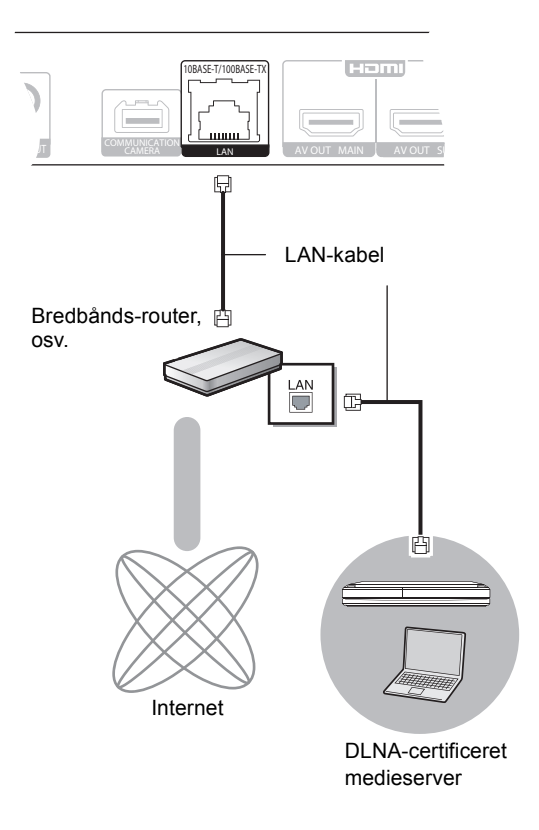

- ≥ Brug kategori 5 eller højere, lige LAN-kabler (STP) for tilslutning til perifere enheder.
- ≥ Isætning af andre kabler end LAN-kabler i LAN-tilslutningspunktet kan skade enheden.

#### ∫ **Trådløs LAN-forbindelse**

- [BDT310] [BDT210] : Trådløs LAN er indbygget. (Du skal ikke tilslutte en trådløs LAN-adapter.)
- [BDT111] [BDT110] : Tilslut den trådløse LAN-adapter DY-WL10 (ekstraudstyr).

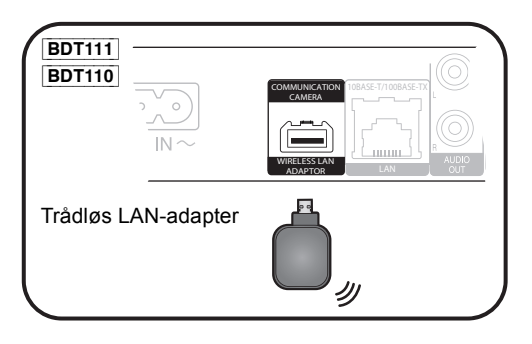

Trådløs router, osv. LAN-kabel .AN 凹 Internet

DLNA-certificeret medieserver

≥ For opdateret kompatibilitetsinformation om den trådløse router henvises der til

**http://panasonic.jp/support/global/cs/** (Denne side findes kun på engelsk.)

- ≥ Apparatet er ikke kompatibelt med offentlige, trådløse LAN-tjenester, der tilbydes i lufthavne, på togstationer, cafeer osv.
- **BDT111 BDT110**:
	- Kun den trådløse LAN-adapter DY-WL10 (valgfri) kan bruges.
	- Læs betjeningsvejledningen for den trådløse LAN-adapter DY-WL10 (valgfri) grundigt ved brug.
	- For samtidig tilslutning af den trådløse LAN-adapter DY-WL10 (ekstraudstyr) og et LAN-kabel skal du bruge forlængelseskablet, som følger med DY-WL10.

#### **Sikkerhedsforanstaltninger for trådløs LAN-tilslutning**

De følgende begrænsninger er gældende uanset brugen af dette apparat eller den trådløse LAN-adapter. Du må være klar over disse begrænsninger før brug af disse enheder.

Panasonic kan på ingen måde holdes ansvarlig for tilfældig skade, som kan forekomme på grund af manglende overholdelse af begrænsninger eller ved brug eller misbrug af disse enheder.

- ≥ **Data, der sendes og modtages over radiobølger, kan opfanges og overvåges.**
- ≥ **Dette apparat eller den trådløse LAN-adapter indeholder følsomme elektriske komponenter.**

Anvend disse enheder på den måde, det var hensigten, og følg nedenstående punkter:

- –Udsæt ikke disse enheder for høje temperaturer eller direkte sollys. –Bøj ikke disse enheder, og udsæt den ikke for hårde stød.
- –Hold disse enheder væk fra fugt.
- –Forsøg ikke at skille enheden ad eller på nogen måde ændre den.

# TRIN 4: Indstilling

## Nem indstilling

Når du trykker på strømknappen, efter at du har tilsluttet den nye afspiller første gang, vises et skærmbillede til de grundlæggende indstillinger.

#### **Klargøring**

**Tænd for fjernsynet og vælg det passende video-input på fjernsynet.**

### **1 Tryk** på  $\left[\begin{smallmatrix}0\end{smallmatrix}\right]$ .

Installationsskærmen vises. Hvis dette apparat er tilsluttet et Panasonic-TV (VIERA), der understøtter HDAVI Control 2 eller senere via et HDMI-kabel, hentes opsætningsoplysninger for TV'et, såsom "On-Screen Language", fra apparatet.

**Standby/Tænd afbryder (**Í/I**)** Tryk for at tænde/slukke for apparatet. Der bruges en smule strøm når apparatet står i standby.

### **2 Følg instruktionerne på skærmen, og foretag indstillingerne med [**3**,** 4**] og tryk på [OK].**

Efter fuldførelse af "Easy Setting" kan du gennemgå "Network Easy Setting".

#### m

≥ Du kan når som helst udføre denne installation ved at vælge "Easy Setting" i indstillingsmenuen. ([HOME]  $\Rightarrow$  "Setup"  $\Rightarrow$  "Player Settings" > "Others")

#### **Touch Free Sensor** [BDT310] [BDT210]

Ved at indstille "Sensor" i "Touch Free Sensor" til "On", kan du åbne eller lukke bakken ved blot at vifte med hånden ud for TOUCH-FREE SENSOR øverst på apparatet. (Dette virker også, når apparatet er på standby.)

- ≥ Vær opmærksom på, at TOUCH-FREE SENSOR muligvis ikke virker efter hensigten i følgende tilfælde:
- –Hvis din hånd eller arm, en genstand, et lille barn eller et lille dyr kommer for tæt på den øverste del af apparatet
- –Hvis en genstand anbringes oven på apparatet, og der påføres en vibration
- –Ved tilslutning af et kabel osv. bag på apparatet ≥ Der indstilles automatisk en reaktiv afstand for sensoren i henhold til
- installationsbetingelserne, når der tilsluttes strøm, og når du trykker på åbn/luk-knappen. For at undgå en forkert indstilling må du ikke lægge hænderne eller genstande oven på apparatet på sådanne tidspunkter.
- ≥ Afhængigt af brugsbetingelserne, kan TOUCH-FREE SENSOR stoppe med at virke, eller den reaktive afstand kan blive kortere. I sådanne tilfælde skal du trykke på bakkens åbn-/luk-knap en gang.

## Nem netværksindstilling

Efter fuldførelse af "Easy Setting" kan du fortsætte med "Network Easy Setting".

### **Vælg "Wired" eller "Wireless" og tryk på [OK].**

### ■ Tilslutning "Wired"

Følg anvisningerne på skærmen for at foretage dine forbindelsesindstillinger.

## ■ Tilslutning "Wireless"

● **BDT111 BDT110** : Hvis "Wireless LAN Adaptor is not connected." vises, skal du kontrollere, at den trådløse LAN-adapter er isat korrekt. Alternativt kan du frakoble og tilslutte den igen. Hvis displayet stadig ikke er ændret, skal du kontakte din forhandler for at få vejledning.

**Vælg "WPS (PUSH button)" eller "Search for wireless network", og følg derefter anvisningerne på skærmen for at foretage indstillingerne.**

# **Afspilning** Isætning eller udtagning af medier

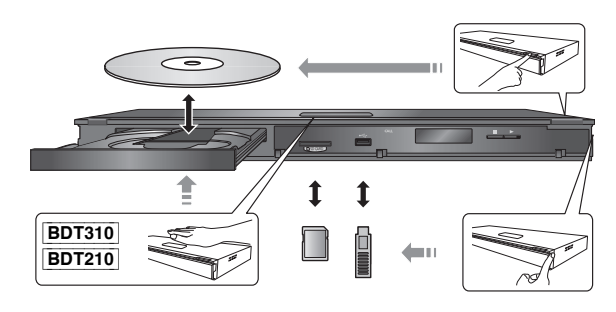

- ≥ Når du isætter et medieelement, skal du sørge for, at det har den rigtige side opad.
- ≥ Når du fjerner SD-kortet, skal du trykke på midten af kortet og trække det lige ud.
- ≥ Hvis du tilslutter et Panasonic-produkt med et USB-kabel, vil opsætningsskærmen i visse tilfælde blive vist på det tilsluttede udstyr. Se det tilsluttede udstyrs instruktionsvejledning for detaljer.

## HOME-menu

Dette apparats vigtige funktioner kan betjenes fra HOME-menuen.

### **Klargøring**

Tænd for TV'et og vælg den ønskede video-indgang på  $T\Upsilon'$ et

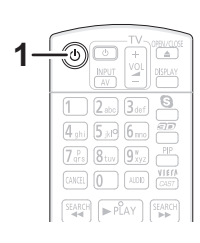

- **1 Tryk på [**Í**], for at tænde for apparatet.**
- **2 Tryk på [OK] eller [**3**,** 4**,** 2**,** 1**] for at vælge elementet.**

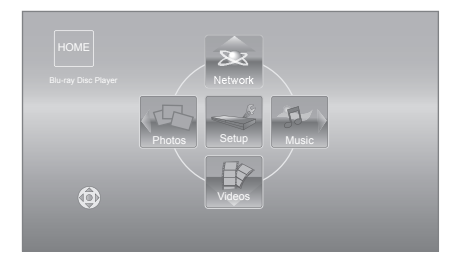

- ≥ Når du isætter et medie, vises menuskærmen for det pågældende medie.
- Gentag dette trin, hvis der er andre elementer.
- ≥ For at gå tilbage til menuen HOME skal du vælge "HOME" eller trykke på [RETURN] flere gange.

#### **Sådan får du vist startmenuen HOME** Tryk på [HOME].

 $\Box$ 

≥ De elementer, der ikke vises, kan variere afhængigt af mediet.

# Afspilning af videoindhold

## **BD DVD CD SD USB**

### **1 Indsæt mediet.**

Hvis indholdsmenuen vises, skal du trykke på  $[\triangle, \blacktriangledown, \blacktriangle, \blacktriangleright]$  for at vælge elementet ( $\Leftrightarrow$  9).

### **2 Tryk på [**3**,** 4**] for at vælge titlen, og tryk på [OK].**

Når en meddelelsesskærm vises, mens der afspilles 3D-kompatibel videosoftware, skal der afspilles i henhold til anvisningerne.

## ∫ For at vise menuer

Du kan vise Top Menu, DIRECT NAVIGATOR eller Pop-up Menu.

#### **Tryk på [TOP MENU] eller [POP-UP MENU].**

≥ Tryk på [3, 4, 2, 1] for at vælge elementet, og tryk på  $[OK]$ .

#### $\Box$

- ≥ Signal fra PAL-diske læses som PAL. Signal fra NTSC-diske læses som "NTSC" eller "PAL60". Du kan vælge "NTSC" eller "PAL60" i "NTSC Contents Output" for NTSC diske. ([HOME]  $\Rightarrow$  "Setup"  $\Rightarrow$  "Player Settings"  $\Rightarrow$  "Picture")
- ≥ DISKENE FORTSÆTTER MED AT ROTERE, MENS MENUERNE VISES. Tryk på [∫STOP], når du er færdig med at afspille for at beskytte enhedens motor, fjernsynsskærmen osv.
- ≥ Afhængigt af medier og indhold kan displayet ændre sig eller ikke forekomme.
- ≥ DivX og MKV: Efterfølgende afspilning er ikke mulig.
- ≥ Det er ikke muligt at afspille AVCHD- og MPEG2-video, som er blevet trukket til, kopieret og indsat til mediet.
- ≥ For at spare på strømmen slukkes strømmen automatisk, hvis der ikke trykkes på knapperne i ca. 30 minutter, når der ikke afspilles (såsom under en pause, ved visning af en menu, visning af billeder osv.).

## Andre funktioner under afspilning

Disse funktioner er måske ikke tilgængelige afhængigt af mediet og indhold.

Stop

### **Tryk på [**∫**STOP].**

Stedet, hvor der blev stoppet, "huskes".

#### **Genoptag afspilningsfunktion**

- Tryk på [▶PLAY] for at genoptage afspilningen fra dette sted.
- ≥ Stedet slettes, hvis bakken åbnes, eller der trykkes på [∫STOP] flere gange for at se "STOP" på enhedens skærm.
- ≥ **På BD-Video-diske, deriblandt BD-J, er funktionen genoptag afspilning ikke tilgængelig.**

## Pause

### **Tryk på [**;**PAUSE].**

● Tryk igen på [IIPAUSE] eller [▶PLAY] for at genoptage afspilningen.

Søgning/"Slow-motion"

#### **Søg**

#### **Tryk under afspilning på [SEARCH**6**] eller [SEARCH**5**].**

≥ Musik og MP3: Hastigheden er fastsat til ét niveau.

**Langsom gengivelse (slowmotion)**

#### **Tryk i under pausestop på [SEARCH**6**] eller [SEARCHIFF].**

≥ BD-Video og AVCHD: Fremadvendt retning [SEARCH>>] udelukkende.

Hastigheden kan øges i fem trin.

● Tryk på [▶PLAY] for at vende tilbage til normal afspilningshastighed.

## Spring

#### **Under afspilning eller på pause, tryk på [**:**] eller [**9**].**

Spring til titel, kapitel eller spor, du ønsker at afspille. ≥ Hvert tryk øger antallet af spring.

## Ramme-for-ramme

#### **Tryk i under pausestop på [**2**] (**2;**) eller**   $[\blacktriangleright]$   $(\blacktriangleright)$ .

- ≥ Tryk og hold for at ændre rækkefølgen fremad eller tilbage.
- ≥ Tryk på [1PLAY] for at vende tilbage til normal afspilningshastighed.
- BD-Video og AVCHD: Fremadvendt retning [▶] (III>) udelukkende.

### **Tryk på [AUDIO].**

Du kan ændre nummeret for lydkanalen eller soundtrackets sprog, osv.

Ændring af lyd

# Sammenkædede handlinger med TV'et

(VIERA Link "HDAVI Control**™**")

### **Hvad er VIERA Link "HDAVI Control"?**

**VIERA Link "HDAVI Control" er en praktisk funktion, som muliggør sammenkædet betjening af dette apparat og et Panasonic-tv (VIERA) eller andre enheder under "HDAVI Control". Man kan anvende denne funktion ved at tilslutte udstyret med et HDMI-kabel\*. Indhent oplysninger om betjening af tilsluttet udstyr i dettes betjeningsvejledninger.**

BDT310 : Kun ved tilslutning via en HDMI AV OUT MAIN -terminal på dette apparat.

#### **Klargøring**

- 1) Sæt "VIERA Link" til "On" ([HOME]  $\Rightarrow$  "Setup"  $\Rightarrow$  "Player Settings"  $\Rightarrow$  "TV / Device Connection" $\Rightarrow$  "HDMI Connection"). (Standardindstilling er "On".)
- 2 Indstil betjeningen af "HDAVI Control" på det tilsluttede udstyr (f.eks. fjernsyn).
- 3 Tænd for alt udstyret, der er kompatibelt med "HDAVI Control", og markér dette apparats inputkanal på det tilsluttede fjernsyn, så funktionen "HDAVI Control" virker korrekt.

**Gentag også denne procedure hvis tilslutningen eller indstillingerne ændres.**

## Automatisk skift af indgang Tænk forbindelsen

Når de følgende handlinger udføres, vil fjernsynet automatisk skifte til indgangskanalen og vise den tilsvarende handling. Desuden vil fjernsynet automatisk tændes, hvis det er slukket.

- Når afspilning starter på apparatet
- Hvis der afvikles en handling, der kræver brug af displayskærmbilledet
- (eks., DIRECT NAVIGATOR-skærm) – BD-Video, DVD-Video:

Når afspilningen stopper, går TV'et automatisk tilbage til TV-tunerfunktion.

≥ [BDT310] : Når "HDMI(SUB) Output Mode" ([HOME]>"Setup">"Player Settings">"TV / Device Connection"  $\Rightarrow$  "HDMI Connection") indstilles til "Normal" og strømmen på apparatet forbindes til HDMI AV OUT SUB tændes, vil strømmen til apparatet, der er tilsluttet HDMI AV OUT MAIN ikke fungere.

## Sluk forbindelsen

Alt tilsluttet udstyr, der er kompatibelt med "HDAVI Control", dette apparat indbefattet, slukker automatisk når man slukker for fiernsynet.

#### **Fortsat afspilning af musik, når fjernsynet er slukket**

Når apparatet er tilsluttet et Panasonic-tv (VIERA), som understøtter HDAVI Control 2 eller senere og en forstærker/ receiver understøtter VIERA Link.

- $(1)$  Under afspilning af musik Tryk på [OPTION].
- $(2)$  Tryk på  $[\triangle, \nabla]$  for at vælge "TV Power" og tryk på [OK].

## Nem betjening kun med VIERA-fjernbetjeningen

#### **Kun tv understøtter "HDAVI Control 2" eller senere**

Du kan bruge TV'ets fjernbetjening til at afspille diske ved hjælp af "Control Panel" og få vist topmenuen eller pop-up-menuen osv.

## **1 Tryk på [OPTION].**

**2 Markér et emne og tryk så på [OK].**

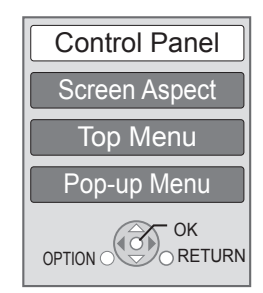

*Dansk*

● OPTION-menuen vises muligvis ikke, mens topmenuen for BD-Video eller DVD-Video vises.

#### $\Box$

- ≥ De knapper, du kan bruge til dette apparat, afhænger af tv'et. Se tv'ets betjeningsvejledning for detaljer.
- ≥ Afspilningen risikerer at blive afbrudt, hvis du trykker på inkompatible knapper på TV'ets fjernstyring.
- ≥ Dette apparat understøtter funktionen "HDAVI Control 5". "HDAVI Control 5" er den nyeste standard (fra december 2010) for Panasonic HDAVI Control kompatible udstyr. Denne standard er kompatibel med Panasonic konventionelle HDAVI-udstyr.
- ≥ VIERA Link "HDAVI Control", baseret på de betjeningsfunktioner, der formidles af HDMI, som er en industristandard kendt som HDMI CEC (Consumer Electronics Control), er en unik funktion, som vi har udviklet og tilføjet. Af samme årsag kan betjening heraf med udstyr fra andre fabrikanter, der understøtter HDMI CEC, ikke garanteres.
- ≥ Indhent venligst yderligere oplysninger i de individuelle vejledninger til udstyr fra andre fabrikanter, der understøtter funktionen VIERA Link.

# Specifikationer

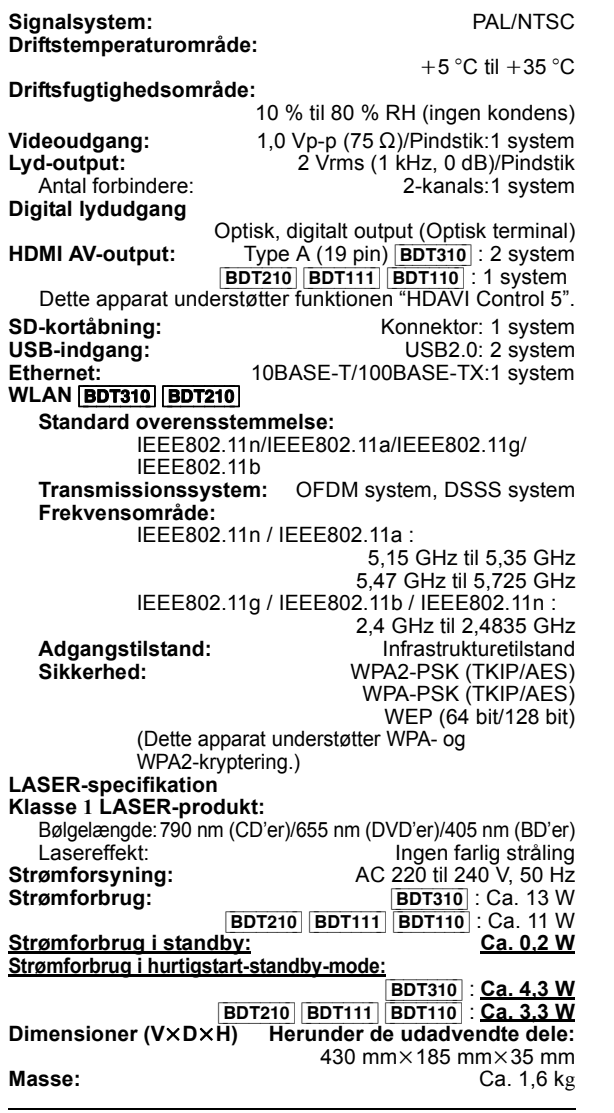

Specifikationer kan ændres uden varsel.

#### **Brugerinformation om indsamling og bortskaffelsse af elektronikskrot og brugte batterier**

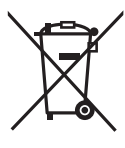

Disse symboler på produkter, emballage og/eller ledsagedokumenter betyder, at brugte elektriske og elektroniske produkter og batterier ikke må smides ud som almindeligt husholdningsaffald. Sådanne gamle produkter og batterier skal indleveres til behandling, genvinding resp. recycling i henhold til gældende nationale bestemmelser samt direktiverne 2002/96/EF og 2006/66/EF.

Ved at bortskaffe sådanne produkter og batterier på korrekt vis hjælper du med til at beskytte værdifulde ressourcer og imødegå de negative påvirkninger af det menneskelige helbred og miljøet, som vil kunne være følgen af usagkyndig affaldsbehandling.

Ønsker du mere udførlig information om indsamling og recycling af gamle produkter og batterier, kan du henvende dig til din kommune, deponeringsselskabet eller stedet, hvor du har købt produkterne.

Usagkyndig bortskaffelse af elektronikskrot og batterier kan eventuelt udløse bødeforlæg.

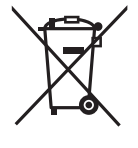

#### **For kommercielle brugere i Den Europæiske Union**

Når du ønsker at kassere elektriske eller elektroniske apparater, bedes du henvende dig til din forhandler eller leverandør for nærmere information.

#### **[Information om bortskaffelse i lande uden for Den Europæiske Union]**

Disse symboler gælder kun inden for Den Europæiske Union. Ønsker du at kassere sådanne produkter, bedes du forhøre dig hos din forhandler eller kommune med henblik på en hensigtsmæssig bortskaffelse.

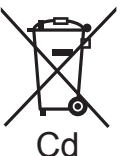

#### **Information om batterisymbol (to eksempler nedenfor):**

Dette symbol kan optræde sammen med et kemisk symbol. I så fald opfylder det kravene for det direktiv, som er blevet fastlagt for det pågældende kemikalie.

#### **Ved bortskaffelse eller overdragelse af dette apparat**

Enheden kan fortsat indeholde brugerindstillingerne. Hvis du skiller dig af med denne enhed ved afhændelse eller overdragelse, følg da proceduren for gendannelse af alle fabriksindstillingerne for at slette brugerindstillingerne.

≥ Dine betjeningsprocedurer kan være optaget i denne enheds hukommelse.

Java og alle Java-baserede varemærker og logoer er varemærker eller registrerede varemærker tilhørende Sun Microsystems, Inc. i USA eller andre lande.

Fremstillet på licens fra Dolby Laboratories. Dolby og det dobbelte D-symbol er varemærker tilhørende Dolby Laboratories.

Fremstillet under licens i henhold til US-patent: 5.451.942; 5.956.674; 5.974.380; 5.978.762; 6.226.616; 6.487.535; 7.392.195; 7.272.567; 7.333.929; 7.212.872 og andre US-patenter eller patenter fra andre lande, som er udstedt eller afventer godkendelse. DTS og symbolet er registrerede varemærker, og DTS-HD, DTS-HD Master Audio | Essential og DTS-logoerne er varemærker tilhørende DTS, Inc. Produktet indeholder software. © DTS, Inc. Alle rettigheder forbeholdes.

Dette produkt omfatter kopibeskyttelsesteknologi, der er beskyttet af US-patenter og andre immaterielle rettigheder for Rovi Corporation. Reverse engineering og demontering er forbudt.

HDMI, HDMI-logoet og High-Definition Multimedia Interface er varemærker eller registrerede varemærker tilhørende HDMI Licensing LLC i USA og i andre lande.

Der er brugerlicens på dette produkt under AVC-patentportfoliolicensen og VC-1 patentportfoliolicensen til en forbrugers personlige og ikke-kommercielle brug til at (i) kode video i overensstemmelse med AVC-standarden og VC-1 standarden ("AVC/VC-1 Video") og/eller (ii) afkode AVC/VC-1 video, som har været kodet af en forbruger som en personlig og ikke-kommerciel aktivitet og/eller som er købt hos en videoleverandør der har licens til at levere AVC/VC-1 video. Der ydes ikke eller er ikke underforstået nogen licens der dækker noget andet brugsformål. Yderligere information kan indhentes hos MPEG LA, LLC. Se http://www.mpegla.com.

HDAVI Control™ er et varemærke tilhørende Panasonic Corporation.

VIERA CAST er et varemærke, der tilhører Panasonic Corporation.

"AVCHD" og "AVCHD" Logo er varemærker tilhørende Panasonic Corporation og Sony Corporation.

SDXC-logoet er et varemærke tilhørende SD-3C, LLC.

"DVD Logo" er et varemærke for DVD Format/Logo Licensing Corporation.

YouTube og Picasa er varemærker tilhørende Google, Inc.

MPEG Layer-3 lydkodningsteknologi er givet i licens fra Fraunhofer IIS og Thomson.

DivX®, DivX Certified® og dermed tilknyttede logoer er varemærker tilhørende DivX, Inc. og anvendes under licens.

DivX®, DivX Certified® and associated logos are trademarks of DivX, Inc. and are used under license.

Logoet Wi-Fi CERTIFIED er et attestmærke for Wi-Fi Alliance.

Windows er et varemærke eller registreret varemærke tilhørende Microsoft Corporation i USA og i andre lande.

Skype, tilknyttede varemærker og logoer samt " $\bigcirc$ "-logoet er varemærker tilhørende Skype Limited.

DLNA, the DLNA Logo and DLNA CERTIFIED are trademarks, service marks, or certification marks of the Digital Living Network Alliance.

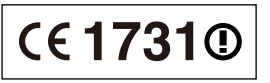

#### **Overensstemmelseserklæring (DoC)**

Herved erklærer "*Panasonic Corporation*", at dette produkt opfylder de væsentlige krav og andre relevante forskrifter i Direktiv 1999/5/EF. Kunderne kan downloade en kopi af den originale overensstemmelseserklæring (DoC) for vores R&TTE-produkter fra

serveren DoC: http://www.doc.panasonic.de

Kontakt i EU: Panasonic Services Europe, en Division af Panasonic Marketing Europe GmbH,

Panasonic Testing Centre, Winsbergring 15, 22525 Hamburg, Tyskland

#### **Dette produkt er møntet på brug i følgende lande:**

Østrig, Belgien, Bulgarien, Cypern, Tjekkiet, Danmark, Finland, Frankrig, Tyskland, Grækenland, Ungarn, Irland, Italien, Island, Liechtenstein, Luxembourg, Malta, Nederlandene, Norge, Polen, Portugal, Rumænien, Slovakiet, Slovenien, Spanien, Sverige, det Forenede Kongerige, Schweiz

Dette produkt er møntet på almindelige brugere. (Kategori 3) Dette produkts WLAN-egenskab bør udelukkende anvendes inde i bygninger.

Dette produkt har til formål at slutte til adgangspunkter på 2,4 GHz eller 5 GHz WLAN.

## *Vážený zákazníku*

Děkujeme Vám za zakoupení tohoto výrobku. Pro dosažení jeho optimálního a bezpečného výkonu si přečtěte tyto pokyny.

Předtím, než tento výrobek zapojíte a budete jej provozovat či nastavovat, přečtěte si prosím celý tento návod. Tento návod si uložte pro další použití.

# Obsah

## **Seznámení s výrobkem**

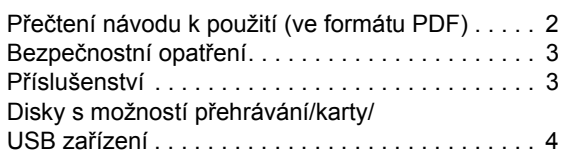

## **Zapojení a nastavení**

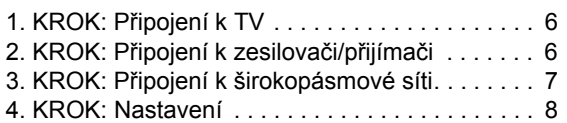

## **Přehrávání**

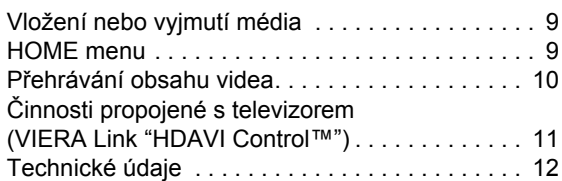

 $\odot$ 

**V situacích tohoto druhu vycházejte z Návodu k použití (ve formátu PDF) zaznamenaném na CD-ROM (dodaném). Návod k použití (ve formátu PDF) nemůže být přehráván na samotném přehrávači.** Umožní vám seznámit se s režimy pro pokročilé a

konzultovat Návod na odstranění závad.

#### **Popisy uvedené v tomto návodu k použití**

- ≥ Pokyny k obsluze přístroje jsou obecně popsány pomocí dálkového ovladače.
- ≥ Tento návod k použití se vztahuje na modely DMP-BDT310, DMP-BDT210, DMP-BDT111 a DMP-BDT110. Není-li uvedeno jinak, ilustrace použité v tomto návodu se vztahují na model DMP-BDT310. [BDT310] [BDT210] [BDT111] [BDT110] : označuje vlastnosti platné pro DMP-BDT310, DMP-BDT210, DMP-BDT111 a/nebo DMP-BDT110, dle označení.

# Přečtení návodu k použití (ve formátu PDF)

## ■ Pro Windows

- 1 Zapněte PC a vložte CD-ROM s návodem k použití (dodaný).
- 2 Zvolte požadovaný jazyk a zahajte instalaci kliknutím na [Návod k použití].
- 3 Dvakrát klikněte na ikonu spojení "BDT310\_210\_111\_110EG Návod k použit" na ploše.

#### **Když nedochází k otevření návodu k použití (ve formátu PDF)**

Pro prohlížení nebo tisk návodu k použití (ve formátu PDF) potřebujete Adobe Acrobat Reader 5.0 nebo vyšší verzi nebo Adobe Reader 7.0 nebo vyšší verzi. Stáhněte a nainstalujte si verzi programu Adobe Reader, kterou můžete používat s vaším OS, z následující internetové stránky.

http://get.adobe.com/reader/otherversions

#### **Při použití jednoho z následujících OS**

- Windows 2000 SP4
- Windows XP SP3
- Windows Vista SP2
- Windows 7

Vložte CD-ROM s návodem k použití (dodaný), klikněte na [Adobe(R) Reader(R)] a poté postupujte podle pokynů pro instalaci, které se zobrazují na displeji.

### **Odinstalování návodu k použití (ve formátu PDF)**

Vymažte soubor PDF z adresáře "Program Files\Panasonic\DMP\"

≥ Když nelze zobrazit obsah adresáře Program Files, zobrazte jej kliknutím na [Show the contents of this folder].

## ∫ Pro Macintosh

- 1 Zapněte PC a vložte CD-ROM s návodem k použití (dodaný).
- 2 Otevřete adresář "Manual" v "VFF0706" a poté do něj zkopírujte soubor PDF s požadovaným jazykem.
- 3 Otevřete soubor PDF tak, že na něj dvakrát kliknete.

# Bezpečnostní opatření

## VAROVÁNÍ

## Zařízení

- ≥ Za účelem snížení rizika požáru, zásahu elektrickým proudem nebo poškození výrobku,
	- chraňte zařízení před deštěm, vlhkostí, kapající a stříkající vodou.
	- nepokládejte na zařízení předměty naplněné tekutinou, např. vázy.
	- používejte pouze doporučené příslušenství.
	- nesundávejte kryty.
	- neopravujte sami zařízení opravy přenechejte kvalifikovaným pracovníkům servisu.
	- dejte pozor, aby se do zařízení nedostaly kovové předměty.
	- nepokládejte na zařízení těžké předměty.

## Síťová šňůra

- ≥ Za účelem snížení rizika požáru, zásahu elektrickým proudem nebo poškození výrobku,
	- ujistěte se, že napájecí napětí odpovídá napětí uvedenému na zařízení.
	- dobře zasuňte zástrčku do zásuvky.
	- neohýbejte kabel, netahejte za něj a nepokládejte na něj těžké předměty.
	- nesahejte na zástrčku mokrýma rukama.
	- při vypojování zástrčky ji držte za plastové tělo.
	- nepoužívejte poškozenou zástrčku či zásuvku.
- ≥ Nainstalujte zařízení tak, aby bylo možné v případě jakýchkoli problémů okamžitě vytáhnout zástrčku ze .<br>zásuvky.

## Karta SD

≥ Ukládejte paměťovou kartu mimo dosah dětí, aby nedošlo k jejímu spolknutí.

## UPOZORNĚNÍ

## Zařízení

- ≥ Toto zařízení používá laser. Ovládání, nastavení nebo provádění úkonů jiných, než jsou popsány v této příručce, může vést ke vzniku nebezpečného záření.
- ≥ Nepokládejte na zařízení zdroje otevřeného ohně, jako zapálené svíčky apod.
- ≥ Zařízení může být rušeno rádiovými vlnami např. z mobilního telefonu. V případě takových interferencí lépe oddělte zařízení od mobilního telefonu.
- ≥ Zařízení je zkonstruováno pro použití v mírném podnebí.

## Umístění přístroje

- ≥ Umístěte zařízení na rovný povrch.
- ≥ Za účelem snížení rizika požáru, zásahu elektrickým proudem nebo poškození výrobku,
	- Neinstalujte ani nepokládejte zařízení do knihovny, vestavěné skříně nebo do jiných stísněných prostor. Zajistěte pro zařízení dostatečné větrání.
	- Nezakrývejte ventilační otvory zařízení novinami, ubrusy, záclonami a podobnými předměty.
	- Nevystavujte zařízení přímému slunci, vysokým teplotám, vysoké vlhkosti ani nadměrným vibracím.

## **Baterie**

- ≥ V případě nesprávné výměny baterie hrozí nebezpečí výbuchu. K výměně používejte pouze typ baterií doporučený výrobcem.
- ≥ Nesprávným zacházením s bateriemi může dojít k vytečení elektrolytu a k požáru.
	- Nekombinujte staré a nové baterie ani baterie různých typů najednou.
	- Baterie nevystavujte horku ani ohni.
	- Nenechávejte baterii (baterie) dlouhou dobu v automobilu vystaveném přímému slunci se zavřenými dveřmi a okny.
	- Baterie nerozebírejte a nezkratujte je.
	- Alkalické a manganové baterie znovu nenabíjejte.
- Nepoužívejte baterie s odloupnutým obalem.
- Jestliže nehodláte dálkové ovládání delší dobu používat, vyjměte z něj baterie. Skladujte je na chladném, tmavém místě.
- ≥ Při likvidaci baterií se obraťte na místní úřady nebo prodejce a zeptejte se na správný způsob likvidace.

# Příslušenství

Před použitím tohoto zařízení zkontrolujte dodané příslušenství.

- **1 Dálkový ovladač** (N2QAYB000576)
- **2 Baterie pro dálkové ovládání**
- **1 Síťová šňůra**
- **1 CD-ROM**

#### $\Box$

- ≥ Čísla výrobku uvedená v tomto návodu představují správná čísla výrobku z prosince 2010. Mohou být předmětem změny.
- ≥ Nepoužívejte dodaný napájecí kabel zařízení na jiných zařízeních.

## Použití dálkového ovládání

Vložte je tak, aby póly  $(+ a -)$  odpovídaly značkám v dálkovém ovladači.

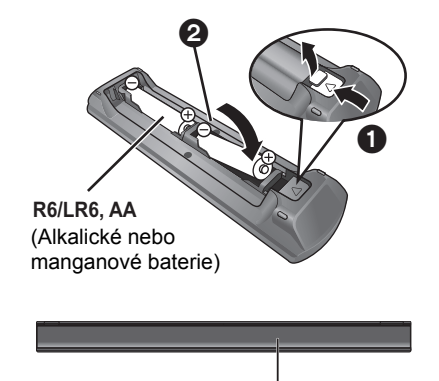

Nasměrujte jej na snímač signálu dálkového ovládání na tomto zařízení.

# Disky s možností přehrávání/karty/USB zařízení

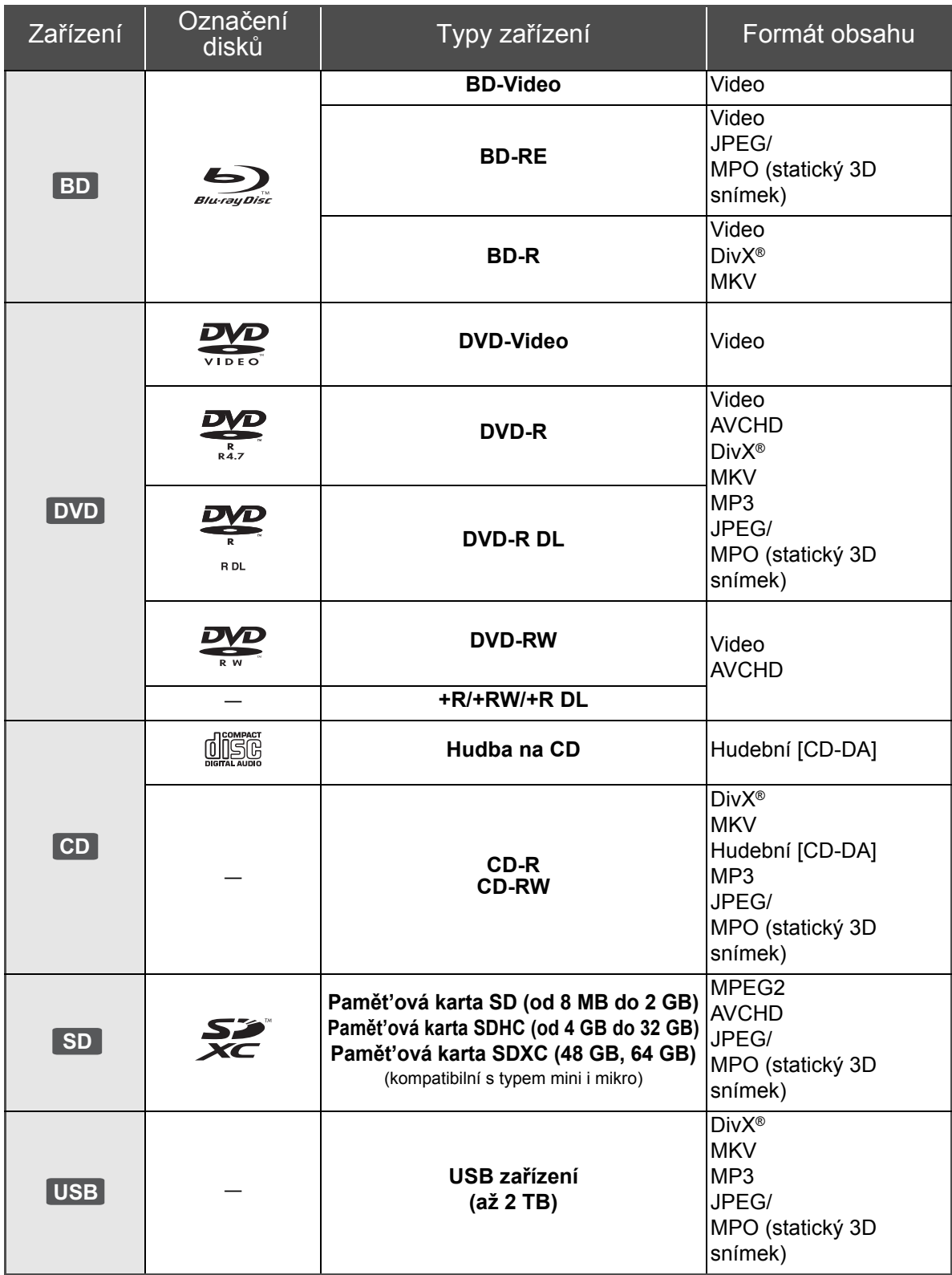

## ■ Disky, které nelze přehrávat v tomto zařízení

- ≥ DVD-RAM
- Super Audio CD
- Photo CD
- DVD-Audio
- ≥ Video CD a Super Video CD
- WMA disky ≥ Disky DivX Plus HD
- ≥ HD DVD

## ■ Informace o správě regionu

#### **BD-Video**

Toto zařízení přehrává BD-Video s označením kódu regionu "**B**".

Příklad:

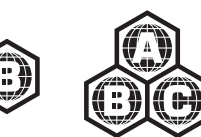

#### **DVD-Video**

Toto zařízení přehrává DVD-Video s označením čísla regionu "**2**" nebo "**ALL**". Příklad:

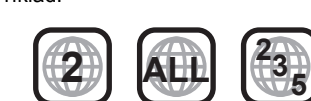

## ∫ Uzavřít

DVD-R/RW/R DL, +R/+RW/+R DL a CD-R/RW zaznamenané na rekordéru apod. se musí před přehráváním na tomto zařízení uzavřít na tomto zařízení. Ohledně uvedeného si, prosím, přečtěte návod k použití rekordéru.

## ∫ BD-Video

- ≥ Toto zařízení podporuje audio s vysokým datovým tokem (Dolby Digital Plus, Dolby TrueHD, DTS-HD High Resolution Audio a DTS-HD Master Audio) používané v BD-Video.
	- [BDT111] [BDT110] : Je-li "Dolby D/Dolby D +/Dolby TrueHD" nastaveno na hodnotu "PCM", maximální možný zvuk Dolby je 5.1kanálový PCM. ([HOME]<>"Setup" <> "Player Settings" $\Rightarrow$  "Sound" $\Rightarrow$  "Digital Audio Output")

## ■ 3D

- ≥ 3D videa a statické 3D snímky lze přehrávat, je-li k zařízení připojen televizor kompatibilní s 3D technologií prostřednictvím vysokorychlostního HDMI kabelu.
- ≥ 2D video lze virtuálně přehrávat jako 3D.

## ■ Hudba na CD

Obsluhu a zvukovou kvalitu CD disků, které nesplňují specifikace CD-DA (CD disky s ochranou proti kopírování atd.), nelze zaručit.

## ∫ Karta SD

≥ Použití karet miniSD, microSD, microSDHC a microSDXC je možné, ale s použitím kartového adaptéru. Obvykle se buď dodává spolu s uvedenými kartami, nebo si jej zajistí zákazník.

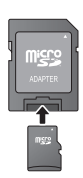

- ≥ Za účelem ochrany obsahu karty přepněte přepínač ochrany proti vymazání (na kartě SD) do polohy "LOCK".
- ≥ Toto zařízení je kompatibilní s paměťovými kartami SD, které odpovídají formátům FAT12 a FAT16 standardu pro paměťové karty SD s paměťovými kartami SDHC ve formátu FAT32 (nepodporuje dlouhé názvy souborů) a s paměťovými kartami SDXC v exFAT.
- ≥ Při použití paměťové karty SD s nekompatibilními počítači nebo zařízeními by mohlo dojít k vymazání zaznamenaného obsahu v důsledku formátování karty apod.
- ≥ Využitelná paměť může být o něco menší než kapacita karty.

## ∫ USB zařízení

- ≥ Toto zařízení nezaručuje spojení se všemi USB zařízeními.
- ≥ Toto zařízení nepodporuje nabíjení USB zařízení.
- ≥ Používáte-li komunikační videokameru TY-CC10W nebo bezdrátový síťový adaptér DY-WL10, připojte je do zásuvky na zadní straně zařízení.
- ≥ Je podporován systém souborů FAT12, FAT16 a FAT32.
- ≥ Toto zařízení podporuje USB 2.0 High Speed (vysokorychlostní USB 2.0).
- ≥ I když toto zařízení může používat prvky s USB 3.0 jako USB 2.0, v některých případech prvky s USB 3.0 nelze použít kvůli odlišnému tvaru konektoru, vyšším jmenovitým hodnotám proudu apod. (Doporučuje se použití prvků s USB 2.0.)
- ≥ Zařízení může podporovat pevný disk formátovaný jako FAT32.

Některé typy pevných disků mohou vyžadovat použití vlastní externí napájecí jednotky.

## ∫ BD-RE, BD-R

Může se stát, že audio apod. na discích zaznamenaných v režimu DR s použitím rekordérů disků Blu-ray od firmy Panasonic nebude přehráváno správně.

≥ Výrobci disků mohou určit, jak mají být disky přehrávány. Protože se může stát, že nebudete vždy moci ovládat přehrávání způsobem popsaným v tomto návodu k použití. Pozorně si přečtěte pokyny týkající se disku.

 $\Box$ 

<sup>≥</sup> Může se stát, že v některých případech nebude možné přehrávat výše uvedená média kvůli typu média, podmínkám záznamu, použité metodě záznamu a způsobu vytvoření souborů.

# 1. KROK: Připojení k TV

- ≥ Nepokládejte zařízení na zesilovače/přijímač nebo jiná zařízení, která se mohou zahřát. Produkované teplo může toto zařízení poškodit.
- ≥ Před realizací jakéhokoli zapojení vám doporučujeme dočasně odpojit všechna zařízení od elektrické sítě.
- ≥ Nepřipojujte signály videa prostřednictvím videorekordéru. V důsledku ochrany proti kopírování by se mohlo stát, že obraz nebude zobrazen správně.
- ≥ Použijte, prosím, kabely pro High Speed HDMI (vysokorychlostní multimediální rozhraní), které jsou označené logem HDMI (zobrazeným na obalu). Doporučuje se, abyste používali kabely HDMI od firmy Panasonic. Při použití výstupního signálu 1080p použijte, prosím, kabely HDMI o délce maximálně 5,0 metrů.

Doporučené číslo dílu (vysokorychlostní HDMI kabel): RP-CDHS15 (1,5 m), RP-CDHS30 (3,0 m), RP-CDHS50 (5,0 m), atd.

#### ∫ **Prostřednictvím zásuvky HDMI AV OUT (vysoká kvalita)**

- [BDT310] : Použití zásuvky HDMI AV OUT MAIN
- Je-li zařízení připojeno k televizoru kompatibilnímu s technologií 3D, lze přehrávat 3D videa a statické 3D snímky.

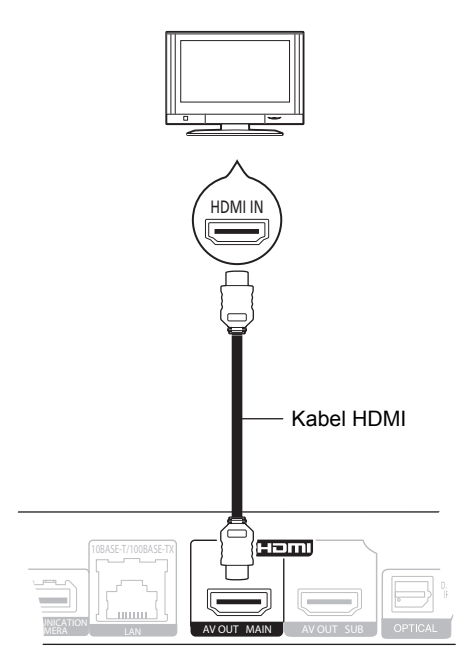

- ≥ Nastavte "HDMI Audio Output" na "On" ([HOME]>"Setup">"Player Settings">"TV / Device Connection"  $\Rightarrow$  "HDMI Connection").
- ≥ Připojení HDMI podporuje VIERA Link "HDAVI Control"  $(\Rightarrow$  11).

# 2. KROK: Připojení k zesilovači/přijímači

#### ∫ **Prostřednictvím zásuvky HDMI AV OUT**

– [BDT310] : Použití zásuvky HDMI AV OUT MAIN – Přehrávání 3D videa a statických 3D snímků je možné, pokud jsou připojený televizor a zesilovač/přijímač kompatibilní s technologií 3D.

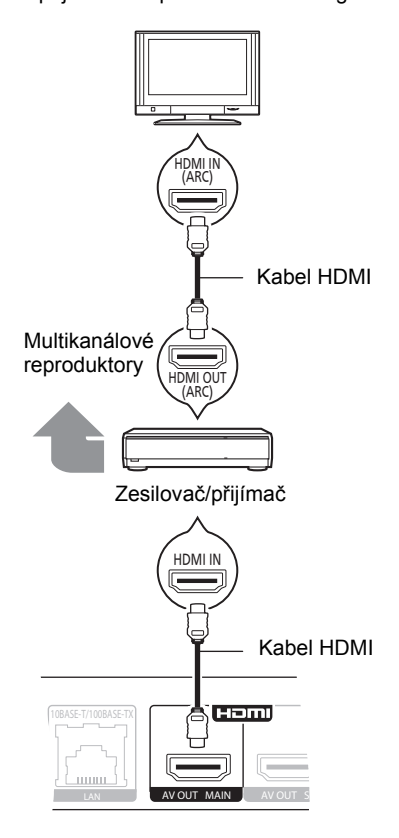

- ≥ Nastavte "HDMI Audio Output" na "On" ([HOME]>"Setup">"Player Settings">"TV / Device Connection"⇒"HDMI Connection").
- ≥ Nastavte "Digital Audio Output" v závislosti na připojeném zesilovači/přijímači ([HOME]⇒"Setup"⇒"Player Settings"⇒"Sound").
- ≥ Připojení HDMI podporuje VIERA Link "HDAVI Control"  $(\Rightarrow$  11).
- ≥ Připojujete-li zařízení k zesilovači/přijímači, který není kompatibilní s technologií 3D, připojte ho k televizoru prostřednictvím zásuvky HDMI AV OUT a poté připojte pomocí HDMI kabelů pro příslušné zapojení televizor k zesilovači/přijímači.
	- Nezapomeňte však, že zvuk může být maximálně 5.1kanálový.
- ≥ Pokud používáte televizor nebo zesilovač/přijímač bez označení "(ARC)" (tzn. nekompatibilní s ARC) v zásuvce HDMI, abyste si vychutnali zvuk televizoru přes zesilovač/ přijímač, je třeba propojit zesilovač/přijímač a televizor pomocí optického digitálního kabelu.
- ∫ [BDT310] **: Prostřednictvím zásuvky HDMI AV OUT SUB**
	- Bohatšího zvuku lze docílit využitím zásuvky HDMI AV OUT SUB.
	- Je-li televizor kompatibilní s technologií 3D, lze přehrávat 3D videa a 3D statické snímky, i když zesilovač/přijímač nejsou kompatibilní s technologií 3D.

## 3. KROK: Připojení k širokopásmové síti

Když je toto zařízení připojeno k širokopásmové síti, je možné využívat následující služby.

- Může být provedena aktualizace firmwaru
- Můžete si vychutnat BD-Live
- Můžete si vychutnat VIERA CAST
- Lze získat přístup k dalším zařízením (Home Network)

Podrobnější informace ohledně způsobu připojení najdete v návodu dodaném s připojeným zařízením.

#### ∫ **Připojení prostřednictvím síťového kabelu**

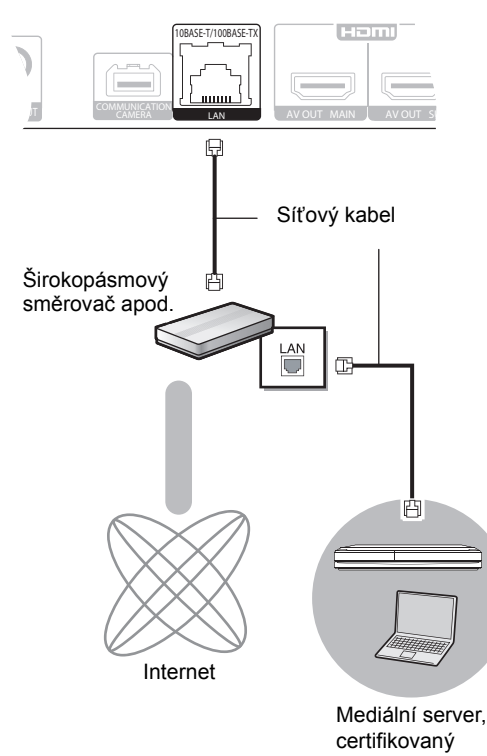

DI NA

- ≥ K připojení periferních zařízení použijte přímé síťové kabely (STP) kategorie 5 nebo vyšší.
- ≥ Připojení jakéhokoli jiného kabelu kromě kabelu LAN v terminálu LAN může jednotku poškodit.

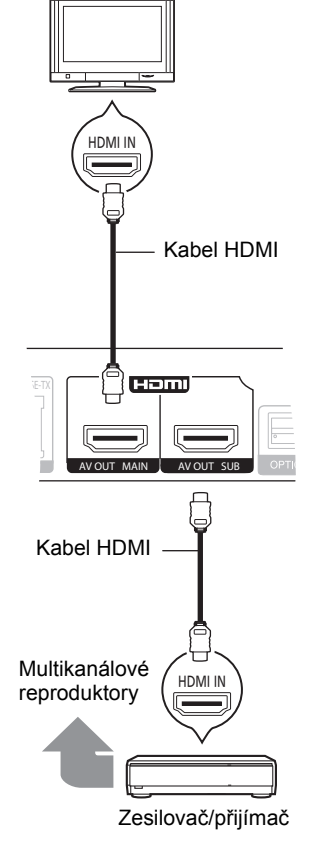

- ≥ Nastavte "HDMI Audio Output" na "On" ([HOME] $\Rightarrow$  "Setup" $\Rightarrow$  "Player Settings" $\Rightarrow$  "TV / Device Connection"  $\Rightarrow$  "HDMI Connection").
- ≥ Nastavte "HDMI(SUB) Output Mode" na "V.OFF(Video Off)". ([HOME] $\Rightarrow$ "Setup" $\Rightarrow$ "Player Settings" $\Rightarrow$ "TV / Device Connection"  $\Rightarrow$  "HDMI Connection")
	- Audio je výstup ve vysokém rozlišení bez ohledu na to, zda je zesilovač/přijímač kompatibilní s technologií 3D.
- ≥ Připojení HDMI prostřednictvím HDMI AV OUT MAIN podporuje VIERA Link "HDAVI Control" (→ 11). Zásuvka HDMI AV OUT SUB není kompatibilní s VIERA Link "HDAVI Control".

*Česky*

#### ∫ **Bezdrátové připojení k síti**

- [BDT310] [BDT210] : Bezdrátová LAN síť je zabudovaná (není nutné připojovat bezdrátový síťový adaptér).
- [BDT111] [BDT110] : Připojte bezdrátový síťový adaptér DY-WL10 (volitelný).

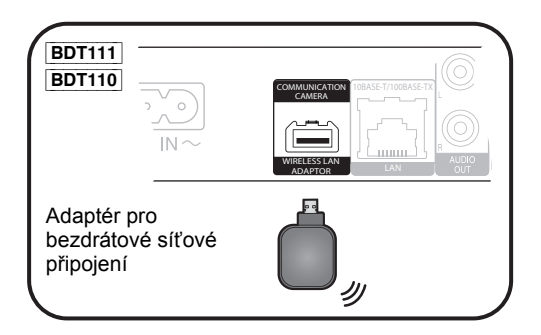

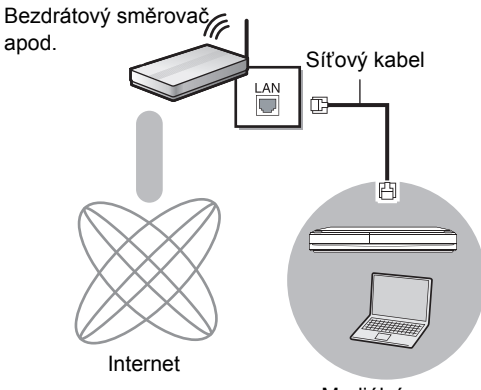

Mediální server, certifikovaný DLNA

≥ Ohledně informací o kompatibilitě vašeho bezdrátového směrovače si přečtěte

#### **http://panasonic.jp/support/global/cs/**

- (Tato internetová stránka je k dispozici pouze v angličtině.) ≥ Zařízení není kompatibilní se službami veřejných
- bezdrátových sítí na letištích, na stanicích, v kavárnách apod.
- ≥ [BDT111] [BDT110] :
	- Lze použít pouze bezdrátový síťový adaptér DY-WL10 (volitelné příslušenství).
	- Při použití bezdrátového síťového adaptéru DY-WL10 (volitelné příslušenství) si pozorně přečtěte návod k použití.
	- Chcete-li současně zapojit bezdrátový síťový adaptér DY-WL10 (volitelný) a síťový kabel, použijte prodlužovací kabel dodávaný spolu s adaptérem DY-WL10.

#### **Upozornění k bezdrátovému připojení k síti**

Na používání zařízení nebo bezdrátového síťového adaptéru se vztahují následující omezení. S těmito omezeními je nutné se seznámit dříve, než začnete tyto přístroje používat.

Společnost Panasonic není odpovědná za žádné vedlejší škody, které mohou vzniknout v důsledku nedodržení těchto omezení nebo následkem jakýchkoli podmínek používání či nepoužívání těchto přístrojů.

- ≥ **Data přenesená a přijatá rádiovými vlnami mohou být zachycována a sledována.**
- ≥ **Zařízení nebo bezdrátový síťový adaptér obsahují citlivé elektronické součástky.**

Používejte tyto přístroje způsobem, k němuž jsou určeny, a dodržujte následující body:

- –Nevystavujte tyto přístroje vysokým teplotám nebo přímému slunci. –Přístroje neohýbejte ani nevystavujte silným nárazům.
- –Chraňte přístroje před vlhkostí. –Nepokoušejte se přístroje rozebírat nebo jakkoli upravovat.

# 4. KROK: Nastavení

## Snadné nastavení

Po prvním připojení vašeho nového přehrávače a stisknutí tlačítka zapnutí napájení se zobrazí strana pro základní nastavení.

#### **Příprava**

**Zapněte televizor a zvolte na televizoru vhodný vstup.**

#### **1 Stiskněte [**Í**].**

Dojde k zobrazení strany pro nastavení. Je-li zařízení připojeno prostřednictvím HDMI kabelu k televizoru Panasonic (VIERA) podporujícímu HDAVI Control 2 nebo novější, zařízení převezme údaje nastavení jako "On-Screen Language" z televizoru.

**Tlačítko pohotovostního režimu/zapnutí (**Í/I**)** Stisknutím přepnete jednotku z režimu zapnuto do pohotovostního režimu standby a obráceně. V režimu standby jednotka stále spotřebovává malé množství energie.

**2 Postupujte dle pokynů zobrazovaných na displeji a proveďte nastavení prostřednictvím [**3**,** 4**] a stiskněte [OK].**

Po dokončení "Easy Setting" můžete provést "Network Easy Setting".

#### $\Box$

≥ Toto nastavení můžete provést kdykoli volbou "Easy Setting" v menu nastavení. ([HOME]  $\Rightarrow$  "Setup"  $\Rightarrow$  "Player Settings"  $\Rightarrow$  "Others")

#### **Touch Free Sensor** [BDT310] [BDT210]

Při nastavení "Sensor" v "Touch Free Sensor" na "On" bude možné otvírat a zavírat mechaniku prostým pohybem ruky nad TOUCH-FREE SENSOR na horní straně zařízení. (Funguje i v pohotovostním režimu).

- ≥ Nezapomeňte, že TOUCH-FREE SENSOR může otevřít nebo zavřít mechaniku zařízení i v následujících případech: –Pokud se něčí ruka, paže, předmět, malé dítě nebo zvíře přiblíží k vrchní části zařízení
	- –Pokud na horní část zařízení umístíte předmět, který způsobí vibrace –Při připojování kabelů apod. v zadní části zařízení
- ≥ Reakční vzdálenost snímače je automaticky nastavena na základě podmínek instalace v okamžiku připojení napájení a při stisknutí tlačítka otevření/zavření. Chcete-li se vyhnout nesprávnému nastavení, nedávejte v uvedených okamžicích ruce ani jiné objekty nad zařízení.
- ≥ V závislosti na podmínkách používání může TOUCH-FREE SENSOR přestat pracovat nebo se může zkrátit jeho reakční vzdálenost. V takovém případě jednou stiskněte tlačítko otevření/zavření.

## Snadné nastavení sítě

Až dokončíte "Easy Setting", můžete pokračovat provedením "Network Easy Setting".

### **Zvolte "Wired" nebo "Wireless" a stiskněte [OK].**

## ■ Zapojení "Wired"

Při zapojování postupujte dle pokynů zobrazovaných na displeji.

## ■ Zapojení "Wireless"

≥ [BDT111] [BDT110] : Zobrazí-li se zpráva "Wireless LAN Adaptor is not connected.", zkontrolujte, zda je bezdrátový síťový adaptér řádně připojen. Můžete ho zkusit odpojit a znovu připojit. Pokud ani teď zpráva nezmizí, poraďte se svým prodejcem.

**Zvolte "WPS (PUSH button)" nebo "Search for wireless network" a postupujte podle pokynů zobrazovaných na displeji a proveďte nastavení.**

# **<sup>P</sup>řehrávání** Vložení nebo vyjmutí média

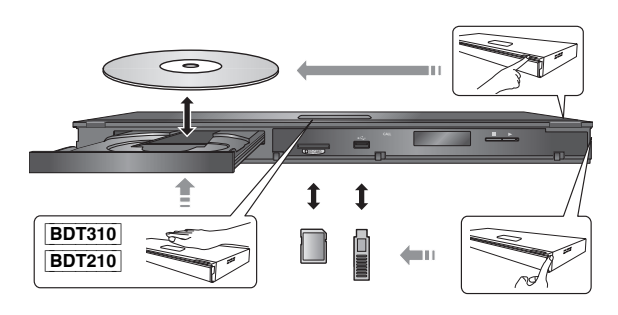

- ≥ Vkládáte-li médium, ujistěte se, že je otočeno správnou stranou nahoru.
- ≥ Při vyjímání karty SD zatlačte na střed karty a vytáhněte ji rovně ven.
- ≥ Když připojíte výrobek firmy Panasonic prostřednictvím USB spojovacího kabelu, na připojeném zařízení se může zobrazit strana pro nastavení. Podrobnější informace najdete v návodu k použití připojeného zařízení.

# HOME menu

Nejdůležitější funkce tohoto zařízení lze použít prostřednictvím menu HOME.

### **Příprava**

Zapněte televizi a zvolte na ní příslušný video vstup.

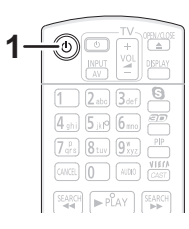

- **1 Stiskněte [**Í**] pro zapnutí jednotky.**
- **2 Stiskněte tlačítko [OK] nebo pomocí tlačítek [**3**,** 4**,** 2**,** 1**] vyberte jinou položku.**

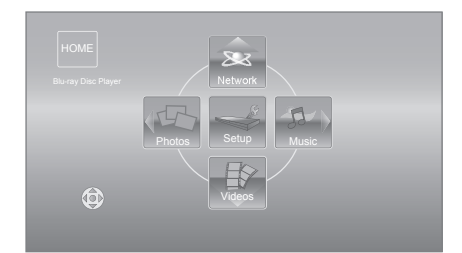

- ≥ Po vložení média se objeví obrazovka pro výběr jeho obsahu.
- ≥ Jsou-li k dispozici další položky, opakujte tento krok.
- ≥ Pro návrat do menu HOME vyberte "HOME" nebo několikrát stiskněte [RETURN].

#### **Chcete-li zobrazit menu HOME** Stiskněte [HOME].

#### $\Box$

≥ Zobrazované položky se mohou měnit v závislosti na konkrétním médiu.

# Přehrávání obsahu videa

## **BD DVD CD SD USB**

### **1 Vložte médium.**

Když se zobrazí obsah, stisknutím  $[\triangle, \triangledown, \triangle, \triangleright]$ vyberte položku.  $(\Rightarrow 9)$ 

### **2 Stisknutím [**3**,** 4**] vyberte titul a stiskněte [OK].**

Jestliže se při přehrávání video softwaru kompatibilního s technologií 3D zobrazí obrazovka s hlášením, postupujte podle instrukcí.

## ■ Zobrazení menu

Můžete zobrazit Top Menu, DIRECT NAVIGATOR nebo Pop-up Menu.

#### **Stiskněte [TOP MENU] nebo [POP-UP MENU].**

≥ Stisknutím [3, 4, 2, 1] vyberte položku a stiskněte  $[OK]$ .

#### $\Box$

- ≥ Signál z disků PAL se přivádí na výstup jako PAL. Signál z disků NTSC se přivádí na výstup jako "NTSC" nebo "PAL60". Pro disky NTSC můžete zvolit "NTSC" nebo "PAL60" v "NTSC Contents Output". ([HOME] > "Setup" > "Player Settings" > "Picture")
- ≥ KDYž JE ZOBRAZENÉ MENU, DISK SE NEPŘESTANE OTÁČET. Po ukončení přehrávání stiskněte [∫STOP], abyste šetřili motor přístroje, obrazovku televizoru atd.
- ≥ V závislosti na médiu nebo na jeho obsahu se zobrazení na displeji může měnit nebo nemusí být vůbec zobrazeno.
- ≥ DivX a MKV: Postupné přehrávání není možné.
- ≥ Není možné přehrávat video AVCHD a MPEG2, které bylo uchopeno a přetaženo, zkopírováno a přilepeno na médium.
- ≥ V rámci úspory energie se automaticky vypne napájení, jestliže se právě nepřehrává (např. pozastaveno přehrávání, zobrazení menu, zobrazení statických snímků apod.) a po dobu asi 30 minut nebylo stisknuto žádné tlačítko.

## Další operace během přehrávání

V závislosti na médiu a jeho obsahu se může stát, že tyto funkce nebudou pracovat.

## Stop

### **Stiskněte [**∫**STOP].**

Pozice stop (zastavení) se uloží do paměti.

#### **Funkce obnovení přehrávání**

- Stiskněte [▶PLAY] pro restart (nové spuštění) z této pozice.
- ≥ Pozice se smaže, když se otevře přihrádka nebo stisknete několikrát [∫STOP] pro zobrazení "STOP" na displeji iednotky.
- ≥ **Na discích BD-Video včetně BD-J se může stát, že funkce obnovení přehrávání nebude pracovat.**

## Pause/Zastavit

#### **Stiskněte [**;**PAUSE].**

● Pro obnovení přehrávání stiskněte znovu [I IPAUSE] nebo [**PLAY**].

## Vyhledat/Pomalé přehrávání

#### **Vyhledávání**

#### **Během přehrávání stiskněte [SEARCH**6**] nebo [SEARCH**5**].**

≥ Hudba a MP3: Rychlost je nastavena pro samostatný krok. **Pomalé přehrávání**

#### **Během pauzy stiskněte [SEARCH**6**] nebo [SEARCH**5**].**

● BD-Video a AVCHD: Pouze směrem dopředu [SEARCH▶▶].

Rychlost se zvýší až na 5 kroků.

≥ Stiskněte [1PLAY] pro návrat k rychlosti normálního přehrávání.

## Přeskočit

#### **Během přehrávání nebo pauzy stiskněte [**:**] nebo [**9**].**

Přeskočit na titul, kapitolu nebo stopu, které chcete přehrát. ≥ Každé stisknutí zvyšuje počet přeskočení.

> Snímek po snímku/po jednotlivých okénkách

### **Během pauzy stiskněte [**2**] (**2;**) nebo [**1**]**  $(|$ **l** $\rightharpoonup$ ).

- ≥ Stiskněte a držte pro změnu směru dopředu a dozadu.
- Stiskněte [▶PLAY] pro návrat k rychlosti normálního přehrávání.
- BD-Video a AVCHD: Pouze směrem dopředu [▶] (III>).

## Změna audia

### **Stiskněte [AUDIO].**

Můžete změnit číslo kanálu audia nebo jazyk zvukové stopy apod.

# Činnosti propojené s televizorem

**(**VIERA Link "HDAVI Control**™**")

### **Co to je VIERA Link "HDAVI Control"?**

**VIERA Link "HDAVI Control" je praktická funkce, která nabízí propojené operace tohoto zařízení a televizoru od firmy Panasonic (VIERA) nebo jiného zařízení v "HDAVI Control".**

**Tuto funkci můžete využívat, když připojíte zařízení kabelem HDMI\*. V návodu k obsluze připojeného zařízení se seznamte s detaily provozu.**

**BDT310** : Pouze v případě připojení prostřednictvím zásuvky HDMI AV OUT MAIN na tomto zařízení.

### **Příprava**

1) Nastavte "VIERA Link" na "On" ([HOME]  $\Rightarrow$  "Setup"  $\Rightarrow$ "Player Settings" > "TV / Device Connection">"HDMI Connection").

(Výchozí nastavení je "On".)

- 2 Nastavte operace "HDAVI Control" na připojeném zařízení (např. televizi).
- 3 Zapněte všechna zařízení kompatibilní s "HDAVI Control" a na připojené televizi zvolte vstupní kanál této jednotky tak, aby funkce "HDAVI Control" řádně fungovala.

**Opakujte tento postup také tehdy, jsou-li změněna připojení nebo nastavení.**

## Automatické přepínaní zdroje Propojení zapnutí

Když se provádějí následující operace, televizor automaticky přepne vstupní kanál a zobrazí odpovídající akci a kromě toho v případě, že je televizor vypnutý, se automaticky zapne.

- Když na jednotce začne přehrávání
- Když je provedena akce, která používá obrazovku displeje
- (např. strana DIRECT NAVIGATOR)
- BD-Video, DVD-Video: Při zastavení přehrávání se televizor automaticky vrátí do režimu televizního tuneru.
- ≥ [BDT310] : Když je "HDMI(SUB) Output Mode" ([HOME]>"Setup">"Player Settings">"TV / Device Connection">"HDMI Connection") nastaven na "Normal" a dojde k zapnutí napájení zařízení připojeného do HDMI AV OUT SUB, spojení pro zapnutí napájení zařízení připojeného k HDMI AV OUT MAIN nebude pracovat.

## Propojení vypnutí

Všechna připojená zařízení kompatibilní s "HDAVI Control" včetně této jednotky se automaticky vypnou, když vypnete televizi.

#### **Nepřetržité přehrávání hudby i po vypnutí napájení televizoru**

Když je zařízení připojeno k televizoru od firmy Panasonic (VIERA), který podporuje HDAVI Control 2 nebo vyšší verzi, a když zesilovač/přijímač podporuje VIERA Link.

- 1 Při přehrávání hudby Stiskněte [OPTION].
- ② Stisknutím [▲, ▼] vyberte "TV Power" a stiskněte [OK].

## Snadné ovládání s použitím dálkového ovládání VIERA

#### **Pouze televizor, který podporuje "HDAVI Control 2" nebo vyšší verzi**

Při použití dálkového ovládání televizoru můžete přehrávat disky s použitím "Control Panel" a zobrazovat Top menu nebo Pop-up menu apod.

## **1 Stiskněte [OPTION].**

**2 Zvolte položku a stiskněte [OK].**

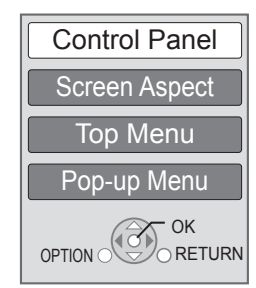

*Česky*

≥ Menu OPTION nemůže být zobrazeno během zobrazení Top menu pro BD-Video nebo DVD-Video.

#### $\Box$

- ≥ Tlačítka, která můžete použít pro toto zařízení, se mění v závislosti na konkrétním televizoru. Podrobnější informace najdete v návodu k použití televizoru.
- ≥ Provoz této jednotky se může přerušit, když stisknete nekompatibilní tlačítka na dálkovém ovladači televize.
- ≥ Toto zařízení podporuje funkci "HDAVI Control 5". "HDAVI Control 5" je nejnovější standard (z prosince 2010) pro zařízení kompatibilní s Panasonic HDAVI Control. Tento standard je kompatibilní s konvenčními zařízeními HDAVI společnosti Panasonic.
- ≥ VIERA Link "HDAVI Control", na základě ovládacích funkcí poskytovaných HDMI, což je průmyslová norma nazvaná HDMI CEC (Consumer Electronics Control/Ovládání spotřební elektroniky), je jedinečnou funkcí, kterou jsme vyvinuli a začlenili do našeho produktu. Vzhledem k tomu nemůže být garantováno její fungování s přístroji jiných výrobců, které podporují HDMI CEC.
- ≥ Podívejte se prosím do příruček k přístrojům jiných výrobců podporujících funkci VIERA Link.

# Technické údaje

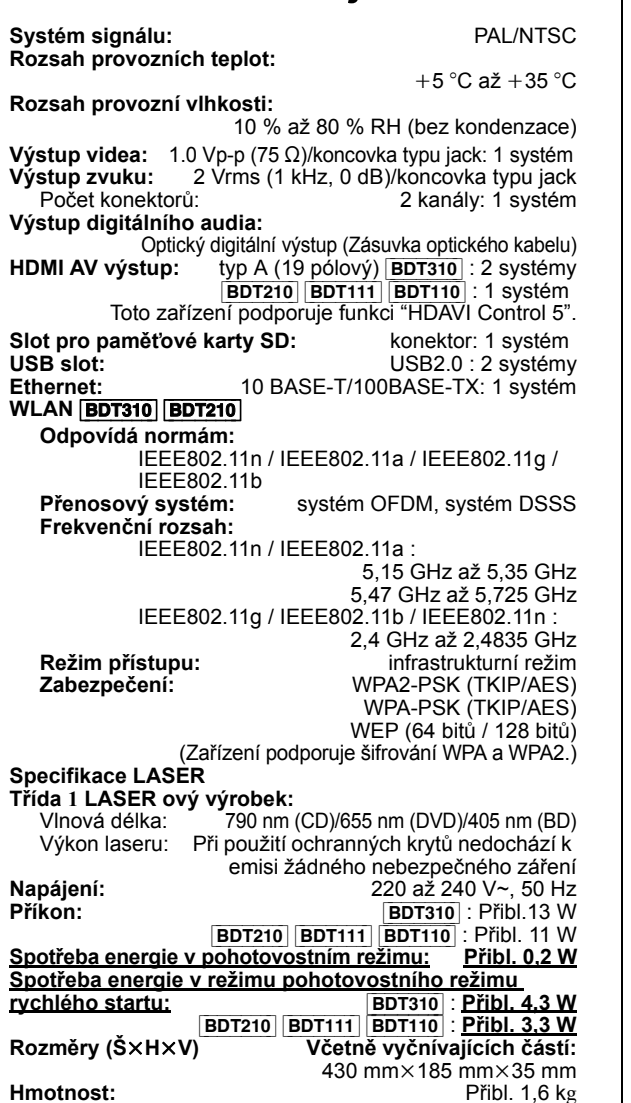

Technické údaje podléhají změnám bez předchozího upozornění.

**Informace pro spotřebitele o sběru a likvidaci odpadu z elektrických a elektronických zařízení a použitých baterií z domácností**

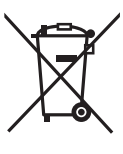

Tyto symboly na výrobcích, obalech nebo v průvodní dokumentaci znamenají, že použitá elektrická a elektronická zařízení a baterie nepatří do běžného domácího odpadu.

Správná likvidace, recyklace a opětovné použití jsou možné jen pokud odevzdáte tato zařízení a použité baterie na místech k tomu určených, za což neplatíte žádné poplatky, v souladu s platnými národnímu

předpisy a se Směrnicemi 2002/96/EU a 2006/66/EU. Správnou likvidací přístrojů a baterií pomůžete šetřit cenné suroviny a předcházet možným negativním účinkům na lidské zdraví a na přírodní prostředí, které jinak mohou vzniknout při nesprávném zacházení s odpady.

Další informace o sběru, likvidaci a recyklaci starých přístrojů a použitých baterií Vám poskytnou místní úřady, provozovny sběrných dvorů nebo prodejna, ve které jste toto zboží zakoupili.

Při nesprávné likvidaci odpadu vám hrozí pokuta v souladu s národní legislativou a místními předpisy.

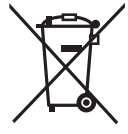

**Informace pro právnické osoby se sídlem v zemích Evropské Unie (EU)** Pokud chcete likvidovat elektrická nebo elektronická zařízení, obraťte se na prodejce nebo dodavatele s žádostí o další informace.

#### **[Informace o likvidaci v zemích mimo Evropskou Unii (EU)]**

Tyto symboly platí jen v zemích Evropské unie. Pokud chcete likvidovat tento produkt, obraťte se na místní úřady nebo prodejce a informujte se o správném způsobu likvidace.

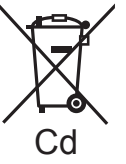

#### **Poznámka k symbolu baterie (symboly uprostřed a dole):**

Tento symbol může být použit v kombinaci s chemickým symbolem. V tomto případě splňuje tento symbol legislativní požadavky, které jsou předepsány pro chemickou látku obsaženou v baterii.

#### **Likvidace zařízení nebo jeho postoupení jinému majiteli**

V zařízení mohou být uchovány informace uživatelského nastavení. Při vyřazení, likvidaci nebo postoupení zařízení jinému majiteli proveďte postup pro nastavení

přednastavených hodnot z výrobního závodu za účelem vymazání uživatelských nastavení.

≥ V paměti tohoto zařízení může být zaznamenán přehled o jeho činnosti.

Java a všechny obchodní značky a loga na bázi Java jsou obchodní značky nebo registrované obchodní značky společnosti Sun Microsystems, Inc., ve Spojených státech a dalších zemích.

Vyrobeno podle licence společnosti Dolby Laboratories. Dolby a symbol dvojitého písmene D jsou ochranné známky společnosti Dolby Laboratories.

Vyrobeno v licenci podle patentů U.S.A. č.: 5,451,942; 5,956,674; 5,974,380; 5,978,762; 6,226,616; 6,487,535; 7,392,195; 7,272,567; 7,333,929; 7,212,872 a dalších patentů USA i světových patentů ve stadiu schvalování i patentů již vydaných.

DTS a symbol jsou registrovanými ochrannými známkami, & DTS-HD, DTS-HD Master audio | Essential a loga DTS jsou ochrannými známkami společnosti DTS, Inc.

Součástí výrobku je i software.

© DTS, Inc. Všechna práva vyhrazena.

Tato položka obsahuje technologii ochrany proti kopírování, která je chráněna patenty U.S. a dalšími právy na intelektuální vlastnictví společnosti Rovi Corporation. Opětovná konstrukce a demontáž jsou zakázány.

HDMI, logo HDMI, a High-Definition Multimedia Interface (Multimediální rozhraní s vysokým rozlišením) jsou ochrannými známkami nebo registrovanými ochrannými známkami firmy HDMI Licensing LLC ve Spojených státech a jiných zemích.

Tento výrobek má udělenou licenci v rámci licence patentového portfolia AVC a licence patentového portfolia VC-1 pro soukromé a nekomerční spotřebitele pro účely (i) zakódování videa v souladu s normami AVC Standard a VC-1 Standard ("AVC/VC-1 Video") a/nebo (ii) zakódování AVC/VC-1 Videa, které bylo zakódováno spotřebitelem zapojeným v soukromé a nekomerční činnosti a/nebo byla licence získána od poskytovatele videa s licencí na poskytování AVC/VC-1 Videa. Žádná licence není udělena ani zahrnuta v souvislosti s jakýmkoli jiným využitím.

Další informace lze získat od MPEG LA, LLC. Navštivte http://www.mpegla.com.

HDAVI Control™ je ochranná známka společnosti Panasonic **Corporation** 

VIERA CAST je ochranná známka Panasonic Corporation.

"AVCHD" a logo "AVCHD" jsou obchodní značky Panasonic Corporation a Sony Corporation.

Logo SDXC je ochrannou známkou společnosti SD-3C, LLC.

"DVD Logo" je obchodní známka formátu DVD/Logo Licensing Corporation.

YouTube a Picasa jsou ochrannými známkami Google, Inc.

Technologie kódování zvuku MPEG Layer-3 licencovaná společnostmi Fraunhofer IIS a Thomson.

DivX®, DivX Certified® a související loga jsou ochrannými známkami společnosti DivX, Inc. a jsou licencovány.

DivX®, DivX Certified® and associated logos are trademarks of DivX, Inc. and are used under license.

Logo Wi-Fi CERTIFIED je certifikační značka asociace Wi-Fi Alliance.

Windows je ochrannou známkou nebo registrovanou ochrannou známkou společnosti Microsoft Corporation ve Spojených státech a v jiných zemích.

Skype, související ochranné známky a loga a logo "  $\bigcirc$  " jsou ochrannými známkami společnosti Skype Limited.

DLNA, the DLNA Logo and DLNA CERTIFIED are trademarks, service marks, or certification marks of the Digital Living Network Alliance.

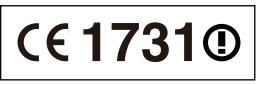

#### **Deklarace shody (DoC)**

"*Panasonic Corporation*" tímto prohlašuje, že tento výrobek splňuje základní požadavky a další relevantní ustanovení Směrnice 1999/5/EU. Zákazníci si mohou stáhnout kopii originálu deklarace shody (DoC) pro naše výrobky R&TTE z našeho serveru DoC: http://www.doc.panasonic.de

Kontakt v EU: Panasonic Services Europe, divize Panasonic Marketing Europe GmbH,

Panasonic Testing Centre, Winsbergring 15, 22525 Hamburg, Německo

#### **Tento výrobek je určen k užívání v následujících zemích.**

Rakousko, Belgie, Bulharsko, Kypr, Česká republika, Dánsko, Finsko, Francie, Německo, Řecko, Maďarsko, Irsko, Itálie, Island, Lichtenštejnsko, Lucembursko, Malta, Nizozemsko, Norsko, Polsko, Portugalsko, Rumunsko, Slovensko, Slovinsko, Španělsko, Švédsko, Velká Británie, Švýcarsko

Tento výrobek je určen k užívání běžným zákazníkům. (Kategorie 3) Funkce WLAN tohoto výrobku bude využívána výhradně uvnitř budov. Tento výrobek lze připojit k přístupovému bodu 2,4 GHz nebo 5 GHz WLAN.

## *Kedves Vásárló!*

Köszönjük, hogy ezt a terméket választotta. A legjobb teljesítmény és biztonság érdekében kérjük, figyelmesen olvassa el a jelen utasításokat. A termék csatlakoztatása, működtetése vagy beállítása előtt kérjük, olvassa végig az utasításokat. Kérjük, őrizze meg ezt a kézikönyvet későbbi használata céljából.

# Tartalomjegyzék

## **Kezdeti lépések**

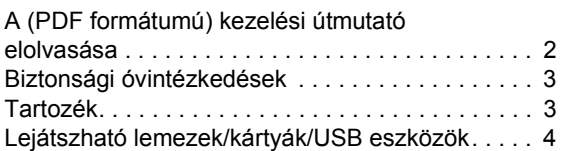

## **Csatlakoztatások és beállítások**

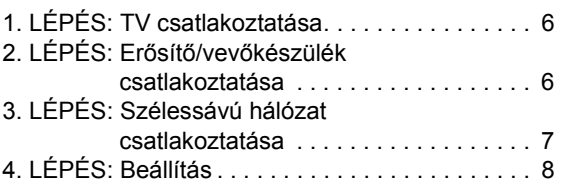

## **Lejátszás**

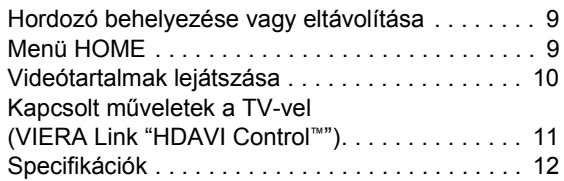

**Emellett tanulmányozza a (mellékelt) CD-ROM lemezen található (PDF formátumú) kezelési útmutatót is.**

**A használati útmutató (PDF formátum) nem játszható le magán a lejátszón.**

Ott megtalálhatja a haladóknak szóló üzemeltetési leírásokat és megnézheti a Hibaelhárítás részt is.

#### **Tudnivalók a használati útmutatóban levő leírásokról**

- ≥ A műveletekhez tartozó leírások a távvezérlővel jeleníthetők meg.
- ≥ A jelen használati útmutató a DMP-BDT310, DMP-BDT210, DMP-BDT111 és DMP-BDT110 típusokra vonatkozik. Ellenkező utalás hiányában az itt szereplő illusztrációk a DMP-BDT310 típust ábrázolják. [BDT310] [BDT210] [BDT111] [BDT110] : a DMP-BDT310, DMP-BDT210, DMP-BDT111, illetve a DMP-BDT110 típus tulajdonságait jelöli.

# A (PDF formátumú) kezelési útmutató elolvasása

## ■ Windows esetén

- 1 Kapcsolja be a számítógépet és helyezze be a kezelési útmutatót tartalmazó (mellékelt) CD-ROM lemezt.
- 2 Válassza ki a kívánt nyelvet, majd a telepítéshez kattintson a [Kezelési útmutató] pontra.
- 3 Kattintson duplán a tálcán található "BDT310\_210\_111\_110EG Kezelési útmutat" ikonra.

#### **Amikor nem sikerül megnyitni a (PDF formátumú) kezelési útmutatót**

A (PDF formátumú) kezelési útmutató böngészéséhez vagy kinyomtatásához az Adobe Acrobat Reader 5.0 vagy újabb változata, illetve az Adobe Reader 7.0 vagy újabb változata szükséges.

Az alábbi webhelyről töltse le és telepítse az Adobe Reader azon változatát, amely az Ön operációs rendszerével használható.

http://get.adobe.com/reader/otherversions

### **Az alábbi operációs rendszer esetén**

- Windows 2000 SP4
- Windows XP SP3
- Windows Vista SP2 – Windows 7
- Helyezze be a kezelési útmutatót tartalmazó (mellékelt) CD-ROM lemezt, majd a telepítéshez kattintson az [Adobe(R) Reader(R)] pontra és kövesse a képernyőn megjelenő üzeneteket.

#### **A (PDF formátumú) kezelési útmutató eltávolításához**

Törölje a PDF fájlt a "Program Files\Panasonic\DMP\" mappából.

≥ Amennyiben a Program Files mappa tartalma nem látható, úgy a megjelenítéshez kattintson ide [Show the contents of this folder].

## ∫ Macintosh esetén

- 1 Kapcsolja be a számítógépet és helyezze be a kezelési útmutatót tartalmazó (mellékelt) CD-ROM lemezt.
- 2 Nyissa meg a "VFF0706" tétel "Manual" mappáját, majd másolja át a mappán belüli található kívánt nyelvű PDF fájlt.
- 3 A megnyitáshoz kattintson duplán a PDF fájlra.

# Biztonsági óvintézkedések

## FIGYELEM

## Készülék

- ≥ A tűzveszély, áramütés vagy a terméksérülés kockázatának csökkentése érdekében
	- Ügyeljen arra, hogy a készüléket ne érje eső, nedvesség, csepegő vagy felfröccsenő folyadék.
	- Ügyeljen arra, hogy ne kerüljön folyadékkal teli tárgy (pl. váza) a készülék tetejére.
	- Csak a javasolt tartozékokat alkalmazza.
	- Ne távolítsa el a burkolatokat.
	- Ne próbálja meg a készülék javítását maga elvégezni. Bízza a javítást megfelelő szakszervizre.
	- Ügyeljen arra, hogy ne kerüljenek fémtárgyak a készülék belsejébe.
	- Ne tegyen nehéz tárgyakat a készülékre.

### Hálózati csatlakozókábel

- ≥ A tűzveszély, áramütés vagy a terméksérülés kockázatának csökkentése érdekében
	- Ügyeljen arra, hogy a hálózati feszültség megfeleljen a készüléken feltüntetett feszültség értékének.
	- Teljesen dugja be a hálózati csatlakozót a konnektorba.
	- Tilos a hálózati zsinórt meghúzni, meghajlítani vagy nehéz tárgyakkal terhelni.
	- Tilos nedves kézzel nyúlni a hálózati csatlakozóhoz.
	- A konnektorból való kihúzásakor határozottan fogja meg a hálózati csatlakozót.
	- Ne használjon sérült hálózati csatlakozót vagy konnektort.
- ≥ Úgy telepítse a készüléket, hogy probléma esetén azonnal ki lehessen húzni a hálózati csatlakozó kábelt a konnektorból.

### SD-kártya

≥ Tartsa a Memóriakártyát gyermekektől elzárva, nehogy lenyeljék.

## VIGYÁZAT

## Készülék

- ≥ A készülék lézersugarat használ. Ha a készüléket másképpen használja és kezeli, mint ahogy az a használati útmutatóban le van írva, veszélyes sugárzás léphet fel.
- ≥ Ne tegyen a készülékre nyílt lángú tűzforrást (pl. égő gyertyát).
- ≥ A mobiltelefonok miatt használat közben a készüléknél rádióinterferenciás zavar léphet fel. Ilyen interferencia előfordulása esetén jobban el kell különíteni egymástól a készüléket és a mobiltelefont.
- ≥ A készülék használata mérsékelt égövi időjárási viszonyokra van tervezve.

### Elhelyezés

- Helyezze a készüléket sima felületre.
- ≥ A tűzveszély, áramütés vagy a terméksérülés kockázatának csökkentése érdekében
	- Tilos a készüléket könyvespolcon, beépített szekrényben vagy más zárt térben felállítani vagy elhelyezni. Gondoskodjon a készülék megfelelő szellőzéséről.
	- Ne zárja el a készülék szellőzőnyílásait újsággal, asztalterítővel, függönnyel vagy hasonló tárgyakkal.
	- Tilos a készüléket közvetlen napfény, magas hőmérséklet, nagy páratartalom vagy erős rázkódás hatásának kitenni.

## Elemek

- ≥ Helytelen behelyezése esetén az elem felrobbanhat. A cseréhez csak a gyártó által ajánlott típusú elemet szabad használni.
- ≥ Az elemek helytelen kezelése az elektrolit kifolyását eredményezheti és tüzet okozhat.
	- Soha ne használjon egyszerre régi és új, illetve különböző típusú elemeket.
	- Ne hevítse vagy tegye ki nyílt lángnak.
	- Ne hagyja sokáig autóban közvetlen napfénynek kitett helyen az elem(eke)t akkor, ha az ajtók és ablakok zárva vannak.
	- Ne szerelje szét és ne zárja rövidre.
	- Tilos az alkáli vagy mangán elemek feltöltése.
	- Ne használja az elemeket, ha a borításuk levált.
	- Vegye ki az elemeket, ha hosszabb időn át nem akarja használni a távvezérlőt. Hűvös, sötét helyen tárolja az elemeket.
- Az elemek leselejtezése előtt forduljon a helyi hatóságokhoz vagy kereskedőjéhez, és érdeklődjön az ártalmatlanítás megfelelő módjáról.

## Tartozék

A készülék használatba vétele előtt ellenőrizze a mellékelt tartozékokat.

- **1 Távvezérlő**
- (N2QAYB000576)
- **2 Távvezérlő elemek**
- **1 Hálózati csatlakozókábel**
- **1 CD-ROM**

#### $\Box$

- ≥ Az itt közölt termékszámok a 2010. decemberi állapotot tükrözik. Ezek módosulhatnak.
- ≥ Más berendezéshez ne használja a hálózati csatlakozókábelt.

## A távvezérlő használata

A behelyezést úgy végezze, hogy a  $(+$  és  $-)$  pólus megegyezzen a távvezérlő jelzéseivel.

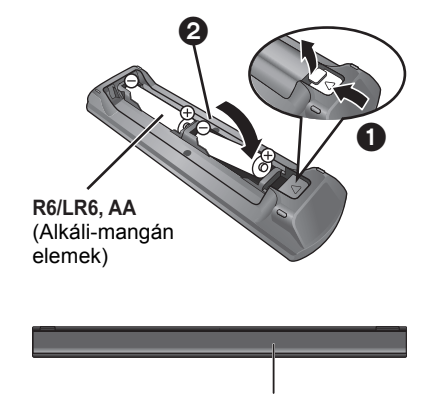

Irányítsa a készüléken levő távvezérlőjel-érzékelőre.

# Lejátszható lemezek/kártyák/USB eszközök

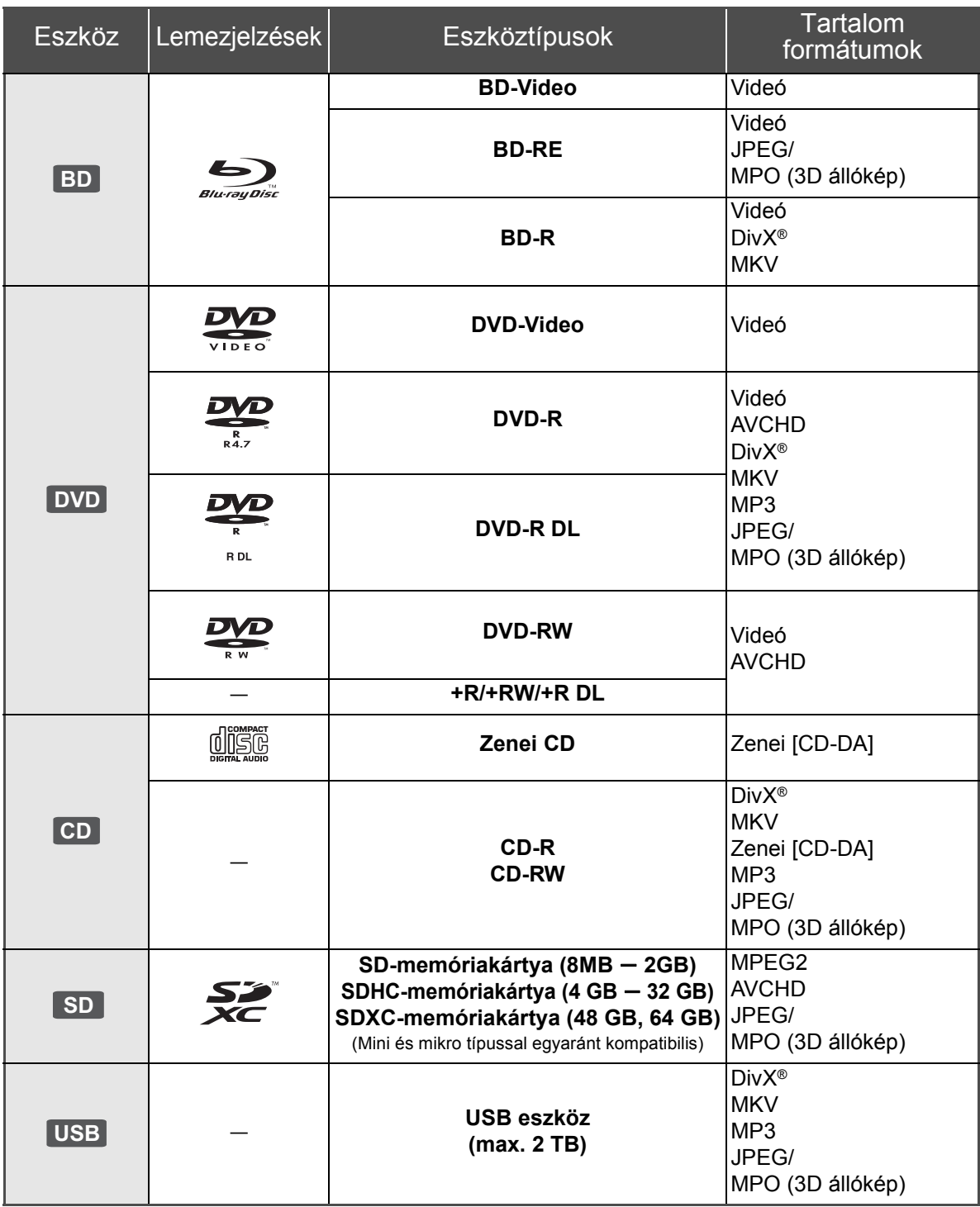

## ■ A készülékkel nem lejátszható lemezek

- ≥ DVD-RAM
- Super Audio CD
- Photo CD
- DVD-Audio
- ≥ Video CD és Super Video CD
- ≥ WMA lemezek
- DivX Plus HD lemezek
- ≥ HD DVD

## ■ Régiókezelési információk

#### **BD-Video**

A készülék a "**B**" régiókódot tartalmazó címkékkel megjelölt BD-Video lemezeket játssza le.

Példa:

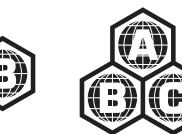

#### **DVD-Video**

A készülék a "**2**" régiószámot vagy "**ALL**" jelölést tartalmazó címkékkel megjelölt DVD-Video lemezeket játssza le. Példa:

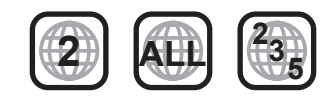

## ∫ Lezárás

A felvevővel stb. rögzített DVD-R/RW/R DL, +R/+RW/+R DL és CD-R/RW lemezek csak akkor játszhatók le ezen a készüléken, ha azokat a felvevővel előbb lezárták. Olvassa el a felvevő útmutatóját.

## ■ BD-Video

- ≥ A készülék támogatja a BD-Video lemezeknél alkalmazott magas bitrátájú hangot (Dolby Digital Plus, Dolby TrueHD, DTS-HD High Resolution Audio és DTS-HD Master Audio).
	- [BDT111] [BDT110] : Ha a "Dolby D/Dolby D +/Dolby TrueHD" beállítása "PCM", a Dolby hang maximális lehetséges száma 5.1ch PCM. ([HOME]⇒"Setup"⇒"Player Settings"  $\Rightarrow$  "Sound"  $\Rightarrow$  "Digital Audio Output")

### ∫ 3D

- ≥ 3D videók és 3D állóképek lejátszása akkor lehetséges, ha a készülék High Speed HDMI kábellel csatlakozik egy 3D kompatibilis televízióhoz.
- ≥ A 2D videók virtuális 3D formában élvezhetők.

## ∫ Zenei CD

A CD-DA specifikációkat nem kielégítő CD-k (másolásvédett CD-k, stb.) működése és hangminősége nem garantálható.

## ■ SD-kártya

≥ miniSD kártyák, microSD kártyák, microSDHC kártyák és microSDXC kártyák használata lehetséges, de csak adapter kártyával együtt. Ezek rendszerint tartozékai az ilyen kártyáknak, vagy külön beszerzendők.

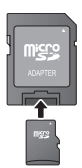

- A kártya tartalmának védelme érdekében állítsa "LOCK" helyzetbe a törlésvédő fület (az SD-kártyán).
- ≥ A készülék kompatibilis az SD-kártya specifikációknak megfelelő, FAT12 és FAT16 formátumú SD-memóriakártyákkal, a FAT32 formátumú SDHC-memóriakártyákkal (nem támogatja a hosszú fájlneveket) és az exFAT formátumú SDXC-memóriakártyákkal.
- ≥ Ha az SD-kártyát inkompatibilis számítógéppel vagy eszközzel használják, akkor előfordulhat, hogy a kártya formattálása stb. miatt törlődik a tartalom.
- ≥ Előfordulhat, hogy a hasznos memória kisebb, mint a kártya kapacitása.

## ∫ USB eszköz

- ≥ A készülék nem garantálja az összes USB eszköz csatlakoztathatóságát.
- ≥ A készülék nem támogatja az USB eszközök töltését.
- ≥ TY-CC10W kommunikációs kamera vagy DY-WL10 wireless LAN adapter használatakor azt a készülék hátsó alizatához kell csatlakoztatni.
- ≥ A készülék támogatja a FAT12, FAT16 és FAT32 fájlrendszereket.
- ≥ A készülék támogatja az USB 2.0 High Speed eszközt.
- ≥ Bár a készülék az USB 3.0 eszközöket ugyanúgy kezeli, mint az USB 2.0 eszközöket, bizonyos esetekben az eltérő csatlakozóméret, nagyobb terhelhetőség stb. miatt az USB 3.0 eszközök nem használhatók. (USB 2.0 eszközök használata ajánlott.)
- ≥ Ez a készülék FAT32 rendszerben formattált merevlemezeket támogat. Egyes merevlemez típusokhoz szükség lehet a külső áramforrásra.

## ∫ BD-RE, BD-R

Előfordulhat, hogy a Panasonic Blu-ray lemez felvevőkkel DR módban rögzített lemezeknél nem játszható le rendesen a hang stb.

#### $\Box$

- ≥ A hordozó típusától, a rögzítési körülményektől, a rögzítési módszertől és a fájlok létrehozásától függően egyes esetekben előfordulhat, hogy nem lehet lejátszani a fenti hordozókat.
- ≥ A lemez gyártója képes szabályozni a lemez lejátszhatóságát. Így előfordulhat, hogy Ön nem mindig a jelen útmutató szerint tudja szabályozni a lejátszást. Olvasse el figyelmesen a lemez útmutatóját.

# **Csatlakoztatások és beállítások** 1. LÉPÉS: TV csatlakoztatása

- ≥ Tilos a készüléket erősítőre/vevőkészülékre vagy felforrósodó berendezésre helyezni. A hő ugyanis károsíthatja a készüléket.
- ≥ Mielőtt bármilyen csatlakoztatást végezne, javasolt az összes készülék lecsatlakoztatása az elektromos hálózatról.
- ≥ A videójelek ne videófelvevőn keresztül jussanak a készülékbe. A másolásvédelem miatt ugyanis előfordulhat, hogy nem lesz megfelelő a képek megjelenítése.
- ≥ Használjon (a borítón látható) HDMI logóval ellátott High Speed HDMI kábeleket. Panasonic márkájú HDMI kábel használata ajánlott. 1080p jel átadása esetén használjon 5,0 méteres vagy rövidebb HDMI kábeleket.

Ajánlott alkatrészszám (High Speed HDMI kábel): RP-CDHS15 (1,5 m), RP-CDHS30 (3,0 m), RP-CDHS50 (5,0 m), stb.

#### ∫ **HDMI AV OUT aljzaton keresztül (Kiváló minőség)**

- [BDT310] : Használja a HDMI AV OUT MAIN aljzatot.
- 3D kompatibilis televízióhoz csatlakoztatva a készülékkel 3D videók és 3D állóképek játszhatók le.

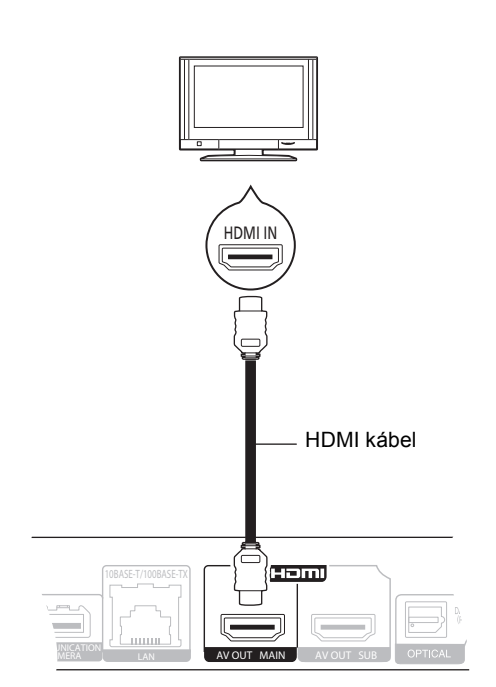

- ≥ A "HDMI Audio Output" beállítása "On" legyen ([HOME] $\Rightarrow$  "Setup" $\Rightarrow$  "Player Settings" $\Rightarrow$  "TV / Device Connection"  $\Rightarrow$  "HDMI Connection").
- ≥ HDMI csatlakoztatásnál támogatott a VIERA Link "HDAVI Control" ( $\Rightarrow$  11).

# 2. LÉPÉS: Erősítő/ vevőkészülék csatlakoztatása

## ∫ **HDMI AV OUT aljzaton keresztül**

– [BDT310] : Használja a HDMI AV OUT MAIN aljzatot. – 3D videók és 3D állóképek lejátszása akkor lehetséges, ha a csatlakoztatott TV és erősítő/ vevőkészülék 3D kompatibilis.

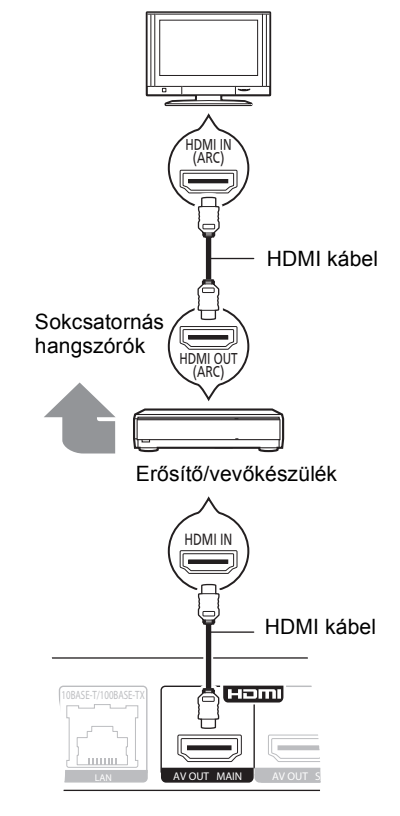

- ≥ A "HDMI Audio Output" beállítása "On" legyen ([HOME]>"Setup">"Player Settings">"TV / Device Connection"⇒"HDMI Connection").
- ≥ A "Digital Audio Output" beállítása a csatlakoztatott erősítő/vevőkészülék szerinti legyen ([HOME]>"Setup">"Player Settings">"Sound").
- ≥ HDMI csatlakoztatásnál támogatott a VIERA Link "HDAVI Control"  $(\Rightarrow$  11).
- ≥ Nem 3D kompatibilis erősítő/vevőkészülék használata esetén a televíziót a készülék HDMI AV OUT aljzatán keresztül csatlakoztassa, majd a TV és az erősítő/ vevőkészülék összekötéséhez használjon HDMI kábeleket.
	- Megjegyzendő azonban, hogy a hang maximum 5.1ch lehet.
- ≥ Ha az adott TV vagy erősítő/vevőkészülék HDMI aljzatán nem szerepel az "(ARC)" jelzés (nem ARC-kompatibilis), akkor a TV hangjának erősítőn/vevőkészüléken keresztüli hallgatásához egy digitális optikai kábellel is össze kell kötni az erősítőt/vevőkészüléket és a TV-t.
- ∫ [BDT310] **: HDMI AV OUT SUB aljzaton keresztül**
	- A HDMI AV OUT SUB aljzat használatakor telítettebb lesz a hangzás.
	- 3D videók és 3D állóképek lejátszása akkor lehetséges, ha a csatlakoztatott TV 3D kompatibilis, függetlenül attól, ha az erősítő/vevőkészülék esetleg nem 3D kompatibilis.

HDMI I

AVOUT MAIN AVOUT SUB

Haml

HDMI kábel

Sokcsatornás hangszórók

HDMI IN

HDMI kábel

Erősítő/vevőkészülék

# 3. LÉPÉS: Szélessávú hálózat csatlakoztatása

Az alábbi szolgáltatások csak szélessávú csatlakozás esetén használhatók.

- Firmware frissítés végezhető
- Élvezhető a BD-Live
- Élvezhető a VIERA CAST
- Elérhetővé válik egy másik eszköz (Home Network)

A csatlakoztatás módját illetően tanulmányozza át a csatlakoztatott berendezéshez mellékelt útmutatót.

### ∫ **LAN kábel csatlakoztatás**

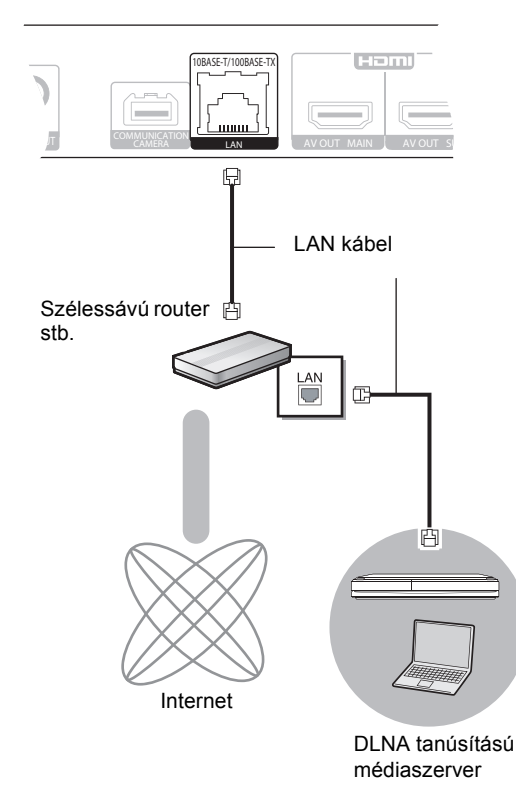

- ≥ A "HDMI Audio Output" beállítása "On" legyen ([HOME] $\Rightarrow$  "Setup" $\Rightarrow$  "Player Settings" $\Rightarrow$  "TV / Device Connection"⇒"HDMI Connection").
- ≥ A "HDMI(SUB) Output Mode" beállítása "V.OFF(Video Off)" legyen. ([HOME] $\Rightarrow$  "Setup" $\Rightarrow$  "Player Settings" $\Rightarrow$  "TV / Device Connection"⇒"HDMI Connection")
- A hangkimenet attól függetlenül nagyfelbontású lesz, hogy az erősítő/vevőkészülék 3D kompatibilis-e.
- ≥ A HDMI AV OUT MAIN aljzaton át történő HDMI csatlakoztatás esetén támogatott a VIERA Link "HDAVI Control" ( $\Rightarrow$  11).

A HDMI AV OUT SUB aljzat használatakor nincs VIERA Link "HDAVI Control" kompatibilitás.

- ≥ A perifériás eszközök csatlakoztatásához használjon legalább 5. kategóriájú egyenes LAN kábeleket (STP).
- ≥ Ha a LAN csatlakozóba a LAN kábeltől eltérő kábelt csatlakoztat, azzal károsíthatja az egységet.

#### ∫ **Wireless LAN csatlakoztatás**

- [BDT310] [BDT210] : Wireless LAN beépítve. (Nincs szükség wireless LAN adapter csatlakoztatására.)
- [BDT111] [BDT110] : Csatlakoztassa a DY-WL10 wireless LAN adaptert (külön megvásárolható).

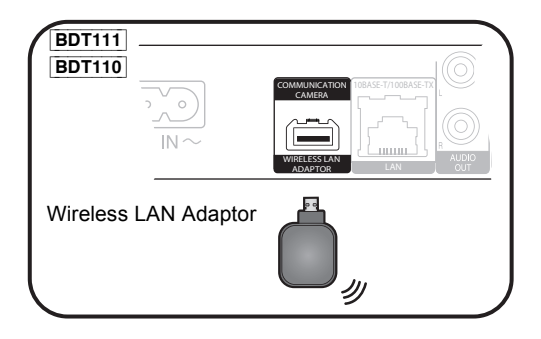

# Wireless router stb. 6 LAN kábel LAN 凹 Internet

DLNA tanúsítású médiaszerver

≥ Itt találhat friss információkat a wireless router kompatibilitásáról

#### **http://panasonic.jp/support/global/cs/** (A webhely kizárólag angol nyelvű.)

- ≥ A készülék nem kompatibilis a repülőtereken, állomásokon, kávézókban stb. elérhető nyilvános wireless LAN szolgáltatásokkal.
- ≥ [BDT111] [BDT110] :
	- Csak a Wireless LAN Adaptor DY-WL10 (külön megvásárolható) használható.
	- Alkalmazása esetén figyelmesen olvassa el a Wireless LAN Adaptor DY-WL10 (külön megvásárolható) használati útmutatóját.
	- A DY-WL10 wireless LAN adapter (külön megvásárolható) és egy LAN kábel egyidejű csatlakoztatásához használja a DY-WL10 mellé adott hosszabbító kábelt.

#### **Mire kell figyelni a wireless LAN csatlakoztatásnál**

Az alábbi korlátozások vonatkoznak a készülék, illetve a wireless LAN adapter használatára. Az eszközök használata előtt legyen tisztában ezekkel a korlátozásokkal.

A Panasonic semmilyen felelősséget nem vállal az olyan károkért, amelyek a fenti korlátozások be nem tartása, illetve bármilyen más eszközhasználati körülmény miatt következnek be.

- ≥ **A rádióhullámokon keresztül továbbított és fogadott adatokat mások befoghatják és figyelhetik.**
- ≥ **Ez a készülék, illetve a wireless LAN adapter kényes elektronikus alkatrészekből áll.**

Használja rendeltetésszerűen ezeket az eszközöket, és ügyeljen az alábbiak betartására:

- –Ne tegye ki az eszközöket magas hőmérsékletnek vagy közvetlen napfénynek.
- –Ne hajlítsa meg, illetve ne tegye ki az eszközöket erős ütéseknek. –Ne érje az eszközöket nedvesség.

–Semmilyen módon ne szerelje szét vagy módosítsa az eszközöket.

# 4. LÉPÉS: Beállítás

## Egyszerű beállítás

Az új lejátszó első csatlakoztatása és a bekapcsoló gomb megnyomása után megjelenik az alapbeállítások képernyő.

#### **Előkészületek**

**Kapcsolja be a televíziót és válassza ki azon a megfelelő videó bemenetet.**

### **1 Nyomja meg a [**Í**] gombot.**

Megjelenik a beállítási képernyő. Ha ez a készülék egy HDAVI Control 2 vagy újabb változatot támogató Panasonic TV-hez (VIERA) HDMI kábellel csatlakozik, akkor az olyan TV beállítási információk, mint a "On-Screen Language" átadódnak a készülékre.

#### **Készenlét/be kapcsoló (**Í/I**)**

Nyomja meg ezt a gombot, hogy az egységet bekapcsolt állapotról készenléti állapotra kapcsolja vagy fordítva. Az egység még készenléti üzemmódban is fogyaszt kisebb mennyiségű energiát.

### **2 Kövesse a képernyőn megjelenő utasításokat és végezze el a beállításokat a [**3**,** 4**] gombokkal, majd nyomja meg az [OK] gombot.**

Az "Easy Setting" után elvégezhető az "Network Easy Setting".

 $\square$ 

≥ Ezt a beállítást bármikor elvégezheti, ha kiválasztja az "Easy Setting" pontot a Setup menüben. ([HOME]  $\Rightarrow$  "Setup"  $\Rightarrow$  "Player Settings"  $\Rightarrow$ "Others")

#### **Touch Free Sensor** [BDT310] [BDT210]

Ha az "Sensor" beállítása az "Touch Free Sensor" pontnál "On", akkor a lemeztálca nyitásához és zárásához Önnek elég egyet intenie a kezével a készülék felső részén elhelyezett TOUCH-FREE SENSOR előtt. (Készenléti módban is működik.)

- ≥ Megjegyzendő, hogy az TOUCH-FREE SENSOR az alábbi esetekben véletlenül is működésbe léphet:
	- –Amikor egy kéz vagy kar, egy tárgy, egy kisgyerek vagy egy kisebb állat közel kerül a készülék felső részéhez –Amikor egy tárgyat tesznek a készülék tetejére és rázkódás történik –Amikor a készülék hátlapján kábel stb. csatlakoztatása történik
- ≥ Az érzékelő reagálási hatótávolsága a telepítési körülmények szerint automatikusan kerül beállításra az áramellátás csatlakoztatásakor és a nyitás/zárás gomb megnyomásakor. A helytelen beállítás elkerülése érdekében ilyenkor ne tegye a kezét vagy semmilyen tárgyat a készülék fölé.
- ≥ A használati körülményektől függően előfordulhat, hogy az TOUCH-FREE SENSOR nem működik vagy reagálási hatótávolsága lerövidül. Ilyen esetben nyomja meg egyszer a lemeztálca nyitás/zárás gombot.

## Egyszerű hálózati beállítás

Az "Easy Setting" befejezése után következhet a "Network Easy Setting".

### **A "Wired" vagy "Wireless" kiválasztása után nyomja meg az [OK] gombot.**

■ "Wired" csatlakoztatás

A csatlakoztatási beállításokhoz kövesse a képernyőn megjelenő utasításokat.

- "Wireless" csatlakoztatás
- ≥ [BDT111] [BDT110] : A "Wireless LAN Adaptor is not connected." megjelenésekor ellenőrizze, hogy teljesen be van-e dugva a wireless LAN adapter. Ha nincs, akkor csatlakoztassa le, majd csatlakoztassa újra azt. Ha a kijelzés ekkor sem változik, forduljon tanácsért a kereskedőjéhez.

**A "WPS (PUSH button)" vagy "Search for wireless network" kiválasztása után kövesse a képernyőn megjelenő utasításokat és végezze el a beállításokat.**

# **Lejátszás** Hordozó behelyezése vagy eltávolítása

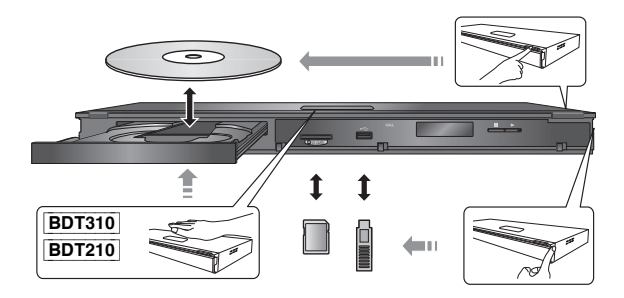

- ≥ A hordozó behelyezésekor fontos, hogy a megfelelő oldal nézzen felfelé.
- ≥ Kivételekor az SD-kártyát középen nyomja meg, majd egyenesen húzza ki.
- ≥ Ha Ön egy Panasonic terméket USB-kábellel csatlakoztat, a csatlakoztatott berendezésen megjelenhet a beállítási képernyő. A részletekért olvassa el a csatlakoztatott berendezés útmutatóját.

# Menü HOME

A készülék főbb funkciói a HOME menüből kezelhetők.

#### **Előkészületek**

Kapcsolja be a televíziót és válassza ki a TV készüléken a megfelelő video bemenetet.

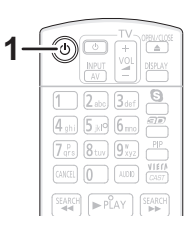

- **1 Az egység bekapcsolásához nyomja meg a [**Í**] gombot.**
- **2 Nyomja meg az [OK] vagy**  $[A, \nabla, \blacktriangleleft, \blacktriangleright]$ **gombot a tétel kiválasztásához.**

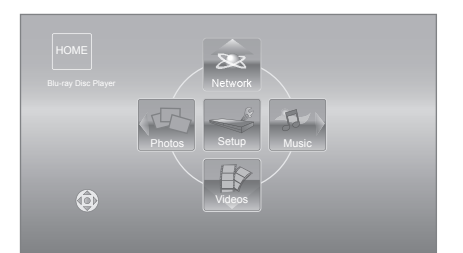

- ≥ A hordozó behelyezésekor megjelenik az adott hordozóra vonatkozó tartalomválasztó képernyő.
- ≥ További tételek esetén ismételje meg ezt a lépést.
- ≥ A HOME menühöz a "HOME" kiválasztásával vagy a [RETURN] többszöri megnyomásával térhet vissza.

## **A HOME menü megjelenítéséhez**

Nyomja meg a [HOME] gombot.

 $\Box$ 

≥ A megjelenített pontok hordozótól függően változhatnak.

# Videótartalmak lejátszása

## **BD DVD CD SD USB**

## **1 Helyezze be a hordozót.**

A tartalom menü megjelenítésekor nyomja meg az  $[\triangle, \blacktriangledown, \blacktriangle, \blacktriangleright]$  gombot a tétel kiválasztásához. ( $\Leftrightarrow$  9)

### **2 Nyomja meg a [**3**,** 4**] gombot a cím kiválasztásához, majd nyomja meg az [OK] gombot.**

Ha 3D kompatibilis videó szoftver lejátszása közben üzenetképernyő jelenik meg, akkor a lejátszást az utasítások szerint végezze.

## ∫ Menük mutatása

Megjeleníthető a Top Menu, DIRECT NAVIGATOR vagy Pop-up Menu.

#### **Nyomja meg a [TOP MENU] vagy [POP-UP MENU] gombot.**

• Nyomja meg a [▲, ▼, ◀, ▶] gombot a tétel kiválasztásához, majd nyomja meg az [OK] gombot.

 $\square$ 

- ≥ A PAL lemezek kijelzése PAL. Az NTSC lemezek kijelzése "NTSC" vagy "PAL60". Az NTSC lemezekhez "NTSC" vagy "PAL60" választható ki az "NTSC Contents Output" pontnál. ([HOME]  $\Rightarrow$  "Setup"  $\Rightarrow$  "Player Settings" → "Picture")
- ≥ A MENÜK KIJELZÉSE ALATT A LEMEZEK TOVÁBBFOROGNAK. Ha befejezte a lejátszást, nyomja meg a [∫STOP] gombot a készülék motorjának, a televízió képernyőjének stb. kímélése érdekében.
- ≥ Hordozótól és tartalomtól függően előfordulhat, hogy a kijelzés módosul vagy nem jelenik meg.
- ≥ DivX és MKV: További lejátszás nem lehetséges.
- ≥ Nem lehetséges az olyan AVCHD és MPEG2 videók lejátszása, amelyek húzd és ejtsd, vagy másolás és beillesztés útján kerültek a hordozóra.
- ≥ Energiatakarékossági okból az áramellátás automatikusan kikapcsol, amikor nincs lejátszás és már kb. 30 perce egyik gombot sem használták (vagyis szüneteltetés, menü megjelenítése, állóképek megielenítése stb. esetén).

## Egyéb műveletek lejátszás közben

Hordozótól és tartalomtól függően előfordulhat, hogy ezek a funkciók nem működnek.

## Leállítás

### **Nyomja meg a [**∫**STOP] gombot.**

A leállított pozíciót memorizálja.

#### **Lejátszás folytatása funkció**

Nyomja meg a [▶PLAY] gombot az ettől a pozíciótól történő újraindításhoz.

- ≥ A pozíció törlődik, ha a tálcát kinyitja, vagy annyiszor megnyomja a [∫STOP] gombot, hogy az egység kijelzőjén megjelenik a "STOP" szó.
- ≥ **A lejátszás folytatása funkció nem működik a BD-Video lemezeknél, így a BD-J esetében sem.**

## Szünet

### **Nyomja meg a [**;**PAUSE] gombot.**

● A lejátszás újraindításához nyomja meg a [I IPAUSE] gombot újra, vagy a [▶PLAY] gombot.

## Keresés/Lassított lejátszás

#### **Keresés**

#### **Lejátszás közben nyomja meg a [SEARCH**6**] vagy [SEARCH**5**] gombot.**

≥ Zene és MP3: A sebesség egy lépésben rögzített. **Lassítás**

### **Szüneteltetés közben nyomja meg a [SEARCH**6**] vagy [SEARCH**5**] gombot.**

- BD-Video és AVCHD: Csak előre [SEARCH>>].
- A sebesség 5 lépésben növekszik.
- ≥ Nyomja meg a [1PLAY] gombot, hogy visszaállítsa a normál lejátszási sebességet.

## Átugrás

#### **Lejátszás vagy szüneteltetés közben nyomja meg a [**:**] vagy [**9**] gombot.**

Ugorjon arra a címre, fejezetre vagy sávra, amit le szeretne játszani. ≥ Minden egyes gombnyomással növeli az átugrások számát.

## Képkockáról képkockára

### **Szüneteltetés közben nyomja meg a [**2**] (**2;**) vagy [**1**] (**;1**) gombot.**

- ≥ Tartsa lenyomva az előre vagy visszafelé történő egymás utáni váltáshoz.
- ≥ Nyomja meg a [1PLAY] gombot, hogy visszaállítsa a normál lejátszási sebességet.
- BD-Video és AVCHD: Csak előre [▶] (III>).

## Hangváltás

### **Nyomja meg a [AUDIO] gombot.**

Módosíthatja a hangcsatorna számát vagy a soundtrack nyelvét stb.

# Kapcsolt műveletek a TV-vel

(VIERA Link "HDAVI Control™")

### **Mi a VIERA Link "HDAVI Control"?**

**A VIERA Link "HDAVI Control" nevű kényelmes funkciót használva Ön ezzel a készülékkel csatolt műveleteket végezhet egy Panasonic TV-vel (VIERA) vagy egy "HDAVI Control" alatti másik eszközzel. Ezt a funkciót akkor használhatja, ha a készülékeket egy HDMI kábellel\* csatlakoztatja. Lásd a használati útmutatót az összekapcsolt készülékekről a működtetési részletekért.**

**BDT310** : Csak ha a csatlakoztatás a készüléken levő HDMI AV OUT MAIN aljzaton keresztül történik.

#### **Előkészületek**

- $(1)$  A "VIERA Link" beállítása "On" legyen ([HOME]  $\Rightarrow$ "Setup"  $\Rightarrow$  "Player Settings"  $\Rightarrow$  "TV / Device Connection"⇒"HDMI Connection"). (Az alapbeállítás "On".)
- 2 Állítsa be a "HDAVI Control" műveleteket a csatlakoztatott készüléken (pl., TV).
- 3 Kapcsolja be az összes "HDAVI Control" kompatibilis berendezést, és válassza ki ennek az egységnek a bemeneti csatornáját a csatlakoztatott TV-n azért, hogy a "HDAVI Control" funkció megfelelően működjön. **Ha módosítják a csatlakozást vagy a beállításokat, ismételje meg az eljárást.**

## Automatikus bemenet kapcsolás Bekapcsolási kapcsolat

Az alábbi műveletek elvégzésekor a televízió automatikusan a bemeneti csatornára vált és megjeleníti az adott műveletet, továbbá amikor a televízió kikapcsolt állapotban van, akkor a televízió automatikusan bekapcsol.

- Amikor a lejátszás elkezdődik az egységen
- Amikor olyan műveletet végeznek, mely a kijelző képernyőt használja
- (pl. DIRECT NAVIGATOR képernyő)
- BD-Video, DVD-Video: Amikor megáll a lejátszás, a TV automatikusan visszatér TV tuner módba.
- ≥ [BDT310] : Amikor a "HDMI(SUB) Output Mode" ([HOME]>"Setup">"Player Settings">"TV / Device Connection"⇒"HDMI Connection") beállítása "Normal" és be van kapcsolva a HDMI AV OUT SUB aljzathoz csatlakoztatott eszköz áramellátása, akkor a HDMI AV OUT MAIN aljzathoz csatlakoztatott eszköz esetén nem fog működni a bekapcsolási kapcsolat.

## Vezérelt kikapcsolás

A "HDAVI Control"-lal kompatibilis összes csatlakoztatott készülék, ezzel az egységgel együtt automatikusan kikapcsol, amikor kikapcsolja a televíziót.

#### **Folyamatos zenelejátszás a televízió kikapcsolása után is**

Amikor a készülék a HDAVI Control 2 vagy újabb változatot támogató Panasonic TV-hez és a VIERA Link lehetőséget támogató erősítőhöz/vevőkészülékhez csatlakozik.

- 1 Zenelejátszás alatt Nyomja meg az [OPTION]-t.
- 2 Nyomja meg a  $[\triangle, \blacktriangledown]$  gombot a "TV Power" kiválasztásához, és nyomja meg az [OK] gombot.

## Egyszerű vezérlés VIERA távvezérlővel

#### **Csak a "HDAVI Control 2" vagy újabb változatot támogató TV esetén**

A TV távvezérlővel Ön lemezeket játszhat le a "Control Panel" használatával, és megjelenítheti a főmenüt vagy felugró menüt stb.

- **1 Nyomja meg az [OPTION]-t.**
- **2 Válasszon egy tételt, majd nyomja meg az [OK] gombot.**

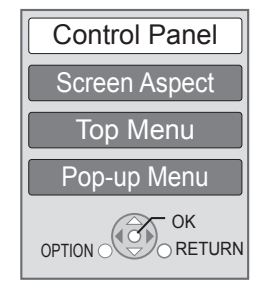

*Magyar*

≥ Előfordulhat, hogy a BD-Video vagy a DVD-Video főmenü megjelenítése alatt az OPTION menü nem jelenik meg.

#### **P**

- ≥ A készülékhez használható gombok a TV-től függően változnak. A részleteket a TV használati útmutatójában találja meg.
- ≥ Az egység működése megszakadhat, ha a TV távirányítóján nem-kompatibilis gombot nyom le.
- ≥ A készülék támogatja a "HDAVI Control 5" funkciót. "HDAVI Control 5" a legújabb (2010. decemberi) szabvány a Panasonic HDAVI Control kompatibilis berendezéseihez. Ez a szabvány együttműködik a Panasonic eddigi HDAVI berendezéseivel.
- ≥ A HDMI CEC (Consumer Electronics Control)-ként ismert ipari szabvány, a HDMI által biztosított vezérlési funkciókon alapuló VIERA Link "HDAVI Control" egy általunk kifejlesztett és hozzáadott egyedülálló funkció. Ebből kifolyólag nem garantáltan működik más gyártók által kibocsátott olyan termékekkel, melyek támogatják a HDMI CEC-t.
- Lásd az egyes használati utasításokat a más gyártók VIERA Link funkciót támogató berendezéseihez.

# Specifikációk

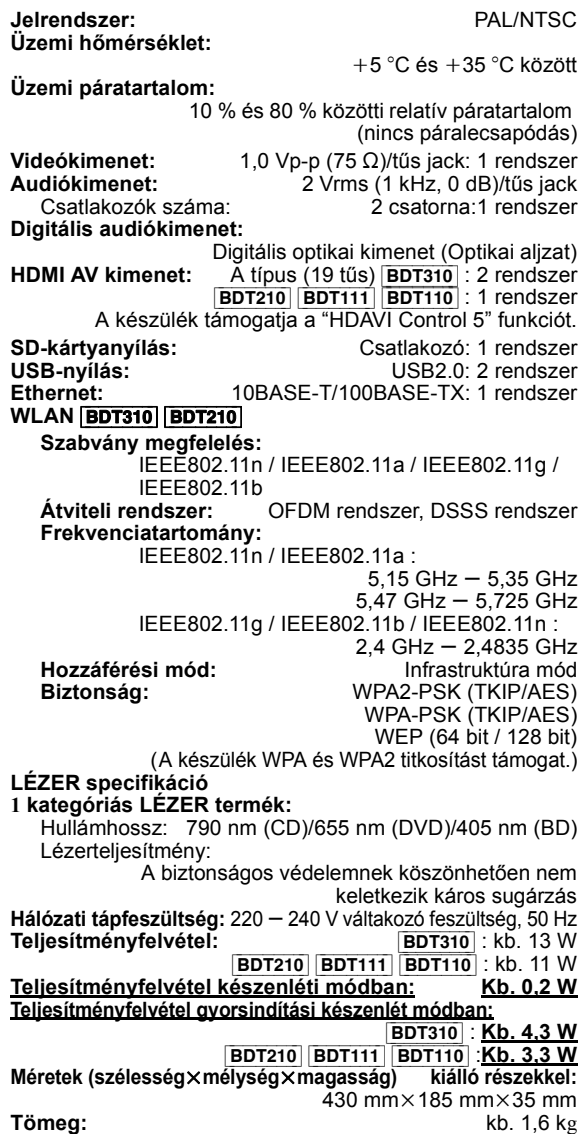

A specifikáció minden előzetes értesítés nélkül módosítható.

**Tájékoztatás felhasználók számára az elhasználódott készülékek, szárazelemek és akkumulátorok begyűjtéséről és ártalmatlanításáról**

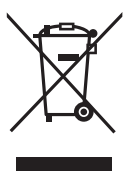

A termékeken, a csomagoláson és/vagy a kísérő dokumentumokon szereplő szimbólumok azt jelentik, hogy az elhasználódott elektromos és elektronikus termékeket, szárazelemeket és akkumulátorokat az általános háztartási hulladéktól külön kell kezelni. Az elhasználódott készülékek, szárazelemek és akkumulátorok megfelelő kezelése, hasznosítása és

újrafelhasználása céljából, kérjük, hogy az ország törvényeinek, valamint a 2002/96/EK és a 2006/66/EK irányelveknek megfelelően juttassa el azokat a kijelölt gyűjtőhelyekre.

E termékek, szárazelemek és akkumulátorok előírásszerű ártalmatlanításával Ön hozzájárul az értékes erőforrások megóvásához, és megakadályozza az emberi egészség és a környezet károsodását, amit egyébként a hulladékok nem megfelelő kezelése okozhat.

Az elhasználódott termékek, szárazelemek és akkumulátorok begyűjtésével és újrafelhasználásával kapcsolatban, kérjük, érdeklődjön a helyi közösségénél, a területi hulladékártalmatlanító szolgálatnál vagy abban az üzletben, ahol a termékeket vásárolta.

E hulladékok szabálytalan elhelyezését a nemzeti jogszabályok büntethetik.

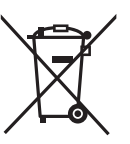

#### **Az Európai Unió üzleti felhasználói számára**

Ha az elektromos vagy elektronikus berendezésétől meg kíván szabadulni, kérjük, további tájékoztatásért forduljon a forgalmazójához vagy a szállítójához.

#### **[Hulladékkezelési tájékoztató az Európai Unión kívüli egyéb országokban]**

Ezek a szimbólumok csak az Európai Unióban érvényesek. Ha meg kíván szabadulni a termékektől, kérjük, lépjen kapcsolatba a helyi hatóságokkal vagy a kereskedővel, és kérdezze meg őket a hulladékelhelyezés megfelelő módjáról.

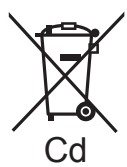

**Megjegyzés a szárazelem- és akkumulátor-szimbólummal kapcsolatban (a két alsó szimbólumpélda):**

Ezek a szimbólumok kémiai szimbólummal együtt alkalmazhatók. Ebben az esetben teljesíti az EU irányelvnek vegyi anyagra vonatkozó követelményét.

**A készülék leselejtezése vagy továbbadása** Előfordulhat, hogy a készülék megőrzi a felhasználói beállítások információit. Ha Ön leselejtezés vagy továbbadás útján kíván megválni a készüléktől, akkor a felhasználói beállítások törlése érdekében állítson vissza mindent a gyári előbeállításokra.

≥ Lehet, hogy a készülék memóriája megőrizte a működési előzményeket.
A Java és az összes Java-alapú védjegy és logó a Sun Microsystems, Inc. védjegyei vagy bejegyzett védjegyei az Amerikai Egyesült Államokban és más országokban.

Készült a Dolby Laboratories licence alapján. A Dolby és a két D betű alkotta jel a Dolby Laboratories védjegye.

Készült licenc alapján a #'s: 5,451,942; 5,956,674; 5,974,380; 5,978,762; 6,226,616; 6,487,535; 7,392,195; 7,272,567; 7,333,929; 7,212,872 számú USA szabadalom, valamint egyéb megadott és függőben levő USA és nemzetközi szabadalmak alapján. A DTS és a szimbólum a DTS, Inc. bejegyzett védjegyei, míg a & DTS-HD, DTS-HD Master Audio | Essential és a DTS logók a DTS, Inc.

védjegyei. A termék a szoftvert is magában foglalja. © DTS, Inc. Minden jog fenntartva.

A készülék másolás elleni védelmet biztosító technológiát tartalmaz, amit a Rovi Corporation birtokában levő USA szabadalmi oltalmak és más szellemi termékjogok védenek. Visszafejtése vagy szétbontása tilos.

A HDMI, a HDMI logó és a High-Definition Multimedia Interface a HDMI Licensing LLC védjegye, illetve az Egyesült Államokban és más országokban bejegyzett védjegye.

Ez a termék az AVC és a VC-1 szabadalmi portfoliók szerinti engedéllyel rendelkezik ahhoz, hogy vele a felhasználó személyes és nem kereskedelmi célból (i) az AVC és a VC-1 Szabványok szerint végezze videók kódolását ("AVC/VC-1 Videó") és/vagy (ii) olyan AVC/VC-1 Videók dekódolását, amelyet személyes és nem kereskedelmi célú tevékenysége során egy másik felhasználó kódolt, és/vagy amely egy AVC/VC-1 Videók szolgáltatására jogosult videószolgáltatótól származik. Semmilyen más felhasználás nem engedélyezett vagy beleértett. További információkkal szolgál az MPEG LA, LLC. Lásd a http://www.mpegla.com weboldalt.

A HDAVI Control™ a Panasonic Corporation védjegye.

A VIERA CAST a Panasonic Corporation védjegye.

Az "AVCHD" és az "AVCHD" logó a Panasonic Corporation és a Sony Corporation védjegyei.

Az SDXC logó az SD-3C, LLC védjegye.

A "DVD Logo" a DVD Format/Logo Licensing Corporation védjegye.

A YouTube és a Picasa a Google, Inc. védjegye.

Az MPEG Layer-3 hangkódolási technológia licencadója a Fraunhofer IIS és a Thomson.

A DivX®, a DivX Certified® és a kapcsolódó logók a DivX, Inc. védjegyei és használatuk licenc alapján történik.

DivX®, DivX Certified® and associated logos are trademarks of DivX, Inc. and are used under license.

A Wi-Fi CERTIFIED Logó a Wi-Fi Alliance tanúsítványi jelzése.

A Windows a Microsoft Corporation védjegye vagy bejegyzett védjegye az Egyesült Államokban és más országokban.

A Skype, a kapcsolódó védjegyek és logók, valamint a " $\bigotimes$ " logó a Skype Limited védjegyei.

DLNA, the DLNA Logo and DLNA CERTIFIED are trademarks, service marks, or certification marks of the Digital Living Network Alliance.

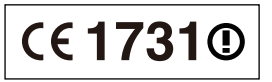

#### **Megfelelőségi Nyilatkozat (DoC)**

Ezennel a , "*Panasonic Corporation*" kijelenti, hogy a jelen termék kielégíti az 1999/5/EK Irányelv létfontosságú követelményeit és más vonatkozó rendelkezéseit.

A vásárlók letölthetik az R&TTE termékek eredeti DoC másolatát a DoC szerverünkről:

http://www.doc.panasonic.de

Kapcsolattartó az EU-ban: Panasonic Services Europe, a Panasonic Marketing Europe GmbH egyik részlege,

Panasonic Testing Centre, Winsbergring 15, 22525 Hamburg, Németország

#### **A terméket az alábbi országokban való használatra szánták.**

Ausztria, Belgium, Bulgária, Ciprus, Cseh Köztársaság, Dánia, Finnország, Franciaország, Németország, Görögország, Magyarország, Írország, Olaszország, Izland, Liechtenstein, Luxemburg, Málta, Hollandia, Norvégia, Lengyelország, Portugália, Románia, Szlovákia, Szlovénia, Spanyolország, Svédország, Egyesült Királyság, Svájc

A terméket általános fogyasztóknak szánták. (3-as kategória) A termék WLAN jellemzője kizárólag épületen belül használható. A termék rendeltetése a 2,4 GHz-es vagy 5 GHz-es WLAN hozzáférési ponthoz kapcsolódás.

# *Drogi Kliencie*

Dziękujemy za nabycie tego produktu. Aby optymalnie i bezpiecznie korzystać z tego urządzenia, przeczytaj dokładnie instrukcję obsługi. Przed podłączeniem, używaniem lub ustawianiem tego produktu przeczytaj całą instrukcję obsługi. Zachowaj tę instrukcję do wykorzystania w przyszłości.

# Spis treści

## **Pierwsze kroki**

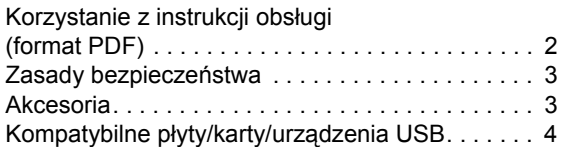

## **Podłączenies i ustawienies**

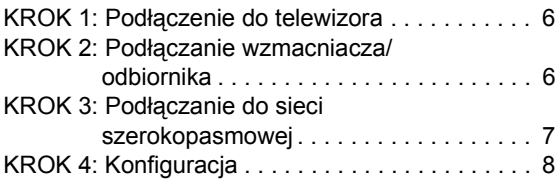

## **Odtwarzanie**

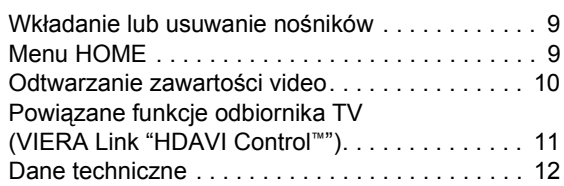

#### **Należy zapoznać się również z instrukcją obsługi (dokument PDF) znajdującą się na płycie CD-ROM (w zestawie).**

# <u>ෙ</u>

### **Instrukcja obsługi (format PDF) nie może zostać odtworzona na odtwarzaczu.**

Zawiera ona informacje na temat czynności zaawansowanych oraz rozwiązywania problemów.

### **Opisy w niniejszej instrukcji obsługi**

- ≥ W opisach poszczególnych operacji generalnie przyjęte jest użycie pilota.
- ≥ Niniejsza instrukcja obsługi przeznaczona jest dla modeli DMP-BDT310, DMP-BDT210, DMP-BDT111 i DMP-BDT110. O ile nie wskazano inaczej, ilustracje przedstawione w tej instrukcji obsługi dotyczą modelu DMP-BDT310.

BDT310 BDT210 BDT111 BDT110 : dotyczą funkcji przeznaczonych odpowiednio dla DMP-BDT310, DMP-BDT210, DMP-BDT111 i DMP-BDT110.

# Korzystanie z instrukcji obsługi (format PDF)

## ■ Windows

- 1 Włącz komputer i włóż płytę CD-ROM zawierającą instrukcję obsługi (w zestawie).
- 2 Wybierz żądany język i kliknij [Instrukcja obsługi], aby zainstalować.
- 3 Dwukrotnie kliknij ikonę skrótu "BDT310\_210\_111\_110EG Instrukcja obsługi" na pulpicie.

### **Gdy instrukcja obsługi (format PDF) się nie otwiera**

W celu przeglądania lub drukowania instrukcji obsługi (format PDF) niezbędny jest program Adobe Acrobat Reader 5.0 lub nowszy bądź Adobe Reader 7.0 lub nowszy. Należy pobrać i zainstalować wersję programu Adobe Reader odpowiednią do systemu operacyjnego ze strony podanej poniżej.

http://get.adobe.com/reader/otherversions

### **W przypadku poniższych systemów operacyjnych**

- Windows 2000 SP4
- Windows XP SP3
- Windows Vista SP2
- Windows 7

Należy włożyć płytę CD-ROM zawierającą instrukcję obsługi (w zestawie), kliknąć [Adobe(R) Reader(R)], a następnie postępować zgodnie z instrukcjami wyświetlanymi na ekranie, aby zainstalować.

### **Odinstalowanie instrukcji obsługi (format PDF)**

Należy usunąć plik PDF z folderu

"Program Files\Panasonic\DMP\". ≥ Jeżeli nie można wyświetlić zawartości folderu Program

Files, należy kliknąć [Show the contents of this folder], aby ją wyświetlić.

## ∫ Macintosh

- 1 Włącz komputer i włóż płytę CD-ROM zawierającą instrukcję obsługi (w zestawie).
- 2 Otwórz folder "Manual" w "VFF0706", a następnie przekopiuj plik PDF w żądanym języku do folderu.
- 3 Dwukrotnie kliknij plik PDF, aby go otworzyć.

# Zasady bezpieczeństwa

# **OSTRZEËENIE**

## Urządzenie

- ≥ Aby ograniczyć niebezpieczeństwo pożaru, porażenia prądem lub uszkodzenia urządzenia,
	- Nie należy wystawiać urządzenia na działanie deszczu, wilgoci, kapanie lub zachlapanie.
	- Na urządzeniu nie należy ustawiać żadnych naczyń zawierających płyny, takich jak wazony.
	- Należy korzystać wyłącznie z zalecanych akcesoriów.
	- Nie należy demontować obudowy urządzenia.
	- Nie należy podejmować prób samodzielnej naprawy. Naprawę urządzenia należy zlecić wykwalifikowanym pracownikom serwisu.
	- Należy uważać, aby do wnętrza urządzenia nie dostały się metalowe przedmioty.
	- Na urządzeniu nie wolno umieszczać żadnych ciężkich przedmiotów.

## Przewód zasilania

- ≥ Aby ograniczyć niebezpieczeństwo pożaru, porażenia prądem lub uszkodzenia urządzenia,
	- Należy się upewnić, że napięcie źródła zasilania odpowiada napięciu podanemu na urządzeniu.
	- Dokładnie podłączyć wtyczkę przewodu zasilającego do gniazda ściennego.
	- Nie wolno ciągnąć za przewód, zginać go ani kłaść na nim ciężkich przedmiotów.
	- Nie wolno dotykać wtyczki mokrymi rękami.
	- Przy odłączaniu przewodu należy chwycić za wtyczkę.
	- Nie wolno podłączać urządzenia do uszkodzonego gniazda ściennego oraz gdy wtyczka przewodu zasilającego jest uszkodzona.
- ≥ Urządzenie należy zainstalować w takim miejscu, aby można było natychmiast odłączyć przewód zasilający od gniazda w przypadku wystąpienia jakichkolwiek problemów.

## Karta SD

≥ Przechowywać Kartę pamięci poza zasięgiem dzieci, aby uniknąć przełknięcia.

# UWAGA

## Urządzenie

- ≥ W tym urządzeniu znajduje się laser. Wykonywanie regulacji innych niż opisane lub postępowanie w sposób nieprzewidziany w instrukcji obsługi grozi niebezpiecznym naświetleniem promieniami lasera.
- ≥ Nie należy umieszczać na urządzeniu źródeł otwartego ognia, takich jak zapalone świece.
- ≥ To urządzenie może odbierać zakłócenia wywołane użyciem telefonu komórkowego. Jeżeli takie zakłócenia wystąpią, wskazane jest zwiększenie odległości pomiędzy urządzeniem a telefonem komórkowym.
- ≥ Urządzenie jest przeznaczone do używania w klimacie umiarkowanym.

## Wybór miejsca

- ≥ Urządzenie należy ustawić na równej powierzchni.
- ≥ Aby ograniczyć niebezpieczeństwo pożaru, porażenia prądem lub uszkodzenia urządzenia,
- Niniejszego urządzenia nie należy instalować lub umieszczać w szafce na książki, zabudowanej szafce lub innej ograniczonej przestrzeni, w celu zapewnienia dobrej wentylacji.
- Nie należy zasłaniać otworów wentylacyjnych urządzenia gazetami, obrusami, zasłonami i podobnymi przedmiotami.
- Urządzenie należy chronić przed bezpośrednim działaniem promieni słonecznych, wysoką temperaturą, wysoką wilgotnością oraz nadmiernymi drganiami.

### Baterie

- ≥ Istnieje niebezpieczeństwo wybuchu w przypadku, gdy baterie zostaną nieprawidłowo włożone. Baterie należy wymieniać wyłącznie na baterie typu zalecanego przez producenta.
- ≥ Nieprawidłowe obchodzenie się z bateriami może prowadzić do wycieku elektrolitu i może być także przyczyną pożaru.
	- Nie wkładaj do pilota jednocześnie starych i nowych baterii oraz baterii różnych typów.
	- Nie ogrzewaj i nie wrzucaj do ognia.
	- Nie należy pozostawiać baterii przez dłuższy czas w samochodzie z zamkniętymi drzwiami i oknami wystawionym na bezpośrednie działanie promieni słonecznych.
	- Nie demontuj i nie powoduj zwarcia.
	- Baterii alkalicznych lub manganowych nie należy ładować ponownie.
	- Nie używaj baterii, z których usunięta została osłona.
- Baterie należy wyjąć, jeżeli pilot nie będzie używany przez dłuższy czas. Należy je przechowywać w chłodnym, ciemnym miejscu.
- ≥ W przypadku utylizacji baterii, należy się skontaktować z lokalnymi władzami lub ze sprzedawcą celem uzyskania informacji o prawidłowym sposobie postępowania.

# Akcesoria

Przed rozpoczęciem użytkowania urządzenia sprawdź załączone akcesoria.

- **1 Pilot zdalnego sterowania** (N2QAYB000576)
- **2 Baterie do pilota**
- **1 Przewód zasilania**
- **1 CD-ROM**

### $\Box$

- ≥ Numery produktów podane w niniejszej instrukcji obsługi według stanu na grudzie. 2010. Mogą ulec zmianie.
- ≥ Nie należy używać zasilacza z innymi urządzeniami.

# Korzystanie z pilota

Włóż tak, aby bieguny  $(+ i -)$  odpowiadały biegunom w pilocie.

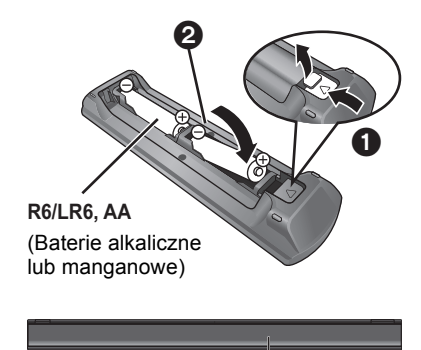

Skieruj na czujnik odbioru sygnału pilota w urządzeniu.

# Kompatybilne płyty/karty/urządzenia USB

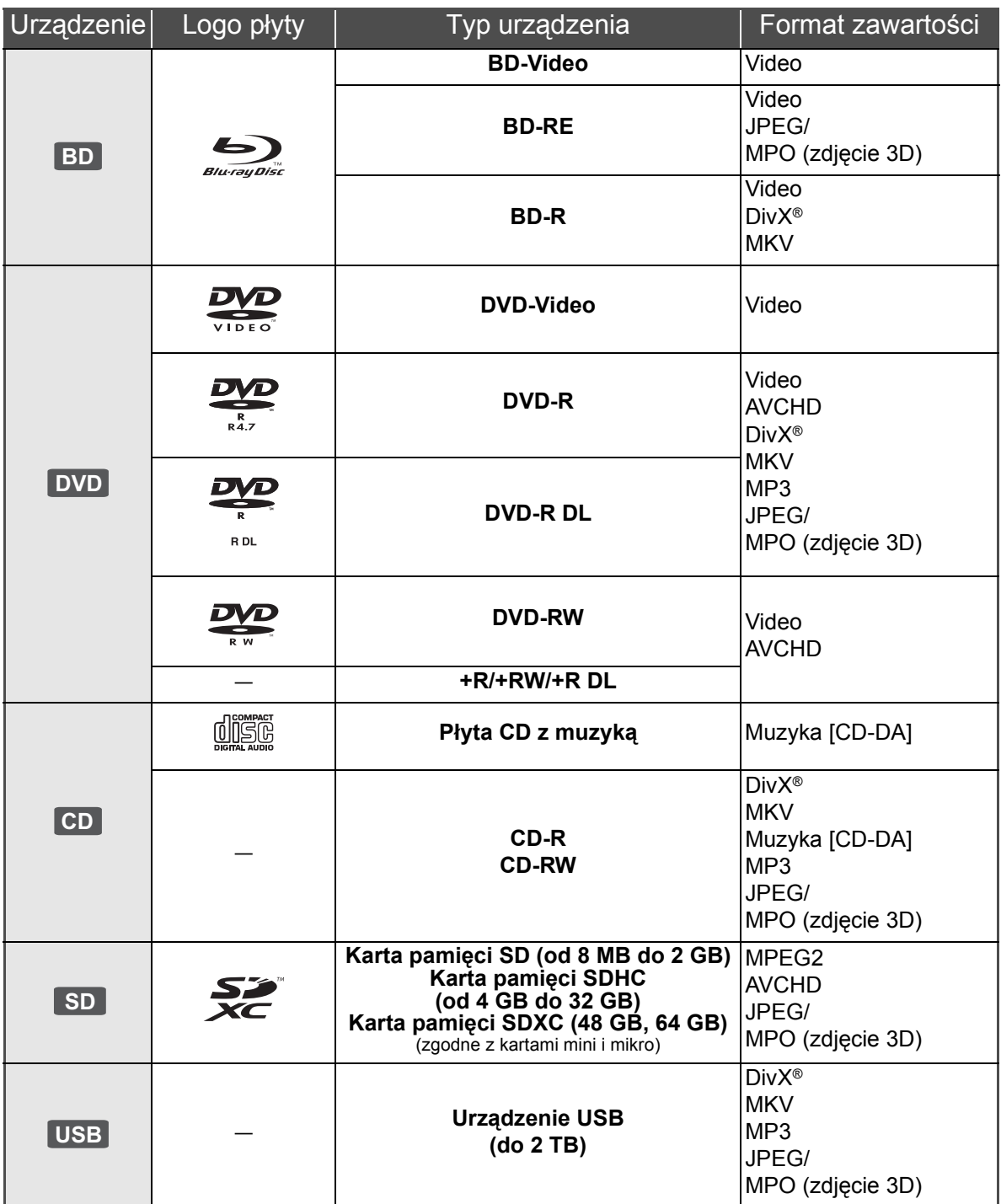

## ■ Płyty, których nie można użyć w tym urządzeniu

- ≥ DVD-RAM
- Super Audio CD
- Photo CD
- DVD-Audio ≥ Video CD i Super Video CD
- ≥ Płyty WMA
- ≥ Płyty DivX Plus HD
- ≥ HD DVD

## ■ Informacja dotycząca regionów

### **BD-Video**

Niniejsze urządzenie odtwarza płyty BD-Video przeznaczone dla regionu "**B**". Przykład:

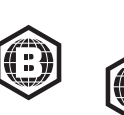

### **DVD-Video**

Niniejsze urządzenie odtwarza płyty DVD-Video przeznaczone dla regionu "**2**" lub "**ALL**". Przykład:

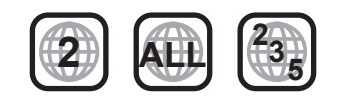

## ■ Finalizacja

Płyty DVD-R/RW/R DL, +R/+RW/+R DL i CD-R/RW nagrane przez nagrywarkę itp. należy zamknąć przez nagrywarkę, aby odtworzyć na tym urządzeniu. Przeczytaj instrukcję obsługi nagrywarki.

## ■ BD-Video

- ≥ Niniejsze urządzenie obsługuje dźwięk o wysokiej szybkości transmisji (Dolby Digital Plus, Dolby TrueHD, DTS-HD High Resolution Audio i DTS-HD Master Audio) stosowany w formacie BD-Video.
	- [BDT111] [BDT110] : Jeśli element "Dolby D/Dolby D +/ Dolby TrueHD" jest ustawiony na wartość "PCM", maksymalna liczba kanałów dźwięku Dolby to 5.1 kanałów PCM. ([HOME]⇒"Ustawienia"⇒ "Ustawienia odtwarzacza"⇒"DŸwiêk"⇒"Cyfr. wyprow. dŸwiêku")

## ∫ 3D

- ≥ Filmy wideo i zdjęcia 3D mogą być odtwarzane po podłączeniu urządzenia do telewizora zgodnego z 3D przy użyciu kabla High Speed HDMI.
- ≥ Filmy wideo 2D można odtwarzać wirtualnie jako 3D.

## ■ Płyta CD z muzyka

Działanie i jakość dźwięku płyt CD nieodpowiadających specyfikacjom CD-DA (CD z ochroną od kopiowania, itp.) nie może być gwarantowana.

## ∫ Karta SD

- ≥ Można użyć kart miniSD, microSD, microSDHC i microSDXC ale tylko z adapterem. Adaptery są zazwyczaj dołączane do takich kart.
- ≥ Aby chronić zawartość karty, przesuń przełącznik zapisu (na karcie SD) na położenie "LOCK".

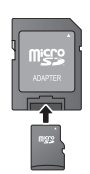

- ≥ Nieniejsze urządzenie jest zgodne z kartami pamięci SD obsługującymi formaty FAT12 i FAT16 kart SD, karty pamięci SDHC w formacie FAT32 (brak obsługi długich nazw plików) oraz karty pamięci SDXC w formacie exFAT.
- ≥ Jeśli karta SD używana jest z niezgodnym komputerem lub innym urządzeniem, zapisana zawartość może zostać usunięta z powodu sformatowania karty itp.
- ≥ Dostępna ilość miejsca na karcie może być nieco mniejsza od jej pojemności.

## ■ Urządzenie USB

- ≥ To urządzenie nie gwarantuje połączenia ze wszystkimi urządzeniami USB.
- ≥ Niniejsze urządzenie nie obsługuje ładowania urządzeń USB.
- ≥ W przypadku korzystania z kamery TY-CC10W lub karty sieci bezprzewodowej LAN DY-WL10, należy podłączyć je do gniazda z tyłu urządzenia.
- ≥ Obsługiwane systemy plików to FAT12, FAT16 i FAT32.
- ≥ Niniejsze urządzenie obsługuje specyfikację USB 2.0 High Speed.
- ≥ Urządzenie obsługuje wprawdzie urządzenia USB 3.0 jako urządzenia USB 2.0, jednak w niektórych przypadkach urządzenia USB 3.0 nie mogą być używane ze względu na odmienny kształt złącza, wyższe parametry zasilania itp. (Zaleca się stosowanie urządzeń USB 2.0.)
- ≥ Urządzenie obsługuje dyski twarde sformatowane w systemie plików FAT32. Dyski twarde niektórych typów mogą wymagać zastosowania własnego zewnętrznego zasilacza.

## ∫ BD-RE, BD-R

Płyty nagrane w trybie DR przy użyciu nagrywarek Blu-ray firmy Panasonic mogą nie odtwarzać we właściwy sposób dźwięku itp.

#### $\square$

- ≥ W niektórych przypadkach nie będzie można odtworzyć powyższych nośników z powodu rodzaju nośnika, stanu nagrania, metody nagrywania i sposobu utworzenia plików.
- ≥ Producent płyty może kontrolować sposób odtwarzania płyt. Dlatego nie zawsze możliwe jest sterowanie odtwarzaniem tak, jak opisano w niniejszej instrukcji obsługi. Dokładnie przeczytaj instrukcje dotyczące płyty.

# **KROK 1: Podłączenie** do telewizora

- ≥ Nie umieszczaj urządzenia na wzmacniaczu/odbiorniku lub nagrzewających się urządzeniach. Wysoka temperatura może uszkodzić to urządzenie.
- ≥ Przed połączeniem urządzeń zalecamy tymczasowe odłączenie wszystkich urządzeń z gniazdka elektrycznego.
- ≥ Nie należy podłączać sygnału video przez nagrywarkę video. Z powodu zabezpieczenia przed kopiowaniem obraz może być wyświetlany nieprawidłowo.
- ≥ Należy używać kabli High Speed HDMI z logo HDMI (widocznym na okładce). Zaleca się korzystanie z kabla HDMI marki Panasonic. W przypadku używania sygnału 1080p należy używać kabli HDMI o długości maksimum 5,0 m.

Numer zalecanej części (kabel High Speed HDMI): RP-CDHS15 (1,5 m), RP-CDHS30 (3,0 m), RP-CDHS50 (5,0 m), itp.

■ Przez gniazdo HDMI AV OUT

**(wysoka jakość)**

- [BDT310] : Użyj gniazda HDMI AV OUT MAIN.
- Można odtwarzać filmy wideo 3D i zdjęcia 3D po podłączeniu do telewizora zgodnego z 3D.

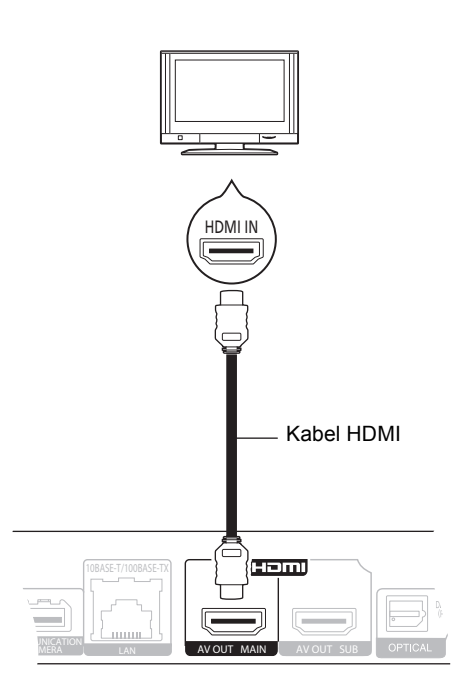

- ≥ Ustaw "Wyprowadzenie dźwięku HDMI" na "Wł." ([HOME] $\Rightarrow$ "Ustawienia" $\Rightarrow$ "Ustawienia odtwarzacza">"Połączenie TV/urządzenie">"Połączenie HDMI").
- ≥ Połączenie HDMI obsługuje VIERA Link "HDAVI Control"  $(\Rightarrow$  11).

# KROK 2: Podłączanie wzmacniacza/odbiornika

## ■ Przez gniazdo HDMI AV OUT

- [BDT310] : Użyj gniazda HDMI AV OUT MAIN.
- Można odtwarzać filmy wideo 3D oraz zdjęcia 3D, gdy podłączony telewizor oraz wzmacniacz/odbiornik są zgodne z 3D.

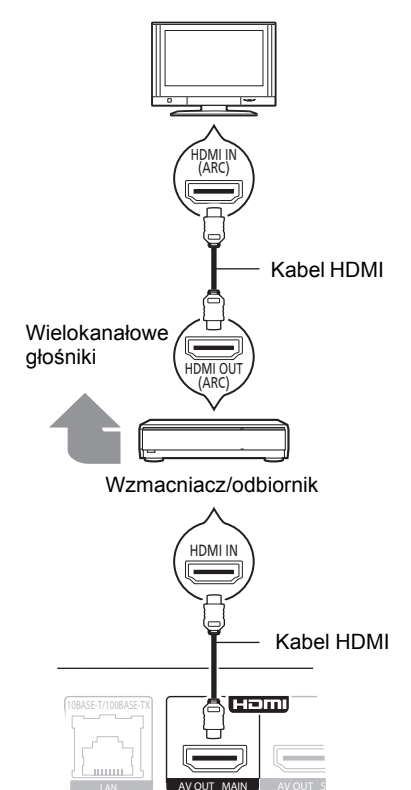

- ≥ Ustaw "Wyprowadzenie dźwięku HDMI" na "Wł." ([HOME] $\Rightarrow$ "Ustawienia" $\Rightarrow$ "Ustawienia odtwarzacza"⇒"Połączenie TV/urządzenie"⇒"Połączenie HDMI").
- ≥ Ustaw "Cyfr. wyprow. dźwięku" w zależności od podłączonego wzmacniacza/odbiornika ([HOME] $\Rightarrow$ "Ustawienia" $\Rightarrow$ "Ustawienia odtwarzacza"⇒"Dźwięk").
- ≥ Połączenie HDMI obsługuje VIERA Link "HDAVI Control"  $(\Rightarrow$  11).
- ≥ W przypadku wzmacniacza/odbiornika niezgodnego z 3D, urządzenie należy podłączyć do telewizora przez gniazdo HDMI AV OUT, a następnie połączyć telewizor i wzmacniacz/odbiornik przy użyciu odpowiednich kabli HDMI.
	- Należy jednak zwrócić uwagę, że dźwięk może być maksymalnie 5.1-kanałowy.
- ≥ Jeśli złącze HDMI telewizora lub wzmacniacza/odbiornika nie ma oznaczenia "(ARC)" (urządzenie nie jest zgodne z ARC), w celu odtwarzania dźwięku z telewizora za pośrednictwem wzmacniacza/odbiornika, wymagane jest połączenie wzmacniacza/odbiornika i telewizora przy użyciu cyfrowego kabla optycznego audio.

## ∫ [BDT310] **: Przez gniazdo HDMI AV OUT SUB**

– Można odtwarzać bogatszy dźwięk przy użyciu gniazda HDMI AV OUT SUB.

– Można odtwarzać filmy wideo 3D oraz zdjęcia 3D, gdy podłączony telewizor jest zgodny z 3D, nawet jeśli wzmacniacz/odbiornik jest niezgodny z 3D.

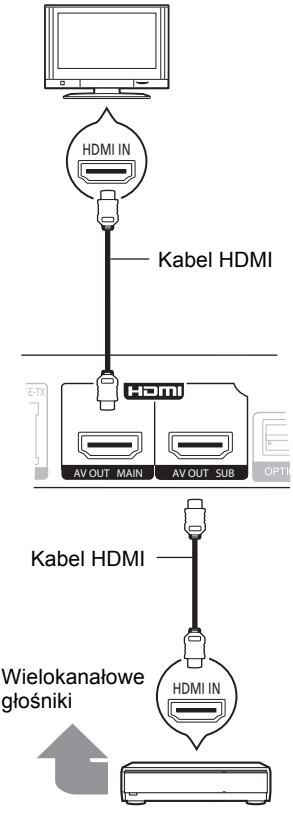

Wzmacniacz/odbiornik

- ≥ Ustaw "Wyprowadzenie dźwięku HDMI" na "Wł." ([HOME]>"Ustawienia">"Ustawienia odtwarzacza"⇒"Połączenie TV/urządzenie"⇒"Połączenie HDMI").
- ≥ Ustaw "Tryb wyprowadzania HDMI(SUB)" na "V.OFF(Wideo wył.)".

([HOME]>"Ustawienia">"Ustawienia

odtwarzacza"⇒"Połączenie TV/urządzenie"⇒"Połączenie HDMI")

- Dźwięk jest odtwarzany w wysokiej rozdzielczości, bez względu na zgodność wzmacniacza/odbiornika z 3D.
- ≥ Połączenie przy użyciu HDMI AV OUT MAIN obsługuje VIERA Link "HDAVI Control" (→ 11). Gniazdo HDMI AV OUT SUB jest niezgodne z VIERA Link "HDAVI Control".

# KROK 3: Podłączanie do sieci szerokopasmowej

Po podłączeniu urządzenia do sieci szerokopasmowej można używać następujących usług.

- Oprogramowanie układowe można aktualizować
- Można oglądać BD-Live
- Można oglądać VIERA CAST
- Można uzyskać dostęp do innego urządzenia (Sieć domowa)

Aby uzyskać więcej informacji o metodzie połączenia, przeczytaj instrukcję obsługi podłączonego sprzętu.

### ∫ **Połączenie kabla sieciowego**

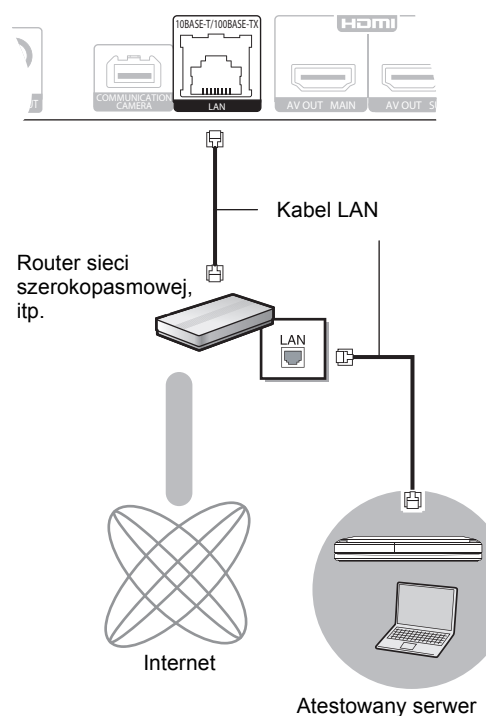

multimedialny DLNA

- ≥ Do podłączania urządzeń peryferyjnych należy używać prostych kabli sieciowych (STP) kategorii 5 lub wyższej.
- ≥ Włożenie do złącza LAN jakichkolwiek innych kabli, oprócz kabla LAN może uszkodzić urządzenie.

### ∫ **Połączenie sieci bezprzewodowej**

- [BDT310] [BDT210] : Sieć bezprzewodowa jest wbudowana. (Nie ma potrzeby podłączania karty sieci bezprzewodowej LAN.)
- [BDT111] [BDT110] : Należy podłączyć kartę sieci bezprzewodowej DY-WL10 (opcjonalna).

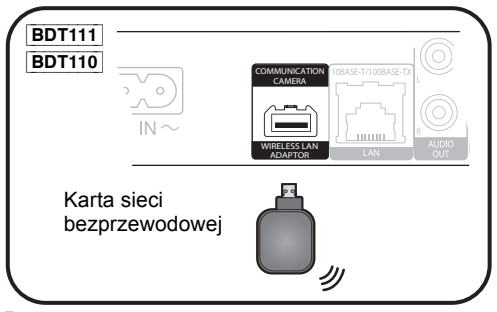

### Router

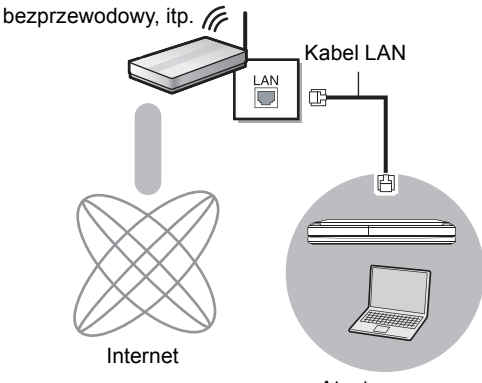

Atestowany serwer multimedialny DLNA

- ≥ Najnowsze informacje na temat zgodności routera sieci bezprzewodowej znajdują się na adresie **http://panasonic.jp/support/global/cs/** (Witryna ta jest tylko w jęz. angielskim.)
- ≥ To urządzenie nie jest kompatybilne z publicznymi usługami sieci bezprzewodowej dostępnymi na lotniskach, stacjach kolejowych, w kawiarniach itd.
- **BDT111** BDT110
	- Można użyć tylko karty sieci bezprzewodowej DY-WL10 (opcjonalna).
	- Przeczytaj dokładnie instrukcję obsługi karty sieci bezprzewodowej DY-WL10 (opcjonalna) przed jej użyciem.
	- W celu jednoczesnego podłączenia karty sieci bezprzewodowej DY-WL10 (opcjonalna) i kabla sieciowego, należy użyć kabla przedłużającego dołączonego do DY-WL10.

#### **Środki ostrożności dotyczące połączenia sieci bezprzewodowej**

Poniższe ograniczenia dotyczą korzystania z karty sieci bezprzewodowej. Należy się z nimi zapoznać przed rozpoczęciem użytkowania urządzeń. Firma Panasonic nie ponosi odpowiedzialności za żadne uszkodzenia powstałe na skutek nieprzestrzegania tych ograniczeń lub warunków użytkowania bądź nieużywania tych urządzeń.

- ≥ **Dane przesyłane za pośrednictwem fal radiowych mogą być przechwytywane i monitorowane.**
- ≥ **To urządzenie oraz karta sieci bezprzewodowej zawierają delikatne podzespoły elektroniczne.**

Należy używać tych urządzeń zgodnie z przeznaczeniem oraz przestrzegać następujących wskazówek:

–Urządzenia należy chronić przed wysoką temperaturą oraz bezpośrednim działaniem promieni słonecznych.

- –Nie zginać ani nie narażać urządzeń na silne uderzenia.
- 

## –Chronić urządzenia przed wilgocią. –Nie demontować ani nie modyfikować urządzeń w żaden sposób.

# KROK 4: Konfiguracja

## £atwe ustawienie

Po podłączeniu nowego odtwarzacza po raz pierwszy i po wciśnięciu przycisku zasilania, pojawi się okno z podstawowymi ustawieniami.

### **Przygotowanie**

**Włącz telewizor i wybierz odpowiednie źródło odbioru sygnału w telewizorze.**

### **1 Naciśnij [**Í**].**

Wyświetlony zostanie ekran konfiguracji. Jeśli urządzenie jest podłączone do telewizora marki Panasonic (VIERA) obsługującego funkcję HDAVI Control 2 lub nowszą przy użyciu kabla HDMI, wtedy urządzenie otrzymuje informacje o konfiguracji telewizora, np. "Język ekranu".

**Przełącznik gotowości/włączania (**Í/I**)** Naciśnij, aby przełączyć urządzenie z trybu gotowości na tryb pracy lub odwrotnie. W trybie gotowości urządzenie nadal zużywa niewielką ilość mocy.

### **2 Wykonuj instrukcje wyświetlane na ekranie i zmień ustawienia używając [**3**,** 4**] i naciśnij [OK].**

Po zakończeniu "Łatwe ustawienie", można wykonać "Łatwe ustawienie sieci".

#### $\square$

≥ Można kiedykolwiek przeprowadzić tę konfigurację wybierając "Łatwe ustawienie" w menu Ustawienia. ([HOME] → "Ustawienia" → "Ustawienia odtwarzacza" < "Inne")

#### **Czujnik na dotyk** [BDT310] [BDT210]

Po wybraniu dla opcji "Czujnik" w menu "Czujnik na dotyk" ustawienia "Wł.", można otwierać i zamykać tacę, poruszając ręką nad TOUCH-FREE SENSOR na wierzchniej stronie urządzenia. (Funkcja ta działa również w trybie gotowości.)

- ≥ Należy wziąć pod uwagę, że TOUCH-FREE SENSOR może zadziałać przypadkowo w następujących przypadkach:
	- –gdy dłoń lub ramię, przedmiot, małe dziecko lub zwierzę zbliży się do wierzchniej części urządzenia
	- –gdy na urządzeniu zostanie umieszczony przedmiot i wystąpią drgania –gdy podłączany jest kabel itp. z tyłu urządzenia
- ≥ Odległość działania czujnika jest ustawiana automatycznie zgodnie z warunkami instalacji w momencie podłączenia zasilania i po naciśnięciu przycisku otwierania/zamykania. Aby zapobiec nieprawidłowemu ustawieniu, nie należy wówczas umieszczać dłoni ani przedmiotów nad urządzeniem.
- ≥ W zależności od warunków użytkowania, TOUCH-FREE SENSOR może przestać działać lub odległość działania może ulec skróceniu. W takim przypadku należy jednokrotnie nacisnąć przycisk otwierania/ zamykania tacy.

## Łatwe ustawienie sieci

Po zakończeniu "Łatwe ustawienie", można wykonać "Łatwe ustawienie sieci".

## **Wybierz "Przewodowy" lub "Bezprzewodowy" i naciśnij [OK].**

■ Połączenie "Przewodowy"

Wykonuj instrukcje wyświetlane na ekranie, aby skonfigurować połączenie.

## ■ Połączenie "Bezprzewodowy"

≥ [BDT111] [BDT110] : Jeśli wyświetlany jest komunikat "Bezprzewodowy adapter LAN nie jest podłączony.", sprawdź, czy karta sieci bezprzewodowej jest włożona do końca. Można również ją wyjąć i włożyć ponownie. Jeśli komunikat nadal się wyświetla, skontaktuj się ze sprzedawcą.

**Wybierz "WPS (przycisk PUSH)" lub "Wyszukiwanie sieci bezprzewodowej." i wykonuj instrukcje wyświetlane na ekranie, aby zmienić ustawienia.**

# **Odtwarzanie** Wkładanie lub usuwanie nośników

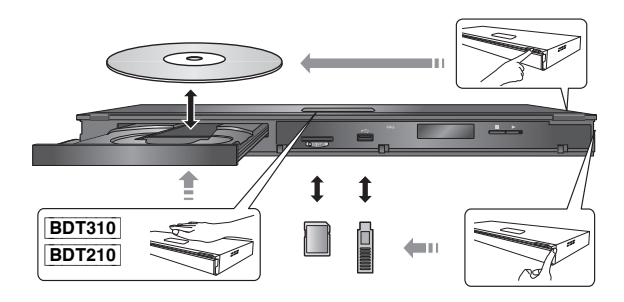

- ≥ Wkładając nośnik, sprawdź, czy jest obrócony w odpowiednią stronę.
- ≥ Wyjmując kartę SD należy nacisnąć środek karty i wyciągnąć prosto na zewnątrz.
- ≥ W przypadku podłączenia produktu Panasonic przy użyciu kabla połączenia USB, na podłączonym urządzeniu może pojawić się ekran konfiguracji. Więcej informacji znajduje się w instrukcji obsługi podłączanego sprzętu.

# Menu HOME

Można sterować ważniejszymi funkcjami tego urządzenia przy użyciu menu HOME.

### **Przygotowanie**

Włącz telewizor i wybierz odpowiednie wejście wideo w telewizorze.

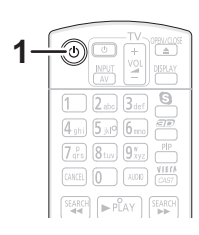

- **1 Wciśnij [**Í**] aby włączyć urządzenie.**
- **2 Naciśnij [OK] lub [**3**,** 4**,** 2**,** 1**], aby wybrać element.**

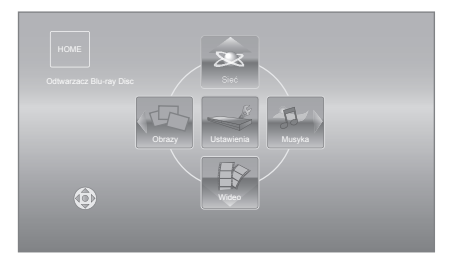

- ≥ Po włożeniu nośnika wyświetlony zostanie ekran wyboru zawartości dla tego nośnika.
- ≥ Jeśli są jakiekolwiek inne elementy, należy powtórzyć ten krok.
- ≥ Aby wrócić do menu HOME, należy wybrać "HOME" lub kilkukrotnie nacisnąć [RETURN].

#### **Aby wyświetlić menu HOME** Naciśnij [HOME].

 $\Box$ 

≥ Wyświetlane elementy różnią się w zależności od użytego nośnika.

# Odtwarzanie zawartości video

## **BD DVD CD SD USB**

### **1 Włóż nośnik.**

Jeśli wyświetlone jest menu, naciśnij [▲, ▼, ◀, ▶], aby wybrać element.  $(\Rightarrow 9)$ 

### **2 Naciśnij [**3**,** 4**], aby wybrać tytuł i naciśnij [OK].**

Jeśli zostanie wyświetlony komunikat podczas odtwarzania filmu wideo przy użyciu oprogramowania zgodnego z 3D, należy odtworzyć zgodnie z podanymi instrukcjami.

## ■ Wyświetlanie menu

Można wyświetlić Główne menu, DIRECT NAVIGATOR lub Menu wywoływane.

### **Naciśnij [TOP MENU] lub [POP-UP MENU].**

≥ Naciśnij [3, 4, 2, 1], aby wybrać pozycję i naciśnij [OK].

#### $\square$

- ≥ Sygnał z płyt PAL jest odtwarzany w PAL. Sygnał z płyt NTSC jest odtwarzany w "NTSC" lub "PAL60". Można wybrać "NTSC" lub "PAL60" w "Wyprowadzenie treści NTSC" dla płyt NTSC. ([HOME]  $\Rightarrow$ "Ustawienia" > "Ustawienia odtwarzacza" > "Obraz")
- ≥ PŁYTY KONTYNUUJĄ OBROTY PODCZAS GDY WYŚWIETLANE SĄ MENU. Naciśnij [∫STOP] po zakończeniu odtwarzania, aby chronić silnik urządzenia, ekran odbiornika TV i tym podobne.
- ≥ W zależności od nośników i zawartości, ekran może się zmienić lub może się nie pojawić.
- ≥ DivX i MKV: Odtwarzanie sekwencyjne nie jest możliwe.
- ≥ Nie można odtwarzać video AVCHD i MPEG2, które były skopiowane metodą "przeciągnij i upuść", skopiowane i wklejone na nośnik.
- ≥ W celu oszczędności energii, zasilanie zostaje wyłączone automatycznie po około 30 minutach bezczynności, jeżeli urządzenie nie znajduje się w trybie odtwarzania (np. w trybie pauzy, podczas wyświetlania menu, wyświetlania zdjęć itp.).

# Inne operacje podczas odtwarzania

Funkcje te mogą nie działać w zależności od nośników i zawartości.

Stop

### **Naciśnij [**∫**STOP].**

Zostaje zapamiętana pozycja zatrzymana.

### **Powrót do funkcji odtwarzania**

Wciśnij [▶PLAY], aby wystartować ponownie z tej pozycji.

- ≥ Pozycja zostaje skasowana po otwarciu tacki, lub gdy wciśniesz kilkakrotnie [■STOP], aby wyświetlić "STOP" na wyświetlaczu urządzenia.
- ≥ **Na płytach BD-Video włącznie z BD-J, funkcja wznawiania odtwarzania nie działa.**

## Pauza

### **Naciśnij [**;**PAUSE].**

● Naciśnij ponownie [IIPAUSE] lub [▶PLAY], aby powrócić do odtwarzania.

> Wyszukiwanie/Przewijanie powolne

### **Szukanie**

### **Podczas odtwarzania naciśnij [SEARCH**6**]**  lub [SEARCH►►].

≥ Muzyka i MP3: Szybkość jest ustawiona na pojedynczy krok. **Ruch zwolniony**

### **Podczas pauzy naciśnij [SEARCH**6**] lub [SEARCH**5**].**

≥ BD-Video i AVCHD: Tylko w kierunku do przodu [SEARCH**>>**].

Prędkość wzrasta do 5 kroków.

≥ Wciśnij [1PLAY], aby powrócić do normalnej prędkości odtwarzania.

## Przeskocz

### **Podczas odtwarzania lub wstrzymania odtwarzania naciśnij [**:**] lub [**9**].**

Przeskocz do tytułu, rozdziału lub ścieżki, którą chcesz odtwarzać.

≥ Każde wciśnięcie zwiększa ilość przeskoków.

## Klatka po klatce

### **Podczas pauzy naciśnij [**2**] (**2;**) lub [**1**] (**;1**).**

- ≥ Wciśnij i przytrzymaj wciśnięty, aby zmienić kolejno kierunek do przodu lub do tyłu.
- ≥ Wciśnij [1PLAY], aby powrócić do normalnej prędkości odtwarzania.
- BD-Video i AVCHD: Tylko w kierunku do przodu [▶] (III>).

## Zmiana dźwięku

### **Naciśnij [AUDIO].**

Można zmienić numer kanału audio lub ścieżki dźwiękowej itd.

# Powiązane funkcje odbiornika TV

(VIERA Link "HDAVI Control™")

### **Co to jest VIERA Link "HDAVI Control"?**

**VIERA Link "HDAVI Control" to wygodna funkcja oferująca połączone operacje tego urządzenia i telewizora marki Panasonic (VIERA) lub innego urządzenia pod "HDAVI Control".**

**Funkcji tej można używać, łącząc aparaturę kablem HDMI\*. Odnośnie szczegółów działania, patrz instrukcje obsługi dla podłączonych urządzeń.**

**BDT310**: Tylko w przypadku podłączania przy użyciu złącza HDMI AV OUT MAIN w tym urządzeniu.

### **Przygotowanie**

- $(1)$  Ustaw "VIERA Link" na "Wł." ([HOME]  $\Rightarrow$  "Ustawienia" > "Ustawienia odtwarzacza" > "Połączenie TV/ urządzenie"⇒"Połączenie HDMI"). (Domyślne ustawienie to "Wł.".)
- 2 Ustaw działanie "HDAVI Control" na podłączonych aparatach (np., TV).
- 3 Włącz wszystkie aparaty kompatybilne z "HDAVI Control" i wybierz kanał wejściowy tego urządzenia na podłączonym telewizorze, aby funkcja "HDAVI Control" działała prawidłowo.

**Gdyby zostały zmienione podłączenie lub ustawienia, powtórz tę procedurę.**

## Automatyczne przełączanie wejścia Wspólne włączanie zasilania

Gdy będą wykonywane poniższe operacje, telewizor automatycznie zostanie przełączony na kanał wejścia i będzie wyświetlać odpowiednią czynność - gdy telewizor jest wyłączony, zostanie automatycznie włączony.

- Gdy zaczyna się odtwarzanie na urządzeniu
- Gdy wykonana będzie czynność, używająca ekran wyświetlacza
	- (np. ekran DIRECT NAVIGATOR)
- BD-Video, DVD-Video: Gdy odtwarzanie zostanie zatrzymane, telewizor automatycznie powróci do trybu tunera TV.
- ≥ [BDT310] : Gdy dla opcji "Tryb wyprowadzania HDMI(SUB)" ([HOME] $\Rightarrow$ "Ustawienia" $\Rightarrow$ "Ustawienia odtwarzacza"⇒"Połączenie TV/urządzenie"⇒"Połączenie HDMI") wybrane jest ustawienie "Normalny" i urządzenie podłączone do złącza HDMI AV OUT SUB zostanie włączone, funkcja wspólnego włączania zasilania w odniesieniu do urządzenia podłączonego do złącza HDMI AV OUT MAIN nie będzie działać.

# Wspólne wyłączanie zasilania

Wszystkie podłączone urządzenia zgodne z "HDAVI Control", włącznie z tym urządzeniem, automatycznie wyłączają się, po wyłączeniu telewizora.

### **Ciągłe odtwarzanie muzyki nawet po wyłączeniu zasilania telewizora**

Gdy urządzenie jest podłączone do telewizora Panasonic (VIERA) obsługującego HDAVI Control 2 lub nowszy i wzmacniacz/odbiornik obsługuje VIERA Link.

- 1 Podczas odtwarzania muzyki Wciśnij [OPTION].
- $(2)$  Naciśnij [ $\blacktriangle$ ,  $\nabla$ ], aby wybrać "Zasilanie TV", po czym naciśnij [OK].

## Łatwe sterowanie tylko przy użyciu pilota VIERA

### **Tylko telewizor obsługujący "HDAVI Control 2" lub nowszy**

Używając pilota telewizora, można odtwarzać płyty używając elementu "Panel kontrolny" i wyświetlać główne menu lub menu podręczne itp.

- **1 Naciśnij [OPTION].**
- **2 Wybierz element, po czym naciśnij [OK].**

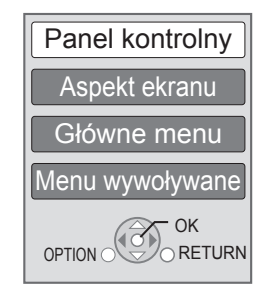

≥ Menu OPTION może się nie pojawić, gdy wyświetlane jest główne menu w przypadku płyt BD-Video lub DVD-Video.

#### $\Box$

- ≥ Przyciski, które można używać dla tego urządzenia zależą od telewizora. Więcej informacji znajduje się w instrukcji obsługi telewizora.
- ≥ Działanie tego urządzenia może zostać przerwane, gdy wciśniesz nieodpowiednie przyciski na pilocie telewizora.
- ≥ To urządzenie obsługuje funkcję "HDAVI Control 5". "HDAVI Control 5" jest najnowszym standardem (aktualnym na grudzień 2010 r.) dla urządzeń firmy Panasonic zgodnych z HDAVI Control. Ten standard jest kompatybilny z konwencjonalnymi urządzeniami HDAVI firmy Panasonic.
- ≥ VIERA Link "HDAVI Control", oparty o funkcje sterowania dostarczone przez HDMI , przemysłowy standard znany pod nazwą HDMI CEC (Consumer Electronics Control), jest unikalną funkcją, opracowaną i dodaną przez naszą firmę. W związku z tym, nie może być zagwarantowane jej współdziałanie z urządzeniami innych producentów, obsługujących HDMI CEC.
- ≥ Patrz indywidualne książki instrukcji urządzeń innych producentów, obsługujących funkcję VIERA Link.

# Dane techniczne

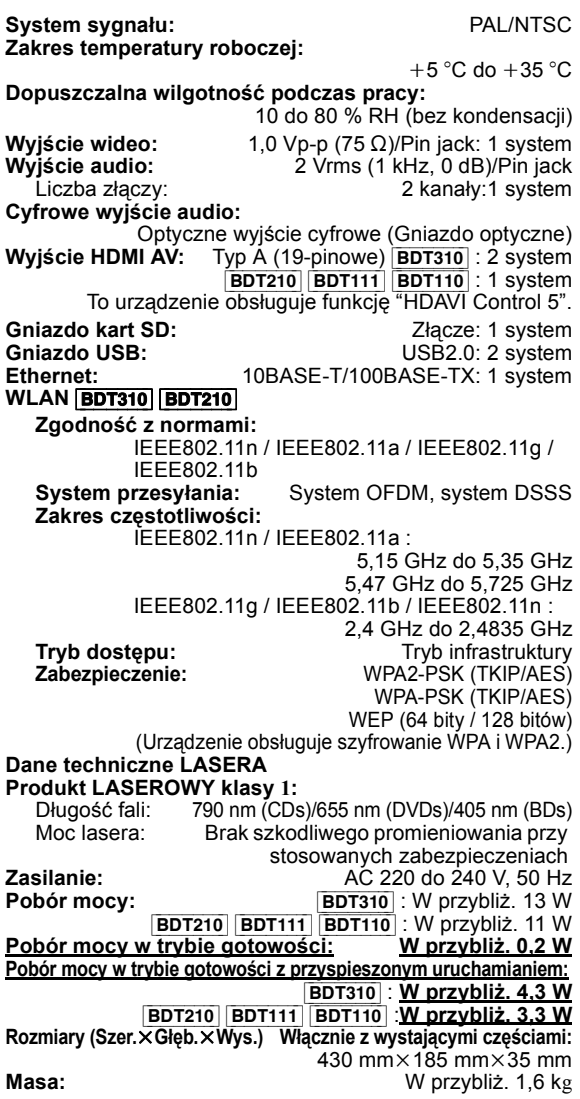

Dane techniczne mogą się zmienić bez uprzedzenia.

### **Informacja dla użytkowników o gromadzeniu i pozbywaniu się zużytych urządzeń i baterii**

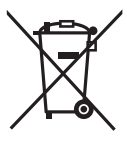

Niniejsze symbole umieszczane na produktach, opakowaniach i/lub w dokumentacji towarzyszącej oznaczają, że nie wolno mieszać zużytych urządzeń elektrycznych i elektronicznych oraz baterii z innymi odpadami domowymi. W celu zapewnienia właściwego przetwarzania, utylizacji oraz recyklingu zużytych produktów i baterii, należy oddawać je do wyznaczonych punktów

gromadzenia odpadów zgodnie z przepisami prawa krajowego oraz postanowieniami Dyrektyw 2002/96/WE i 2006/66/WE.

Prawidłowe pozbywanie się w/w produktów i baterii pomaga oszczędzać cenne zasoby naturalne i zapobiegać potencjalnemu negatywnemu wpływowi na zdrowie człowieka oraz stan środowiska naturalnego, który towarzyszy niewłaściwej gospodarce odpadami. Więcej informacji o zbiórce oraz recyklingu zużytych produktów i baterii można otrzymać od władz lokalnych, miejscowego przedsiębiorstwa oczyszczania lub w punkcie sprzedaży, w którym użytkownik nabył przedmiotowe towary.

Za niewłaściwe pozbywanie się powyższych odpadów mogą grozić kary przewidziane przepisami prawa krajowego.

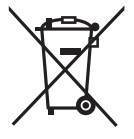

#### **Dotyczy użytkowników firmowych działających na terenie Unii Europejskiej**

Chcąc w odpowiedni sposób pozbyć się urządzeń elektrycznych lub

elektronicznych, należy skontaktować się ze sprzedawcą lub dostawcą, który udzieli

dalszych informacji.

### **[Informacje o pozbywaniu się w/w urządzeń w państwach trzecich]**

Niniejsze symbole obowiązują wyłącznie na terenie Unii Europejskiej. Chcąc pozbyć się w/w urządzeń elektrycznych lub elektronicznych, należy skontaktować się z władzami lokalnymi lub sprzedawcą w sprawie właściwego sposobu wyrzucania tego rodzaju przedmiotów.

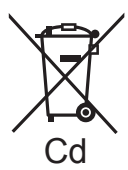

#### **Dotyczy symbolu baterii (symbole przykładowe):**

Ten symbol może występować wraz z symbolem pierwiastka chemicznego. W takim przypadku spełnia on wymagania Dyrektywy w sprawie określonego środka chemicznego.

**Pozbywanie się lub oddawanie urządzenia** W urządzeniu mogą być zachowane ustawienia użytkownika. W przypadku pozbywania się urządzenia należy wykonać procedurę przywracania ustawień fabrycznych dla wszystkich funkcji.

≥ W pamięci urządzenia może być zachowana historia operacji.

Java i wszystkie znaki towarowe bazujące na Java są logo bądź znakami towarowymi lub zastrzeżonymi znakami towarowymi firmy Sun Microsystems, Inc. w Stanach Zjednoczonych i innych krajach.

Wyprodukowano na licencji firmy Dolby Laboratories. Dolby oraz symbol podwójnego D są znakami handlowymi firmy Dolby Laboratories.

Wyprodukowano na licencji urzędu patentowego USA, numery patentów: 5,451,942; 5,956,674; 5,974,380; 5,978,762; 6,226,616; 6,487,535; 7,392,195; 7,272,567; 7,333,929; 7,212,872 i inne opublikowane oraz zgłoszone amerykańskie i światowe patenty. DTS i jego symbol są zastrzeżonymi znakami towarowymi, & DTS-HD, DTS-HD Master Audio | Essential i logo DTS są znakami towarowymi firmy DTS, Inc.

Produkt zawiera oprogramowanie.

© DTS, Inc. Wszystkie prawa zastrzeżone.

Niniejszy produkt zawiera technikę zabezpieczenia przed kopiowaniem, która jest chroniona przez patenty USA i inne prawa własności intelektualnej firmy Rovi Corporation. Zabronione jest odtwarzanie kodu źródłowego i demontaż.

HDMI, logo HDMI oraz High-Definition Multimedia Interface są znakami towarowymi lub zarejestrowanymi znakami towarowymi HDMI Licensing LLC w Stanach Zjednoczonych i innych krajach.

Licencja na produkt jest udzielana w ramach portfolio patentów AVC i VC-1 w zakresie użytku prywatnego i niekomercyjnego w celu (i) kodowania wideo zgodnie ze standardem AVC i VC-1 ("wideo AVC/VC-1") oraz/lub (ii) dekodowania wideo AVC/VC-1 zakodowanego przez użytkownika w ramach użytku prywatnego i niekomercyjnego oraz/lub uzyskanego od dystrybutora wideo posiadającego licencje na dystrybucje wideo AVC/VC-1. Nie udziela się licencji, w tym dorozumianej, w zakresie jakiegokolwiek innego użytku. Dodatkowe informacje można uzyskać w firmie MPEG LA, LLC. Zobacz http://www.mpegla.com.

HDAVI Control™ jest znakiem handlowym Panasonic Corporation.

VIERA CAST jest znakiem towarowym firmy Panasonic Corporation.

"AVCHD" i logo "AVCHD" są znakami towarowymi firm Panasonic Corporation i Sony Corporation.

Logo SDXC jest znakiem towarowym SD-3C, LLC.

Logo DVD jest znakiem towarowym DVD Format/Logo Licensing Corporation.

YouTube i Picasa są znakami towarowymi Google, Inc.

Technologia kodowania dźwięku MPEG Layer-3 na licencji firmy Fraunhofer IIS i Thomson.

DivX®, DivX Certified® i powiązane z nimi loga są znakami towarowymi DivX, Inc. i są używane w ramach licencji.

DivX®, DivX Certified® and associated logos are trademarks of DivX, Inc. and are used under license.

Logo Wi-Fi CERTIFIED jest znakiem zgodności z normą Wi-Fi Alliance.

Windows jest znakiem towarowym lub zarejestrowanym znakiem towarowym firmy Microsoft Corporation w Stanach Zjednoczonych i w innych krajach.

Skype, powiązane znaki towarowe i logo oraz logo " $\bigcirc$ " są znakami towarowymi firmy Skype Limited.

DLNA, the DLNA Logo and DLNA CERTIFIED are trademarks, service marks, or certification marks of the Digital Living Network Alliance.

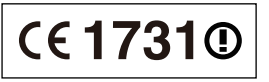

#### **Deklaracja Zgodności (DoC)**

Niniejszym, "*Panasonic Corporation*" deklaruje, iż niniejszy produkt jest zgodny z zasadniczymi wymogami i innymi odnośnymi postanowieniami Dyrektywy 1999/5/WE.

Klienci mogą skopiować oryginał Deklaracji Zgodności (DoC) dla naszych produktów radiowych i końcowych urządzeń teletransmisyjnych (R&TTE) z naszego serwera DoC: http://www.doc.panasonic.de

Kontakty w Unii Europejskiej: Panasonic Services Europe, Oddział firmy Panasonic Marketing Europe GmbH,

Panasonic Testing Centre, Winsbergring 15, 22525 Hamburg, Niemcy

#### **Niniejszy produkt jest przeznaczony do użycia w poniższych krajach.**

Austria, Belgia, Bułgaria, Cypr, Republika Czech, Dania, Finlandia, Francja, Niemcy, Grecja, Węgry, Irlandia, Włochy, Islandia, Liechtenstein, Luxembourg, Malta, Królestwo Niderlandów, Norwegia, Polska, Portugalia, Rumunia, Słowacja, Słowenia, Hiszpania, Szwecja, Zjednoczone Królestwo, Szwajcaria.

Niniejszy produkt jest przeznaczony dla ogółu klientów. (Kategoria 3) Funkcja WLAN niniejszego produktu może być używana wyłącznie wewnątrz budynków.

Ten produkt służy do podłączenia punktu dostępowego WLAN 2,4 GHz lub 5 GHz.

# *Hyvä asiakas*

Kiitos, että ostit tämän tuotteen. Lue nämä ohjeet huolellisesti, jotta takaat parhaan mahdollisen toiminnan ja turvallisuuden. Ennen kuin suoritat liitännän, käytät tai säädät tätä tuotetta, muista lukea ohjeet kokonaan. Säilytä tämä opas tulevaa tarvetta varten.

# Sisällysluettelo

## **Alkuohjeet**

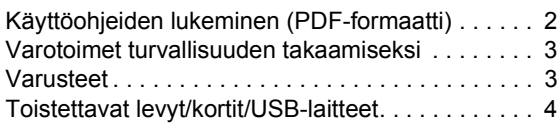

## **Yhteydet ja asetukset**

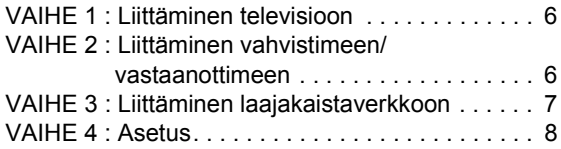

## **Toistoto**

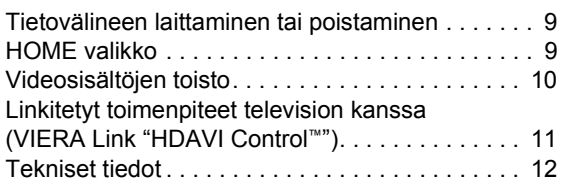

**Katso myös käyttöohjeet**   $\odot$ **(PDF-formaatissa), jotka on tallennettu käyttöohjeet sisältävälle CD-ROM-levylle (toimitettu). Käyttöohjeita (PDF-muodossa) ei voida toistaa itse soittimessa.**

Voit tutustua lisäasetuksiin ja eri käyttötapoihin sekä vianetsintäosaan.

### **Tietoja kuvauksista näissä käyttöohjeissa**

- ≥ Toimenpideohjeet kuvataan yleensä kaukosäädintä käyttäen.
- ≥ Nämä käyttöohjeet sovelutuvat malleille DMP-BDT310, DMP-BDT210, DMP-BDT111 ja DMP-BDT110. Ellei muuta mainita, näiden käyttöohjeiden kuvat viittaavat malliin DMP-BDT310. [BDT310] [BDT210] [BDT111] [BDT110] : osoittaa ominaisuudet, joita voidaan käyttää malleissa DMP-BDT310, DMP-BDT210, DMP-BDT111 ja DMP-BDT110 vastaavasti.

# Käyttöohjeiden lukeminen (PDF-formaatti)

## ■ Käyttöjärjestelmälle Windows

- 1 Kytke tietokone päälle ja laita sen levyasemaan käyttöohjeet sisältävä CD-ROM-levy (sisältyy toimitukseen).
- 2 Valitse haluttu kieli ja napsauta sitten [Käyttöohjeet] asennuksen suorittamiseksi.
- 3 Kaksoisnapsauta pikakuvaketta "BDT310\_210\_111\_110EG Käyttöohjeet" työpöydällä.

### **Kun käyttöohjeet (PDF-formaatti) eivät aukea**

Tarvitset ohjelman Adobe Acrobat Reader 5.0 tai uudemman tai ohjelman Adobe Reader 7.0 tai uudemman, jotta voit selata käyttöohjeita PDF-formaatissa tai tulostaa ne. Lataa ja asenna seuraavalta verkkosivustolta ohjelman Adobe Reader versio, jota voit käyttää käyttöjärjestelmäsi kanssa.

http://get.adobe.com/reader/otherversions

### **Jos käytetään seuraavaa käyttöjärjestelmää**

- Windows 2000 SP4
- Windows XP SP3
- Windows Vista SP2
- Windows 7

Laita levyasemaan käyttöohjeet sisältävä CD-ROM-levy (sisältyy toimitukseen), napsauta [Adobe(R) Reader(R)] ja noudata sitten näytön ohjeita asennuksen suorittamiseksi.

### **Käyttöohjeiden (PDF-formaatti) poistaminen**

Poista PDF-tiedosto kansiosta

"Program Files\Panasonic\DMP\".

≥ Kun ohjelmatiedostojen kansion sisältöä ei voida näyttää, napsauta kohtaa [Show the contents of this folder] niiden näyttämiseksi.

## ∫ Käyttöjärjestelmälle Macintosh

- 1 Kytke tietokone päälle ja laita sen levyasemaan käyttöohjeet sisältävä CD-ROM-levy (sisältyy toimitukseen).
- 2 Avaa kansio "Manual" kohdassa "VFF0706" ja kopioi sitten PDF-tiedosto halutulla kielellä kansion sisälle.
- 3 Kaksoisnapsauta PDF-tiedostoa sen avaamiseksi.

# Varotoimet turvallisuuden takaamiseksi

# VAROITUS

## Laite

- ≥ Tulipalo-, sähköisku- tai vahinkovaaran välttämiseksi,
	- Älä anna tämän laitteen altistua sateelle, kosteudelle, pisaroille tai roiskeille.
	- Älä laita laitteen päälle mitään nesteitä sisältäviä esineitä kuten maljakot.
	- Käytä ainoastaan suositeltuja varusteita.
	- Älä poista suojuksia.
	- Älä korjaa tätä laitetta itse. Anna huoltopalvelut tehtäväksi pätevälle henkilöstölle.
	- Älä anna metalliesineiden pudota laitteen sisälle.
	- Älä laita painavia esineitä laitteen päälle.

### Verkkokaapeli

- ≥ Tulipalo-, sähköisku- tai vahinkovaaran välttämiseksi,
	- Varmista, että virtalähteen jännite vastaa laitteeseen merkittyä jännitettä.
	- Työnnä verkkovirtapistoke kunnollisesti pistorasiaan.
	- Älä vedä tai taivuta kaapelia tai aseta sen päälle painavia esineitä.
	- Älä käsittele pistoketta märillä käsillä.
	- Pidä kiinni verkkovirtapistokkeen rungosta, kun irrotat pistokkeen.
	- Älä käytä vahingoittunutta verkkovirtapistoketta tai pistorasiaa.
- ≥ Asenna tämä laite siten, että verkkokaapeli voidaan irrottaa pistorasiasta välittömästi, jos ilmenee ongelmia.

### SD-kortti

≥ Älä jätä muistikorttia lasten ulottuville, jotta sitä ei voida vahingossa nielaista.

# VAARA

## Laite

- ≥ Tämä tuote käyttää laseria. Laitteen käyttäminen muulla kuin näissä käyttöohjeissa mainitulla tavalla saattaa altistaa käyttäjän vaaralliselle säteilylle.
- ≥ Älä laita avotulisia esineitä kuten kynttilöitä laitteen päälle.
- ≥ Laite saattaa kärsiä radiotaajuisista häiriöistä, jotka aiheutuvat matkapuhelimista käytön aikana. Jos kyseisiä häiriöitä tapahtuu, lisää matkapuhelimen ja tuotteen välistä etäisyyttä.
- ≥ Laite on tarkoitettu käytettäväksi leudoissa ilmastoissa.

## Sijoitus

- ≥ Sijoita laite tasaiselle pinnalle.
- ≥ Tulipalo-, sähköisku- tai vahinkovaaran välttämiseksi,
- Älä asenna tai sijoita tätä laitetta kirjahyllyyn, suljettuun kaappiin tai muuhun rajalliseen tilaan. Varmista laitteen riittävä tuuletus.
- Älä tuki laitteen tuuletusaukkoja lehdillä, pöytäliinalla, verhoilla tai vastaavilla esineillä.
- Älä anna tämän laitteen altistua suoralle auringonvalolle, korkeille lämpötiloille, runsaalle kosteudelle tai liialliselle tärinälle.

## Paristot

- ≥ On olemassa räjähdysvaara, jos akkua ei vaihdeta oikein. Käytä ainoastaan valmistajan suosittelemaa tyyppiä.
- ≥ Paristojen väärä käsittely voi aiheuttaa elektrolyyttivuodon sekä tulipalon.
	- Älä sekoita keskenään vanhoja ja uusia paristoja tai käytä erityyppisiä paristoja samanaikaisesti.
	- Älä altista sitä kuumalle tai liekeille.
	- Älä jätä paristoa(paristoja) autoon suoraan auringonvaloon pitkäksi aikaa, kun auton ovet ja ikkunat ovat kiinni.
	- Älä pura osiin tai aiheuta oikosulkua.
	- Älä lataa uudelleen alkali- tai mangaaniparistoja.
	- Älä käytä paristoja, joiden suojakuori on rikkoutunut.
	- Poista paristot, jos et aio käyttää kaukosäädintä pitkään aikaa. Varastoi viileään, pimeään paikkaan.
- ≥ Kun hävität paristot, ota yhteyttä paikallisiin viranomaisiin tai jälleenmyyjään oikean hävitysmenetelmän selvittämiseksi.

# Varusteet

Tarkista toimitetut varusteet ennen tämän laitteen käyttöä.

- **1 Kaukosäädin** (N2QAYB000576)
- **2 Kaukosäätimen paristot**
- **1 Verkkokaapeli**
- **1 CD-ROM**

### $\Box$

- ≥ Näiden käyttöohjeiden tuotenumerot ovat joulukuun 2010 mukaisia. Niihin voi tulla muutoksia.
- ≥ Älä käytä verkkokaapelia muiden laitteiden kanssa.

# Kaukosäätimen käyttö

Aseta siten, että navat  $(+)$ a  $-)$  täsmäävät kaukosäätimen napojen kanssa.

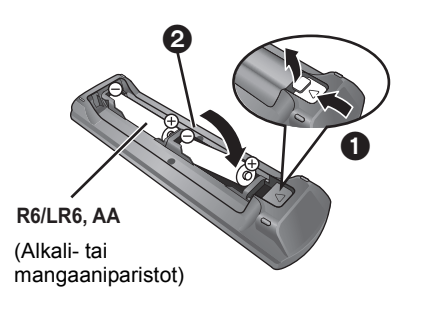

Suuntaa se tämän laitteen kaukosäätimen signaalianturia kohti.

# Toistettavat levyt/kortit/USB-laitteet

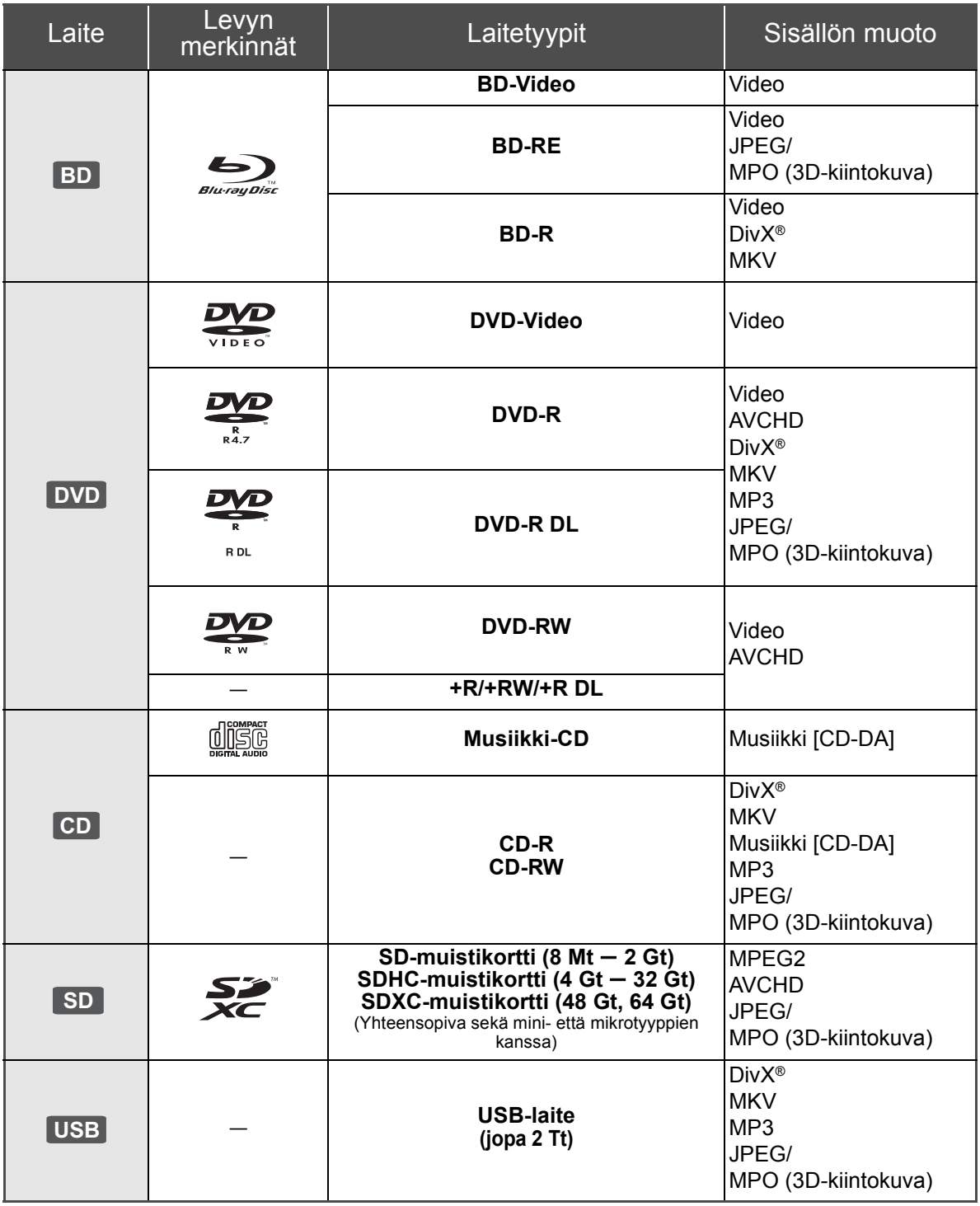

## ■ Levyt, joita ei voida toistaa tällä laitteella

- ≥ DVD-RAM
- SuperAudio-CD
- Photo-CD ● DVD-Audio
- ≥ Video-CD ja SuperVideo-CD
- ≥ WMA-levyt
- DivX Plus HD -levvt
- ≥ HD DVD

## ■ Alueen hallintatiedot

### **BD-Video**

Tämä laite toistaa BD-videota, jonka merkintä sisältää aluekoodin "**B**".

Esimerkki:

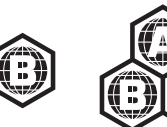

### **DVD-Video**

Tämä laite toistaa DVD-videota, jonka merkintä sisältää aluenumeron "**2**" tai "**ALL**". Esimerkki:

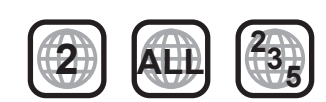

## ∫ Viimeistele

Tallentimella jne. tallennettu DVD-R/RW/R DL, +R/+RW/ +R DL ja CD-R/RW -levy tulee viimeistellä tallentimella, jotta se voidaan toistaa tällä laitteella. Jos haluat lisätietoja, katso tallentimen käyttöohjeita.

## ■ BD-Video

- ≥ Tämä laite tukee ääntä korkealla bittinopeudella (Dolby Digital Plus, Dolby TrueHD, DTS-HD High Resolution Audio ja DTS-HD Master Audio), jota käytetään BD-videossa.
	- [BDT111] [BDT110] : Jos "Dolby D/Dolby D +/Dolby TrueHD" asetetaan asentoon "PCM", Dolby-äänien enimmäismäärä on 5.1-kanavainen PCM. ([HOME]⇒"Setup"⇒"Player Settings"  $\Rightarrow$  "Sound"  $\Rightarrow$  "Digital Audio Output")

## ∫ 3D

- ≥ Voidaan toistaa 3D-videoita ja 3D-kiintokuvia, kun tämä laite liitetään 3D-yhteensopivaan televisioon High Speed HDMI -kaapelilla.
- ≥ 2D-videoita voidaan katso 3D-muodossa virtuaalisesti.

# ∫ Musiikki-CD

Toimintaa ja äänen laatua ei taata CD-levyille, jotka eivät ole yhteensopivia määritelmän CD-DA kanssa (kopiointirajoitetut CD-levyt, jne.).

## ■ SD-kortti

≥ Voidaan käyttää miniSD-kortteja, microSD-kortteja, microSDHC-kortteja ja microSDXC-kortteja, mutta niitä tulee käyttää sovitinkortin kanssa. Ne toimitetaan yleensä kyseisten korttien mukana, tai vaihtoehtoisesti asiakkaan tulee hankkia ne.

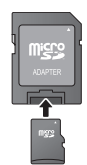

- ≥ Kortin sisällön suojaamiseksi siirrä
	- tallennuksen estovipu (SD-kortissa) asentoon "LOCK".
- ≥ Tämä laite on yhteensopiva SD-muistikorttien kanssa, jotka täyttävät SD-korttien tekniset vaatimukset tiedostojärjestelmille FAT12 ja FAT16 kuten myös SDHC-muistikortit tiedostojärjestelmälle FAT32 (Ei tue pitkää tiedostonimeä.) ja SDXC-muistikortit järjestelmälle exFAT.
- ≥ Jos SD-korttia käytetään yhteen sopimattomien tietokoneiden tai laitteiden kanssa, tallennetut sisällöt saatetaan poistaa kortin alustuksen ym. vuoksi.
- ≥ Käytettävissä olevan muistin koko saattaa olla hieman vähemmän kuin kortin kapasiteetti.

## ∫ USB-laite

- ≥ Tämä laite ei takaa yhteyttä kaikkiin USB-laitteisiin.
- Tämä laite ei tue USB-laitteen latausta.
- ≥ Kun käytetään viestintäkameraa TY-CC10W tai langatonta lähiverkkosovitinta DY-WL10, liitä se tämän laitteen takaliittimeen.
- ≥ Tuetaan tiedostojärjestelmiä FAT12, FAT16 ja FAT32.
- ≥ Tämä laite tukee tekniikkaa USB 2.0 High Speed.
- ≥ Vaikka tämä laite voi käyttää USB 3.0 -laitteita USB 2.0 -laitteina, tietyissä tapauksissa USB 3.0 -laitteita ei voida käyttää johtuen erilaisesta liittimen muodosta, virtaluokituksista, jne.
- (Suositellaan käyttämään USB 2.0 -laitteita.) ≥ Tämä laite voi tukea kiintolevyä, joka on alustettu FAT32-muotoon. Jotkut kiintolevytyypit voivat vaatia ulkoisen virtalähdeyksikön käyttöä.

## ∫ BD-RE, BD-R

Panasonicin Blu-ray-tallentimella muodossa DR tallennetut levyt eivät mahdollisesti toista ääntä jne. kunnolla.

m

<sup>≥</sup> Ei mahdollisesti voida toistaa yllä mainittuja tietovälineitä joissain tapauksissa tietovälineen tyypin, tallennusolosuhteiden, tallennusmenetelmän tai tiedostojen luontitavan vuoksi

<sup>≥</sup> Levyn valmistajat voivat säätää sitä, kuinka levyt toistetaan. Siten et mahdollisesti voi aina ohjata toistoa kuten kuvattu näissä käyttöohjeissa. Lue levyn ohjeet huolellisesti.

# **Yhteydet ja asetukset** VAIHE 1 : Liittäminen televisioon

- ≥ Älä laita tätä laitetta vahvistimen/vastaanottimen tai muun mahdollisesti kuumenevan laitteiston päälle. Kuumuus voi vahingoittaa laitetta.
- ≥ Ennen minkään liitännän suorittamista suosittelemme, että irrotat kaikki laitteet verkkovirrasta.
- ≥ Älä liitä videosignaalia videotallentimen kautta. Kopiosuojauksen vuoksi kuvaa ei mahdollisesti näytetä kunnolla.
- ≥ Ole hyvä ja käytä High Speed HDMI -kaapelia, jossa on HDMI-logo (kuten kannen kuvassa). Suositellaan, että käytät Panasonic in HDMI-kaapelia. Kun lähetetään signaalia 1080p, käytä HDMI-kaapelia, jonka pituus on enintään 5,0 metriä.

Suositeltu osanumero (High Speed HDMI -kaapeli): RP-CDHS15 (1,5 m), RP-CDHS30 (3,0 m), RP-CDHS50 (5,0 m), jne.

### ∫ **HDMI AV OUT -liittimellä (Korkea laatu)**

- [BDT310] : Käytä HDMI AV OUT MAIN -liitintä.
- Voidaan toistaa 3D-videoita ja 3D-kiintokuvia liittämällä tämä laite 3D-yhteensopivaan televisioon.

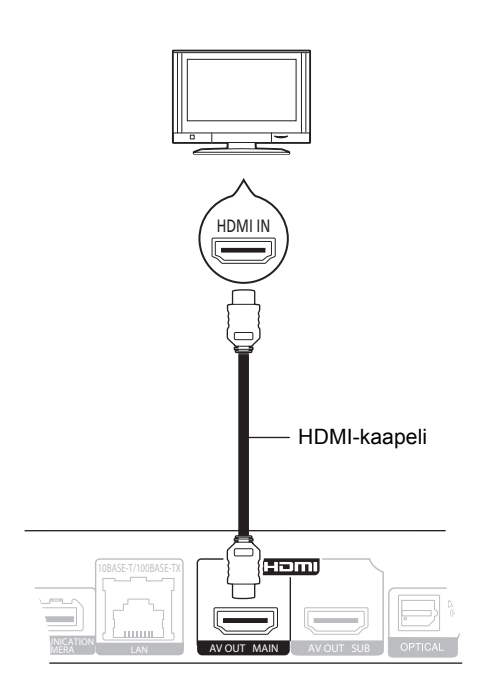

- ≥ Aseta "HDMI Audio Output" asentoon "On" ([HOME] $\Rightarrow$  "Setup" $\Rightarrow$  "Player Settings" $\Rightarrow$  "TV / Device Connection"⇒"HDMI Connection").
- ≥ HDMI-liitäntä tukee toimintoa VIERA Link "HDAVI Control"  $(\Rightarrow$  11).

# VAIHE 2 : Liittäminen vahvistimeen/ vastaanottimeen

### ∫ **HDMI AV OUT-liittimellä**

- [BDT310] : Käytä HDMI AV OUT MAIN -liitintä.
- Voidaan toistaa 3D-videoita ja 3D-kuvia, kun liitettävät televisio ja vahvistin/vastaanotin ovat 3D-yhteensopivia.

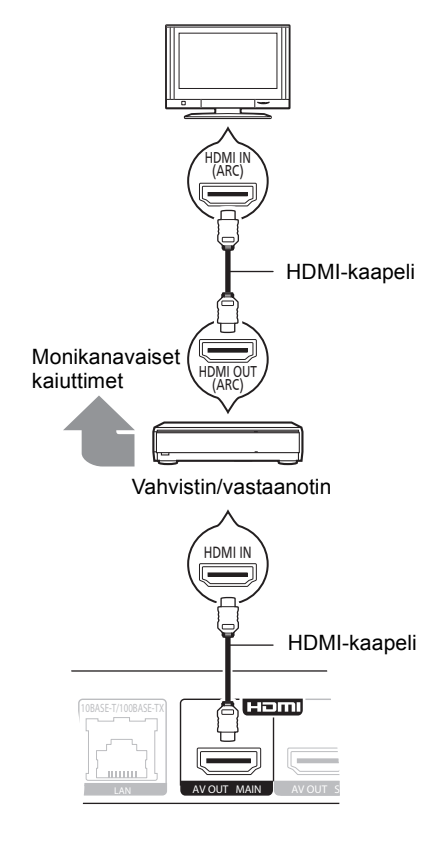

- Aseta "HDMI Audio Output" asentoon "On" ([HOME]>"Setup">"Player Settings">"TV / Device Connection"  $\Rightarrow$  "HDMI Connection").
- Aseta "Digital Audio Output" liitetyn vahvistimen/ vastaanottimen mukaan ([HOME]⇒ "Setup"⇒ "Player Settings"⇒"Sound").
- ≥ HDMI-liitäntä tukee toimintoa VIERA Link "HDAVI Control"  $(\Rightarrow$  11).
- ≥ Kun liitetään ei-3D-yhteensopivaan vahvistimeen/ virittimeen, liitä tämä laite televisioon käyttäen liitintä HDMI AV OUT. Liitä sitten televisio ja vahvistin/viritin HDMI-kaapelien avulla vastaavia liitäntöjä varten. – Huomaa, että ääni voi olla korkeintaan 5.1-kanavainen.
- ≥ Kun käytetään televisiota tai vahvistinta/vastaanotinta, jonka HDMI-liittimessä ei ole merkintää "(ARC)" (ei-ARC-yhteensopiva), jotta voidaan nauttia television äänestä vahvistimen/vastaanottimen avulla, myös vahvistin/vastaanotin ja televisio tulee liittää optisen digitaalikaapelin kanssa.

### ∫ [BDT310] **: HDMI AV OUT SUB-liittimellä**

– Voit nauttia rikkaammasta äänestä käyttämällä HDMI AV OUT SUB -liitintä.

– Voidaan toistaa 3D-videoita ja 3D-kiintokuvia , kun liitetty televisio on 3D-yhteensopiva vaikka vahvistin/ viritin ei olekaan 3D-yhteensopiva.

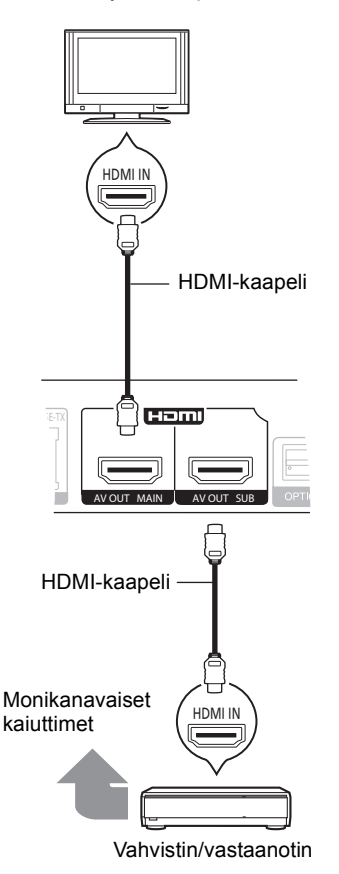

- Aseta "HDMI Audio Output" asentoon "On" ([HOME] $\Rightarrow$  "Setup" $\Rightarrow$  "Player Settings" $\Rightarrow$  "TV / Device Connection"  $\Rightarrow$  "HDMI Connection").
- ≥ Aseta "HDMI(SUB) Output Mode" asentoon "V.OFF(Video Off)". ([HOME]⇒"Setup"⇒"Player Settings"⇒"TV / Device Connection"⇒"HDMI Connection")
	- Ääni lähetetään korkearesoluutioisena riippumatta vahvistimen/virittimen yhteensopivuudesta 3D:n kanssa.
- ≥ HDMI-liitäntä käyttäen HDMI AV OUT MAIN -liitintä tukee toimintoa VIERA Link "HDAVI Control" (→ 11). HDMI AV OUT SUB -liitin ei ole yhteensopiva toiminnon VIERA Link "HDAVI Control" kanssa.

# VAIHE 3 : Liittäminen laajakaistaverkkoon

Voidaan käyttää seuraavia palveluja, kun laite on liitetty laajakaistaan.

- Laiteohjelmisto voidaan päivittää
- Voit hyödyntää toimintoa BD-Live
- Voit hyödyntää toimintoa VIERA CAST

– Voit saada yhteyden toiseen laitteeseen (Home Network) Jos haluat lisätietoja yhteysmenetelmästä, katso liitettävän laitteiston käyttöohjeita.

## ∫ **Lähiverkkokaapeliyhteys**

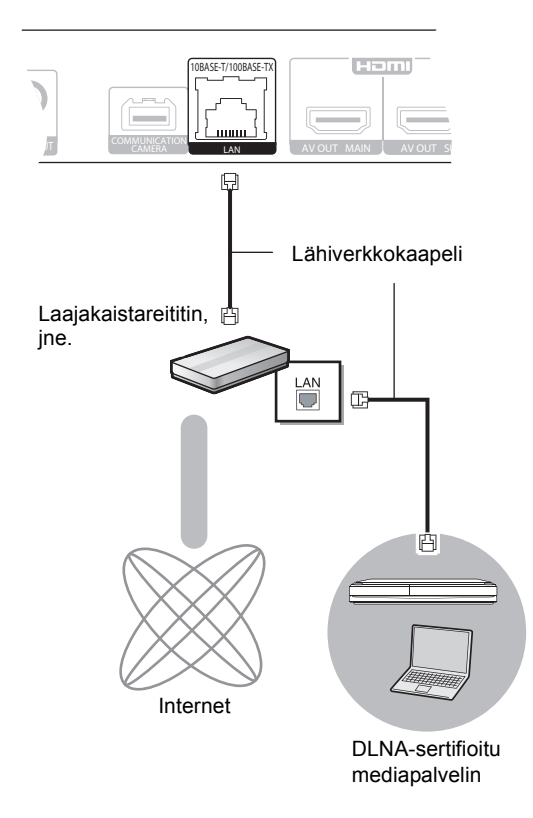

- ≥ Käytä luokan 5 tai ylempiä suoria lähiverkkokaapeleita (STP), kun liitetään oheislaitteisiin.
- ≥ Minkä tahansa muun kuin lähiverkkokaapelin liittäminen lähiverkkoliittimeen saattaa vahingoittaa laitteen.

### ∫ **Langaton lähiverkkoyhteys**

- [BDT310] [BDT210] : Langaton lähiverkko on sisäänrakennettu. (Sitä ei tarvitse liittää langattomaan lähiverkkosovittimeen.)
- [BDT111] [BDT110] : Liitä langaton lähiverkkosovitin DY-WL10 (lisävaruste).

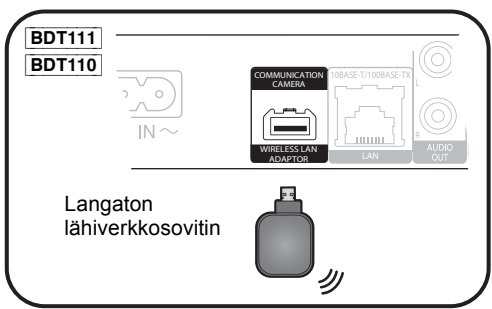

Langaton reititin, jne.

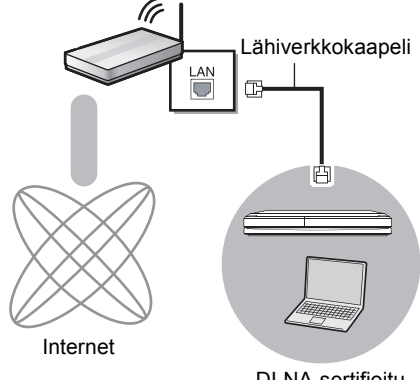

DLNA-sertifioitu mediapalvelin

≥ Langattoman reitittimen päivitettyjä yhteensopivuustietoja varten katso

**http://panasonic.jp/support/global/cs/** (Kyseinen verkkosivusto on saatavilla ainoastaan englanniksi.)

- ≥ Laite ei ole yhteensopiva julkisten langattomien lähiverkkopalveluiden kanssa, joita on lentokentillä, asemilla, kahviloissa, jne.
- **BDT111 BDT110**:
	- Voidaan käyttää ainoastaan langatonta lähiverkkosovitinta DY-WL10 (lisävaruste).
	- Lue langattoman lähiverkkosovittimen DY-WL10 (lisävaruste) käyttöohjeet kokonaan ennen kuin käytät sitä.
	- Liittääksesi samanaikaisesti langaton lähiverkkosovitin DY-WL10 (lisävaruste) ja lähiverkkokaapeli, käytä sovittimen DY-WL10 kanssa toimitettua jatkokaapelia.

#### **Varotoimet langatonta lähiverkkoyhteyttä varten**

Seuraavat rajoitukset ovat voimassa koskien tämän laitteen ja langattoman lähiverkkosovittimen käyttöä. Sinun tulee tuntea nämä rajoitukset ennen näiden laitteiden käyttöä.

Panasonic ei ole millään tavalla vastuussa mistään välillisestä vahingosta, joka saattaa tapahtua näiden rajoitusten noudattamatta jättämisestä, tai mistään näiden laitteiden käyttöön tai käyttämättömyyteen liittyvästä olosuhteesta.

- ≥ **Radioaalloilla lähetettävät ja vastaanotettavat tiedot voidaan siepata ja niitä voidaan valvoa.**
- ≥ **Tämä laite ja langaton lähiverkkosovitin sisältävät herkkiä elektronisia osia.**

Muista käyttää näitä laitteita tavalla, jota varten ne on suunniteltu, ja noudata seuraavia kohtia:

–Älä altista laitteita korkeille lämpötiloille tai suoralle auringonvalolle. –Älä taivuta tai kohdista näihin laitteisiin voimakkaita iskuja.

- –Pidä nämä laitteet etäällä kosteudesta.
- –Älä pura tai muunna laitetta millään tavalla.

# VAIHE 4 : Asetus

## Helppo asetus

Sen jälkeen kun olet suorittanut yhteyden kytkennän ensimmäisen kerran ja painanut virtapainiketta, tulee näkyviin perusasetusten näyttö.

#### **Valmistelu**

**Kytke televisio päälle ja valitse sopiva videotulo televisiossa.**

### **1 Paina [**Í**].**

Asetusnäyttö tulee näkyviin.

Jos tämä laite liitetään HDMI-kaapelin avulla Panasonicin televisioon (VIERA), joka tukee toimintoa HDAVI Control 2 tai uudempaa, silloin tämä laite kopioi television asetustiedot kuten "On-Screen Language".

#### **Valmiustila/päällä -kytkin (**Í/I**)**

Paina siirtyäksesi laitteen päällä tilasta valmiustilaan tai päinvastoin. Valmiustilassa laite kuluttaa edelleen hieman energiaa.

### **2 Noudata näytön ohjeita ja suorita asetukset kohtien [**3**,** 4**] avulla ja paina [OK].**

Toiminnon "Easy Setting" loppuun suorittamisen jälkeen voit siirtyä toimintoon "Network Easy Setting".

#### $\Box$

≥ Voit suorittaa tämän asetuksen milloin tahansa valitsemalla "Easy Setting" asetusvalikossa. ([HOME]  $\Rightarrow$  "Setup"  $\Rightarrow$  "Player Settings"  $\Rightarrow$ "Others")

#### **Touch Free Sensor** [BDT310] [BDT210]

Asettamalla "Sensor" kohdassa "Touch Free Sensor" asentoon "On", voit avata tai sulkea kelkan vain liikuttamalla kättäsi kohdan TOUCH-FREE SENSOR edessä laitteen yläpuolella. (Tämä toimii myös valmiustilassa.)

- ≥ Muista myös, että TOUCH-FREE SENSOR saattaa toimia vahingossa seuraavissa tapauksissa:
	- –Kun käsi, käsivarsi, jokin esine, lapsi tai pieni eläin tulee liian lähelle laitteen yläosaa
	- –Kun jokin esine sijoitetaan laitteen päälle tai siihen kohdistuu tärinää –Kun liitetään kaapeli ym. laitteen takaosaan
- ≥ Anturin reagointietäisyys säädetään automaattisesti asennusolosuhteiden mukaan sähköliitännän yhteydessä ja kun painetaan avaa/sulje-painiketta. Tahattoman asetuksen estämiseksi älä laita käsiäsi tai mitään esineitä laitteen päälle kyseisinä hetkinä.
- ≥ Käyttöolosuhteista riippuen TOUCH-FREE SENSOR saattaa keskeyttää toimintansa tai reagointietäisyys saattaa lyhentyä. Kyseisissä tapauksissa paina kelkan avaa/sulje-painiketta kerran.

## Verkon helppo asetus

Toiminnon "Easy Setting" suorittamisen jälkeen voit jatkaa toiminolla "Network Easy Setting".

## **Valitse "Wired" tai "Wireless" ja paina [OK].** ■ "Wired" yhteys

Noudata näytön ohjeita asetusten suorittamiseksi.

## ■ "Wireless" yhteys

≥ [BDT111] [BDT110] : Jos näytetään "Wireless LAN Adaptor is not connected.", tarkista, että langaton lähiverkkosovitin on kunnolla paikallaan. Vaihtoehtoisesti irrota ja liitä se uudelleen. Jos näytöllä ei tapahdu muutosta, kysy lisätietoja jälleenmyyjältä.

**Valitse "WPS (PUSH button)" tai "Search for wireless network" ja noudata sitten näytön ohjeita sekä suorita asetukset.**

# **Toistoto** Tietovälineen laittaminen tai poistaminen

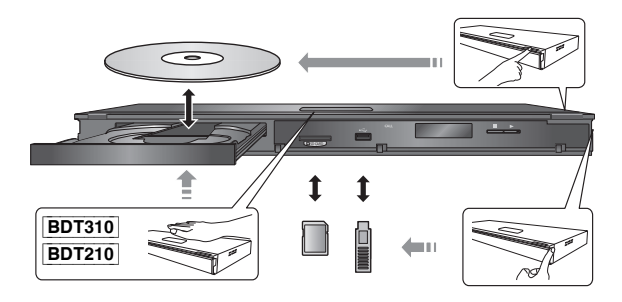

- ≥ Kun laitetaan tietoväline, varmista, että se on oikein päin.
- ≥ Kun poistetaan SD-kortti, paina kortin keskiosaa ja vedä se suorassa asennossa ulos.
- ≥ Jos liität Panasonicin tuotteen USB-liitäntäkaapelilla, liitetyssä laitteessa saatetaan näyttää asetusnäyttö. Jos haluat lisätietoja, katso liitetyn laitteen käyttöohjeita.

# HOME valikko

Tämän laitteen päätoimintoja voidaan käyttää valikosta HOME.

## **Valmistelu**

Kytke televisio päälle ja valitse sopiva videotulo televisiossa.

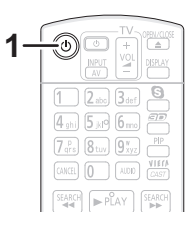

- **1 Paina [**Í**] kytkeäksesi laite päälle.**
- **2 Paina [OK] tai [**3**,** 4**,** 2**,** 1**] valitaksesi kohta.**

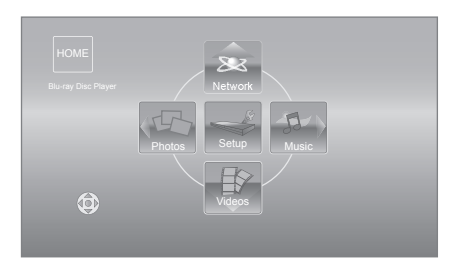

- Kun tietoväline laitetaan, näytetään kyseisen tietovälineen sisällön valintaruutu.
- ≥ Jos tulee näkyviin muita kohtia, toista tämä vaihe.
- ≥ Palataksesi valikkoon HOME, valitse "HOME" tai paina [RETURN] useita kertoja.

#### **Valikon HOME näyttämiseksi** Paina [HOME].

 $\Box$ 

≥ Näytettävät kohdat saattavat vaihdella tietovälineen mukaan.

# Videosisältöjen toisto

## **BD DVD CD SD USB**

## **1 Laita tietoväline.**

Kun näytetään sisältövalikko, paina  $[\triangle, \blacktriangledown, \blacktriangle, \blacktriangleright]$ valitaksesi kohta.  $(\Rightarrow 9)$ 

### **2 Paina [**3**,** 4**] valitaksesi nimike ja paina sitten [OK].**

Kun näytetään viestinäyttö toistettaessa 3D-yhteensopivalla video-ohjelmistolla, toimi kyseisten ohjeiden mukaisesti.

## ■ Valikoiden näyttämiseksi

Voit näyttää valikon Top Menu, DIRECT NAVIGATOR tai Pop-up Menu.

### **Paina [TOP MENU] tai [POP-UP MENU].**

≥ Paina [3, 4, 2, 1] kohdan valitsemiseksi ja paina sitten [OK].

#### $\Box$

- ≥ Signaali PAL-levyiltä lähetetään muodossa PAL. Signaali NTSC-levyiltä lähetetään muodossa "NTSC" tai "PAL60". Voit valita "NTSC" tai "PAL60" kohdassa "NTSC Contents Output" NTSC-levyille. ([HOME]  $\Rightarrow$ "Setup"  $\Rightarrow$  "Player Settings"  $\Rightarrow$  "Picture")
- ≥ LEVYT JATKAVAT PYÖRIMISTÄÄN VALIKOIDEN NÄYTÖN AIKANA. Paina [■STOP], kun olet lopettanut toiston suojataksesi laitteen moottoria, television näyttöä, jne.
- ≥ Tietovälineestä ja sisällöistä riippuen näyttö voi muuttua tai se ei tule näkyviin.
- ≥ DivX ja MKV: Peräkkäinen toisto ei ole mahdollista.
- ≥ Ei voida toistaa AVCHD- ja MPEG2-videoita, jotka on vedetty ja pudotettu, kopioitu ja liimattu tietovälineeseen.
- ≥ Sähkön säästämiseksi virta kytketään pois päältä automaattisesti, jos ei suoriteta mitään painiketoimintoja 30 minuuttiin silloin, kun ei toisteta (taukotilassa, valikkonäytössä, kiintokuvia katsottaessa, jne.).

## Muut toimenpiteet toiston aikana

Nämä toiminnot eivät mahdollisesti toimi tietovälineestä ja sisällöistä riippuen.

Stop

### **Paina [**∫**STOP].**

Pysäytysasento laitetaan muistiin.

#### **Toiston jatkamistoiminto**

- Paina [ $\blacktriangleright$ PLAY] käynnistääksesi uudelleen tästä asennosta. ● Asento poistetaan, jos kelkka avataan tai painat [■STOP]
- useita kertoja näyttääksesi "STOP" laitteen näytöllä. ≥ **BD-videolevyillä mukaan lukien levyt BD-J toiston jatkamistoiminto ei toimi.**

## Tauko

### **Paina [**;**PAUSE].**

● Paina [IIPAUSE] uudelleen tai [▶PLAY] aloittaaksesi toisto uudelleen.

## Haku/Hidastus

### **Haku**

### **Toiston aikana paina [SEARCH**6**] tai [SEARCH**5**].**

≥ Musiikki ja MP3: Nopeus kiinnitetään yhteen vaiheeseen. **Hidastus**

### **Tauon aikana paina [SEARCH**6**] tai [SEARCH**5**].**

≥ BD-video ja AVCHD: Ainoastaan eteenpäin [SEARCH**>>**].

Nopeus lisääntyy jopa 5 vaihetta.

● Paina [▶PLAY] palataksesi normaaliin toistonopeuteen.

## Ohitus

### **Toiston tai tauon aikana paina [** $\leq$ **] tai [**9**].**

Ohita nimikkeeseen, kappaleeseen tai raitaan, jonka haluat toistaa.

≥ Jokainen painallus lisää ohitusten määrää.

## Kuva-kuvalta

## **Tauon aikana paina [**2**] (**2;**) tai [**1**] (**;1**).**

- ≥ Paina ja pidä painettuna siirtyäksesi peräkkäin eteenpäin tai taaksepäin.
- Paina [▶PLAY] palataksesi normaaliin toistonopeuteen.
- BD-video ja AVCHD: Ainoastaan eteenpäin [D] (IID).

# Äänen muuttaminen

### **Paina [AUDIO].**

Voit muuttaa äänikanavan numeron tai ääniraidan kielen, jne.

# Linkitetyt toimenpiteet television kanssa

(VIERA Link "HDAVI Control™")

## **Mikä VIERA Link "HDAVI Control" on?**

**VIERA Link "HDAVI Control" on hyödyllinen toiminto, joka tarjoaa linkitettyjä toimintoja tämän laitteen ja Panasonicin television (VIERA) tai muiden "HDAVI Control"-laitteiden kanssa. Voit käyttää tätä toimintoa liittämällä laitteisto HDMI-kaapelin\* avulla. Katso liitetyn laitteen käyttöohjeita toimintaan liittyviä yksityiskohtia varten.**

BDT310 : Ainoastaan, kun liitetään käyttäen HDMI AV OUT MAIN -liitintä tässä laitteessa.

### **Valmistelu**

- $(1)$  Aseta "VIERA Link" asentoon "On" ([HOME]  $\Rightarrow$  "Setup" > "Player Settings" > "TV / Device Connection"  $\Rightarrow$  "HDMI Connection"). (Oletusasetus on "On".)
- 2 Aseta "HDAVI Control" toiminnot liitettyyn laitteeseen (esim. televisio).
- 3 Kytke päälle kaikki "HDAVI Control" -toiminnon kanssa yhteensopivat laitteet ja valitse tämän laitteen tulokanava kytketyssä televisiossa siten, että "HDAVI Control" -toiminto toimii kunnolla. **Toista nämä toimenpiteet myös, kun liitäntää tai**

**asetuksia muutetaan.**

## Automaattinen tulon vaihto Virta päällä -linkki

Kun suoritetaan seuraavat toimenpiteet, televisio kytkee automaattisesti oikean tulokanavan ja näyttää vastaavan toimenpiteen, lisäksi kun televisio on pois päältä, televisio kytkeytyy automaattisesti päälle.

- Kun toisto käynnistyy laitteessa
- Kun suoritetaan toimenpide, joka käyttää näyttöruutua (esim. DIRECT NAVIGATOR-näyttö)
- BD-video, DVD-video: Kun toisto pysähtyy, televisio palautuu automaattisesti television viritystilaan.
- ≥ [BDT310] : Kun kohta "HDMI(SUB) Output Mode" ([HOME]>"Setup">"Player Settings">"TV / Device Connection">"HDMI Connection") asetetaan asentoon "Normal" ja liittimeen HDMI AV OUT SUB liitetyn laitteen virta kytketään päälle, liittimeen HDMI AV OUT MAIN liitetyn laitteen Virta päälle -linkki ei toimi.

## Virta pois päältä -linkki

Kaikki liitetyt laitteet, jotka ovat yhteensopivia toiminnon "HDAVI Control" kanssa mukaan lukien tämä laite, kytkeytyvät automaattisesti pois päältä, kun sammutat television.

#### **Musiikin jatkuva toisto jopa television virran pois päältä kytkemisen jälkeen**

Kun laite on liitetty Panasonicin televisioon (VIERA), joka tukee toimintoa HDAVI Control 2 tai uudempi, ja vahvistin/ vastaanotin tukee toimintoa VIERA Link.

- Musiikin toiston aikana Paina [OPTION].
- $(2)$  Paina  $[\triangle, \blacktriangledown]$  valitaksesi "TV Power" ja paina sitten [OK].

## Helppo säätö ainoastaan VIERA kaukosäätimellä

### **Ainoastaan televisio tukee toimintoa "HDAVI Control 2" tai uudempi**

Television kaukosäätimen avulla voit toistaa levyjä toiminnolla "Control Panel" ja voit näyttää ylävalikon tai pikavalikon jne.

## **1 Paina [OPTION].**

**2 Valitse kohta ja paina sitten [OK].**

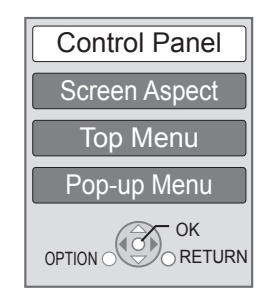

*Suomi*

≥ Valintavalikko OPTION ei mahdollisesti tule näkyviin, kun näytetään ylävalikko BD-videolle tai DVD-videolle.

### m

- ≥ Painikkeet, joita voit käyttää tälle laitteelle, vaihtelevat television mukaan. Jos haluat lisätietoja, katso television käyttöohjeita.
- ≥ Tämän laitteen toiminta saattaa keskeytyä, kun painat yhteen sopimattomia painikkeita television kaukosäätimessä.
- ≥ Tämä laite tukee toimintoa "HDAVI Control 5". "HDAVI Control 5" on uusin standardi (tämänhetkinen joulukuun 2010 mukainen) Panasonicin HDAVI Control yhteensopiville laitteille. Tämä standardi on yhteensopiva Panasonic in perinteisten HDAVI-laitteiden kanssa.
- ≥ VIERA Link "HDAVI Control" perustuu ohjaustoimintoihin, joita voidaan käyttää HDMI:n avulla ja tämä on puolestaan teollinen standardi HDMI CEC (Consumer Electronics Control). Kyseessä on ainutlaatuinen toiminto, jonka olemme kehittäneet ja lisänneet. Siten sen toimintaa ei voida taata muiden valmistajien laitteiden kanssa, jotka tukevat standardia HDMI CEC.
- ≥ Ole hyvä ja tutustu yksittäisiin käyttöoppaisiin muiden valmistajien laitteiden VIERA Link-toiminnon tuettavuuden selvittämiseksi.

# Tekniset tiedot

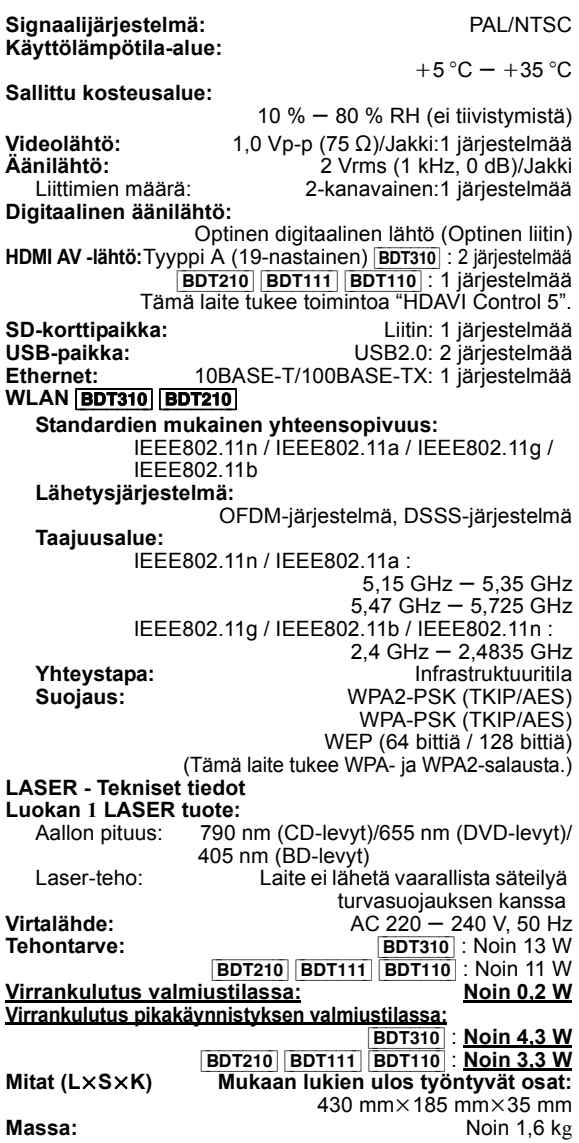

Tekniset tiedot voivat muuttua ilman eri ilmoitusta.

### **Tietoja vanhojen laitteiden ja käytettyjen paristojen keräyksestä ja hävittämisestä**

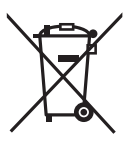

Nämä merkinnät tuotteissa, pakkauksissa ja/tai niihin liitetyissä dokumenteissa tarkoittavat, että käytettyjä sähkö- ja elektroniikkalaitteita sekä paristoja ei tule sekoittaa tavalliseen kotitalousjätteeseen. Vanhojen tuotteiden ja käytettyjen paristojen asianmukainen käsittely, talteen ottaminen ja kierrätys edellyttävät niiden viemistä tarjolla oleviin keräyspisteisiin kansallisten määräysten sekä direktiivien

2002/96/EC ja 2006/66/EC mukaisesti. Kun hävität tuotteet ja paristot asianmukaisesti, autat säilyttämään arvokkaita luonnonvaroja sekä ehkäisemään ihmisen terveydelle ja ympäristölle haitallisia vaikutuksia, joita vääränlainen jätteenkäsittely voi aiheuttaa.

Ota yhteys asuinkuntasi viranomaisiin, jätteenkäsittelystä vastaavaan tahoon tai tuotteiden ostopaikkaan saadaksesi lisätietoja vanhojen tuotteiden ja paristojen keräyksestä ja kierrätyksestä.

Tuotteiden epäasianmukaisesta hävittämisestä saattaa seurata kansallisessa lainsäädännössä määrätty rangaistus.

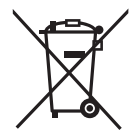

### **Yrityksille Euroopan unionissa**

Lisätietoja sähkö- ja elektroniikkalaitteiden hävittämisestä saat jälleenmyyjältä tai tavarantoimittajalta.

### **[Tietoja hävittämisestä Euroopan unionin ulkopuolella]**

Nämä merkinnät ovat voimassa ainoastaan Euroopan unionin alueella. Ota yhteys paikallisiin viranomaisiin tai jälleenmyyjään saadaksesi tietoja oikeasta jätteenkäsittelymenetelmästä.

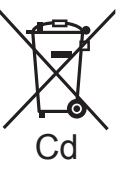

**Paristomerkintää koskeva huomautus (alla kaksi esimerkkiä merkinnöistä):** Tämä merkki voi olla käytössä yhdessä kemiallisen merkinnän kanssa. Siinä tapauksessa merkki noudattaa kyseistä kemikaalia koskevan direktiivin vaatimuksia.

**Laitteen hävittäminen tai luovuttaminen** Laitteessa saattaa olla käyttäjän asetustietoja. Jos luovut laitteesta hävittämällä tai antamalla sen pois, toimi seuraavasti palauttaaksesi kaikki asetukset tehtaan esiasetuksiin, jotta poistetaan käyttäjän asetukset. ≥ Käyttöhistoria saatetaan tallentaa tämän laitteen muistiin.

Java ja kaikki Java-pohjaiset tavaramerkit ja logot ovat tavaramerkkejä tai rekisteröityjä tavaramerkkejä, jotka omistaa Sun Microsystems, Inc. Yhdysvalloissa ja muissa maissa.

Valmistettu Dolby Laboratoriesin lisenssillä. Dolby ja kaksois-D-symboli ovat Dolby Laboratoriesin tavaramerkkejä.

Valmistettu lisenssillä seuraavien Yhdysvaltain patenttien mukaisesti: 5.451.942; 5.956.674; 5.974.380; 5.978.762; 6.226.616; 6.487.535; 7.392.195; 7.272.567; 7.333.929; 7.212.872 & muut myönnetyt sekä hakemuksen alaiset Yhdysvaltain sekä maailmanlaajuiset patentit. DTS ja tunnus on rekisteröityjä tavaramerkkejä, & DTS-HD, DTS-HD Master Audio | Essential ja DTS-logot ovat tavaramerkkejä, jotka omistaa DTS, Inc.

Tuote sisältää ohjelmiston. © DTS, Inc. Kaikki oikeudet pidätetään.

Tämä kohta sisältää kopioinnin suojaustekniikkaa, joka on suojattu Yhdysvaltain patentti- ja muilla immateriaalioikeuksilla, jotka omistaa Rovi Corporation. Aukikoodaus ja purkaminen on kielletty.

HDMI, HDMI-logo ja High-Definition Multimedia Interface ovat tavaramerkkejä tai rekisteröityjä tavaramerkkejä, jotka omistaa HDMI Licensing LLC Yhdysvalloissa ja muissa maissa.

Tämän tuotteen AVC Patent Portfolio ja VC-1 -käyttöoikeudet antavat käyttäjälle henkilökohtaisen ja ei-kaupallisen oikeuden (i) koodata videoita standardien AVC ja VC-1 ("AVC/VC-1 Video") mukaisesti ja/tai (ii) dekoodata AVC/VC-1 -videoita, jotka toinen kuluttaja on koodannut henkilökohtaisessa ja ei-kaupallisessa toiminnassa ja/tai jotka on saatu sellaiselta videoiden toimittajalta, jolla on oikeus toimittaa AVC/VC-1 -videoita. Käyttöoikeutta ei myönnetä suoraan tai epäsuorasti mitään muuta käyttöä varten. Lisätietoja antaa MPEG LA, LLC. Katso http://www.mpegla.com.

HDAVI Control™ on tavaramerkki, jonka omistaa Panasonic Corporation.

VIERA CAST on tavaramerkki, jonka omistaa Panasonic Corporation.

"AVCHD" ja "AVCHD"-logo ovat tavaramerkkejä, jotka omistavat Panasonic Corporation ja Sony Corporation.

SDXC-logo on tavaramerkki, jonka omistaa SD-3C, LLC.

"DVD Logo" on tavaramerkki, jonka omistaa DVD Format/Logo Licensing Corporation.

YouTube ja Picasa ovat tavaramerkkejä, jotka omistaa Google, Inc.

MPEG Layer-3 äänen pakkausmenetelmän käyttöoikeudet omistaa Fraunhofer IIS ja Thomson.

DivX®, DivX Certified® ja liittyvät logot ovat tavaramerkkejä, jotka omistaa DivX, Inc. ja joita käytetään käyttöoikeussopimuksella.

DivX®, DivX Certified® and associated logos are trademarks of DivX, Inc. and are used under license.

Wi-Fi CERTIFIED -logo on laatumerkki, jonka omistaa Wi-Fi Alliance.

Windows on tavaramerkki tai rekisteröity tavaramerkki, jonka omistaa Microsoft Corporation Yhdysvalloissa ja muissa maissa.

Skype, liittyvät tavaramerkit ja logot ja " $\bigotimes$ "-logo ovat tavaramerkkejä, jotka omistaa Skype Limited.

DLNA, the DLNA Logo and DLNA CERTIFIED are trademarks, service marks, or certification marks of the Digital Living Network Alliance.

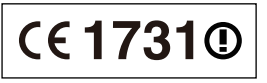

#### **Vakuutus vaatimustenmukaisuudesta (DoC)**

"*Panasonic Corporation*" vakuuttaa, että tämä tuote on yhdenmukainen direktiiviin 1999/5/EC keskeisten vaatimusten sekä sen muiden merkityksellisten määräysten kanssa. Asiakkaat voivat ladata alkuperäisen DoC:n kopion

R&TTE-tuotteillemme DoC-palvelimelta:

http://www.doc.panasonic.de

Yhteysosoite Euroopan unionissa: Panasonic Services Europe, Panasonic Marketing Europe GmbH:n osasto,

Panasonic Testing Centre, Winsbergring 15, 22525 Hamburg, Saksa

#### **Tämä tuote on tarkoitettu käytettäväksi seuraavissa maissa.** Itävalta, Belgia, Bulgaria, Kypros, Tšekki, Tanska, Suomi, Ranska, Saksa, Kreikka, Unkari, Irlanti, Italia, Islanti, Liechtenstein, Luxemburg, Malta, Alankomaat, Norja, Puola, Portugali, Romania, Slovakia, Slovenia, Espanja, Ruotsi, Yhdistynyt kuningaskunta, Sveitsi.

Tämä tuote on tarkoitettu tavallisille kuluttajille. (Luokka 3) Tämän tuotteen WLAN-ominaisuutta tulee käyttää yksinomaan rakennusten sisällä. Tämä tuote on tarkoitettu liitettäväksi 2,4 GHz:n tai 5 GHz:n WLAN-palvelupisteisiin.

#### **NORSK**

## ADVARSEL

### Produkt

- ≥ For å redusere faren for brann, elektrisk støt eller skade på apparatet:
	- Utsett ikke produktet for regn, fukt, drypping eller sprut.
	- Ikke plasser objekter som er fylt med væske, som vaser, på apparatet.
	- Bruk kun anbefalt tilbehør.
	- Fjern ikke deksler.
	- Reparer ikke denne enheten selv, overlat service til kvalifisert servicepersonell.

### Vekselstrømnett

≥ Strømuttaket må befinne seg i nærheten slik at den lett kan kobles fra uttaketumiddelbart om det oppstår problemer.

## FORSIKTIG

## Produkt

- ≥ Dette produktet anvender en laser. Betjening av kontroller eller justering eller andre inngrep enn de beskrevet i denne bruksanvisning kan føre til farlig bestråling.
- ≥ Plasser ikke åpen ild, slik som levende lys, oppå apparatet.
- ≥ Dette apparatet er beregnet for bruk under moderate klimaforhold.

## Plassering

- ≥ For å redusere faren for brann, elektrisk støt eller skade på apparatet:
	- Ikke plasser apparatet i en bokhylle, et innebygget kabinett eller et annet lukket sted. Pass på at produktet er godt ventilert.
	- Apparatets ventilasjonsåpninger må ikke dekkes til med aviser, duker, gardiner eller lignende.

### **LASER-spesifikasjon**

#### **Klasse 1 LASER-produkt:**

Bølgelengde:790 nm (CD)/655 nm (DVD)/405 nm (BD) Laserstyrke: Ingen farlig stråling sendes ut

This product incorporates the following software:

- (1) the software developed independently by or for Panasonic Corporation,
- (2) the software owned by third party and licensed to Panasonic Corporation,
- (3) the software licensed under the GNU General Public License, Version 2 (GPL v2),
- (4) the software licensed under the GNU LESSER General Public License, Version 2.1 (LGPL v2.1) and/or,
- (5) open sourced software other than the software licensed under the GPL v2 and/or LGPL v2.1,
- (6) Windows Media digital right management technology (WM-DRM) licensed by Microsoft Corporation or its affiliates.

For the software categorized as (3) and (4), please refer to the terms and conditions of GPL v2 and LGPL v2.1, as the case may be at http://www.gnu.org/licenses/old-licenses/gpl-2.0.html and http://www.gnu.org/licenses/old-licenses/lgpl-2.1.html. In addition, the software categorized as (3) and (4) are copyrighted by several individuals. Please refer to the copyright notice of those individuals at

http://www.am-linux.jp/dl/AWBPP11

The GPL/LGPL software is distributed in the hope that it will be useful, but WITHOUT ANY WARRANTY, without even the implied warranty of MERCHANTABILITY or FITNESS FOR A PARTICULAR PURPOSE.

At least three (3) years from delivery of products, Panasonic will give to any third party who contacts us at the contact information provided below, for a charge no more than our cost of physically performing source code distribution, a complete machine-readable copy of the corresponding source code covered under GPL v2/LGPL v2.1.

Contact Information cdrequest@am-linux.jp

Source code is also freely available to you and any other member of the public via our website below. http://www.am-linux.jp/dl/AWBPP11

For the software categorized as (5) includes as follows.

- 1. This product includes software developed by the OpenSSL Project for use in the OpenSSL Toolkit. (http://www.openssl.org/)
- This product includes software developed by the University of 2. California, Berkeley and its contributors.
- 3. FreeType code.
- 4. The Independent JPEG Group's JPEG software.

Further, for WM-DRM categorized as (6), please be aware of the following.

(a) This product is protected by certain intellectual property rights of Microsoft.

Use or distribution of this technology outside of this product is prohibited without a license from Microsoft or an authorized Microsoft subsidiary.

(b) Content providers are using the digital rights management technology for Windows Media contained in this device ("WM-DRM") to protect the integrity of their content ("Secure Content") so that their intellectual property, including copyright, in such content is not misappropriated. This device uses WM-DRM software to play Secure Content ("WM-DRM Software"). If the security of the WM-DRM Software in this device has been compromised, owners of Secure Content ("Secure Content Owners") may request that Microsoft revoke the WM-DRM Software's right to acquire new licenses to copy, display and/or play Secure Content.

Revocation does not alter the WM-DRM Software's ability to play unprotected content. A list of revoked WM-DRM Software is sent to your device whenever you download a license for Secure Content from the Internet or from a PC. Microsoft may, in conjunction with such license, also download revocation lists onto your device on behalf of Secure Content Owners.

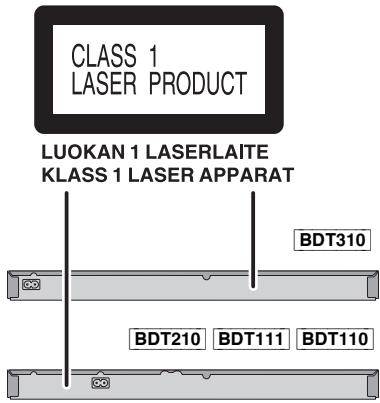

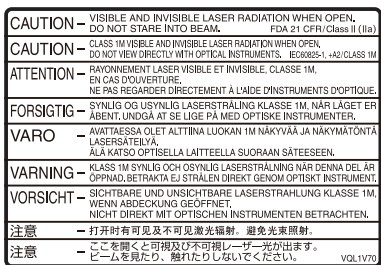

(Inside of product) (À l'intérieur de l'appareil) (All'interno del prodotto) (Parte interior del aparato) (Binnenin het apparaat) (Apparatens insida) (Indersiden af apparatet) (Uvnitř přehrávače) (A termék belsejében) (Wewnątrz urządzenia) (Tuotteen sisällä) (Produktets innside)

Environment friendly printed on chlorine free bleached paper.

Pursuant to at the directive 2004/108/EC, article 9(2) Panasonic Testing Centre Panasonic Marketing Europe GmbH Winsbergring 15, 22525 Hamburg, Germany

Panasonic Corporation

**Web Site:** http://panasonic.net

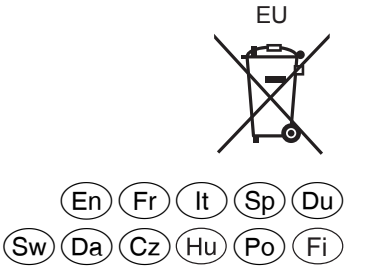

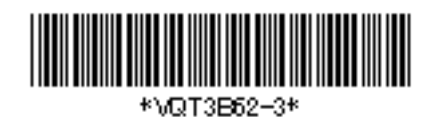

VQT3B62-3 F0111SK3051

C Panasonic Corporation 2011